On-line Command Processing Using

# **CAN-Bus**

for WDP3-014 and WDP3-018 and Series 300 Units

Doc. no. 222.271/DGB

Ident. no.: 00441110950 Edition: d027 05.02

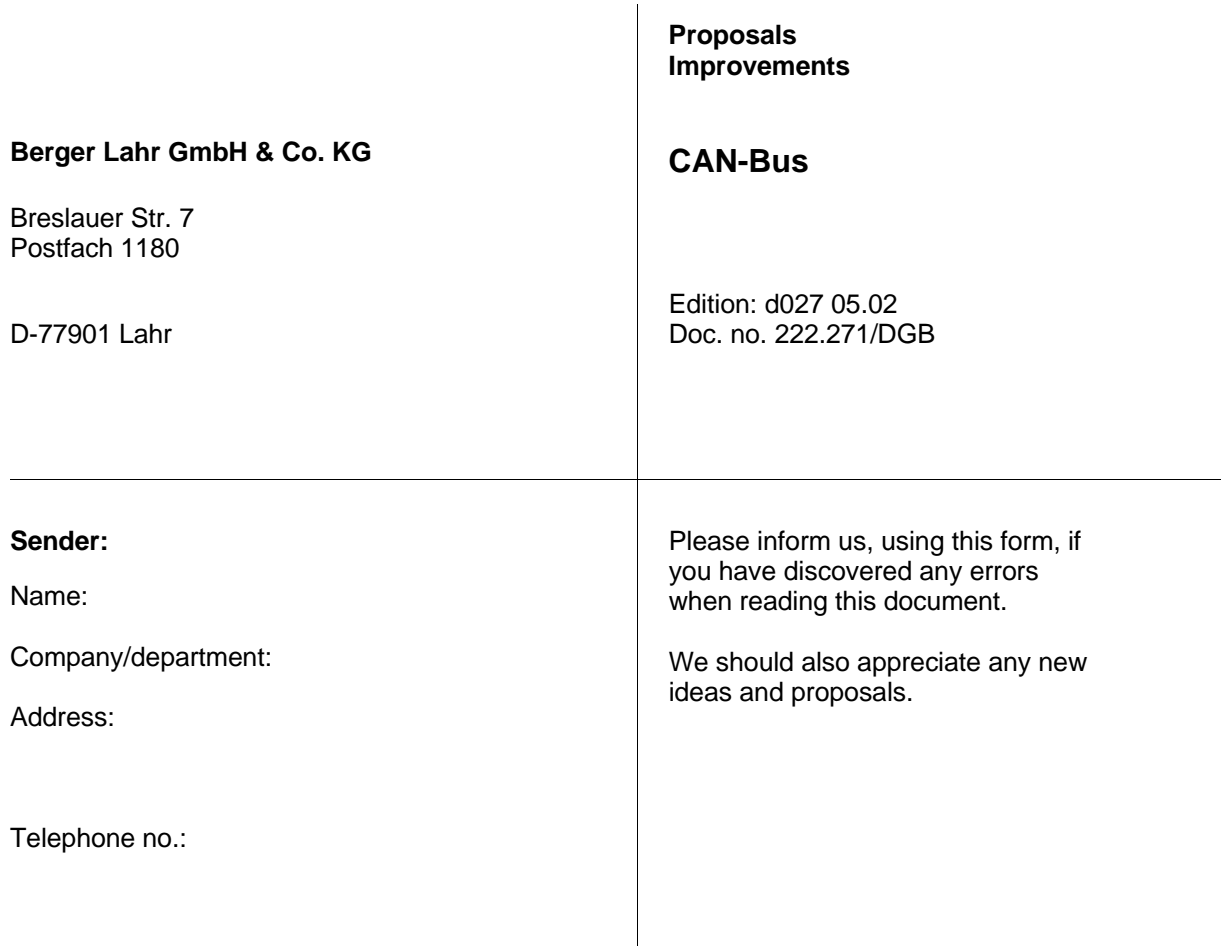

**Proposal and/or improvements:**

# **Table of contents**

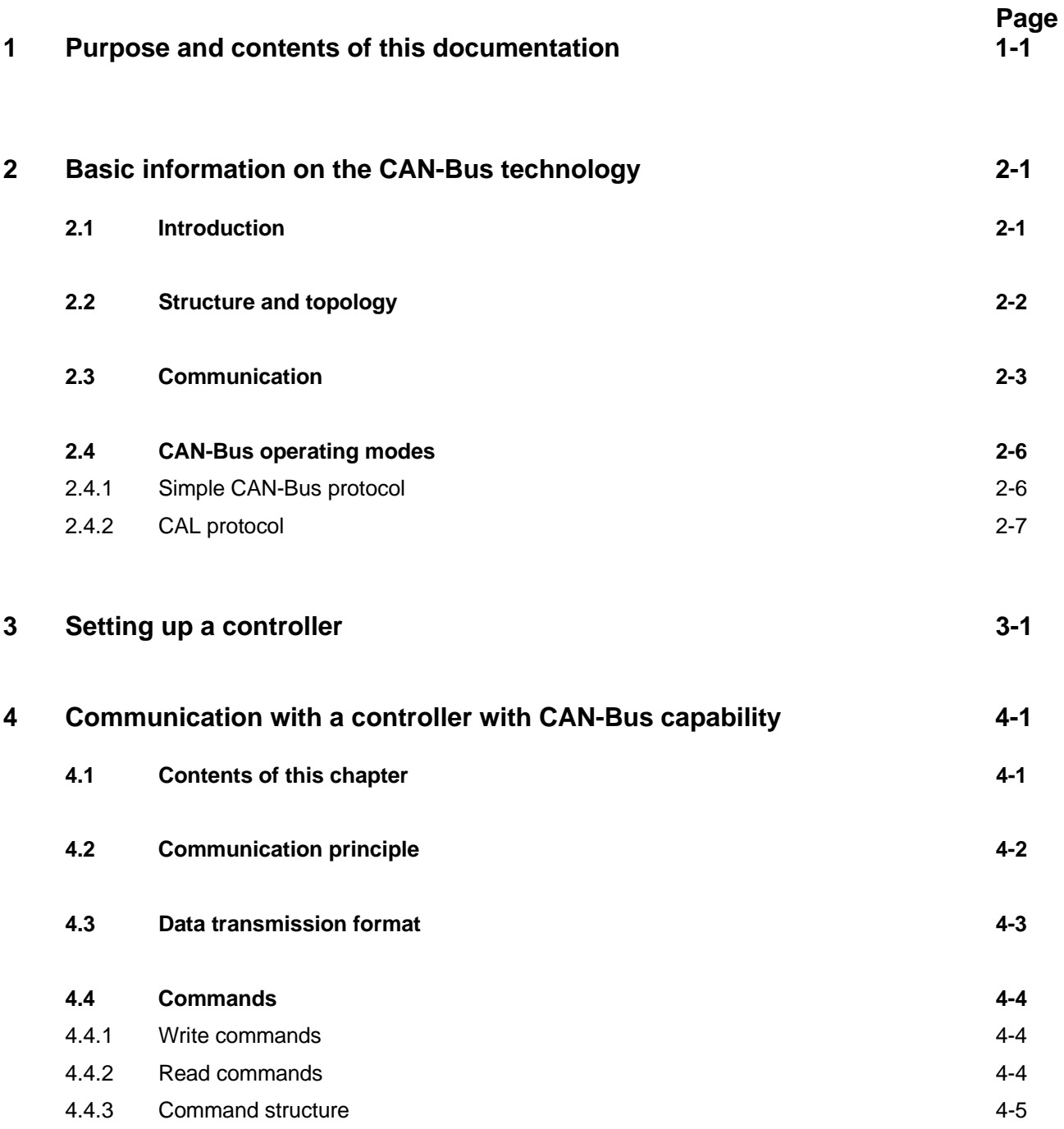

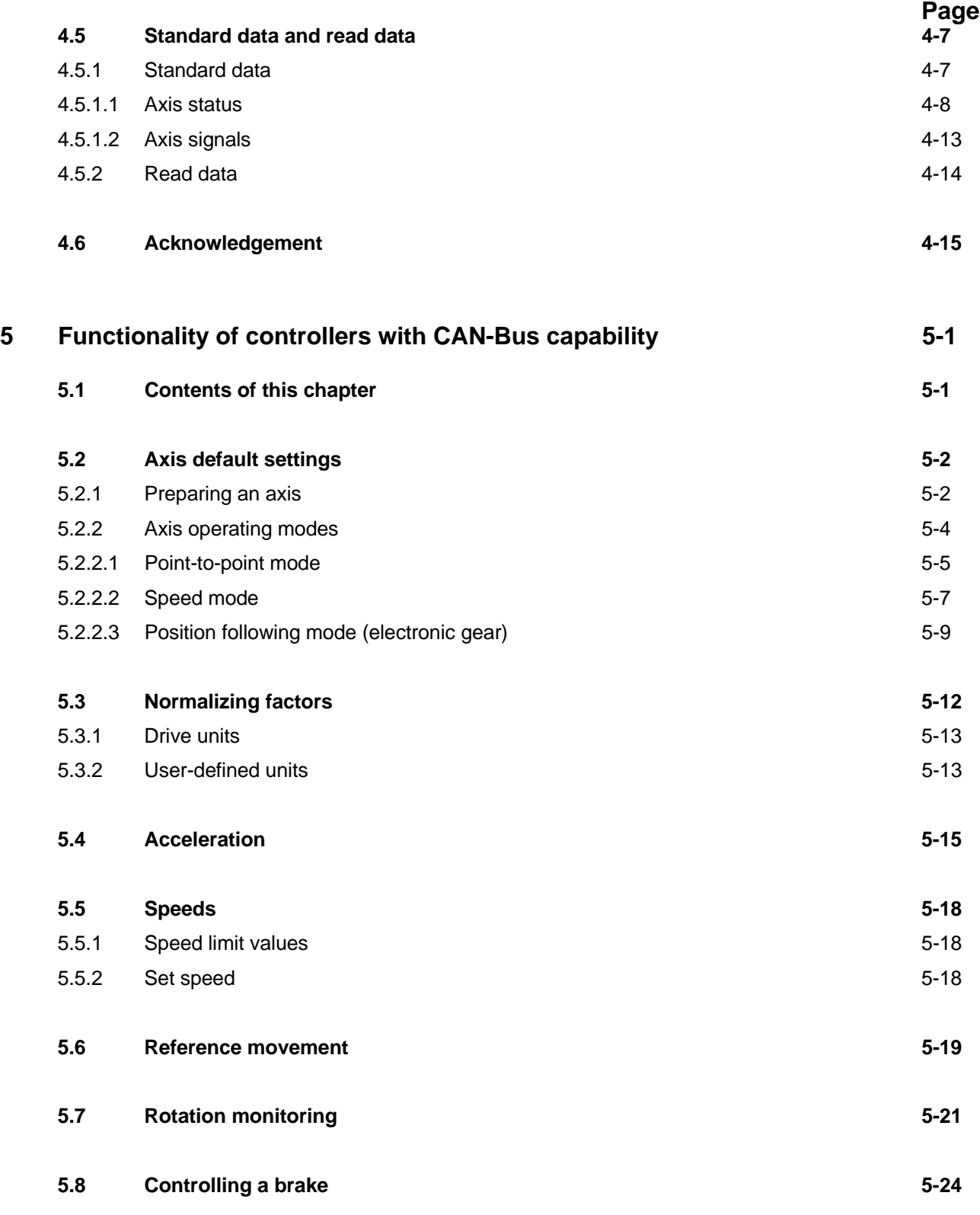

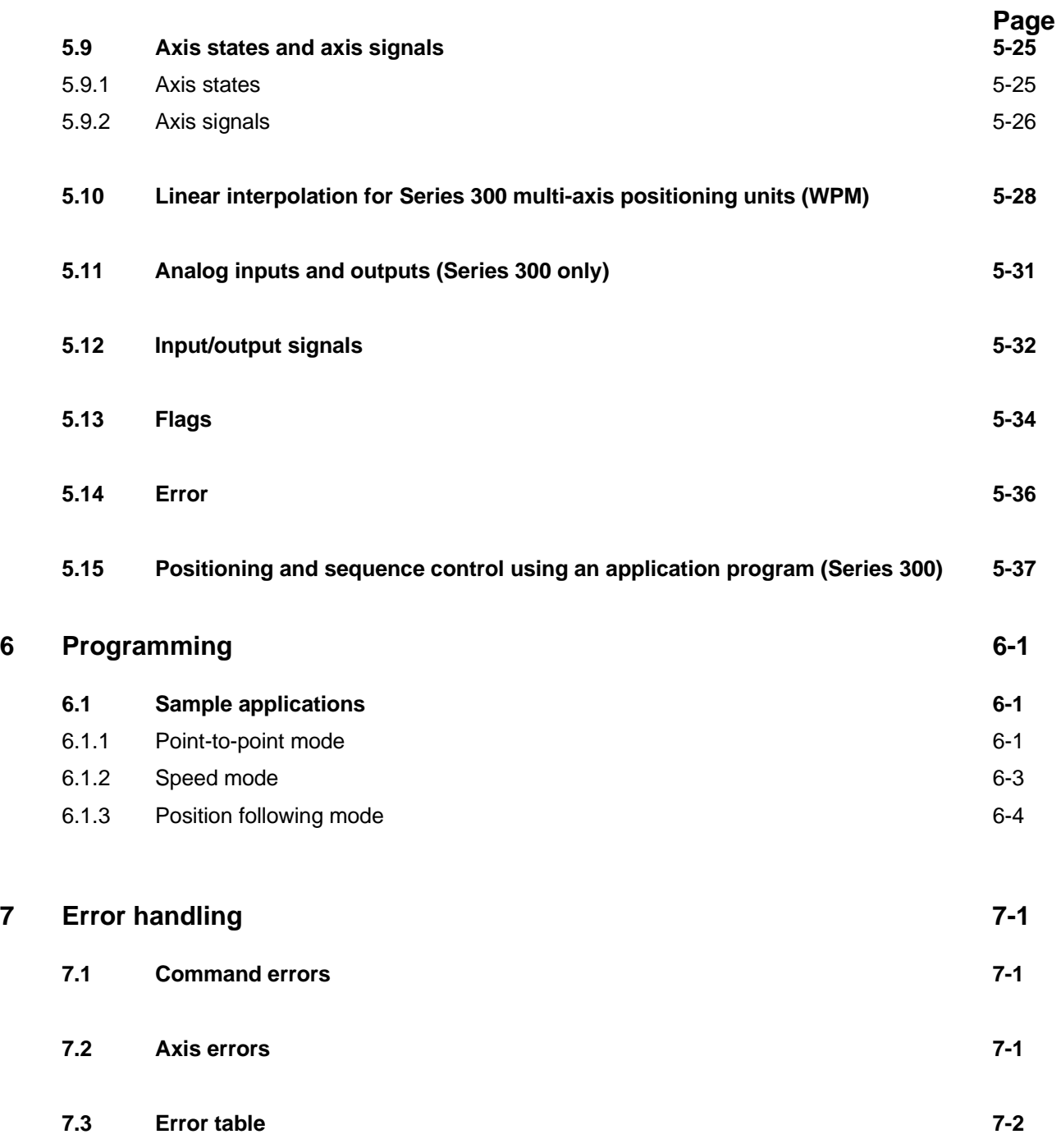

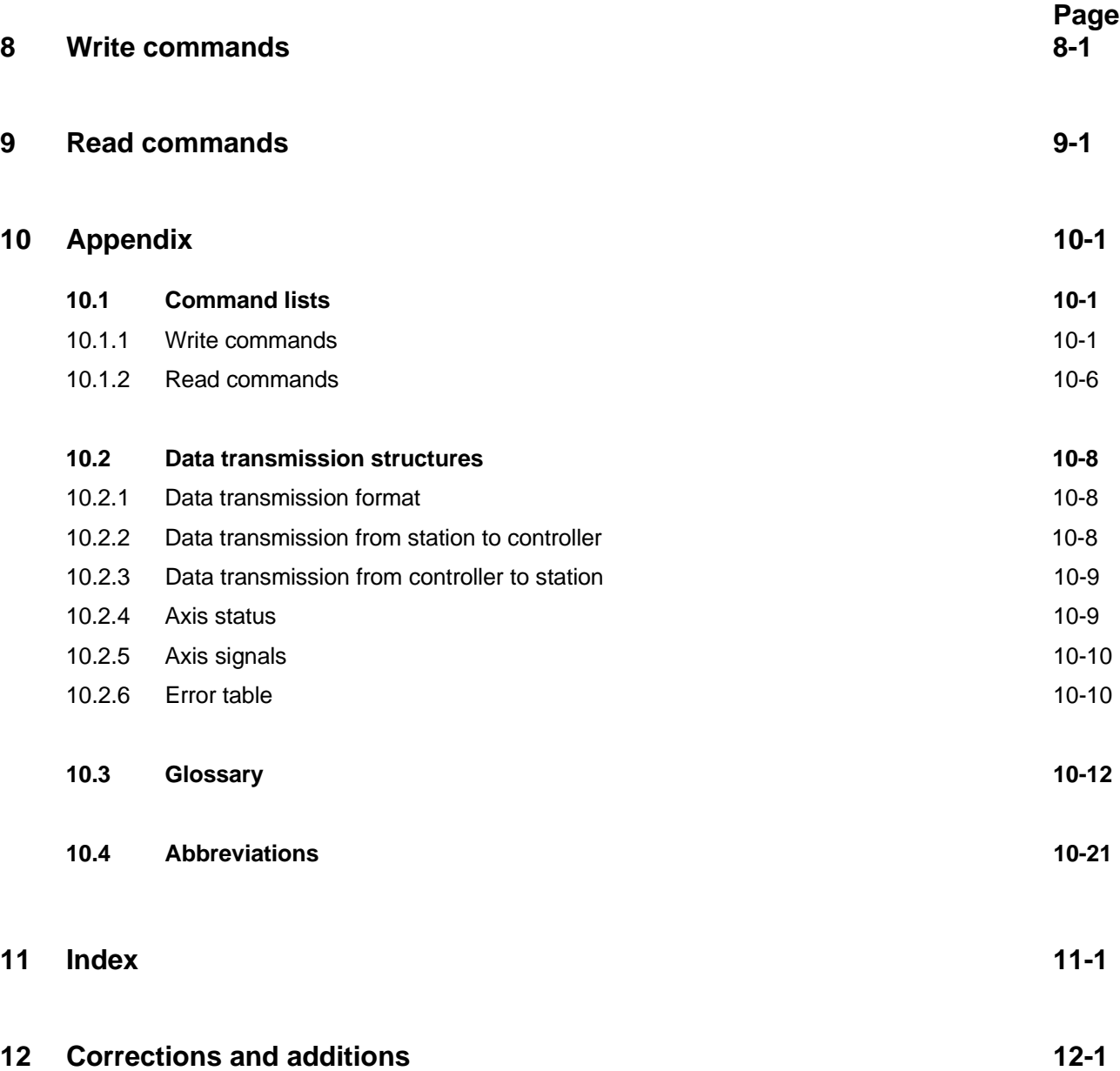

# **1 Purpose and contents of this documentation**

The BERGER LAHR WDP3-01X and Series 300 controllers can be provided with an interface for the CAN-Bus.

This documentation describes application and operation of a BERGER LAHR controller with CAN-Bus capability within a CAN-Bus network:

- Basic information on the CAN-Bus technology for BERGER LAHR controllers
- Setting up a controller in a CAN-Bus network
- Communication between a CAN-Bus station and a BERGER LAHR controller
- Functionality of a controller with CAN-Bus interface

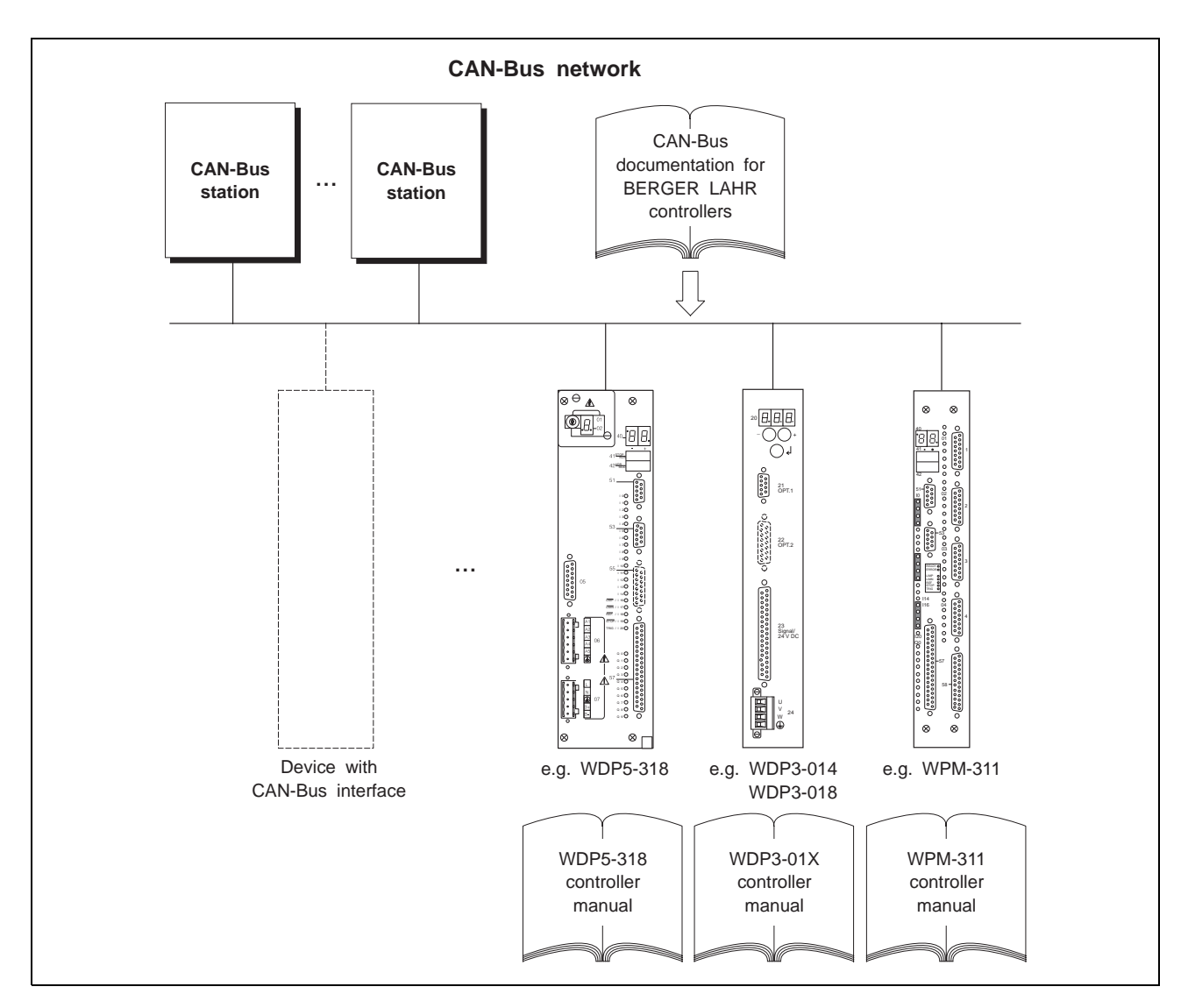

### Fig. 1-1 CAN-Bus network system environment

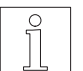

#### **NOTE**

This documentation applies to all BERGER LAHR controllers which are available with a CAN-Bus interface: Series 300 units (e.g. WDP5-318, WPM-311) as well as the WDP3-014 and WDP3-018 units The hardware description of the controllers is included in the appropriate controller manuals.

#### **The present documentation is structured as follows:**

- Chapter 2 gives information on the essential features of CAN-Bus networks. It describes the design and the principle of data transmission in a CAN-Bus network. Basic information
	- Chapter 3 describes the procedure for setting up a BERGER LAHR controller in a CAN-Bus network. Setup
- Chapter 4 explains the principle of communication between a CAN-Bus station and a BERGER LAHR controller. Principle of communication

Chapter 5 describes the functional characteristics of BERGER LAHR controllers with CAN-Bus capability which can be utilized in a CAN-Bus network. This chapter explains concepts and relationships which must be understood in order to be able to use a BERGER LAHR controller as a drive unit in a CAN-Bus network. Functionality of controllers with CAN-Bus

- Chapter 6 contains programming instructions which can be used for creating application programs for CAN-Bus stations. The procedure for creating programs is illustrated by way of programming examples. Programming examples
	- Error handling Chapter 7 describes potential errors and lists error codes.
	- Chapters 8 and 9 contain summary descriptions of write and read commands, respectively. Command descriptions

The appendix summarizes the command reference lists and the data structures used in command and data transmission between CAN-Bus stations and BERGER LAHR controllers. Data structures

#### **Symbols used**

The following symbols and safety notes are used in this documentation and should be observed.

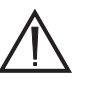

#### **ATTENTION**

**Special attention is drawn to potentially inappropriate use involving the risk of consequential damage.**

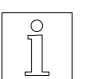

**NOTE** Important or additional information on the device or on the documentation.

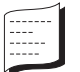

This symbol identifies application examples.

# **2 Basic information on the CAN-Bus technology**

# **2.1 Introduction**

The CAN-Bus was originally developed for fast and economic data transmission in automotive engineering.

Today, the CAN-Bus is also used in industrial automation and development is in progress into communication between field equipment.

The CAN-Bus is a standardized open bus architecture which can be used for communication between devices, sensors and actuators of different manufacturers.

BERGER LAHR controllers of the Series 300 and the WDP3-014 and WDP3-018 controllers can be equipped with a CAN-Bus interface for integration into a CAN-Bus network.

These controllers can operate with the simple CAN-Bus protocol (7-layer ISO model, layers 1 and 2) as well as with the application-specific CAL interface (CAN Application Layer).

# **2.2 Structure and topology**

A CAN-Bus network consists of several network stations (network nodes) which are attached to a bus cable. Communication between the network stations is effected by serial data transmission.

Field devices with CAN-Bus capability of different manufacturers can serve as network nodes. Examples of network nodes are PLC controllers, sensors, actuators and positioning controllers manufactured by BERGER LAHR.

The bus cable must be terminated on both ends with a 120  $\Omega$  terminator.

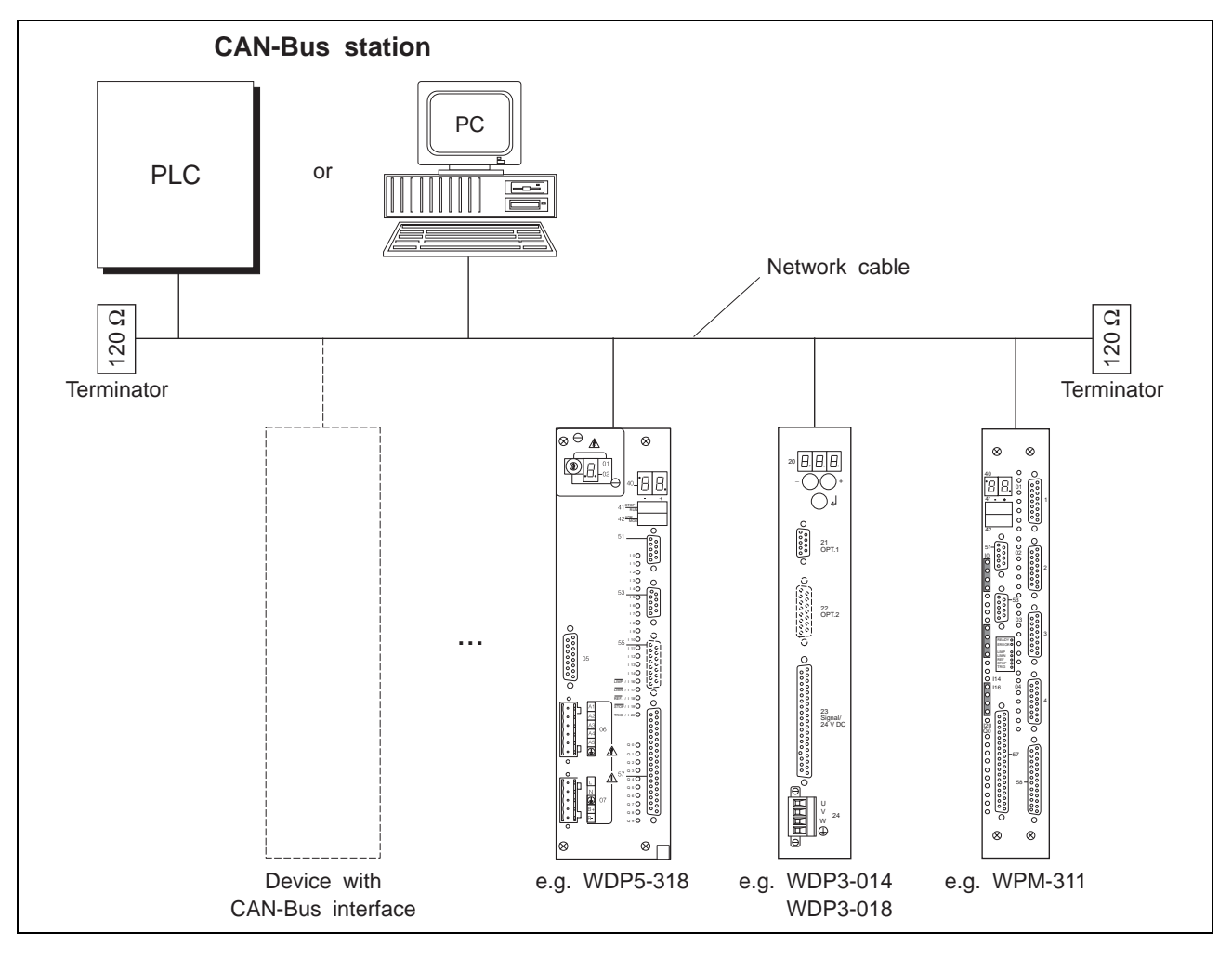

Fig. 2-1 BERGER LAHR controllers in a CAN-Bus network

# **2.3 Communication**

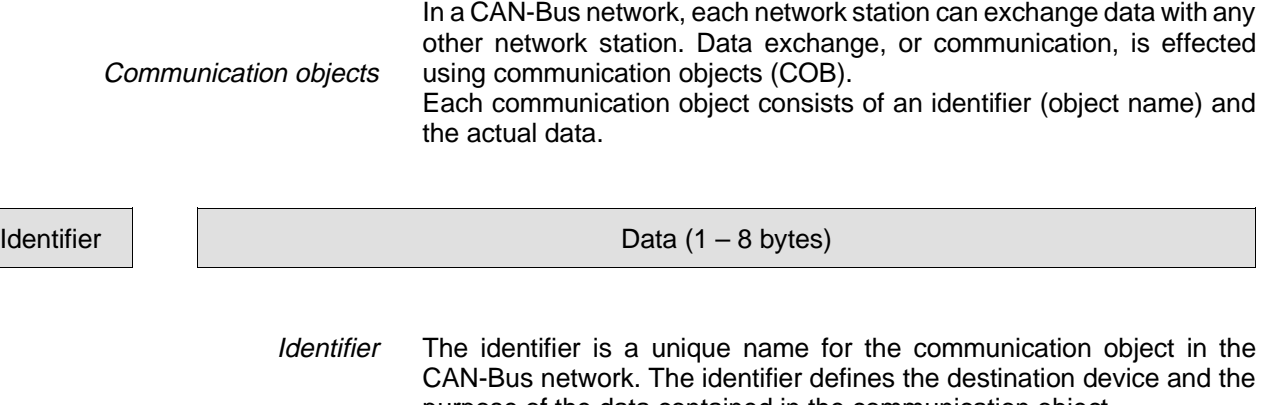

purpose of the data contained in the communication object. The actual data contain application-specific data (e.g. measured values, positions, commands, etc.). Data

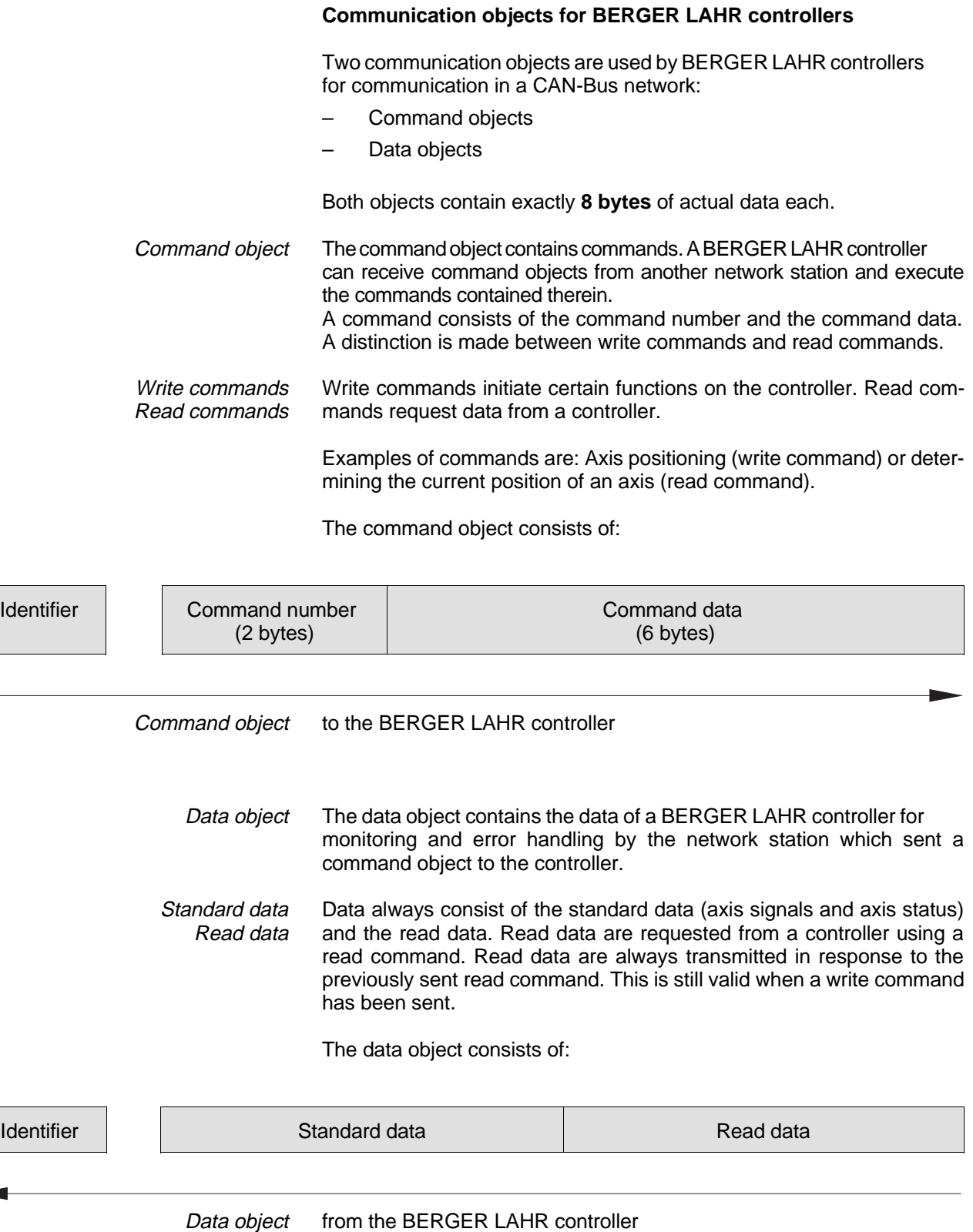

 $\overline{\phantom{a}}$ 

Communication principle

A BERGER LAHR controller responds to each command (command object) by sending the corresponding data (data object). A controller is only ready for receiving a command when it has acknowledged the previous command by sending a data object.

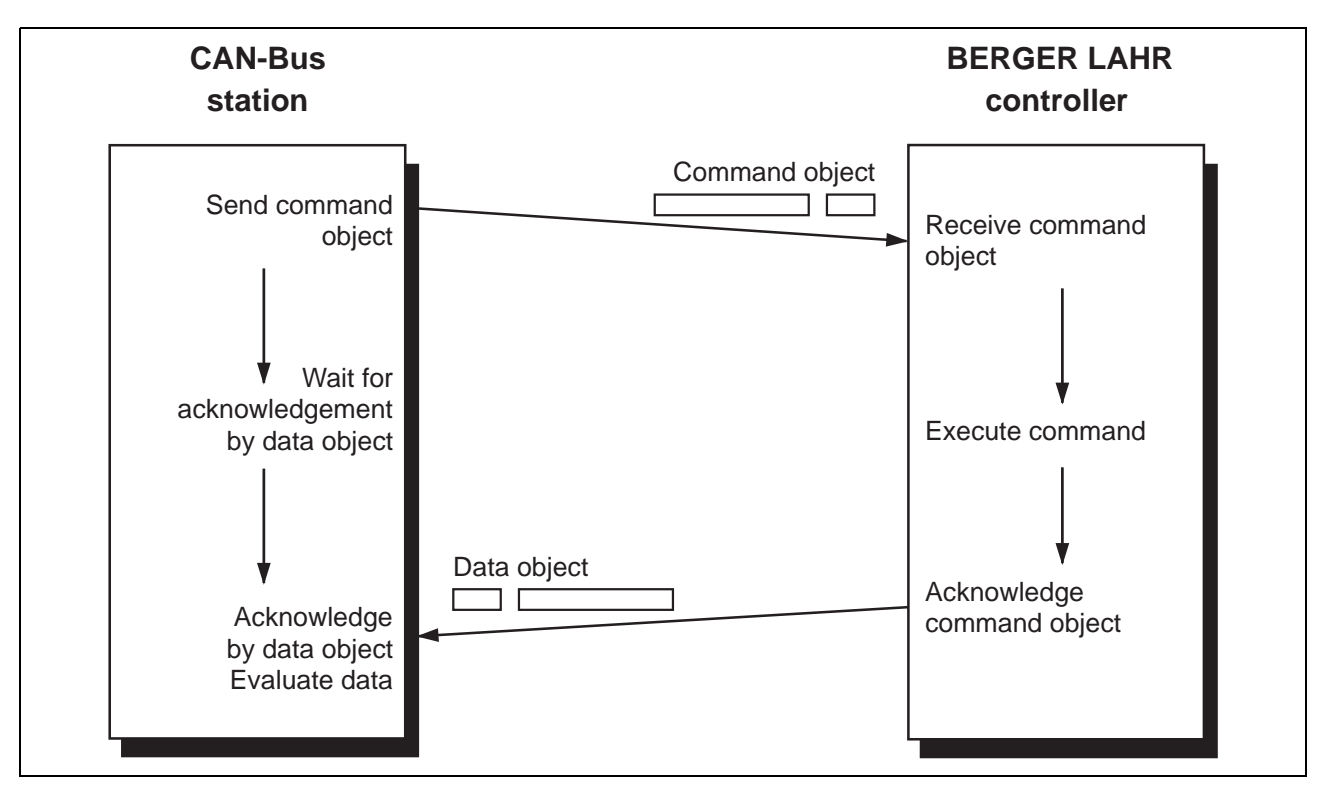

Fig. 2-2 Principle of communication

One command object and one data object exist for each BERGER LAHR controller in a CAN-Bus network. **Identifier** Command objects and data objects are distinguished by the identifier or object name.

> The identifier assignment is based on the device address of the controller and/or the CAN-Bus protocol used (see chapter 2.4).

# **2.4 CAN-Bus operating modes**

BERGER LAHR controllers with a CAN-Bus interface can work in two different CAN-Bus operating modes (protocols):

- 1. Simple CAN-Bus protocol
- 2. CAL protocol

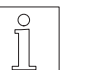

#### **NOTE**

The operating mode can be selected on the controller front panel; see chapter 3.

#### **2.4.1 Simple CAN-Bus protocol**

In this operating mode, the controller uses the communication protocols specified in the ISO/DIS 11-898 and ISO/DIS 11-519-1 standards. These are the protocols of layers 1 and 2 of the ISO 7-layer model.

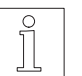

#### **NOTE**

The simple CAN-Bus protocol does not implement any network management functions. The network is not monitored, i.e. failure of a network station cannot be detected automatically. This is only possible by activating bus monitoring with the TIMEOUT command. With the CAN-Bus protocol, the identifiers of the communication objects are predefined.

Two communication objects are available for communication with a BERGER LAHR controller: Communication objects

- Command objects
- Data objects

The identifiers of the two objects must be determined from the device address of the controller to which the objects are sent. **Identifier** 

**Identifier** Command object = Controller device address x 16

**Identifier** Data object = Identifier Command object  $+8$ 

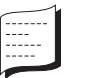

#### Example 1:

A network station is to send a command to the controller with the device address 3:

IdentifierCommand object =  $3 \times 16 = 48$ Identifier Data object =  $48 + 8 = 56$ 

The network station must send the command object to the controller using the identifier 48.

The network station can read the data with which the controller responds to the command from the data object with the identifier 56.

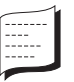

## Example 2:

Three BERGER LAHR controllers are to be used in a CAN-Bus network. Refer to the following table for the identifiers of the command and data objects.

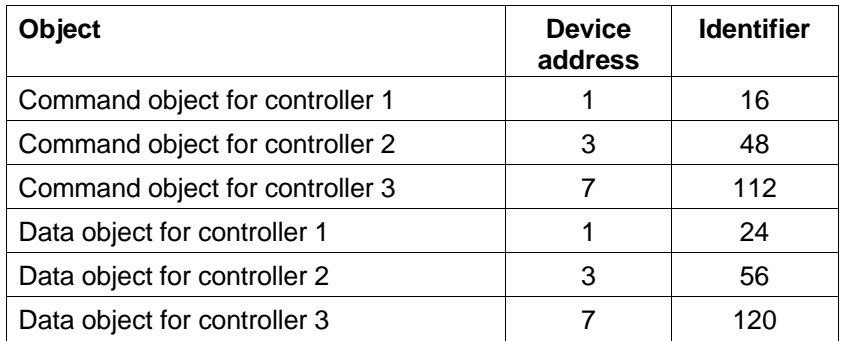

**2.4.2 CAL protocol** The application-specific CAL interface offers important network management functions for communication with a BERGER LAHR con-CAL: CAN Application Layer troller in a CAN-Bus network.

The network management performs the following tasks:

- Network configuration
- Device login/logout
- Link monitoring
- Automatic identifier assignment

The following data elements of the BERGER LAHR implementation of the CAN-Bus are relevant for the CAL interface:

- CAL classification CMS CAN Message Specification
	- NMT Network management class 2
	- DBT Fully implemented
	- LMT Not implemented

The node name of a BERGER LAHR controller in a CAN-Bus network is determined from the controller's device address. Node name

> "BL\_ \_XXX" "XXX" is a three-digit number, where:

"XXX" = Device address

Example:

Node name of a BERGER LAHR controller with device address 4: " $XXX" = 4$ 

Node name: "BL 004"

Communication objects

The object names of the two communication objects (command object and data object) are also determined from the device address of the controller to which the objects are to be sent:

Command object: "#BL\_KOM\_XXX" Data object: "#BL\_DAT\_XXX" The three-digit number "XXX" is determined as described in chapter 2.4.1.

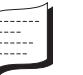

Example:

Object names for a BERGER LAHR controller with device address 5: "XXX" = 5

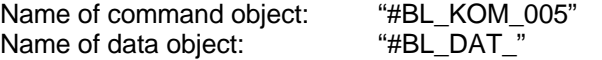

The following table shows the CAL-specific object description of the two BERGER LAHR objects.

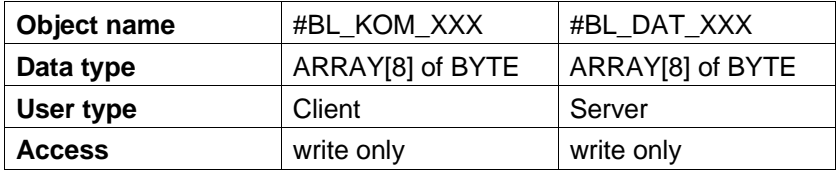

Object-specific identifiers are automatically generated from the names of the command objects and data objects of the bus stations and communicated to the latter during network initialization. **Identifier** 

# **3 Setting up a controller**

To set up a BERGER LAHR controller in a CAN-Bus network, the following steps are required:

- 1. Connect the controller to the CAN-Bus network cable.
- 2. Switch on the controller's voltage supply.
- 3. Set the device address on the controller front panel.
- 4. Set the baud rate on the controller front panel.
- 5. Set the CAN-Bus operating mode on the controller front panel.

The device address, the baud rate and the CAN-Bus operating mode must be set by parameters on the controller front panel. The parameters to be used depend on the controller type (see table).

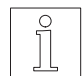

#### **NOTE**

On Series 300 units, the CAN-Bus interface can be installed either in adapter slot 51 or in adapter slot 53 (see controller manual). The parameters 61, 62, 63 are used for the settings related to slot 51, the parameters 71, 72, 73 for the settings related to slot 53.

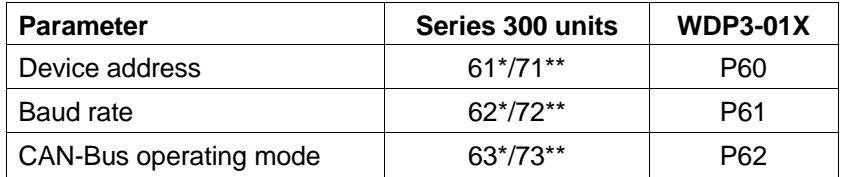

\* Interface in slot 51

Interface in slot 53

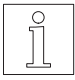

# **NOTE**

The setting procedure for the device parameters via front panel is described in the appropriate controller manual.

**1. Connect the controller to the CAN-Bus network cable.**

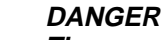

**The supply voltage for the devices must be disconnected whenever wiring work is carried out.**

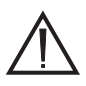

#### **ATTENTION**

**Wiring work may only be carried out in accordance with VDE 0105 by trained personnel.**

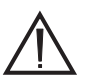

### **ATTENTION**

**Free, unassigned pins must not be wired.**

The connection to the network cable is established via a 9-pin CAN-Bus interface for each BERGER LAHR controller with CAN-Bus capability. This interface is a modified RS 485 interface.

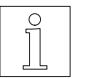

#### **NOTE**

On Series 300 units, the CAN-Bus interface can be installed either in adapter slot 51 or in adapter slot 53 (see controller manual).

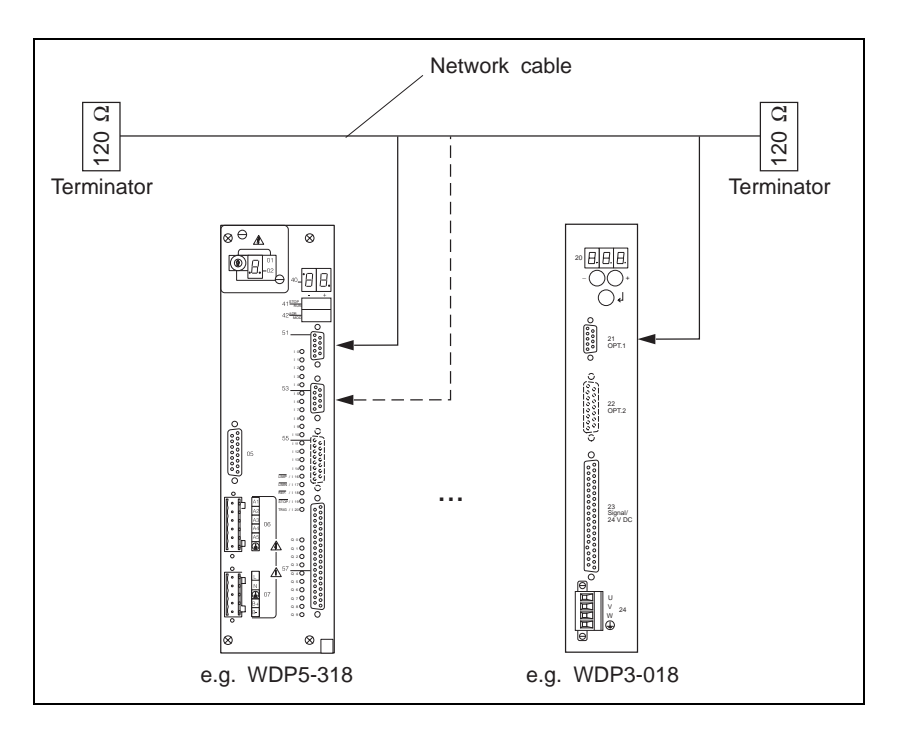

#### Fig. 3-1 Connection diagram

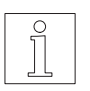

#### NOTE

The maximum bus cable length depends on the number of stations, the internal and external signal transmission times and the baud rate. The following applies: The higher the baud rate, the shorter the required bus cable.

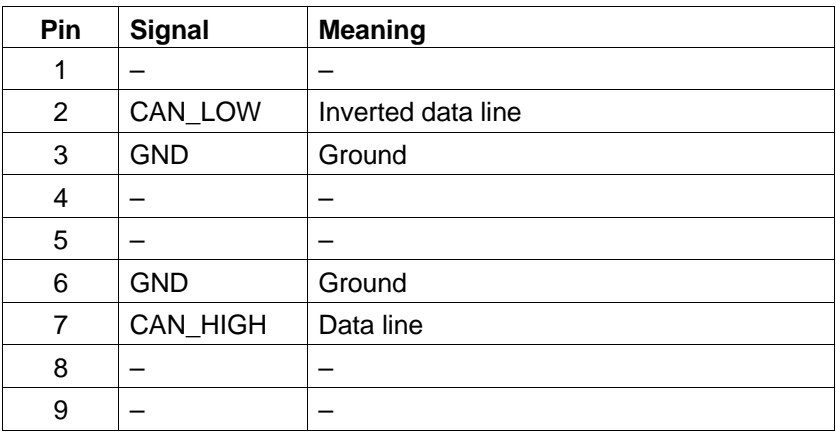

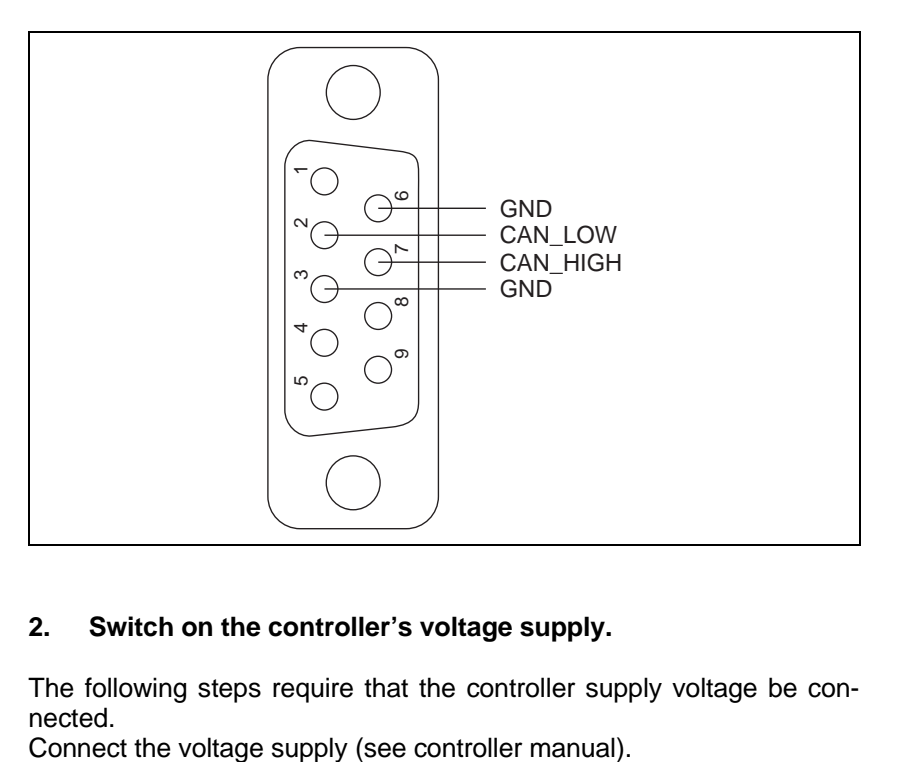

Fig. 3-2 Interface plug connector on the device

# **2. Switch on the controller's voltage supply.**

The following steps require that the controller supply voltage be connected.<br>Connect the voltage supply (see controller manual).

#### **3. Set the device address on the controller front panel.**

In order to identify the controller in a network, the device address must be set on the controller front panel.

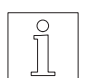

#### **NOTE**

The identifiers and object names for communication in the CAN-Bus network are derived from the device address.

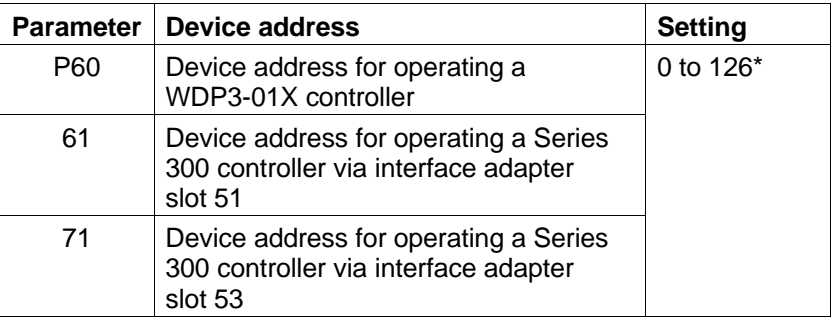

\* Default

#### **4. Set the baud rate on the controller front panel.**

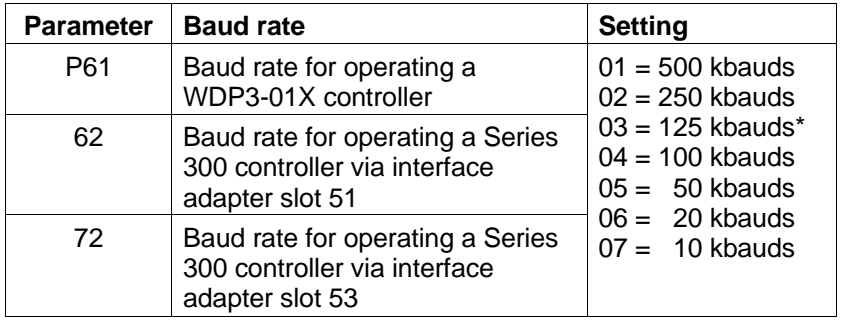

\* Default

#### **5. Set the CAN-Bus operating mode on the controller front panel.**

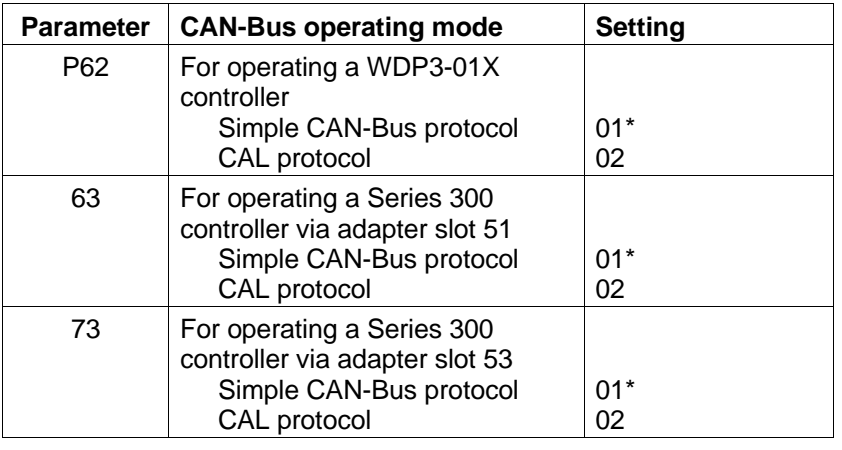

\* Default

# **4 Communication with a controller with CAN-Bus capability**

# **4.1 Contents of this chapter**

This chapter describes the data exchange between a CAN-Bus station and a BERGER LAHR controller in a CAN-Bus network. Data exchange

> This information is required in order to be able to integrate a controller into a CAN-Bus network and program the application software for the CAN-Bus station accordingly.

The CAN-Bus interface has been defined as a standardized interface for all BERGER LAHR controllers with CAN-Bus capability. The difference between the controllers consists in their scope of functions rather than the way they exchange data and commands. Functional scope

> The functional scope of a controller and the valid commands are described in the appropriate controller manuals and in the command summaries in chapters 8 and 9.

- The term controller denotes a BERGER LAHR controller with CAN-Bus interface here. **Controller**
- The term CAN-Bus station denotes any device in a CAN-Bus network. Every station can send commands to or receive commands from any other station in the CAN-Bus network. This means that any station can operate as a master or slave if it has been configured as a master or slave. CAN-Bus station

# **4.2 Communication principle**

The communication between CAN-Bus stations is effected with commands and data.

The station sends a command to the controller, and the controller responds to a command (acknowledges it) by sending its data. The controller must first acknowledge (respond to) a command before the station is allowed to send another command to the controller.

The commands either initiate the execution of functions on a controller (write commands) or request the controller to send certain data to the station (read commands). Write commands Read commands

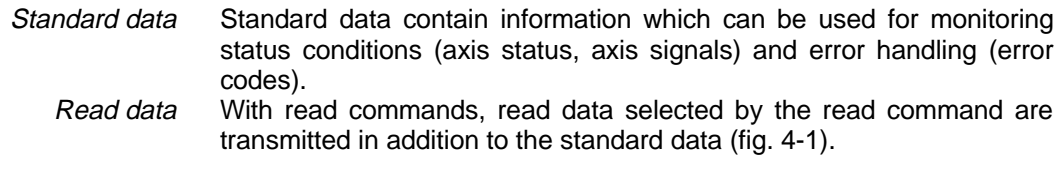

Acknowledgement information is transmitted in the standard data.

When a read command has been transmitted, the read data of the previous read command are sent after any subsequent write command.

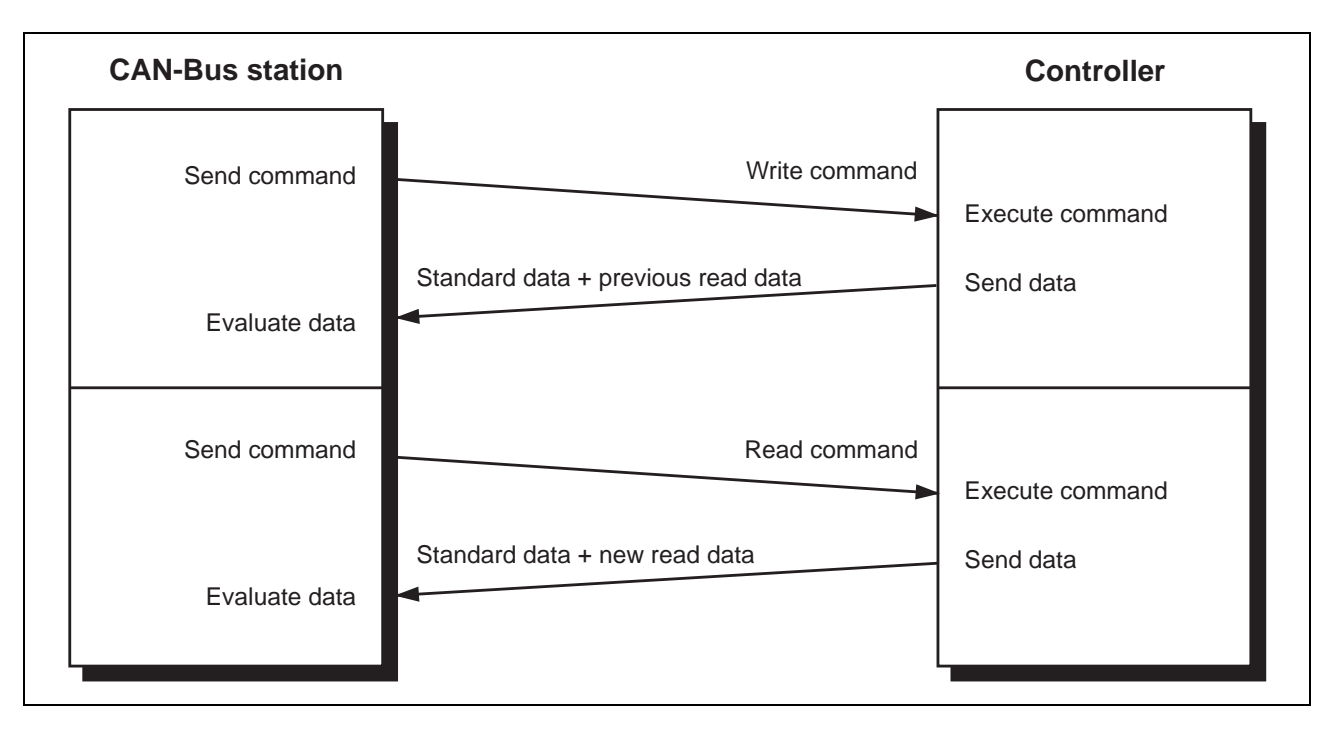

Fig. 4-1 Principle of communication

# **4.3 Data transmission format**

The data and commands are transmitted in an 8-byte data structure.

The following illustration shows the data transmission format used for transmitting data and commands between a station and a controller.

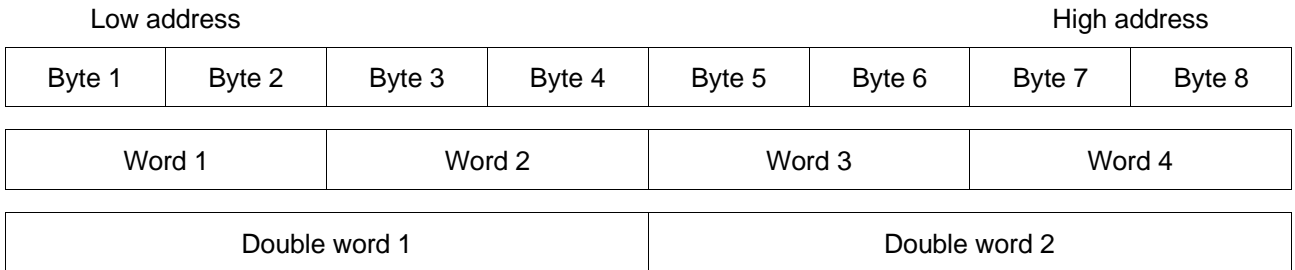

## **4.4 Commands**

The functions of a controller are accessed using commands. Commands are sent from the station to the controller and interpreted and executed by the latter.

Two types of commands are used for BERGER LAHR controllers with CAN-Bus capability:

Write commands

Read commands

A command structure into which the encoded command and the associated parameters are loaded is used for transmitting commands.

**4.4.1** Write commands A write command initiates a function in a controller. A write command can also be used to transfer data to the controller as parameters of the command.

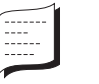

Example:

The POS x1, 2000 command positions axis 1 of a controller to position 2000.

**4.4.2** Read commands A read command instructs the controller to transmit specific data to the station. These data are called read data.

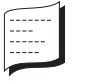

#### Example:

The GETPOS x1, actual command requests the current position of axis 1 of a controller (fig. 4-2).

The read data are transmitted repeatedly after any subsequent write command until a new read command is sent.

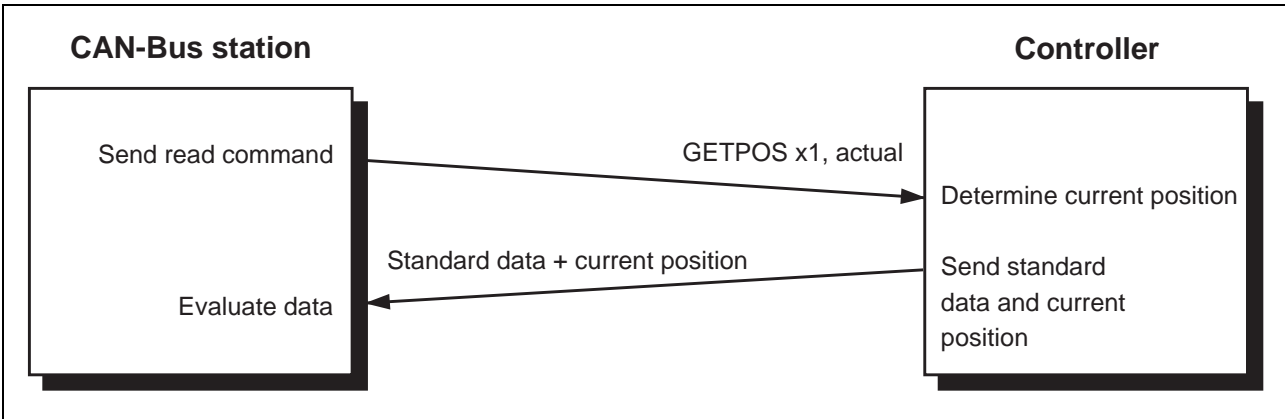

Fig. 4-2 Read command

**4.4.3 Command structure** Commands are transmitted to the controller in a defined command structure.

The command structure consists of:

Command number (2 bytes)

Command data (6 bytes)

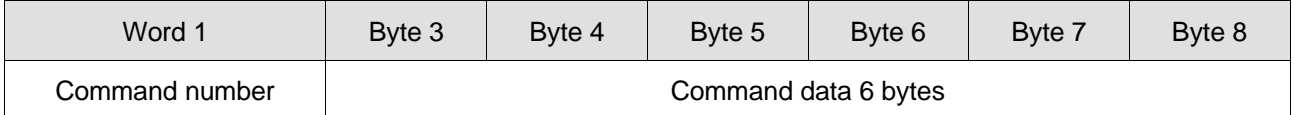

Command number (2 bytes)

Each command is assigned a number (hexadecimal value). This number is entered in the first word of the command structure. For the command numbers, refer to the command tables in chapters 8

Example:

and 9.

The GETMODE command has the number 0058h. This value must be loaded into the first word of the command structure.

0058h

Command data (6 bytes) Command data are parameters pertaining to the command. Up to 6 bytes of parameters can be transmitted with a command. Unused data bytes must be padded with zeros. Command parameters are always left-justified (starting with byte 3) in the command structure, i.e. next to the command number.

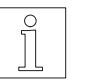

#### **NOTE**

Commands and data are transmitted in code. A readable format is used here to facilitate understanding.

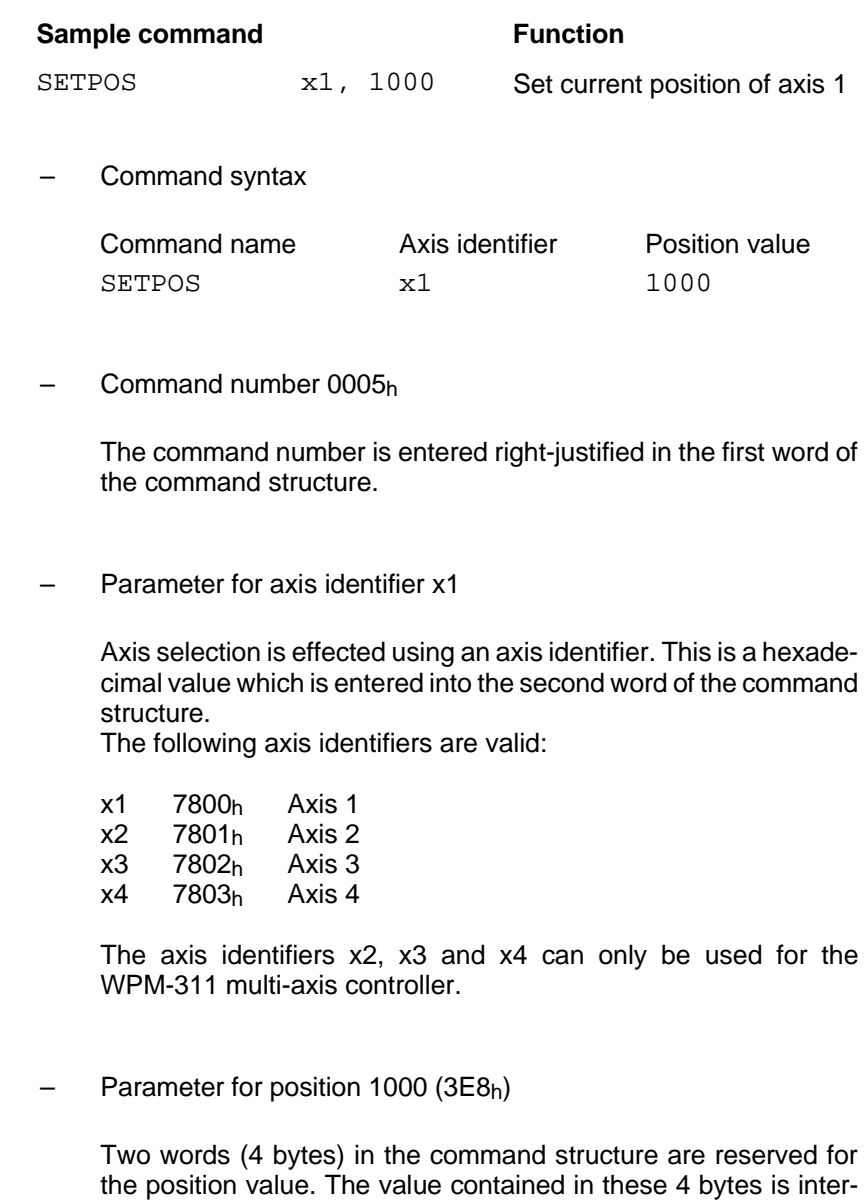

preted as a DINT value by the controller.

– Command structure as a memory representation

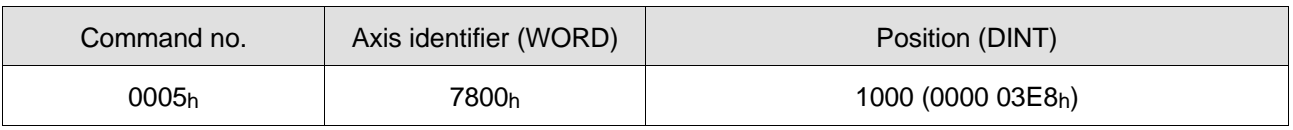

# **4.5 Standard data and read data**

The 8-byte data structure sent by a controller to another CAN-Bus station contains two types of data:

- Standard data are used for monitoring the controller and error analysis by the CAN-Bus station. Standard data
	- Read data are data originating from the controller, e.g. position and speed. A read command selects the read data to be transmitted by the controller. The read data are transmitted repeatedly after any subsequent write command until a new read command is sent. Read data

#### **4.5.1 Standard data** Standard data and read data are transmitted to the station after any command or by request using the GETDATA command.

The standard data comprise the axis status (2 bytes) and the axis signals (2 bytes). These data are always included in the data structure (8 bytes) which is sent to the station.

The remaining 4 bytes are used for transmitting the read data selected by the station with a read command; see chapter 4.5.2.

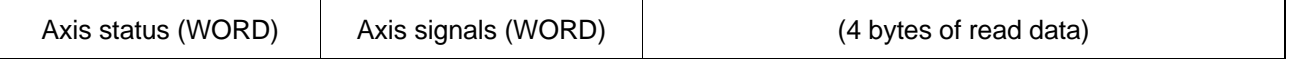

When an error occurs, an error code is transmitted in addition to the axis status and the axis signals (see chapter 7.3).

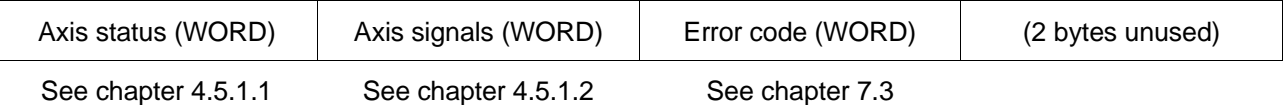

**4.5.1.1 Axis status** The axis status is transmitted as a word (16 bits) and in bit code.

The axis status word contains the following information:

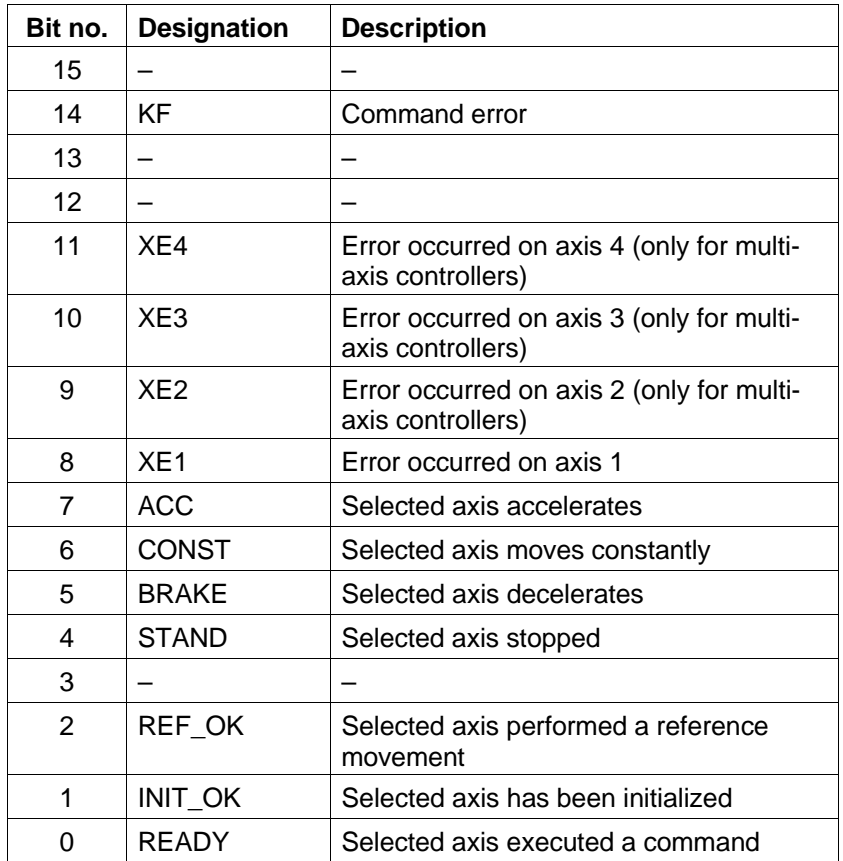

#### **Selected axis**

The data transmitted by the controller always refer to the previously selected axis.

The selected axis is the axis which last performed an axis-related command without error. It does not matter whether this command was a write command or a read command.

The ACT\_AXIS command can be used in multi-axis controllers to select an axis without initiating a controller function and without affecting the READY bit.

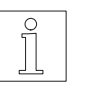

#### **NOTE**

With controllers with one axis, axis  $1 (x1)$  is always the selected axis. With multi-axis controllers, the selected axis may be one of the axes 1  $(x1)$  to 4  $(x4)$ , depending on which axis was last addressed by a command.

In a linear interpolation process, ACT\_AXIS defines the master axis to be the selected axis.

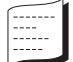

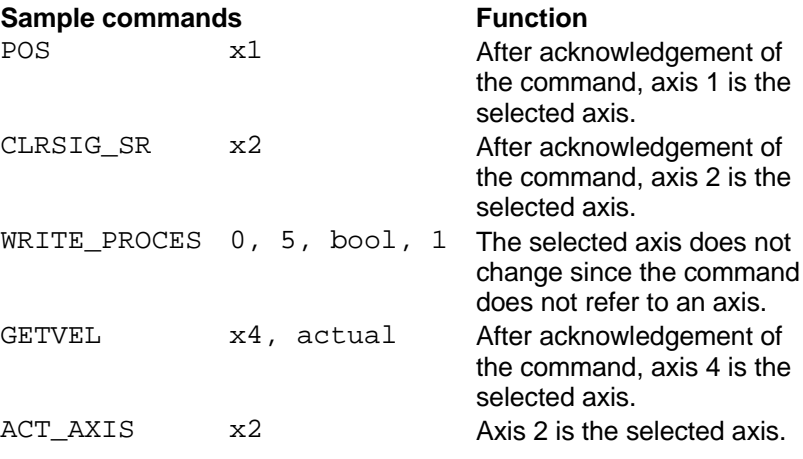

### **Command error (KF)**

The controller uses the command error bit (KF) to indicate a command error to the station.

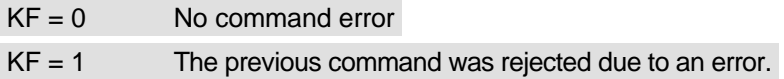

A command error is generated when:

- an unrecognized command was sent,
- a new command was sent before the previous one had been acknowledged,
- a command cannot be executed.

In case of a command error, an error code is transmitted with the data sent by the controller (see chapter 7).

#### **Error occurred on an axis (XE1 to XE4)**

These bits are set if a movement in progress was interrupted due to an error on an axis (limit switch, power controller failure, stop, contouring error). The cause of the interruption can be determined from the axis signals.

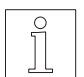

#### **NOTE**

One of these bits may also be set when an axis is at a standstill. One example is actuation of a released limit switch.

#### **Movement status of the selected axis (ACC, CONST, BRAKE, STAND)**

These four bits reflect the current movement status of the selected axis.

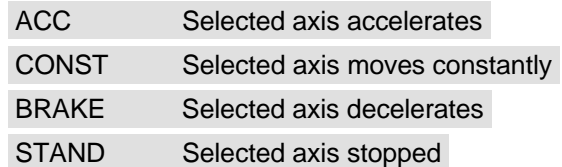

### **Controller status (REF\_OK, INIT\_OK)**

The two bits REF\_OK and INIT\_OK have the following meanings:

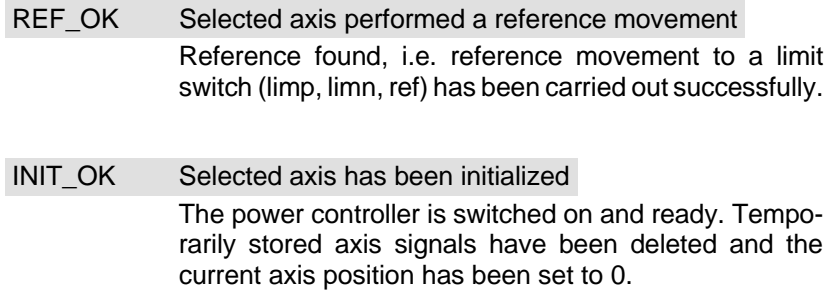

### **Execution status (READY)**

The READY bit indicates the execution status of a command.

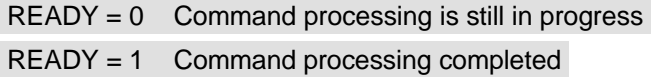

The READY bit can be used for monitoring the execution of a command by a station.

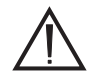

#### **ATTENTION**

**The READY bit is handled separately for each axis. The READY bit is only valid for the previously issued command. In order to be able to monitor command execution also on multi-axis controllers where positioning commands must be sent to several axes simultaneously, the ACT\_AXIS command is available. The ACT\_AXIS command can be used for redefining the currently selected axis without losing the validity of the READY bit.**

In most cases, the READY bit is set simultaneously with command acknowledgement.

However, with the following commands, the READY bit is not set until the command has been processed completely.

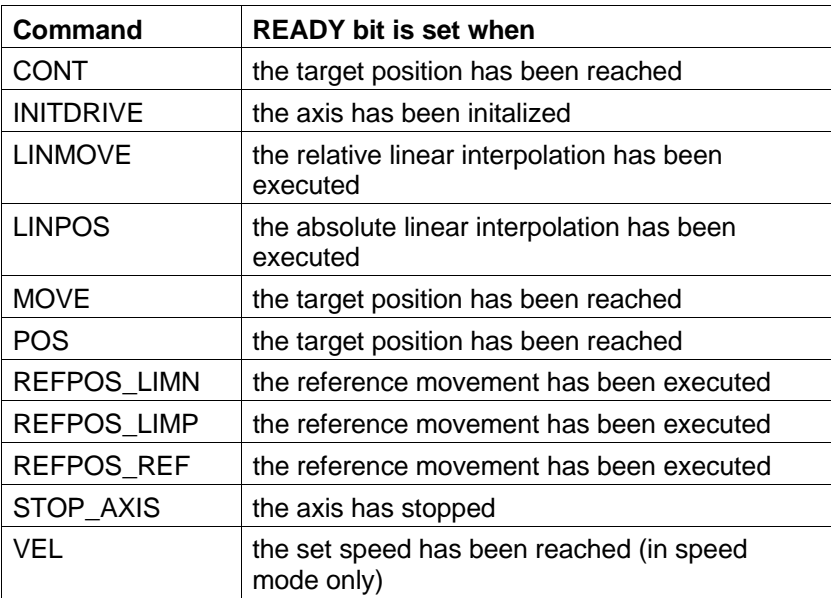

GETDATA requests the data object of the previous command without affecting the READY bit. It is therefore suitable for monitoring the execution of a write command.

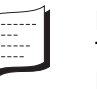

#### Example:

The end of a positioning operation is to be monitored using the command POS x1, 10000.

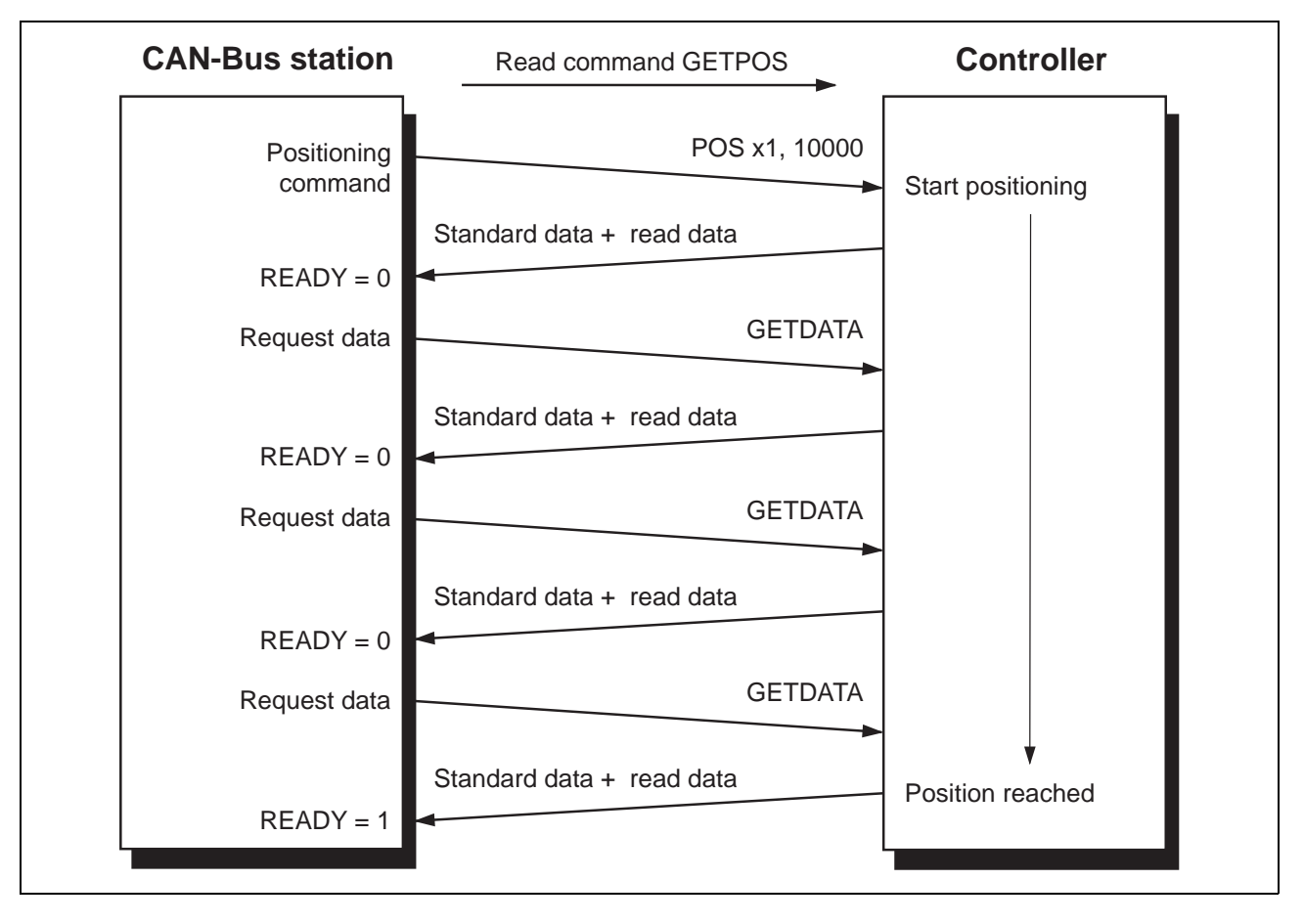

Fig. 4-3 Command monitoring with **GETDATA** 

**4.5.1.2 Axis signals** Axis signals are signals which indicate an event which occurred on an axis. Axis signals are temporarily stored in a buffer in the controller. Temporarily stored signals remain set until they are reset by the CLRSIG\_SR command.

> The signal states always relate to the currently selected axis (see chapter  $4.5.1.\overline{1}$ .

The axis signals are transmitted as a word (16 bits) and in bit code.

The axis signal word contains the following information:

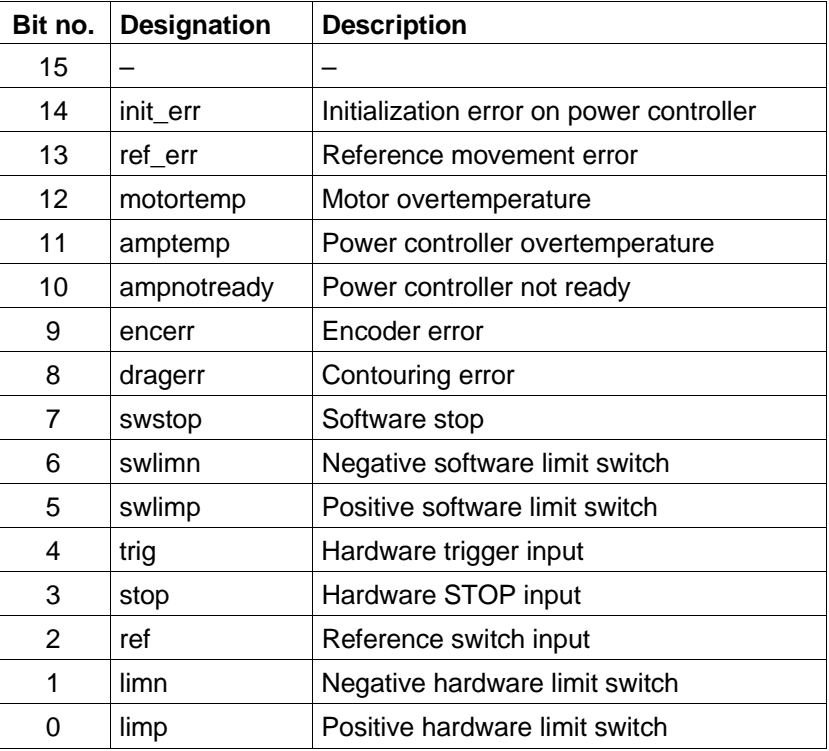

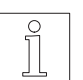

### **NOTE**

The axis signals can also be read with the GETSIG SR command.

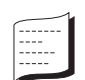

#### Example:

When the positive limit switch has been actuated briefly, bit 0 is set to 1. The axis signal word then has the following value: 0001h. The bit remains set until the axis error condition has been eliminated and until the CLRSIG\_SR command is used for resetting it.

**4.5.2 Read data** The read data are selected by a station using a read command. The selected read data are transmitted to the station together with the standard data. The data are valid if  $KF = 0$  and  $READV = TRUE$ . Read data are, for example, speed, axis position, flags and input/output signals.

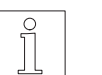

**NOTE** 

With the GETDATA command, the previously requested read data can be read without affecting the READY bit.

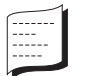

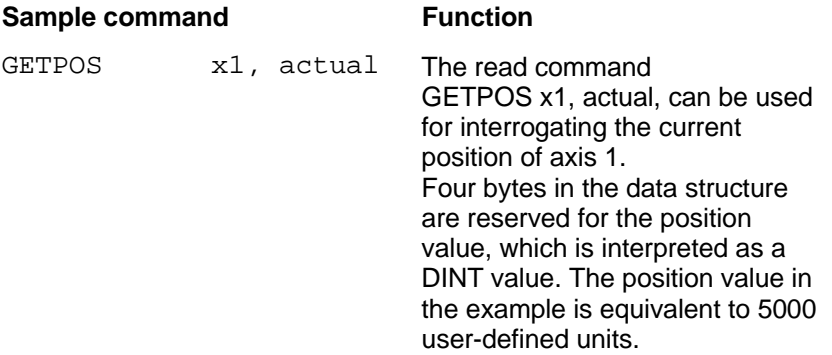

The controller sends the following data structure to the station:

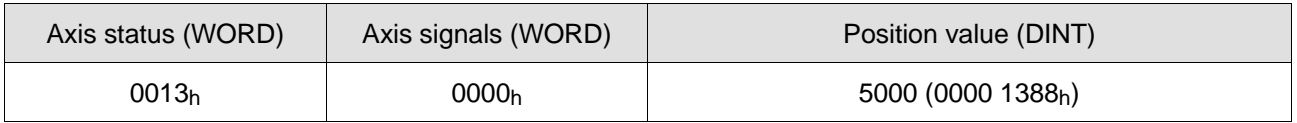

See chapter 4.5.1.1 See chapter 4.5.1.2

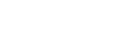

#### **NOTE**

The meaning and the data type of read data differ from one read command to the next.

The read data associated with each read command are described in chapter 9.
## **4.6 Acknowledgement**

In order to be able to communicate with a BERGER LAHR controller in a CAN-Bus network, a station must respect the following acknowledgement convention (see figure 4-4).

Two bits are relevant for acknowledgement:

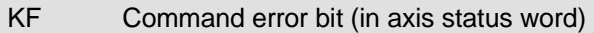

READY Execution bit (in axis status word)

The following table shows the interaction of the 2 bits which are relevant for the acknowledgement process.

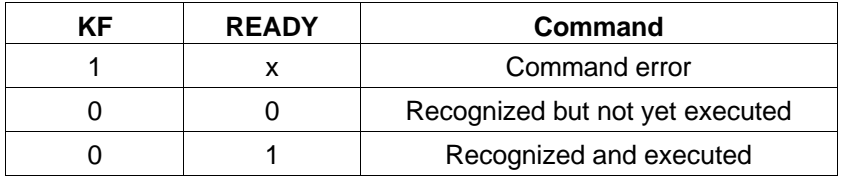

The controller acknowledges a command by sending the requested data. Commands are marked valid by the station by means of the command error bit.

$$
KF = 1
$$
 Error  
 $KF = 0$  Command o.k.

When a command has been recognized and executed  $(KF = 0, READV = 1)$ , the read data sent to the station are valid and can be evaluated by the latter.

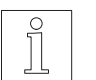

**NOTE** 

For a more detailed description of the axis status, refer to chapter 4.5.1.1.

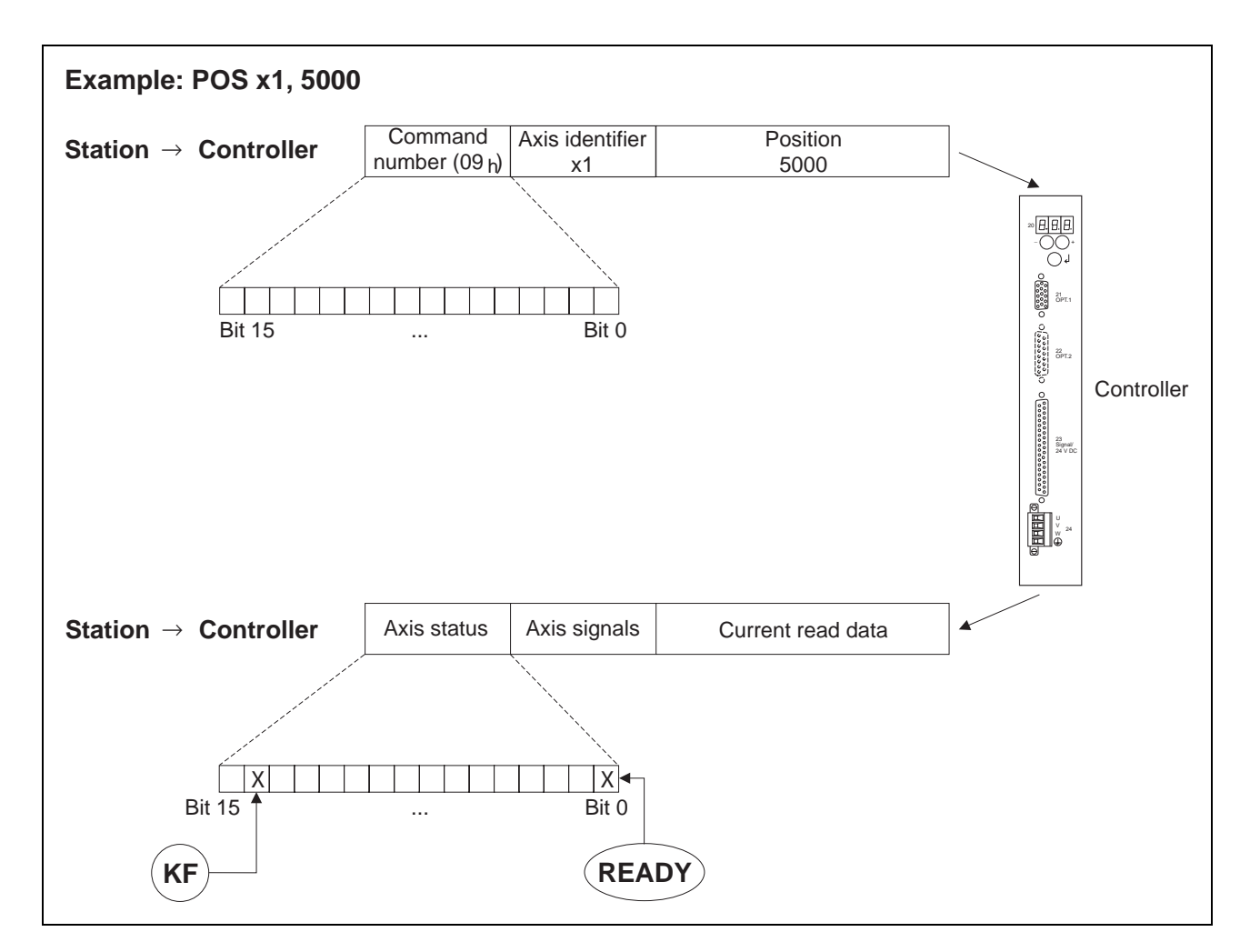

Fig. 4-4 CAN-Bus acknowledgement

## **Duplicate object**

In systems which are exposed to a considerable amount of interference also the bus cable may be subject to interference. A common problem with the CAN-Bus is the fact that in case of such bus errors a full data packet is repeated although the recipient has already correctly received it. With BERGER LAHR controllers, this would cause one command to be executed twice.

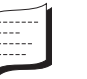

#### Example:

A relative positioning operation of 1000 steps (MOVE x1, 1000) would eventually result in a 2000-step movement.

To solve this problem, the following conventions have been made:

If the same command (i.e. the same data) is to be transmitted twice, one following the other immediately, bit 15 must be set or reset for the (immediately following) second command to be recognized and executed. This is not applicable to the GETDATA command.

# **5 Functionality of controllers with CAN-Bus capability**

## **5.1 Contents of this chapter**

Controller functions

This chapter describes the controller functions which can be addressed through the CAN-Bus interface of a BERGER LAHR controller. It explains the concepts and relationships required for understanding and using the command descriptions in chapters 8 and 9.

This description is applicable to all BERGER LAHR controllers with CAN-Bus capability.

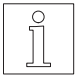

The various controllers differ with respect to their functional scope. The functional scope of each controller is described in the corresponding controller manual. The valid commands for each controller can be seen from the command summaries in chapters 8 and 9.

The sample commands in this chapter should not be regarded as complete programming examples. They are given in order to present individual commands related to each topic. **Examples** 

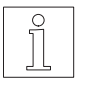

## **NOTE**

**NOTE** 

Programming examples for all three axis operating modes are contained in chapter 6.5.

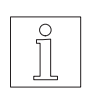

## **NOTE**

Commands and data are usually transmitted in code. A readable format is used here for the commands to facilitate understanding.

# **5.2 Axis default settings**

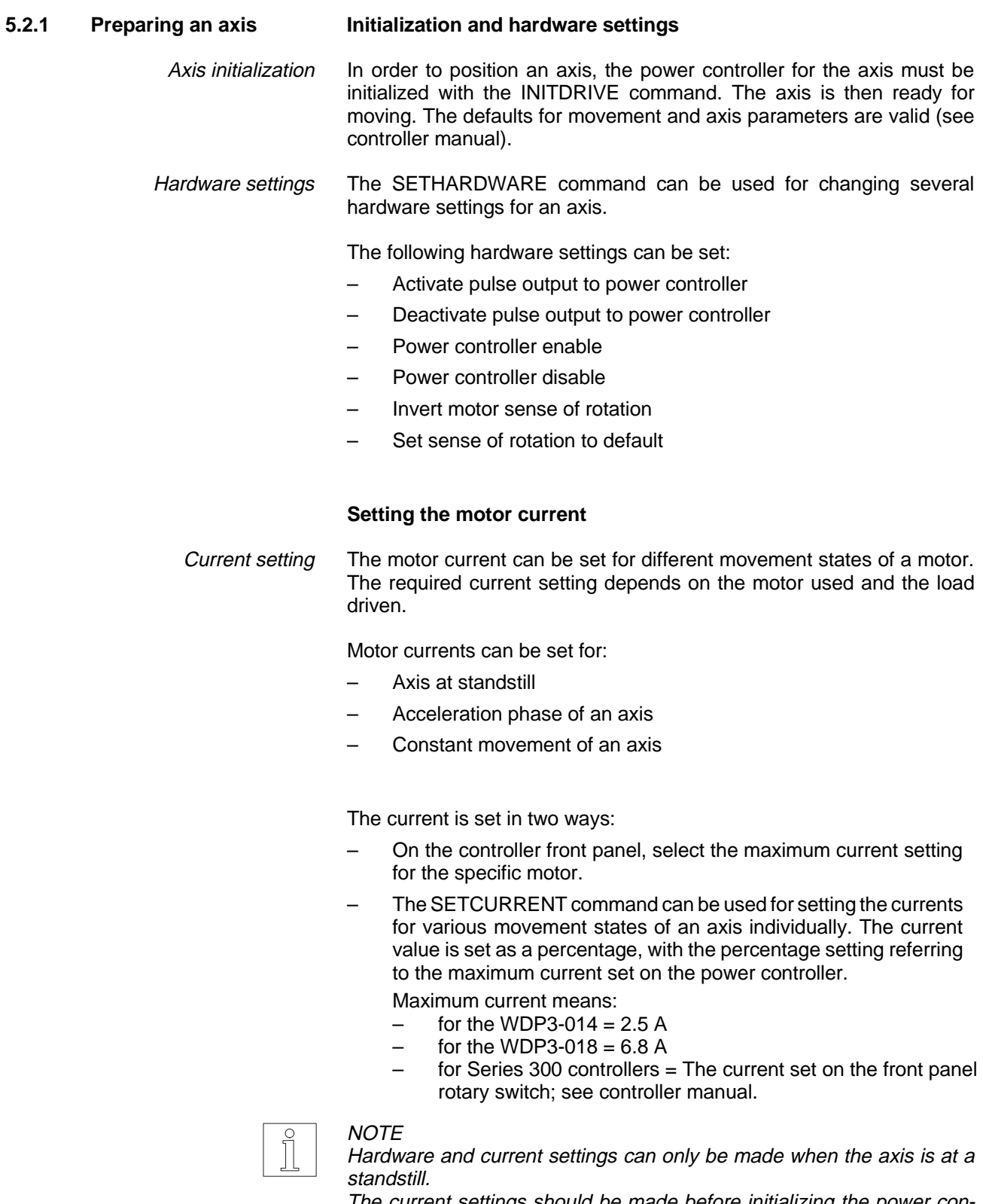

The current settings should be made before initializing the power controller (INITDRIVE).

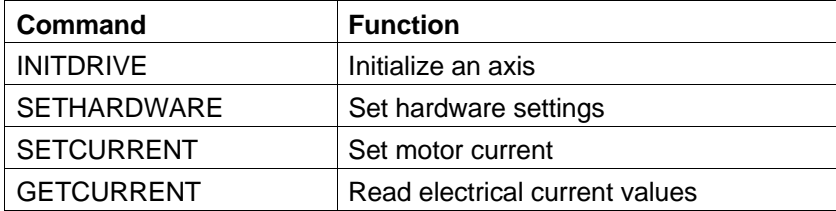

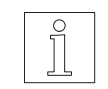

## NOTE

For the hardware and current setting defaults, refer to the controller manual.

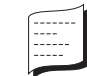

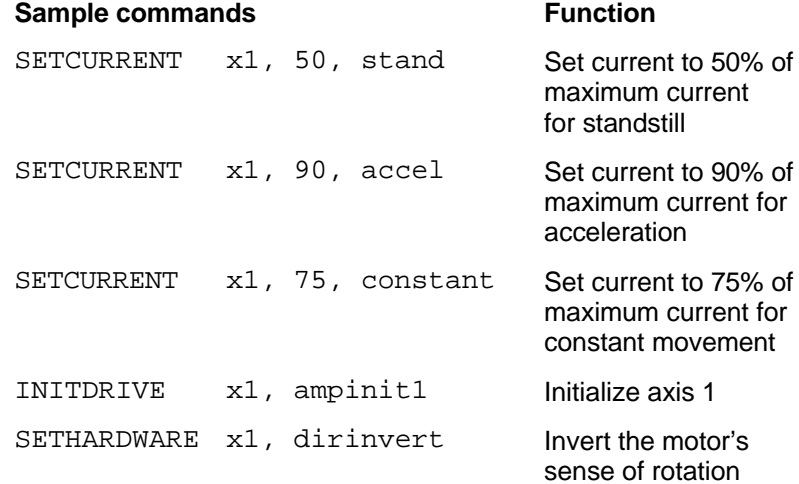

**5.2.2 Axis operating modes** Each axis of a controller can move in one of three operating modes:

The following operating modes can be set:

Point-to-point mode

Speed mode

Position following mode (e.g. for electronic gear)

The SETMODE command is used for setting the operating modes of an axis. The GETMODE command is used for determining the current operating mode of an axis.

In order to move an axis, the INITDRIVE command must have been used for axis initialization.

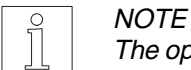

The operating mode can only be changed when the axis is at a standstill.

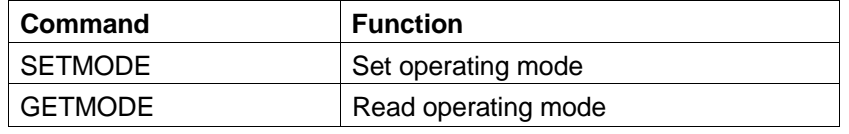

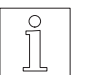

## **NOTE**

Point-to-point mode is set by default (see controller manual).

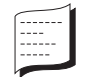

#### **Sample commands** Function

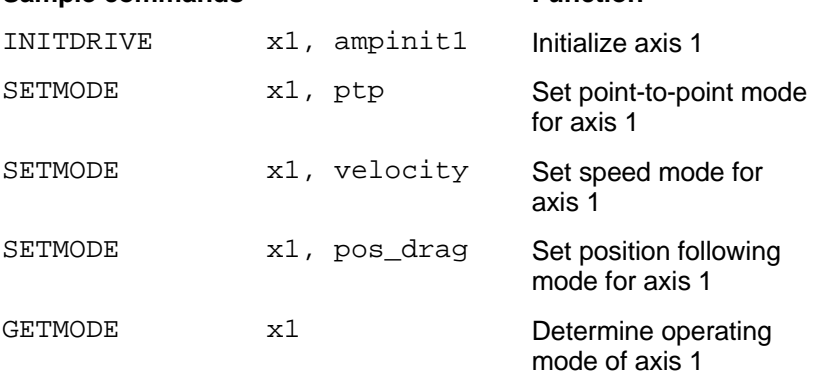

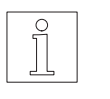

#### **NOTE**

The axis identifiers x1 to x4 are used in a command for selecting the axis in a controller. The axis identifiers x2, x3, x4 are only valid for multi-axis controllers (e.g. WPM-311).

**5.2.2.1 Point-to-point mode** In point-to-point mode, a positioning command is used for moving from point A to point B. Positioning of an axis can be effected with absolute values (relative to the zero point of the axis) or with incremental values (relative to the current position of the axis); see fig. 5-1.

> Relative and absolute positioning

The MOVE command is used for relative (incremental) positioning, the POS command for absolute positioning.

The commands take the setpoints as parameters.

An axis accelerates or decelerates at the currently set acceleration ramp.

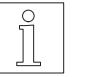

### **NOTE**

Absolute positioning in point-to-point mode is only possible if either the SETPOS or the REFPOS\_... command (reference movement) was used for defining a reference point (zero point) for the system of dimensions.

The STOP\_AXIS command can be used for stopping a positioning operation. The CONT command can be used for resuming an interrupted axis movement.

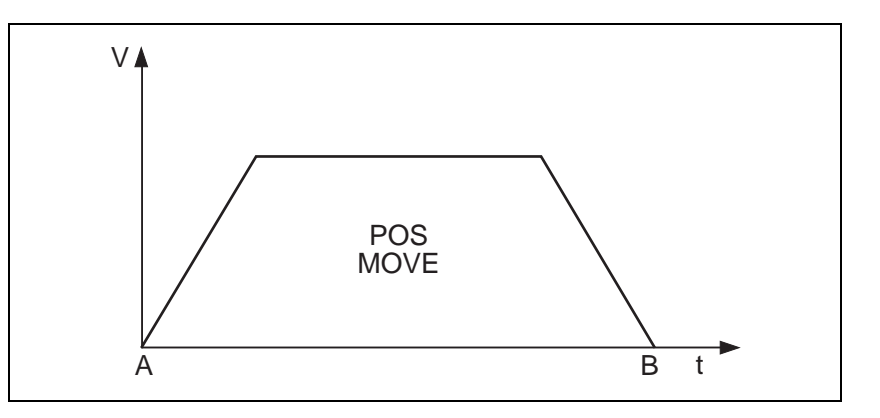

Fig. 5-1 Point-to-point mode

System limits

During an axis movement, the maximum system speed set with SETVEL\_SYS and the maximum acceleration set with RAMP\_... must not be exceeded.

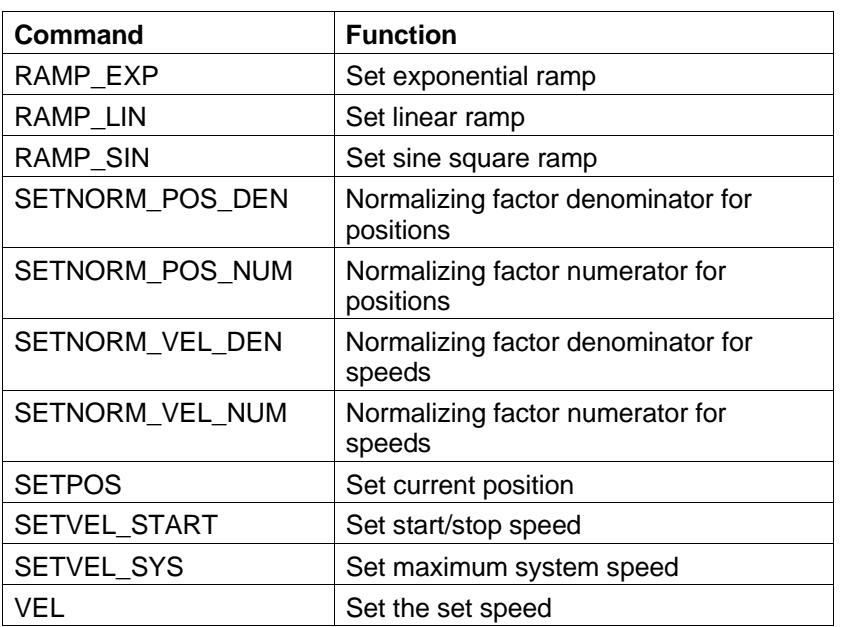

## **Commands for point-to-point mode presettings**

## **Commands for point-to-point mode positioning operations**

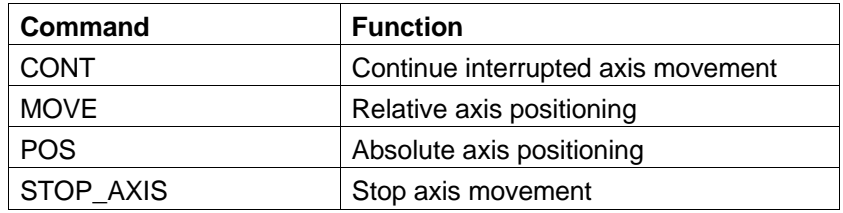

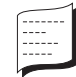

## **Sample commands** Function

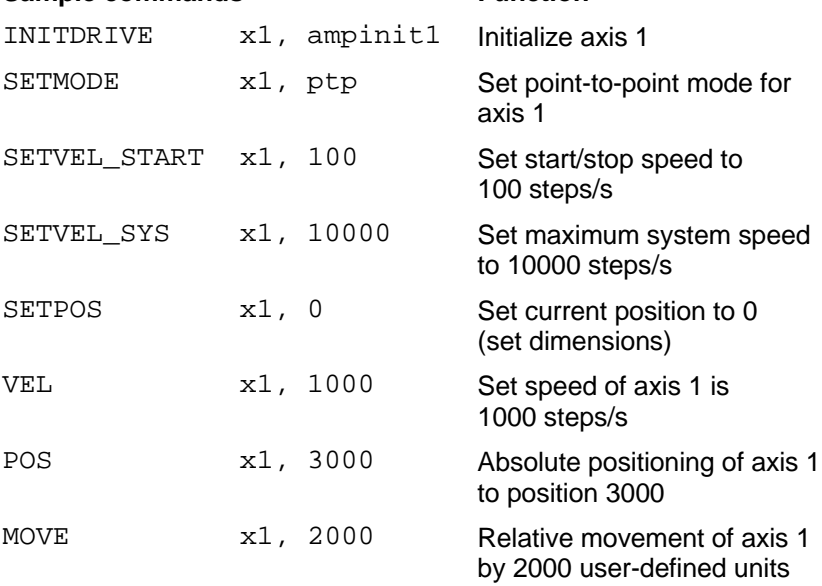

**5.2.2.2 Speed mode** In speed mode, the VEL command is used for defining a set speed and starting a movement. The axis continues to move at this speed until a different set speed is defined.

An axis accelerates or decelerates at the currently set acceleration ramp (fig. 5-2).

VEL = 0 stops the axis movement. VEL  $\neq$  0 can be used to resume the movement. When a negative speed value is specified, the sense of rotation of the axis is inverted.

The STOP\_AXIS command can be used for stopping an axis movement. The CONT command can be used for resuming an interrupted axis movement.

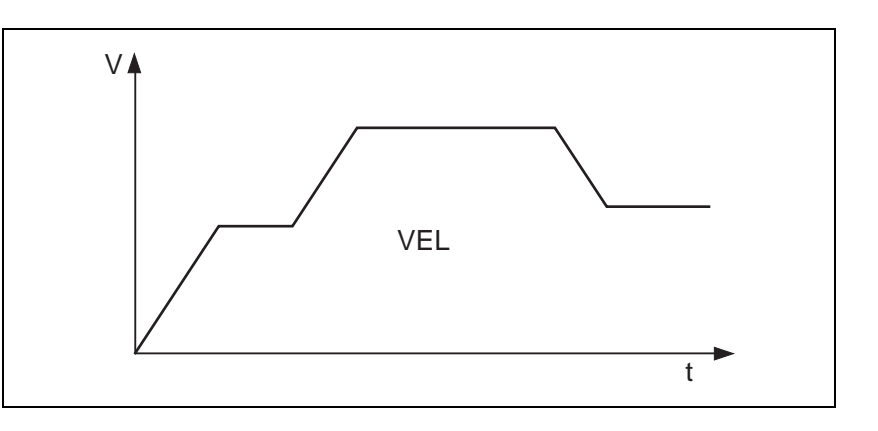

Fig. 5-2 Speed mode

During an axis movement, the maximum system speed set with SETVEL\_SYS and the maximum acceleration set with RAMP\_... must not be exceeded. System limits

## **Commands for speed mode presettings**

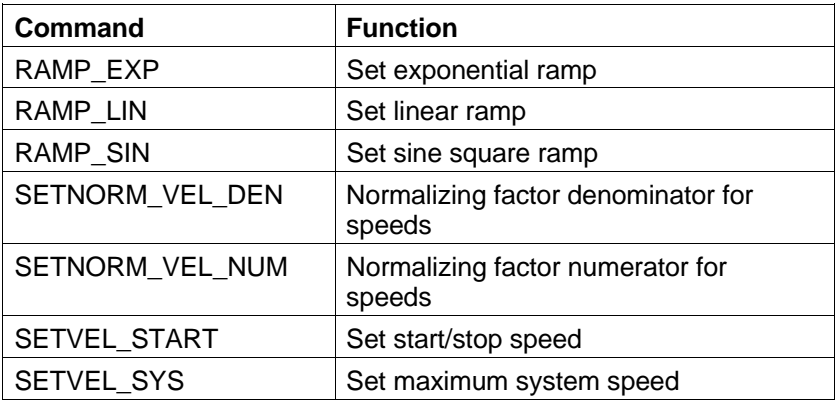

## **Commands for speed mode positioning operations**

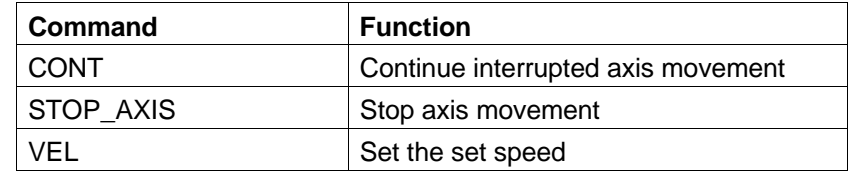

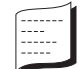

## Sample commands Function INITDRIVE x1, ampinit1 Initialize axis 1 SETMODE x1, velocity Set speed mode for axis 1 VEL x1, 1000 Axis 1 moves at set speed 1000 steps/s VEL x1, 2000 Axis 1 moves at set speed 2000 steps/s STOP\_AXIS x1 Axis 1 is stopped CONT  $x1$  Axis 1 movement is resumed

## **5.2.2.3 Position following mode (electronic gear)**

This operating mode can be used for implementing an electronic gear (fig. 5-3).

In this mode, externally supplied pulses are counted, multiplied with an adjustable gear ratio and used as the reference variable for the position of a motor. The motor follows the supplied reference variable exactly.

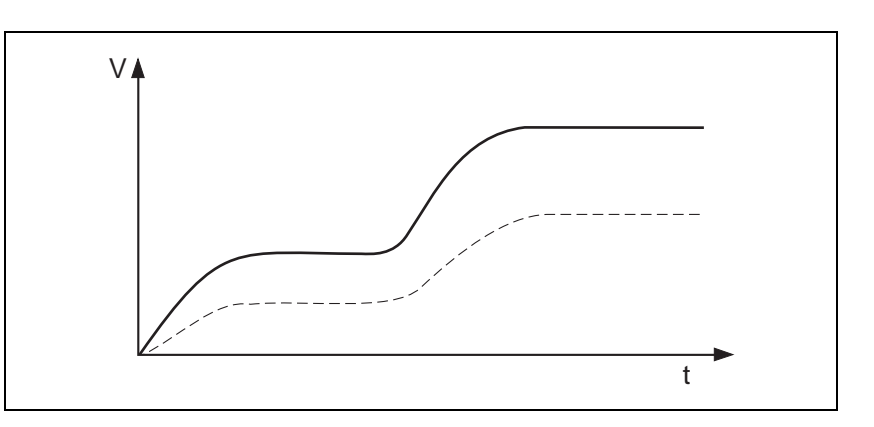

Fig. 5-3 Position following mode

- External pulses may be A/B signals or pulse/direction signals from the encoder input (fig. 5-4). The signal type is set with the SETENCODER command . The SETMODE command is used for selecting an encoder port of the controller and assigning it to an axis. On controllers with internal power controller, the encoder connection is selected with the p1 or p2 parameter. WDP3-014/018 controllers can only be equipped with the p2 encoder connection. External pulses
	- The gear ratio is set with the SETNORM\_GEAR\_DEN and SET-NORM\_GEAR\_NUM commands. The following applies: Gear ratio

Drive units = Reference variable x Gear ratio

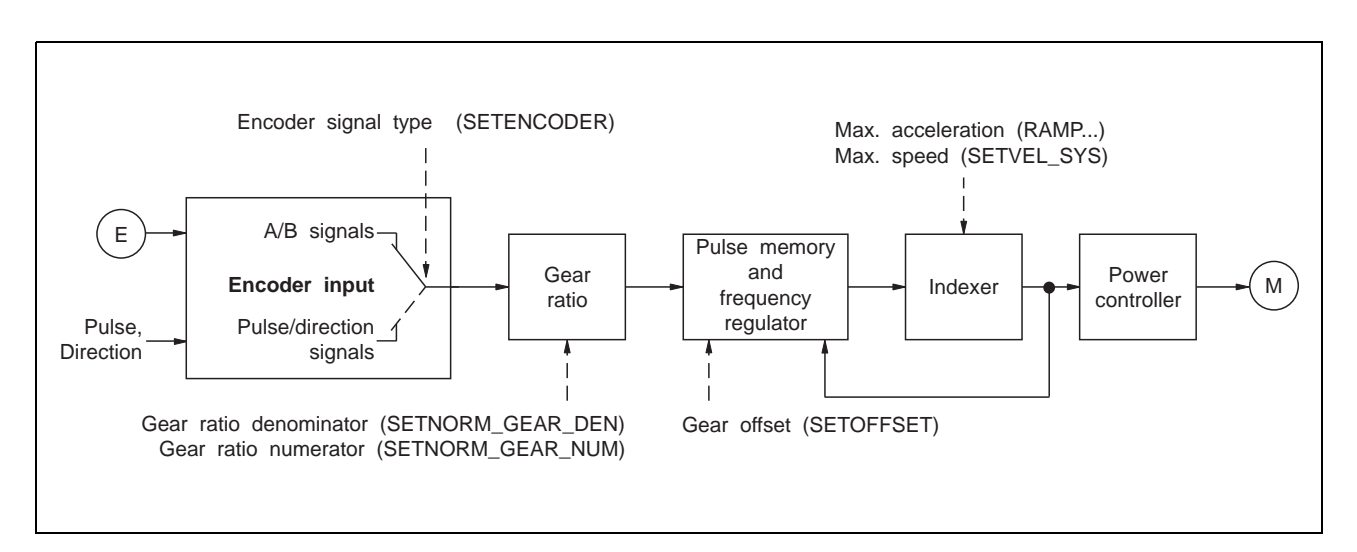

Fig. 5-4 Block diagram of the electronic gear

The axis moves when pulses are supplied at the encoder input and the gear ratio is  $\neq$  0. When the gear ratio is = 0, the axis is at a standstill.

The pulse frequency at the encoder input determines the acceleration and the speed of the axis. If no pulses are present, this is equivalent to axis standstill.

Normally the motor follows the supplied pulses exactly, i.e. position, speed and acceleration correspond to the reference variable multiplied with the gear ratio.

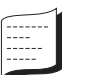

### Example:

With the gear ratio set to 10, the following applies:

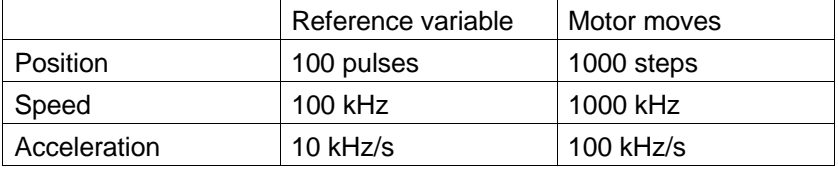

- If the frequency (speed) of the reference variable, multiplied with the gear ratio, is greater than the system speed set with the SETVEL\_SYS command, the motor moves at this system speed. Speed
- If the acceleration of the reference variable, multiplied with the gear ratio, is greater than the acceleration set with the RAMP... command, the motor accelerates at this maximum acceleration. Acceleration
	- The SETOFFSET command can be used for specifying an offset for the reference variable. An offset is a relative position which is added to the reference variable. Changing the offset accelerates or decelerates the axis. When the offset has been processed, the axis continues to run normally. **Offset**

The following applies (only when changing the offset):

Drive units = Offset + (Reference variable x Gear ratio)

In electronic gear mode, the absolute movement range is not limited, i.e. the motor can turn in one direction for an unlimited period. Movement range

> The STOP AXIS command can be used for stopping an axis movement. The CONT command can be used for resuming an interrupted axis movement.

## **Commands for position following mode presettings**

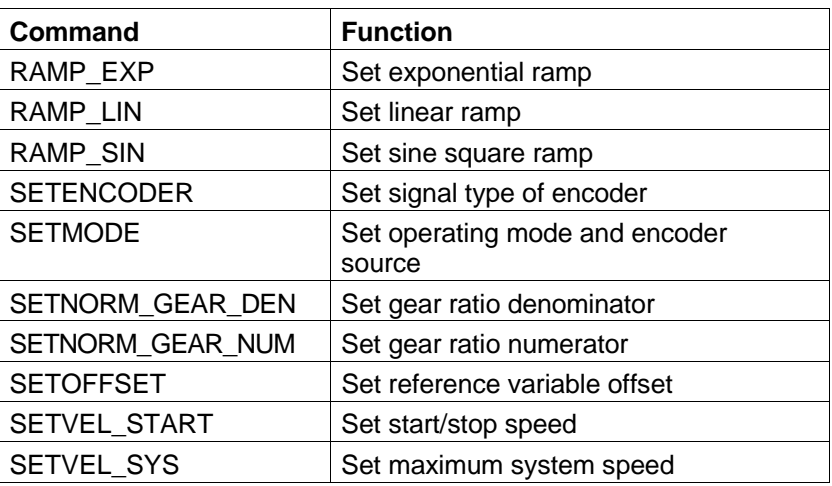

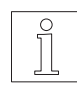

## **NOTE**

By default, gear ratio numerator = 0 and denominator = 1 are set. This means that the axis is standing still when changing over to position following mode (see controller manual).

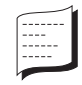

## Sample commands Function

# INITDRIVE x1, ampinit1 Initialize axis 1 SETENCODER p2, encpulsdir Encoder 1 signal type: Process pulse/ direction signals SETMODE x1, pos\_drag, p2 Set position following mode for axis 1

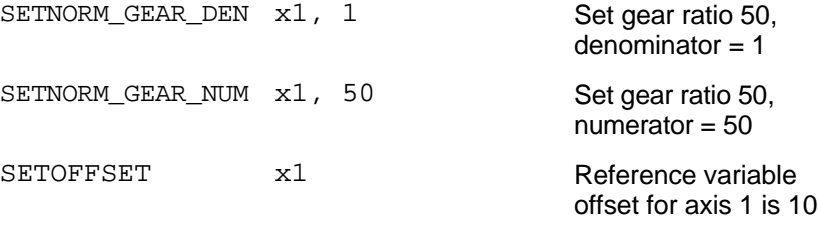

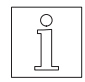

## **NOTE**

To specify a gear ratio, a numerator and a denominator must always be defined. The denominator of the gear ratio must be set prior to the numerator. The denominator is not accepted until the numerator is passed.

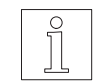

## **NOTE**

The presettings (encoder assignment and signal type) for position following mode should be made in point-to-point mode prior to changing over to position following mode. Offset and gear ratio may then be changed during operation.

## **5.3 Normalizing factors**

Normalizing factors are used for

- converting user-defined units for positions and speeds into drive units, and
- step-down or step-up gearing with the reference variable in position following mode (gear ratio for electronic gear).

Using normalizing factors allows you to specify positions in common units of measurement (cm, m/s, etc.) rather than in controller-specific drive units (e.g. motor steps).

The commands SETNORM\_POS\_DEN and SETNORM\_POS\_NUM or SETNORM\_VEL\_DEN and SETNORM\_VEL\_NUM are used for setting normalizing factors for position or speed values.

The SETNORM\_GEAR\_DEN and SETNORM\_GEAR\_NUM commands are used for setting the gear ratio for an electronic gear (see chapter 5.2.2.3).

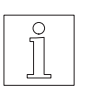

#### **NOTE**

To specify a normalizing factor, a numerator and a denominator must always be defined. The denominator must be set prior to the numerator. The denominator is not accepted until the numerator is passed.

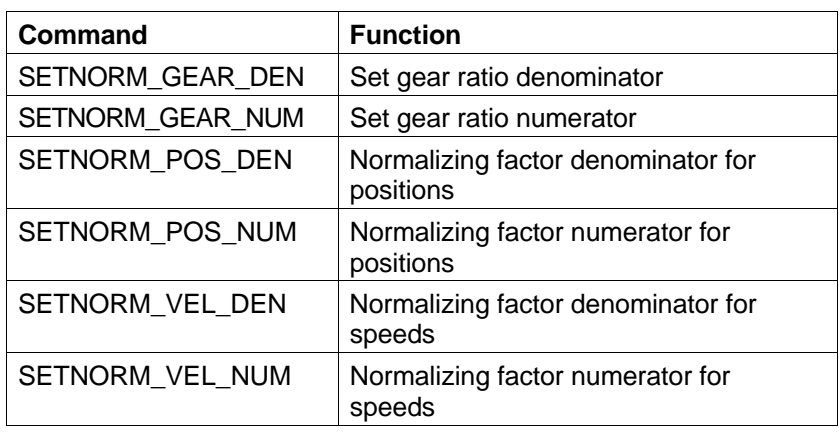

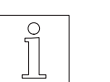

#### **NOTE**

The following defaults are used (see controller manual):

– Normalizing factor for position values: 1 : 1

– Normalizing factor for speed values: 256 : 1

– Normalizing factor for gear ratios: 0 : 1 (axis stopped)

**5.3.1 Drive units** Drive units are processing parameters internal to the controller, which are used for positions, speed and acceleration values. Values specified in user-defined units are always converted to drive units before the controller executes a command.

Drive units are defined as follows:

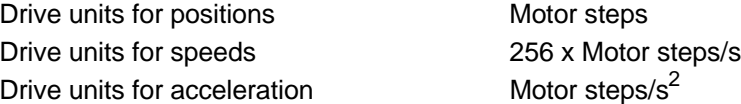

**5.3.2 User-defined units** User-defined units are processing parameters which can be freely defined by the user. They are used for enabling the user to specify position, speed and acceleration values in application-related units of measurement (metre, inch, degree, hertz, etc.). In order to be able to specify these values in the desired user-defined units, the corresponding normalizing factor must be set previously. The following relationships apply:

For position values:

 Drive units = User-defined units x Normalizing factor [Motor steps]

For speed values:

Drive units = User-defined units  $x \frac{\text{Normalizing factor}}{256}$ 

[Motor steps/s]

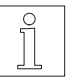

## **NOTE**

A normalizing factor of 1 : 1 in a position specification means that user-defined units are equal to drive units.

The normalizing factor of 256 : 1 for speeds allows you to specify speeds using the hertz unit (1 Hz = 1 motor step/s).

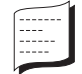

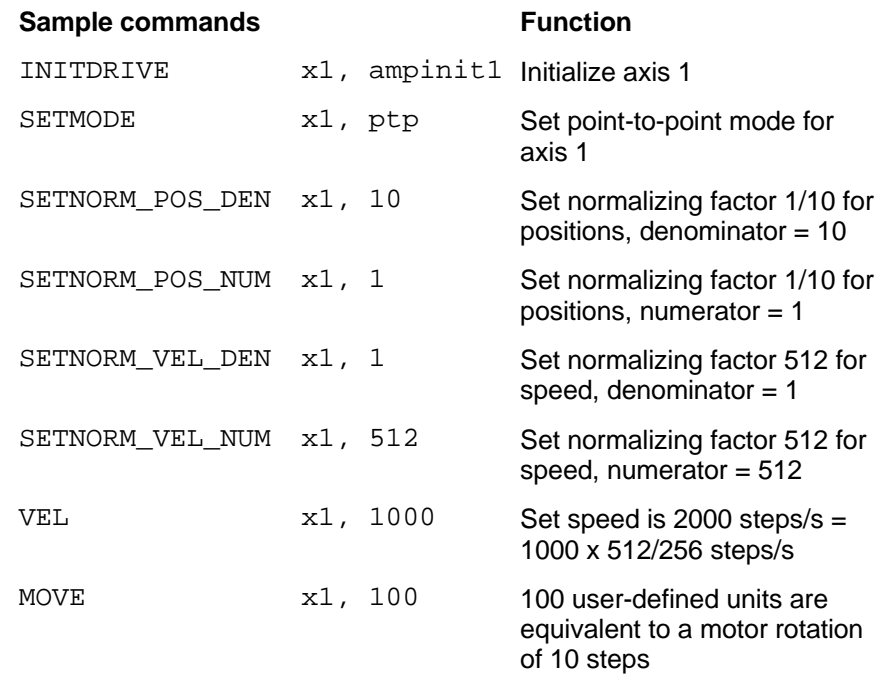

## **5.4 Acceleration**

When starting or when changing the speed, a motor must be accelerated in such a way that it is not overloaded and that no loss of synchronicity occurs.

The acceleration can be set by way of a ramp.

Acceleration ramps There are three types of acceleration ramps:

Linear ramp

Exponential ramp (optimum for stepping motors)

Sine square ramp (for smooth starting and braking)

The commands RAMP\_LIN, RAMP\_EXP and RAMP\_SIN can be used for calculating specific acceleration ramps using the appropriate ramp shape.

The maximum acceleration value and the basic shape of the ramp are used for calculating an acceleration curve for a specific axis load. The maximum acceleration is specified in Hz/ms (kHz/s) when the normalizing factor for speed is set to 256 : 1 (default).

Based on the maximum acceleration and the system speed set with SETVEL SYS, a special acceleration curve is calculated. The acceleration curve is generated up to the maximum system speed (fig. 5-5).

When braking, the calculated curve is applied inversely.

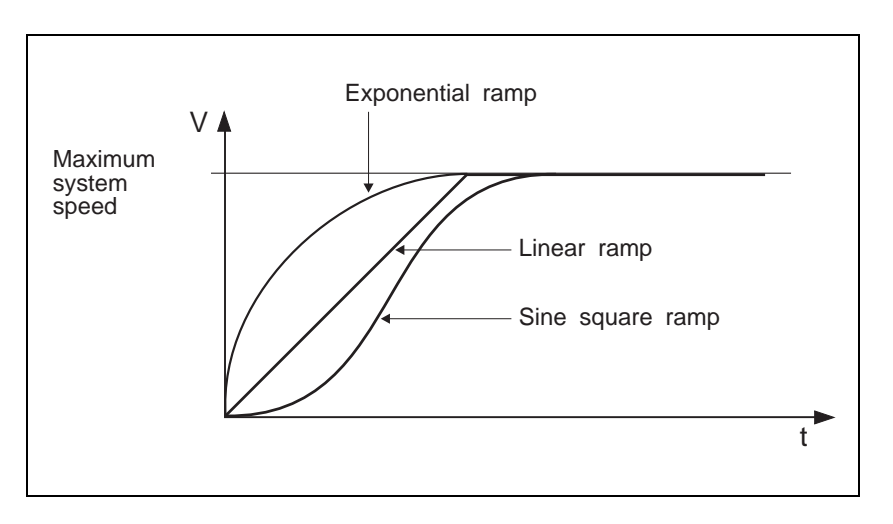

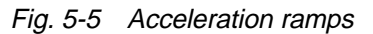

Maximum acceleration

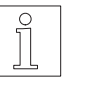

**NOTE** 

Acceleration curves can only be changed in point-to-point mode when the axis is at a standstill.

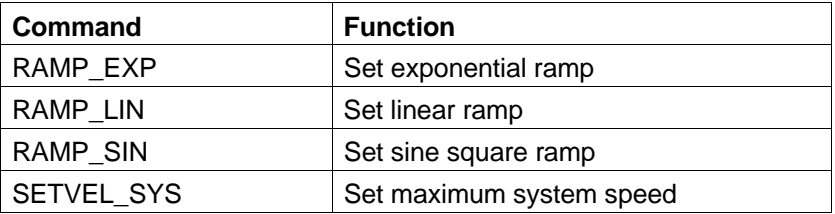

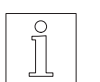

## NOTE

A linear ramp is set by default (see controller manual).

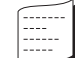

## **Sample commands Function** INITDRIVE x1, ampinit1 Initialize axis 1 SETMODE  $x1$ , velocity Set speed mode for axis 1 SETVEL\_SYS x1, 10000 Set maximum system speed to 10000 steps/s RAMP\_EXP  $x1, 500$  Axis 1 with exponential ramp and the maximum acceleration of 500 Hz/ms, at speed normalizing factor  $256:1$

VEL x1, 8000 Axis 1 moves at set speed 8000 steps/s

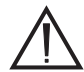

## **ATTENTION**

**The acceleration ramp is calculated as a function of the maximum system speed and the maximum acceleration.**

**The actual movement curve is the section of the calculated curve between start/stop speed and set speed.**

**In the case of non-linear ramps (fig. 5-6) note that the ramps are only optimally utilized if** 

- **the set speed is close to the maximum system speed;**
- **the acceleration curve actually reaches the set speed during a positioning operation.**

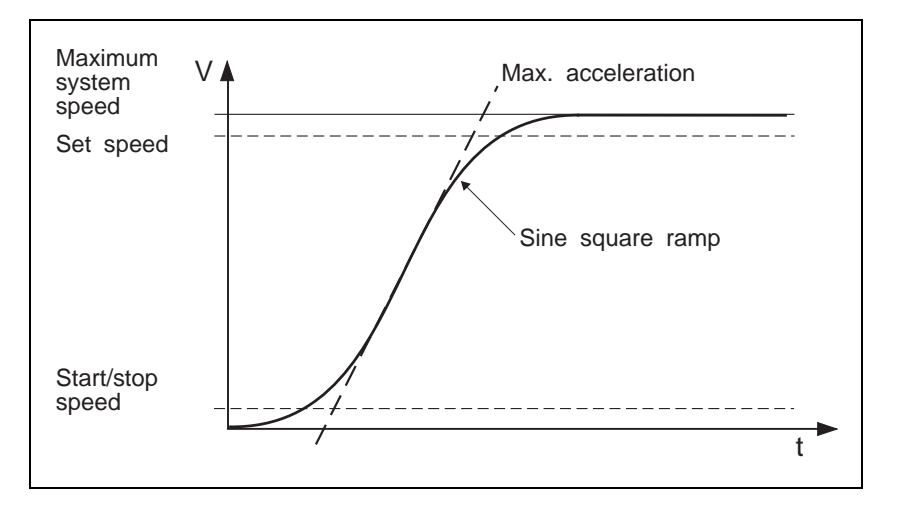

Fig. 5-6 Non-linear ramps

## **5.5 Speeds**

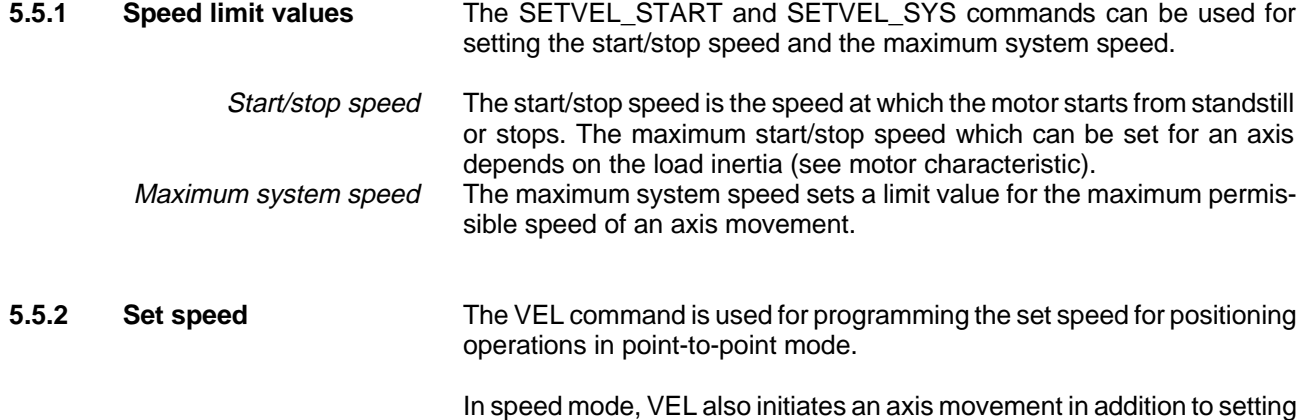

the set speed.

In position following mode, the set speed is defined by the pulse frequency of the encoder source.

The GETVEL command can be used for determining the current speed of an axis in all of the three operating modes.

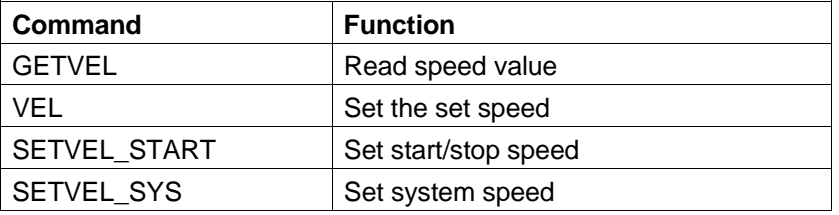

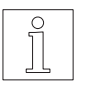

### **NOTE**

For the system, start/stop, and set speed defaults, refer to the controller manual.

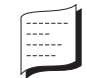

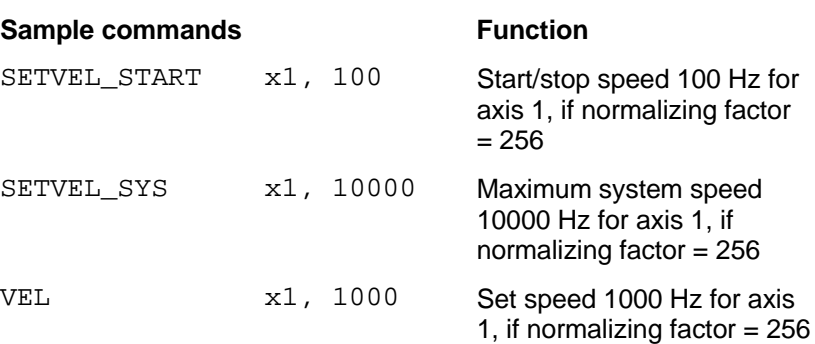

## **5.6 Reference movement**

In a reference movement, a reference point is approached which is the reference point (zero point) for the system of dimensions. All subsequent absolute positioning operations exclusively refer to this zero point.

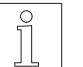

#### **NOTE**

Reference movements are only possible in point-to-point mode.

Reference movements can be executed towards the

 negative limit switch, positive limit switch, and reference switch.

Figures 5-7 and 5-8 illustrate the principles of the different reference movements.

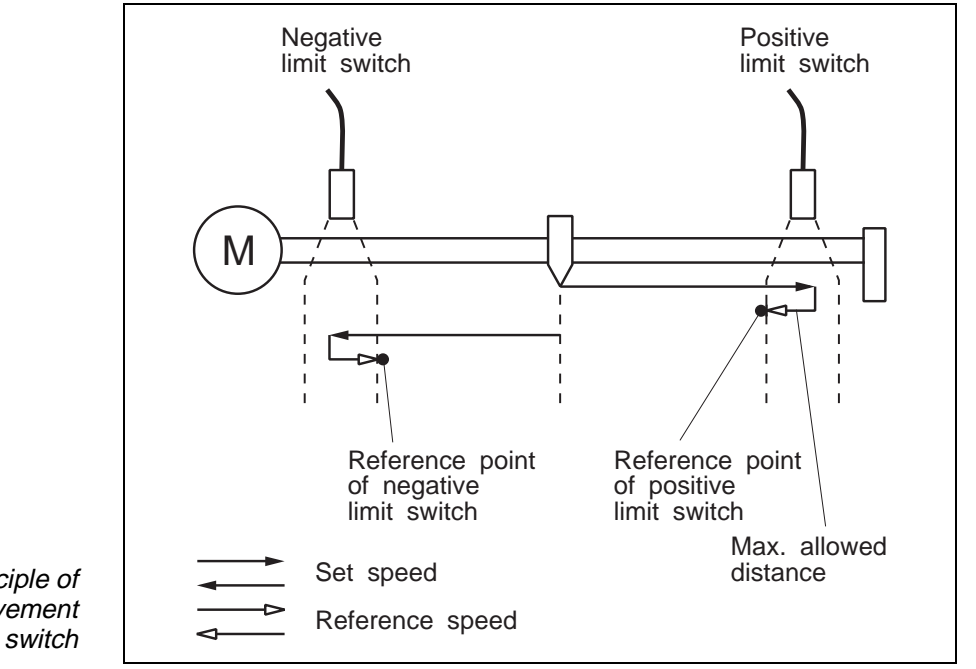

Fig. 5-7 Principle of reference movement to limit switch

> The reference movement is executed at the set speed (VEL command). The reference speed passed with the REFPOS\_... command is the speed at which the axis moves away from a limit or reference switch.

> In a reference movement, the maximum allowed distance from the limit switch (reference switch) is monitored. The axis must have left the limit switch (reference switch) within this distance, otherwise the reference movement would be aborted (see REF\_OUT\_DISTANCE command).

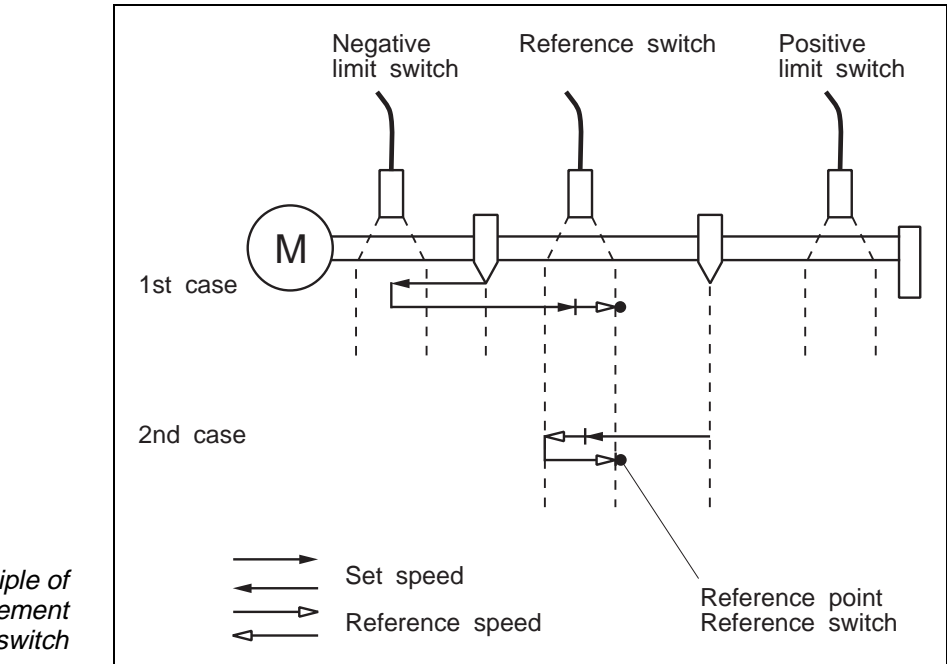

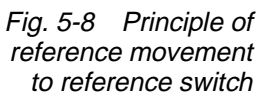

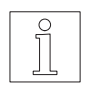

## **NOTE**

The limit switch/reference switch clearing speed should be equal to or less than the start/stop speed in order to ensure accurate stopping of the drive at the correct point.

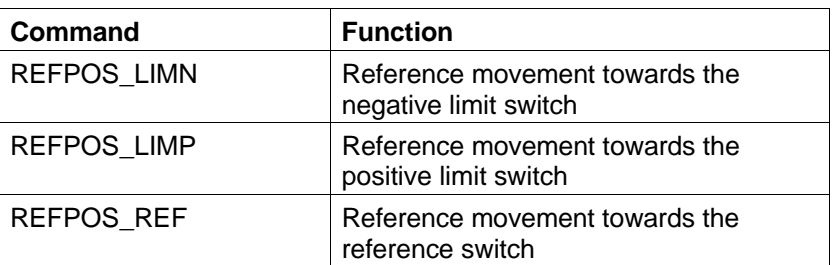

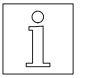

## **NOTE**

Instead of performing a reference movement it is also possible to set a reference point for the system of dimensions using the SETPOS command.

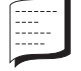

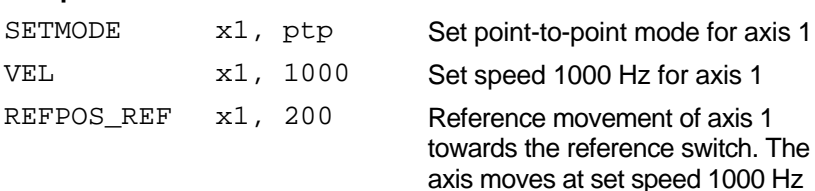

#### **Sample commands Function**

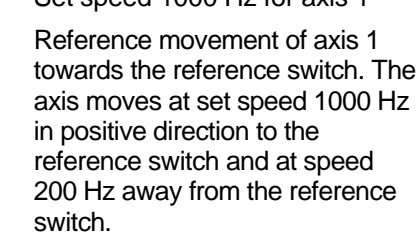

REFPOS\_REF x1, -200 Reference movement of axis 1 towards the reference switch in negative direction

## **5.7 Rotation monitoring**

Rotation monitoring

Rotation monitoring is used for detecting and avoiding positional deviations of motor movements. Positional deviations can occur when an obstacle or a load causes a loss of synchronicity of the motor and the motor cannot reach the preset position.

With rotation monitoring, the actual position is detected by an encoder and then compared with the setpoint. If the difference between set and actual position (following error) exceeds a predefined value (following error limit), a contouring error is reported and the motor brakes. A contouring error is registered as an axis error in the axis status word (see chapter 4.5.1.1). The type of the axis error can be determined from the axis signal word (see chapter 4.5.1.2). When a contouring error occurs, the dragerr bit in the axis signal word is set.

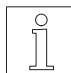

## **NOTE**

The following error limit is a permanent setting of 9 increments at an encoder resolution of 500 marks and 18 increments at an encoder resolution of 1000 marks.

On controllers with an external power controller, the following error limit set on the power controller is valid.

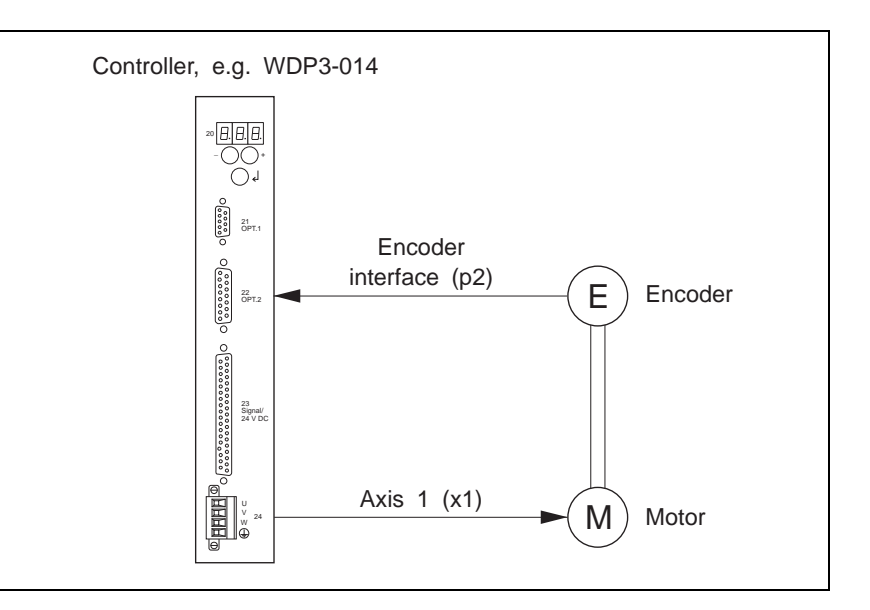

Fig. 5-9 Rotation monitoring principle

### **Commands for rotation monitoring**

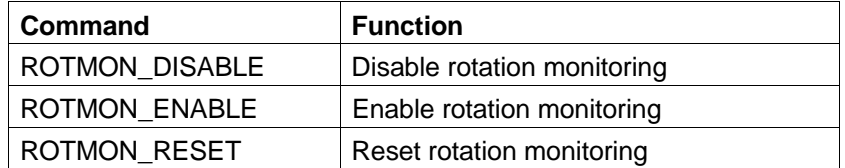

The ROTMON\_ENABLE command is used for initializing and activating rotation monitoring for an axis on a freely selectable encoder interface. The encoder interface is selected with the p1 or p2 parameter on controllers with internal power controller and with the pext parameter on controllers with external power controller. WDP3-014/018 controllers can only be equipped with the p2 encoder connection. At the same time, this command can be used for setting the resolution of the encoder (no. of encoder marks).

The ROTMON\_RESET command is used for resetting rotation monitoring when an encoder error occurred. The active encoder error (dragerr) is cleared and the current encoder position is used as the current axis position. In this way, the position is defined, and the axis can move normally after the ROTMON\_RESET command.

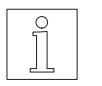

#### **NOTE**

An encoder error can also be reset using the CLRSIG SR command. However, this command only resets the error bit. It does not handle the encoder position as with the ROTMON\_RESET command.

The ROTMON DISABLE command is used for deactivating rotation monitoring for an axis on an encoder interface. In this case, rotation monitoring is not performed any longer.

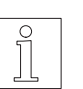

#### NOTE

It is preferable to use the encoder interface 2 (p2) for rotation monitoring since this encoder interface continues to record the encoder position in case of a power controller failure (i.e. encoder error). This allows using the ROTMON\_RESET and CONT commands in order to reach the intended position even though the power controller may have failed.

# **Functionality of controllers with CAN-Bus capability**

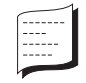

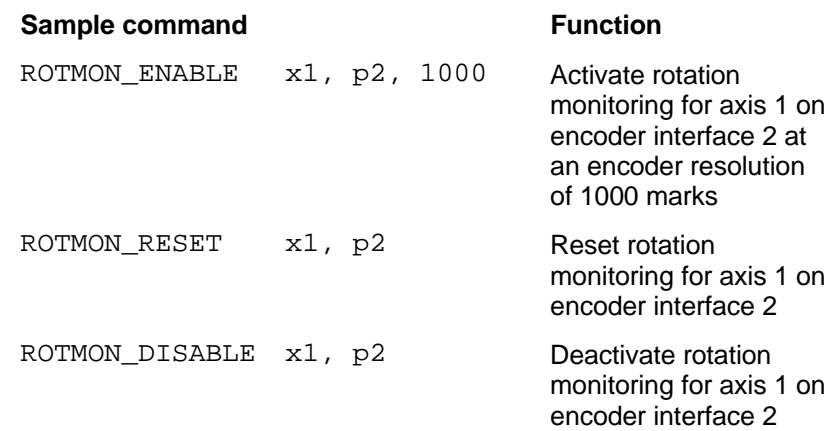

## **5.8 Controlling a brake**

The BRAKE command can be used for addressing any output Qx for controlling a brake. Figure 5-10 shows the relationship between the ENABLE (power controller enable) and READY (power controller ready) signals and the output signal for the brake.

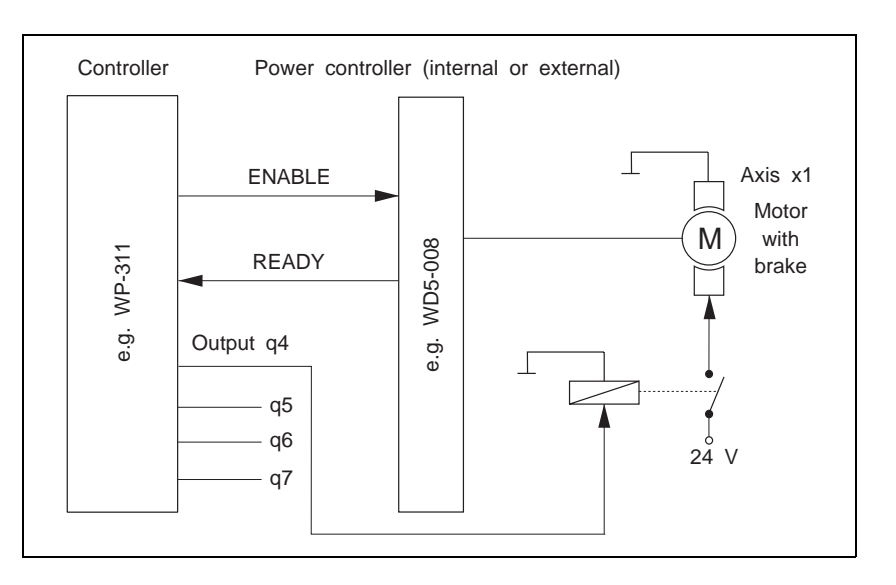

Fig. 5-10 Signals for the brake function

The brake (fig. 5-11) opens ( $Qx = high$ ) when the power controller has been enabled (INITDRIVE command) and the power controller is ready. The brake is applied ( $Qx = low$ ) when the power controller is no longer ready ( $READV = low$ ).

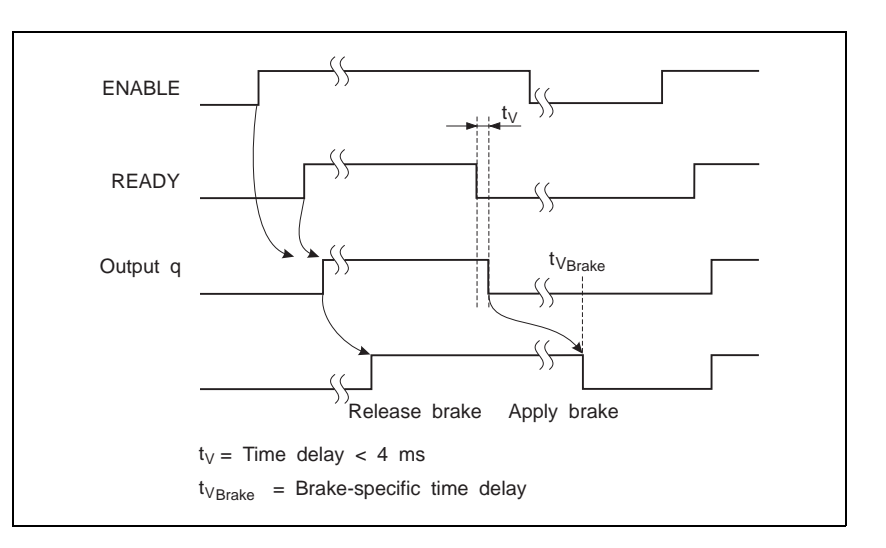

Fig. 5-11 Timing diagram for the brake function

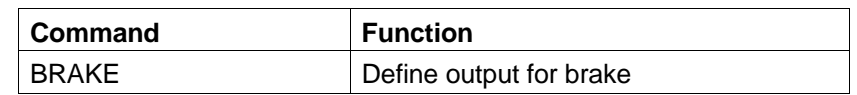

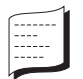

**Sample command Function** 

BRAKE  $x1, 0, 5$  Output 5 is used for the brake function

## **5.9 Axis states and axis signals**

**5.9.1** Axis states **An axis can have the following movement states: Acceleration** Constant movement

Braking (deceleration)

## **Standstill**

This information is transmitted in the standard data (axis status word) to the station (chapter 4.5.1.1).

Furthermore, the following axis states can be determined for error analysis using the GETSTATE command:

- Reference movement error caused by hardware STOP
- Reference movement error caused by reference switch
- Reference movement error caused by negative limit switch
- Reference movement error caused by positive limit switch
- Position overrun
- Acceleration not defined
- Actual position not defined
- Power controller not enabled
- Reference movement error due to axis blocked
- Reference movement error due to limit switch not enabled
- General reference movement error
- Reference movement active
- Reference movement o.k.

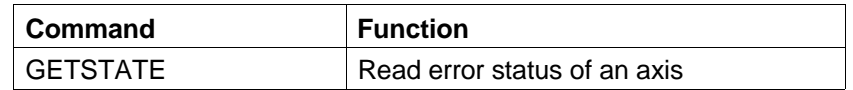

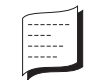

### **Sample command Function**

GETSTATE x1 Read error status of axis 1

**5.9.2** Axis signals Several signals internal or external to the controller can be monitored on an axis. These signals report unexpectedly (asynchronously) occurring events.

When an event occurs on an axis, the corresponding signal is temporarily stored in a buffer on the controller. This allows detecting the event even when the signal is no longer present.

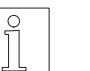

## **NOTE**

Only those signals enabled with the ENSIG command respond to events. The limp and limn signals are enabled by default.

The following axis signals are available:

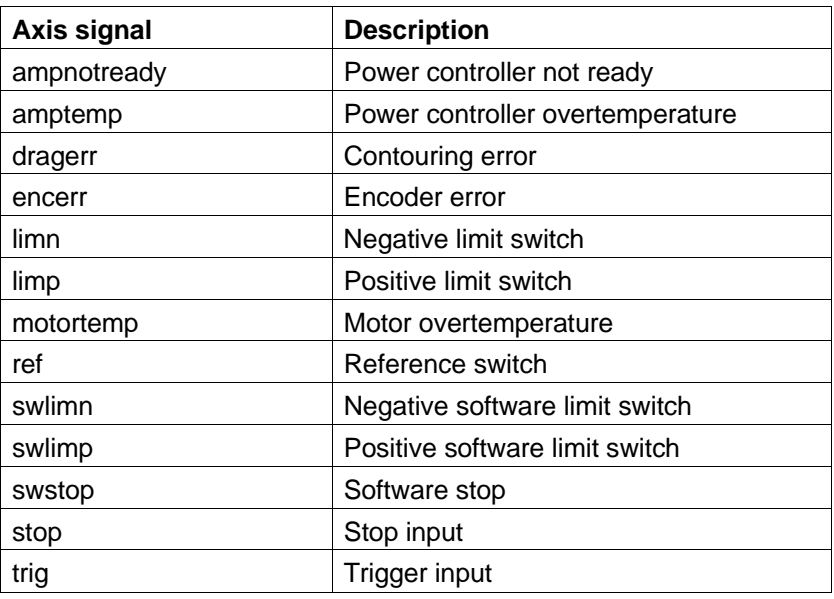

Temporarily stored signals

Temporarily stored signals can be read with the GETSIG\_SR command. The GETSIG command is used for reading the current signal states directly (energized  $= 1$ , deenergized  $= 0$ ). A temporarily stored signal is kept until it is cleared with the CLRSIG\_SR command.

The SETSIG ACTIV H command can be used for setting the active state (active if energized = 1, active if deenergized = 0) for the limn, limp, ref and trig signals. The currently set active state can be read with the GETSIG\_ACTIV\_H command .

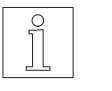

### **NOTE**

Some signals cause an interruption of the axis movement. An interrupted axis movement can only be resumed when the cause of the error has been eliminated and the corresponding temporarily stored axis signal has been cleared using CLRSIG\_SR.

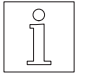

#### **NOTF**

The CONT command clears the temporarily stored signals automatically and resumes the axis movement.

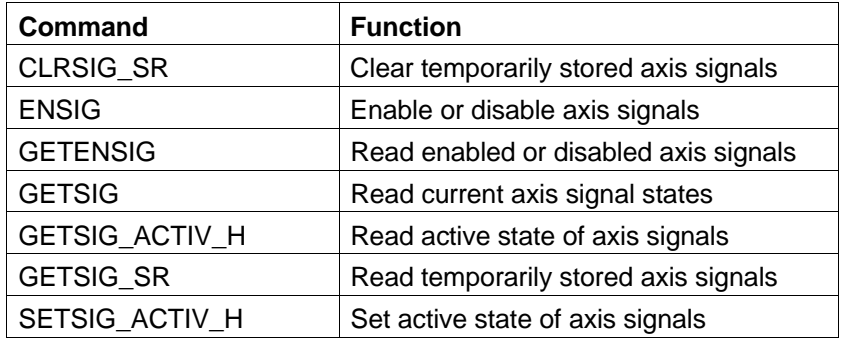

![](_page_64_Picture_2.jpeg)

**NOTE** 

For the signal active state defaults, refer to the controller manual.

![](_page_64_Picture_152.jpeg)

![](_page_64_Picture_153.jpeg)

Figure 5-12 shows the effect of the individual commands on signal evaluation.

![](_page_64_Figure_7.jpeg)

Fig. 5-12 Signal evaluation

## **5.10 Linear interpolation for Series 300 multi-axis positioning units (WPM)**

With the Series 300 multi-axis positioning units (e.g. WPM-311), several axes can move using linear interpolation.

Linear interpolation means in this case that the axes can be activated simultaneously and move interdependently and that all axes reach their final positions at the same time.

Linear interpolation is possible with two or three axes.

![](_page_65_Picture_5.jpeg)

### **NOTE**

Linear interpolation can be effected with absolute values (LINPOS) or with relative values (LINMOVE).

When initiating a linear interpolation process, the axes addressed must already be referenced. Referencing, or setting dimensions, can be effected with the SETPOS command or implicitly with the INITDRIVE command or by executing a reference movement.

![](_page_65_Picture_121.jpeg)

The SETIPOS command can be used for preparing a linear interpolation, i.e. a target position is set for each axis involved in linear interpolation.

The linear interpolation process is started with the commands LINPOS or LINMOVE. The LINPOS command performs absolute linear interpolation relative to the zero point of the axes. The positions preset with SETIPOS are interpreted as absolute positions.

The LINMOVE command performs linear interpolation relative to the current position of the axes. The positions preset with SETIPOS are interpreted as relative positions.

The STOP\_AXIS command can be used for stopping linear interpolation.

The ACT\_AXIS command is used for defining the master axis in a linear interpolation as the active axis. The master axis is the one which travels the longest path during interpolation.

The following points must be observed for linear interpolation:

- The axes involved in linear interpolation must be set to point-topoint mode (SETMODE command).
- The speeds and accelerations of the axes involved must be set before the linear interpolation process.
- The target positions, speeds and accelerations of the axes involved cannot be changed during a linear interpolation process.
- You cannot perform several linear interpolation processes at the same time.
- An electronic gear is affected by interpolation (it may be necessary to reinitialize it after the linear interpolation process).
- When starting a linear interpolation process, the axes involved must be at a standstill and without error (see XE bit in axis status).

### **Monitoring a linear interpolation**

The end of a linear interpolation process is monitored by the STAND bit and the XE bits in the axis status word.

If another field bus command is executed after a LINPOS or LINMOVE command, the ACT\_AXIS l1 command must be used first to select the master axis as the active axis again in order to be able to check the corresponding bits.

The XE bits of the axes involved in linear interpolation indicate any errors which may have occurred during interpolation.

## **Principle of linear interpolation**

The principle of linear interpolation is illustrated here by way of an example:

![](_page_66_Picture_14.jpeg)

#### Example:

Two axes to move from position A (100, 100) to position B (600, 300) with linear interpolation. Die Linearinterpolation soll relativ zur aktuellen Position der Achsen erfolgen.

First the setpoints are passed to the two axes.

SETIPOS x1 500 SETIPOS x2 200

The linear interpolation is started with the following command.

LINMOVE 11

The linear interpolator uses the setpoints for calculating the speeds and accelerations required for the interpolation and controls the individual axes. It is ensured that the preset speeds and accelerations of the individual axes are not exceeded.

![](_page_67_Figure_2.jpeg)

![](_page_67_Figure_3.jpeg)

Fig. 5-13 Principle of linear interpolation

![](_page_67_Picture_132.jpeg)

### **Sample commands Function**

LINMOVE 11

![](_page_67_Picture_133.jpeg)

![](_page_67_Picture_134.jpeg)

## 2. Absolute linear interpolation

![](_page_67_Picture_135.jpeg)

## **5.11 Analog inputs and outputs (Series 300 only)**

Series 300 controllers may be equipped with an analog module (ANOZ).

The analog module has

- 1 analog output
- 5 analog inputs

The analog signal at the output can be set with the SETANALOG command. The voltage is specified in millivolts (mV).

The analog signals at the inputs can be read with the GETANALOG command.

The inputs and outputs are addressed by the analog module (a2) and the channel number of the input or output, respectively.

![](_page_68_Picture_73.jpeg)

![](_page_68_Picture_10.jpeg)

## **Sample commands**

SETANALOG a2, 1, 5000 GETANALOG a2, 1

## **5.12 Input/output signals**

A controller has a fixed number of inputs and outputs. The input/output signals of a controller can be read or set directly or via the process image (indirectly).

The commands WRITE\_OUTPUT and READ\_INPUT are used for reading or setting input/output signals directly.

The commands WRITE\_PROCESS and READ\_PROCESS are used for reading or setting input/output signals indirectly via the process image.

Signals can be read or set either bit by bit or word by word.

Figure 5-14 illustrates accessing individual inputs or outputs of the controller process image.

![](_page_69_Figure_7.jpeg)

Fig. 5-14 Access to inputs and outputs

![](_page_69_Picture_9.jpeg)

#### **NOTE**

Indirect setting and reading of input/output signals via the process image is only possible with an application program running on a Series 300 controller (see chapter 5.15).

![](_page_70_Picture_63.jpeg)

![](_page_70_Picture_2.jpeg)

![](_page_70_Picture_64.jpeg)

## **5.13 Flags**

Flags are storage elements used for system data and user data.

The application program on the controller and also the station can access the flag area.

Flags can be read and written on a word or on a double word basis. Flags are addressed by the corresponding number of the word in the flag area.

![](_page_71_Picture_5.jpeg)

#### **NOTE**

The flag area can be used for establishing communication between the application program on a Series 300 controller and a station (see chapter 5.15).

![](_page_71_Picture_8.jpeg)

#### **NOTE**

The size of the flag area depends on the actual controller configuration.

The READ\_FLAGS\_WORD and WRITE\_FLAGS\_WORD commands are used for reading or writing individual flag words. The READ\_FLAGS\_DWORD command and the WRITE\_FLAGS\_DWORD command are used for reading or writing double words.

Figure 5-15 shows how to read a flag word.

![](_page_71_Figure_13.jpeg)

Fig. 5-15 Organisation of the flag area
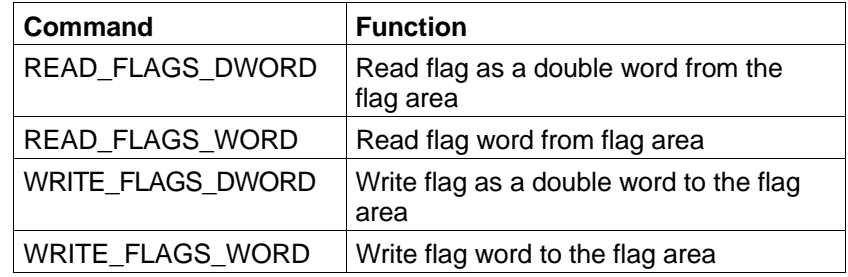

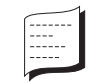

## Sample commands Function

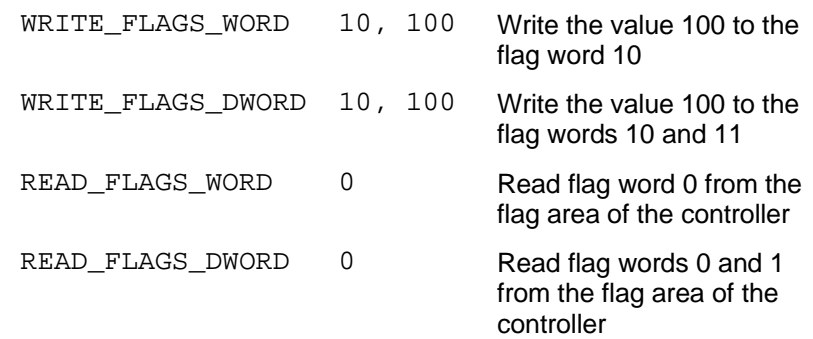

## **5.14 Error**

Errors are indicated by flashing numbers in the status display of the controller (see controller manual).

The station can recognize an error by the command error bit KF being set (see chapter 4.5.1.1). The type of the error is communicated to the station by means of an error code.

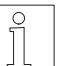

#### **NOTE**

The error codes and their meanings are listed in chapter 7.

The axis cannot move as long as an error is registered in the controller. Errors must first be remedied and then cleared using the CLRERROR command. The GETERROR command can be used for reading errors individually from the error memory and acknowledging them.

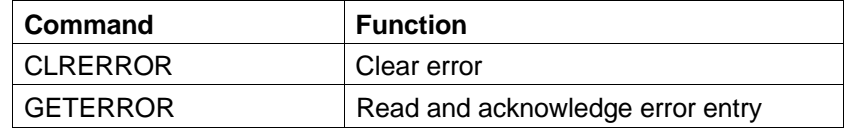

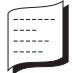

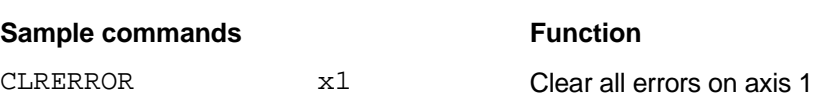

GETERROR GETERROR **Read error from the** controller error memory

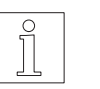

#### **NOTE**

A controller reset (RESET\_PLC) also clears all active errors on a controller.

## **5.15 Positioning and sequence control using an application program (Series 300)**

Application program

A CAN-Bus station can start and stop an application program on a Series 300 positioning and sequence controller (see fig. 5-16). During application program execution on the controller, commands from a station can be processed simultaneously.

The START\_PLC command starts an application program on a Series 300 controller.

The RESET PLC command resets an application program, i.e. the program stops and restarts at the program beginning when it is invoked next. In addition, the RESET\_PLC command stops all axis movements and resets all outputs.

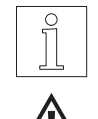

#### **NOTE** The START PLC command is only valid for Series 300 controllers.

**ATTENTION Note that positioning operations can be initiated by the application program on the controller and by the station at the same time.**

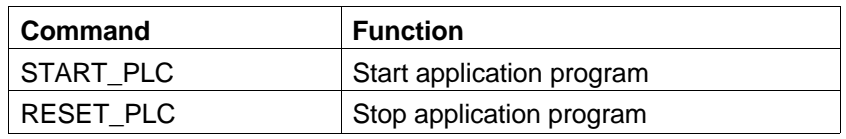

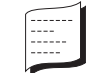

**Sample commands Function** 

START\_PLC START START START START PLC on controller

on controller

RESET\_PLC Stop application program

With Series 300 controllers, the application program on the controller as well as the station can access the flag area of the controller. This makes it possible to use the flag area for data exchange between the station and the application program on the controller (see fig. 5-16). Flag area

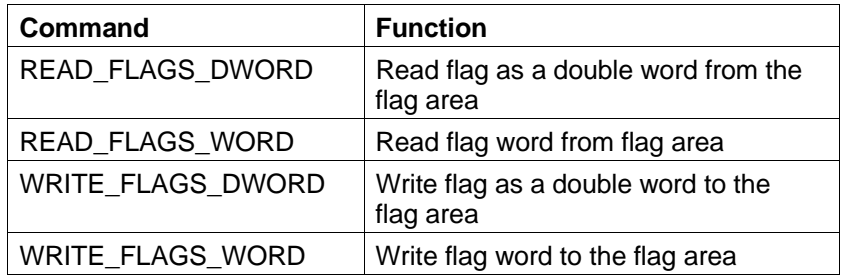

With Series 300 controllers, the application program on the controller as well as the station can access the process image of the controller (fig. 5-16). Process image

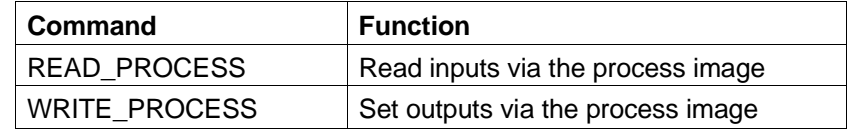

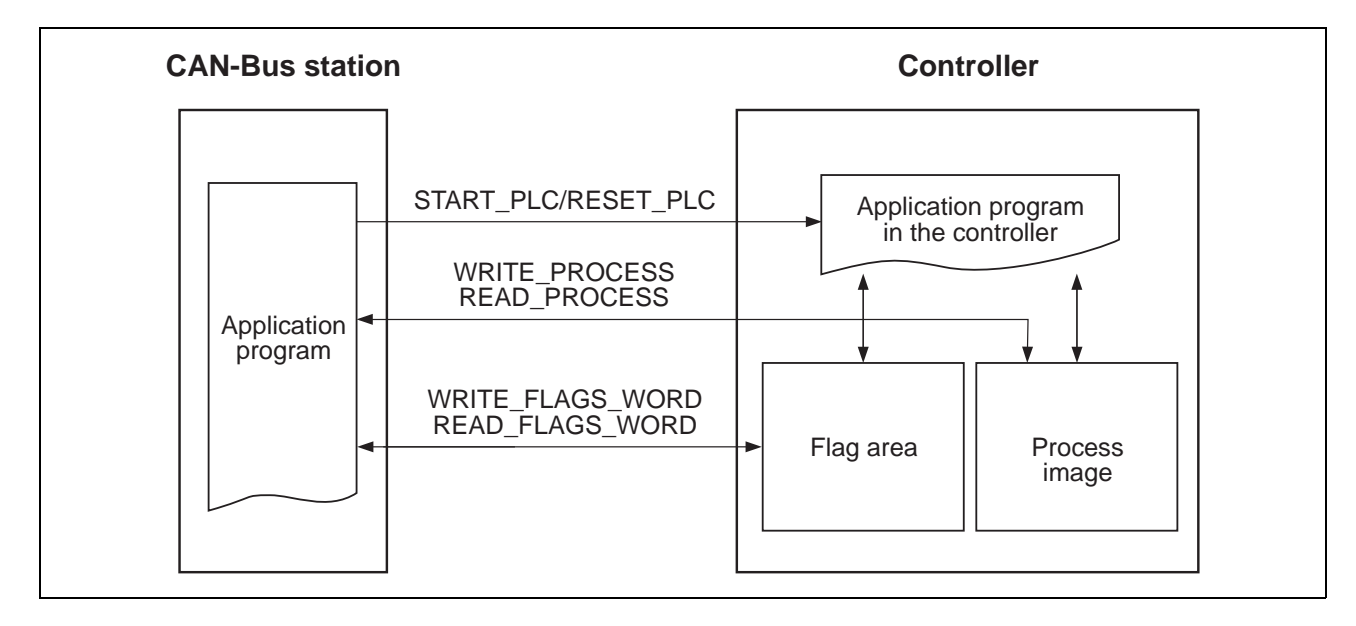

Fig. 5-16 Possibilities for accessing the flag area and the process image

#### **Programming example for a Series 300 controller**

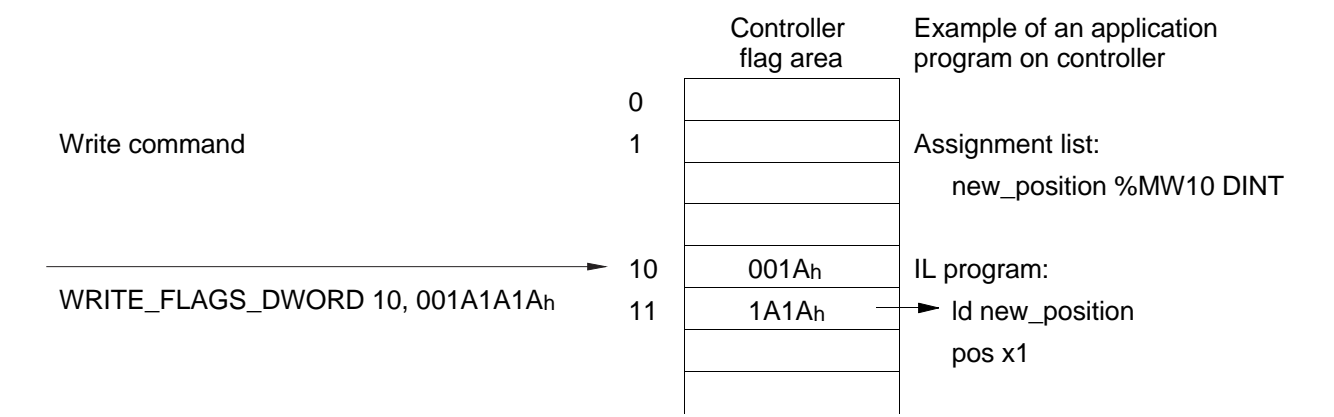

## **6 Programming**

### **6.1 Sample applications**

BERGER LAHR controllers in a CAN-Bus network are controlled and monitored by the application program of another bus station.

This chapter provides sample applications for programming a BERGER LAHR controller in a CAN-Bus network.

One example is given for each axis operating mode. The examples illustrate the command sequences required for setting the appropriate operating modes and axis parameters and executing an axis movement.

**6.1.1 Point-to-point mode** Sample application 1 shows how to perform a positioning operation in point-to-point mode with a few commands. For the movement parameters to be preset, such as start/stop speed, set speed, normalizing factors, electrical current values, hardware settings, etc., the defaults of the installed controller are used.

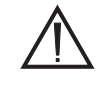

#### **ATTENTION**

**Before initializing the axis with the INITDRIVE command, the nominal motor current must be set on the controller front panel or with the SETCURRENT command.**

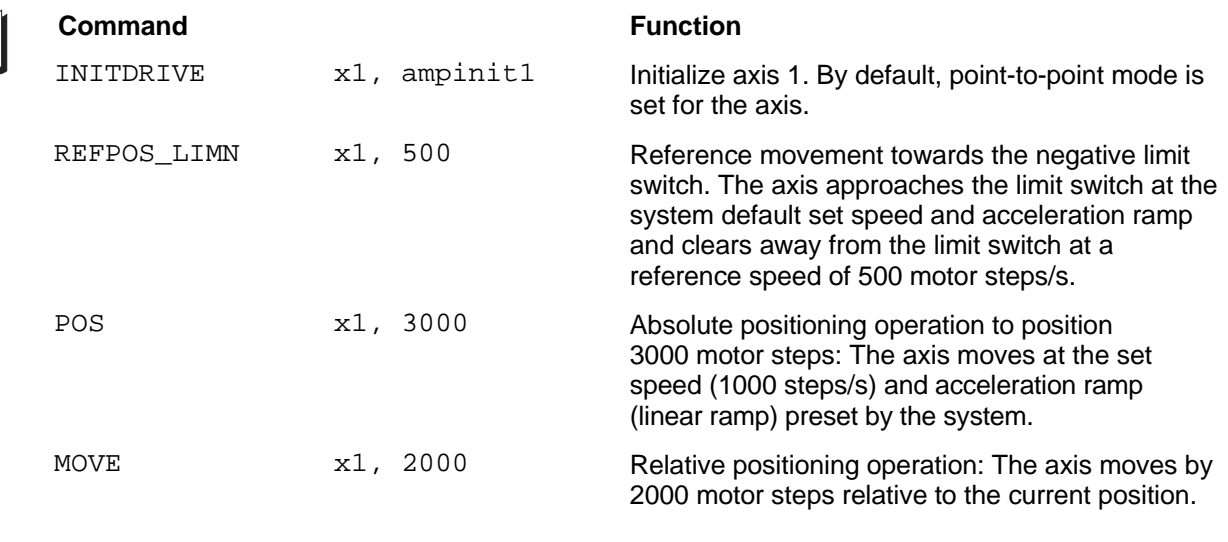

**Note:** By default, the normalizing factor for positions is set to 1 (numerator  $= 1$ , denominator  $= 1$ ), i.e. the position specifications are equivalent to drive units (motor steps).

Sample application 2 is more comprehensive than sample application 1 and shows how to change preset movement parameters individually for point-to-point mode. Positioning operations include absolute positioning and relative positioning.

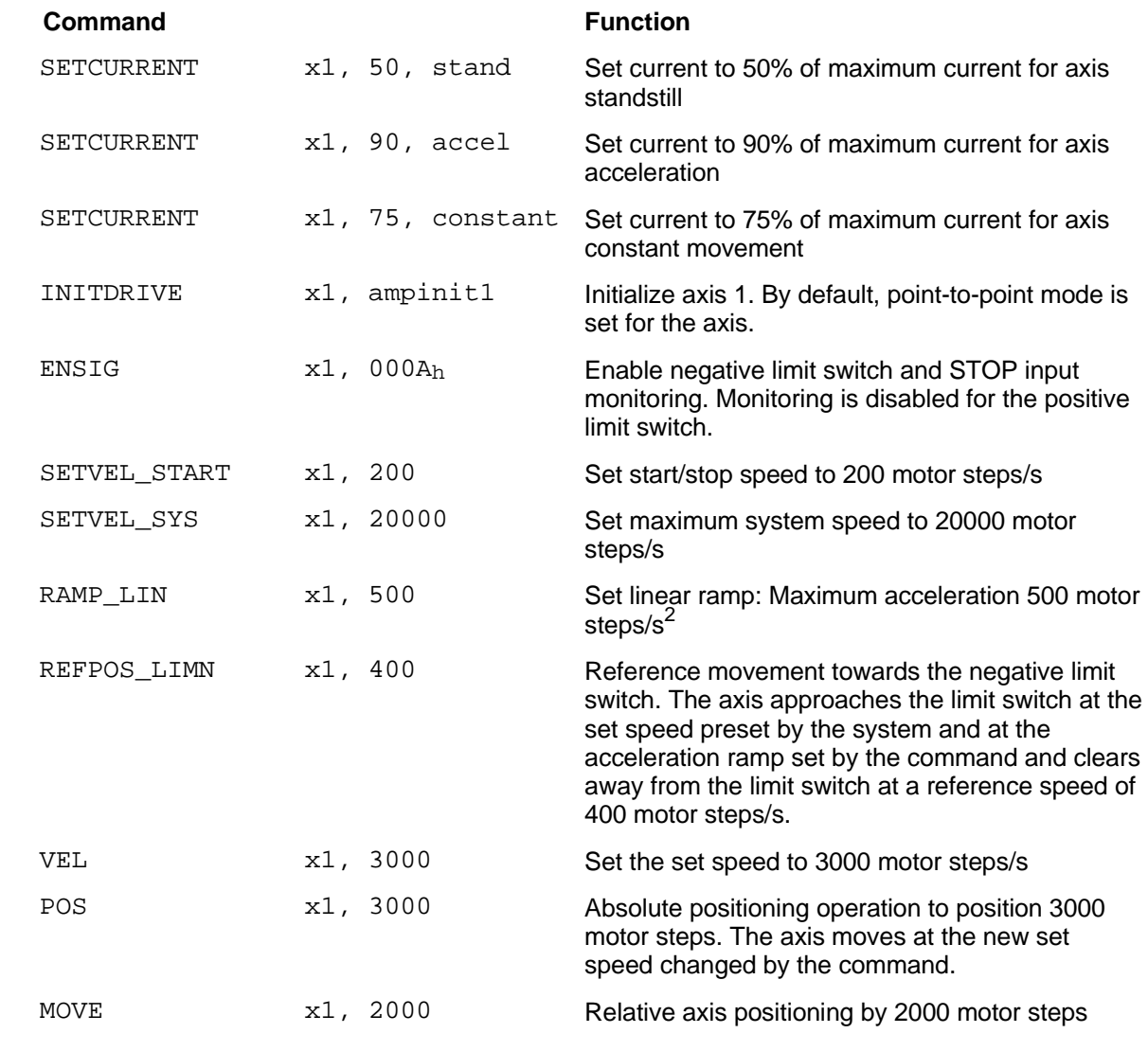

**Note:** By default, the normalizing factor for positions is set to 1 (numerator = 1, denominator = 1), i.e. the position specifications are equivalent to drive units (motor steps).

**6.1.2 Speed mode** This sample application shows how to perform a positioning operation in speed mode with a few commands. For the movement parameters to be preset, such as start/stop speed, normalizing factors, electrical current values, hardware settings, etc., the defaults of the installed controller are used.

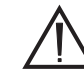

#### **ATTENTION**

**Before initializing the axis with the INITDRIVE command, the nominal motor current must be set on the controller front panel or with the SETCURRENT command.**

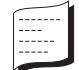

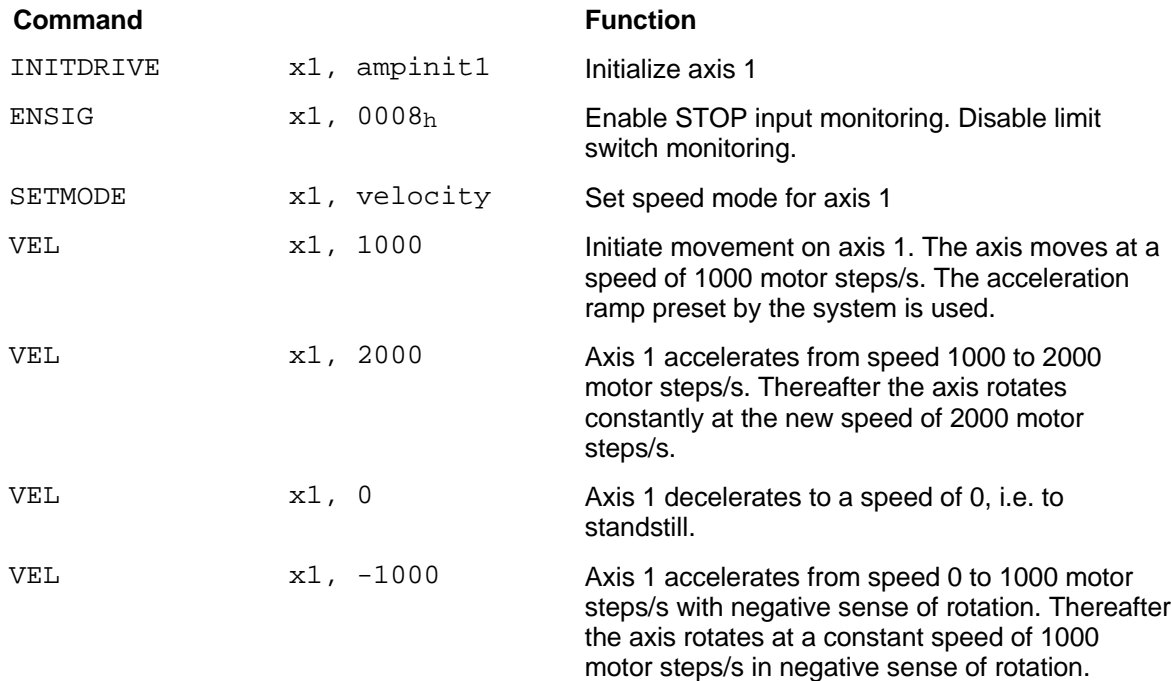

**Note:** By default, the normalizing factor for positions is set to 1 (numerator  $= 1$ , denominator  $= 1$ ), i.e. the position specifications are equivalent to drive units (motor steps).

**6.1.3 Position following mode** This sample application shows how to implement an electronic gear with a few commands. For the movement parameters to be preset, such as start/stop speed, electrical current values, hardware settings, etc., the defaults of the installed controller are used.

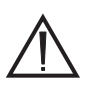

#### **ATTENTION**

**Before initializing the axis with the INITDRIVE command, the nominal motor current must be set on the controller front panel or with the SETCURRENT command.**

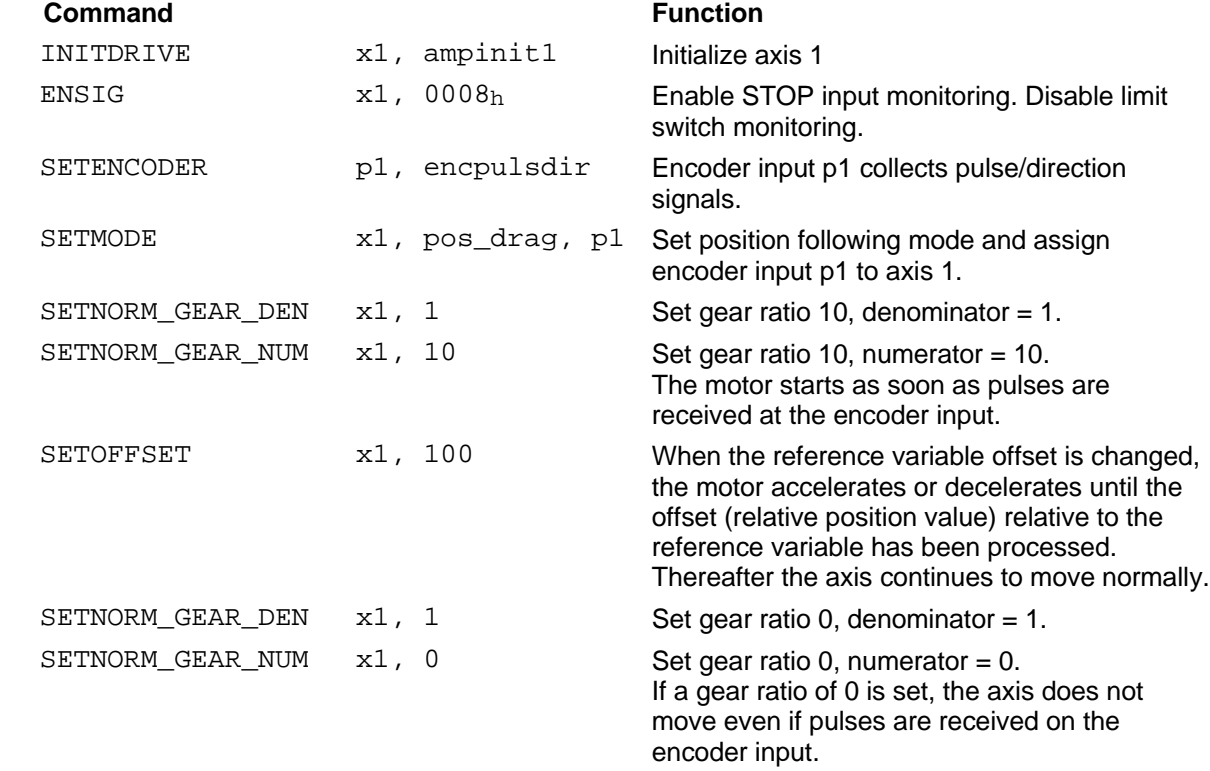

# **7 Error handling**

A station can respond to controller errors or errors occurring during command execution.

There are two categories of errors:

 Command errors (KF) Axis errors (XE1 to XE4)

### **7.1 Command errors**

A command error is generated when the controller

- received an unrecognized command,
- received a new command before the previous one had been acknowledged,
- cannot execute a command.

The controller sets the command error bit (KF) in the axis status word to indicate a command error to the station.

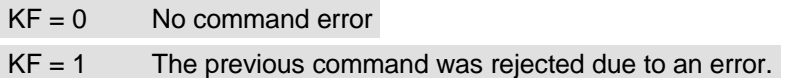

When a command error occurs, the controller sends an error code to the station (see chapter 7.3). The cause of the error can be determined from the error code.

### **7.2 Axis errors**

Axis errors are generated when a positioning operation in progress is aborted due to an error on an axis. Examples are limit switch errors, power controller failure, stop signal and contouring errors.

Axis errors are reported using the XE1, XE2, XE3 and XE4 bits in the axis status word. The cause of the error can be determined from the axis signal word.

When an axis error occurs, the controller does not send an error code to the station.

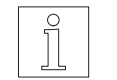

#### **NOTE**

These bits may also be set when an axis is at a standstill. One example is actuation of an enabled limit switch.

## **7.3 Error table**

When a command error is detected (see chapter 4.6), the controller sends an error code to the station.

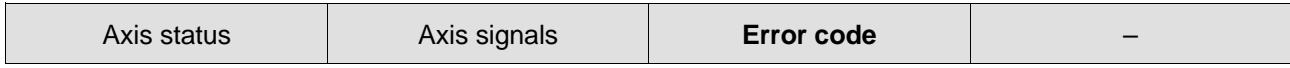

The error table lists all error codes which may be generated when a command error occurs.

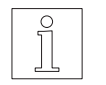

**NOTE** Errors are also indicated by a number in the controller status display. For troubleshooting, see controller manual.

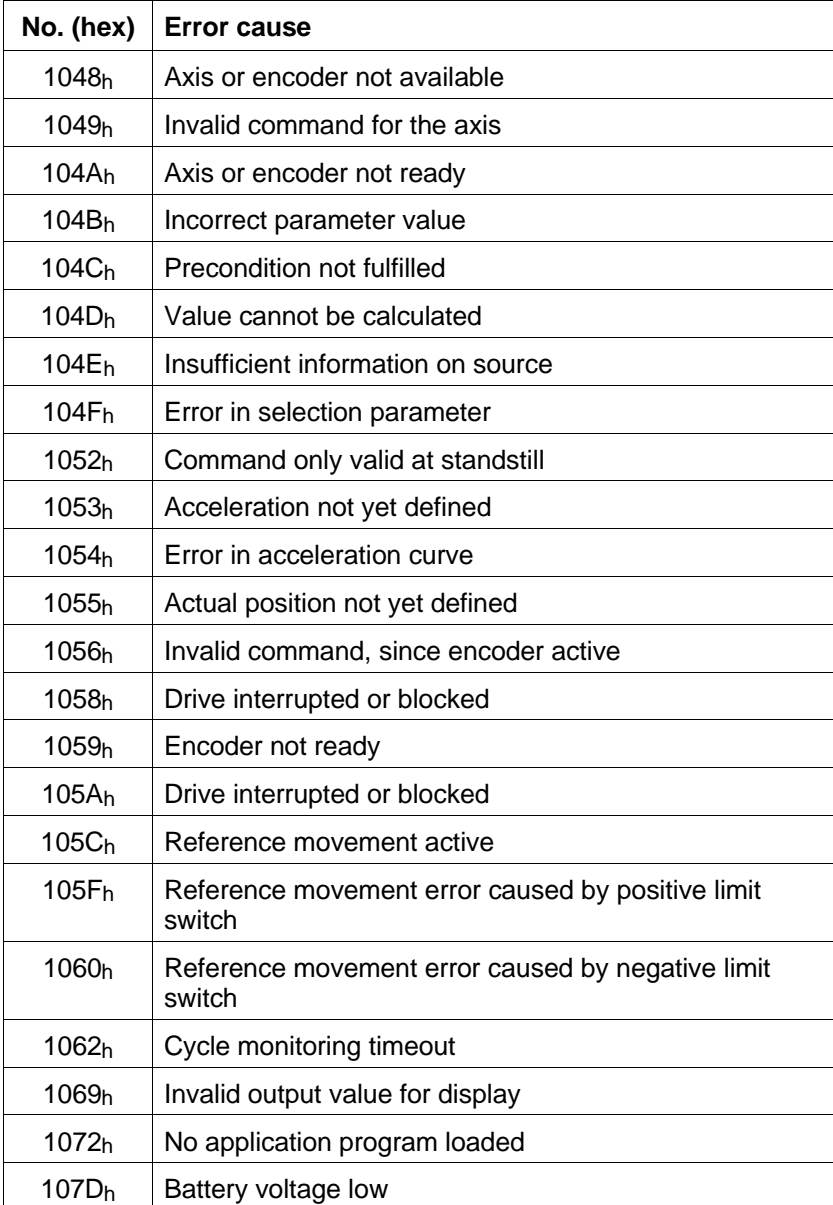

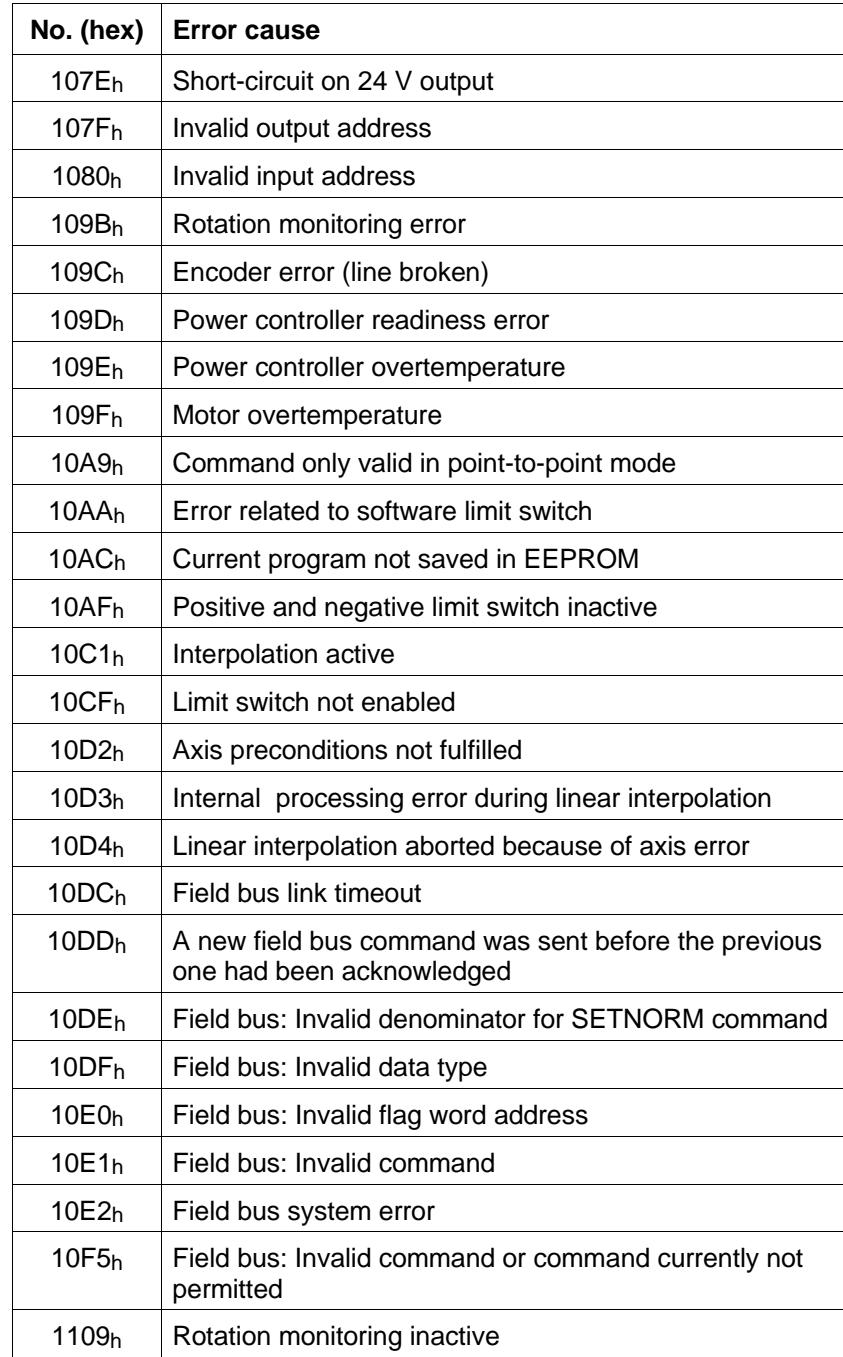

# **8 Write commands**

This chapter lists all write commands in alphabetical order in a summary table and with a detailed description.

Write commands are those commands which initiate a control function in the controller. An example is initialization of an axis (INITDRIVE). In contrast with read commands, write commands do not request any data from the controller.

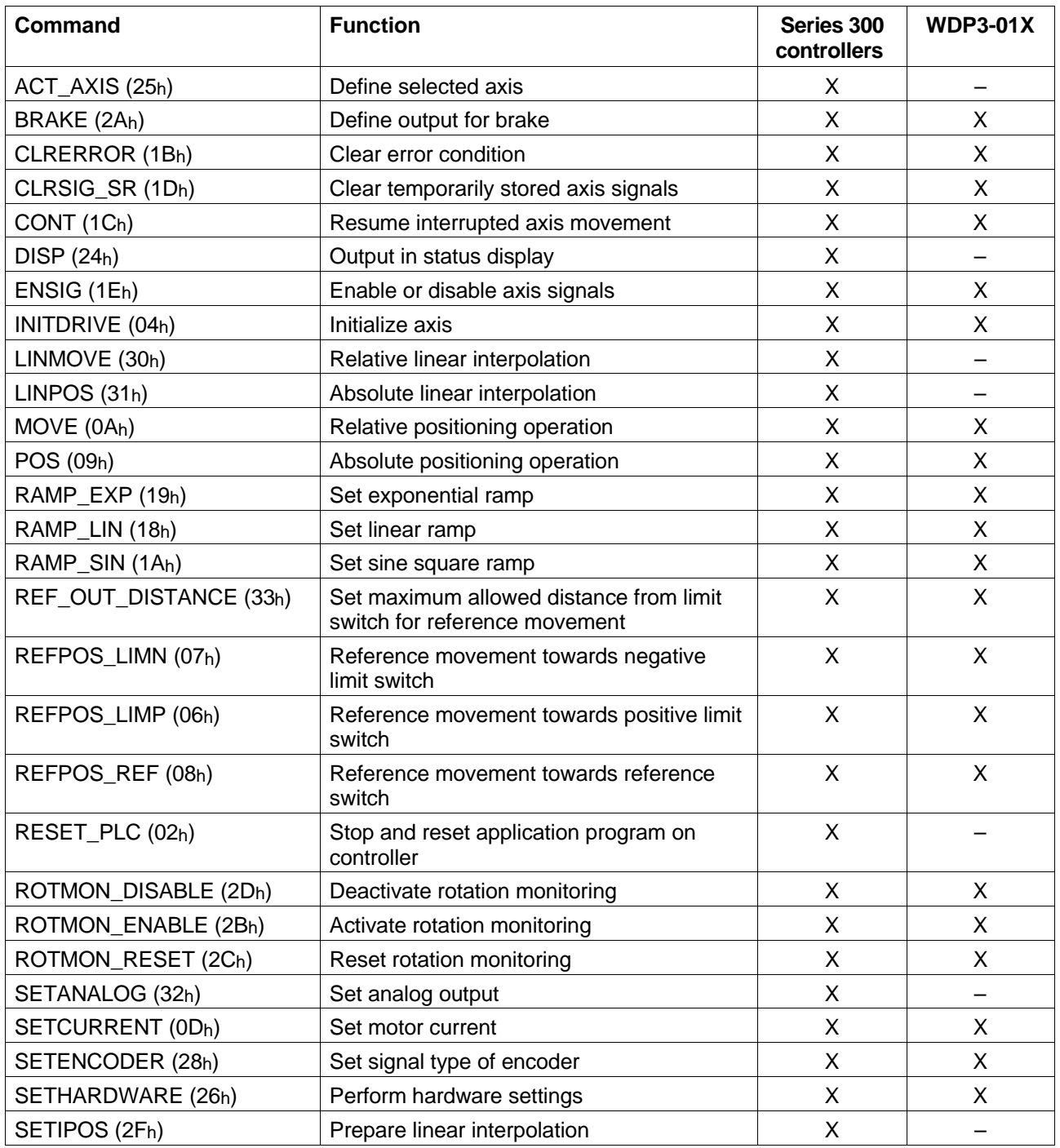

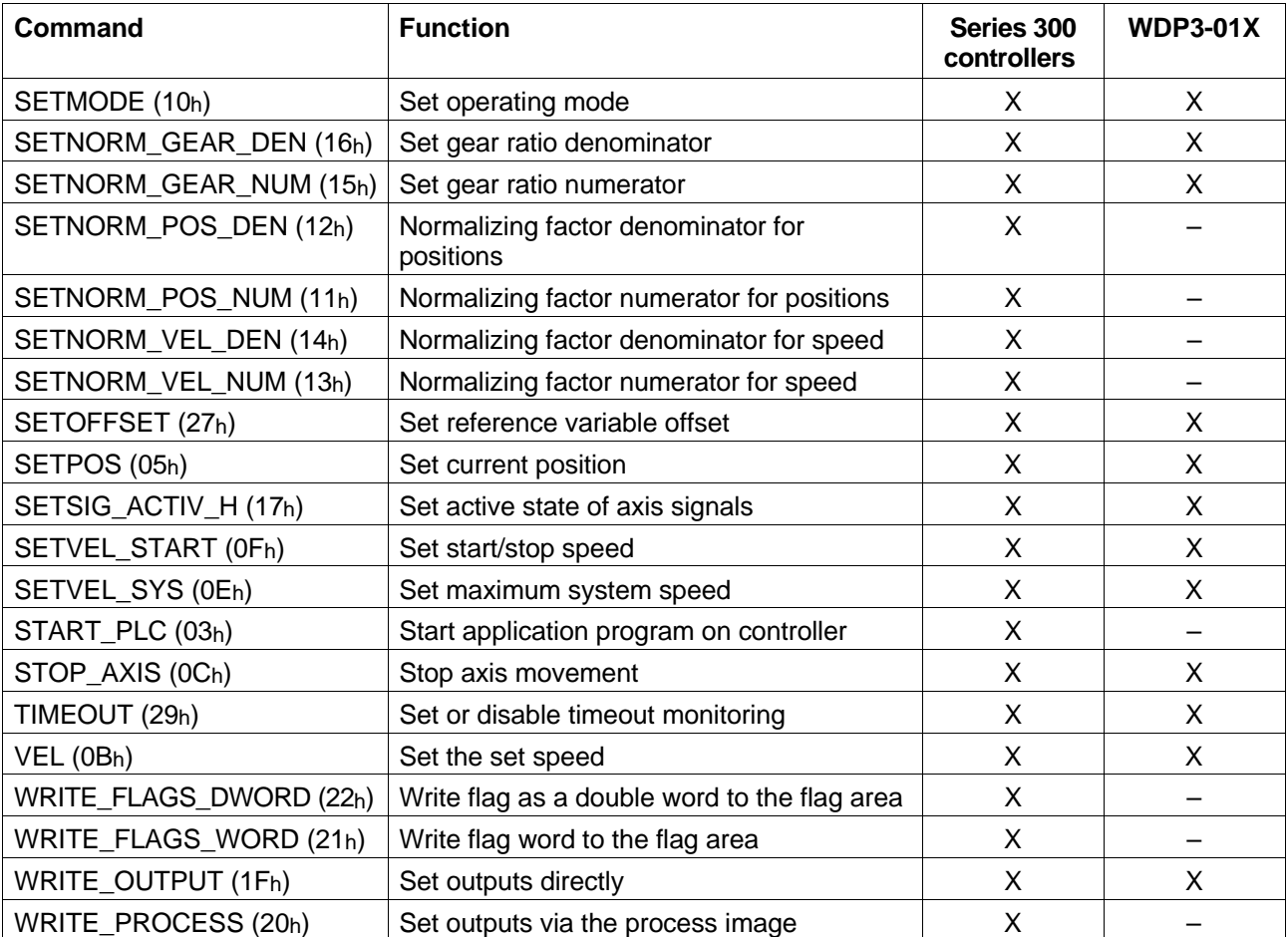

Entries in the two right-hand columns:

- X Identifies commands which can be fully utilized with the specified controllers.
- Identifies commands which cannot be used with the specified controllers.

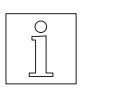

#### **NOTE**

Command execution depends on the controller type, the interface configuration (unit variant) and the operating mode setting.

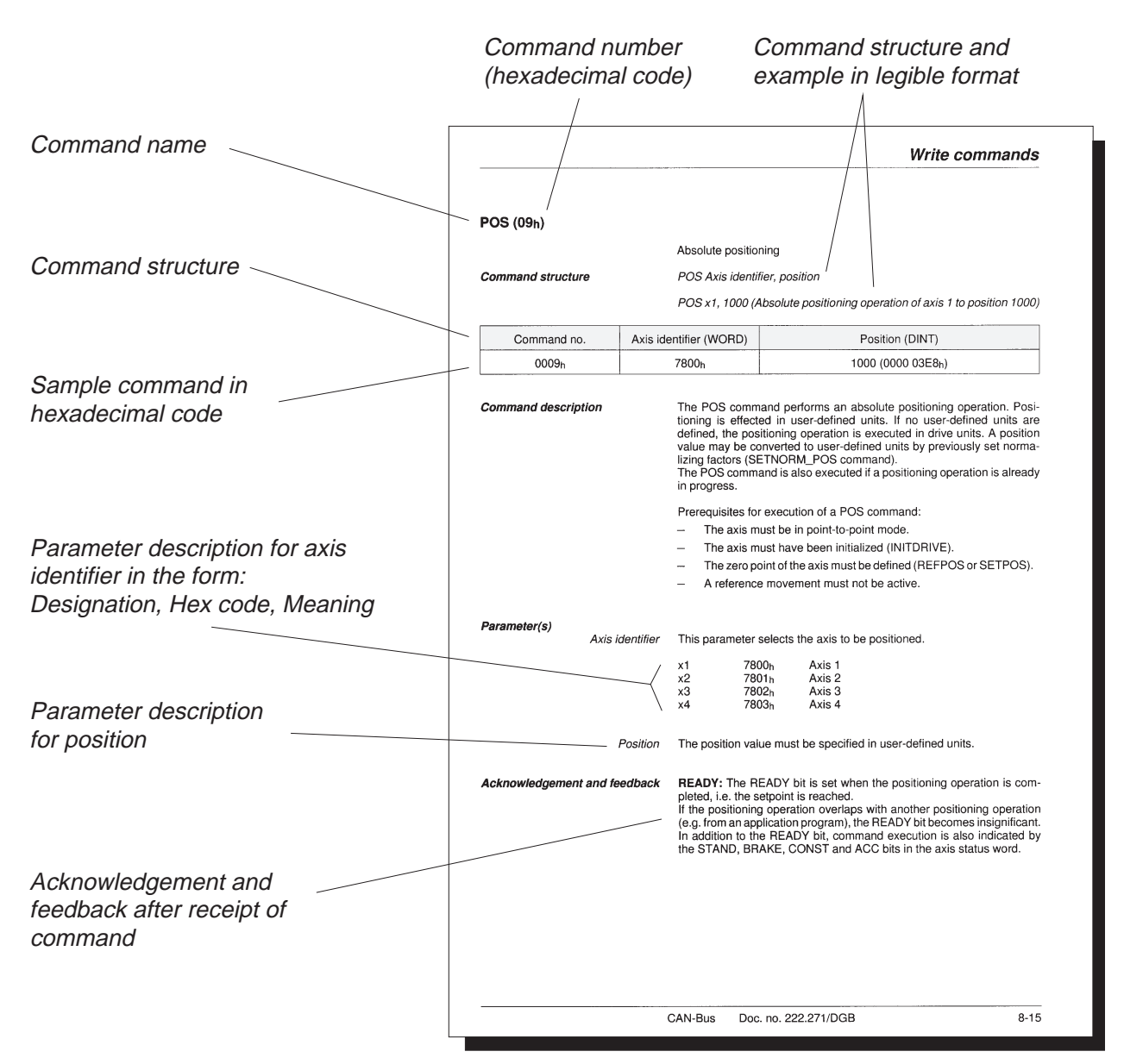

The command descriptions on the following pages are structured as follows:

### **ACT\_AXIS (25h) (Series 300 only)**

Define selected axis or master axis

**Command structure**

ACT AXIS Axis identifier

ACT AXIS x2 (define axis 2 as the selected axis)

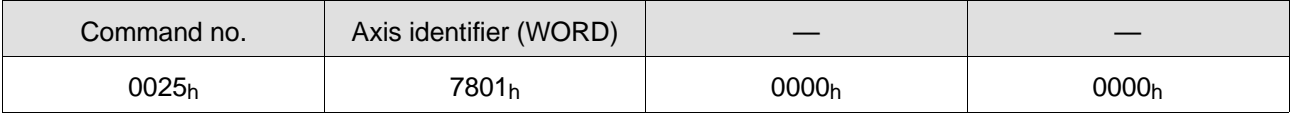

**Command description** This command is used for defining an axis as the selected axis. The axis status and the axis signals relate to the currently selected axis or to the master axis during linear interpolation.

> The selected axis is the axis which last received an axis-related command. This command can be used for changing over to a different axis without initiating a controller function. The READY bit is not affected by this command and continues to be valid for the previous command passed to the axis.

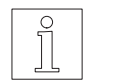

#### **NOTE**

This command is only useful with multi-axis controllers (e.g. WPM-311). With single-axis controllers, axis 1 (x1) is always the selected axis.

**Parameter(s)**

Axis identifier Axis selection

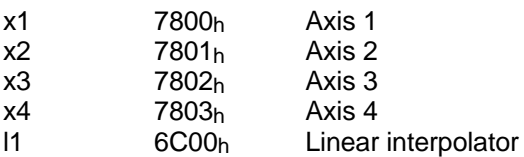

**Acknowledgement and feedback READY:** The READY bit in the axis status word is not affected.

## **BRAKE (2Ah)**

Define output for brake

**Command structure**

BRAKE Axis identifier, word no., bit no.

BRAKE x1, 0, 5 (Define output 5 for brake function)

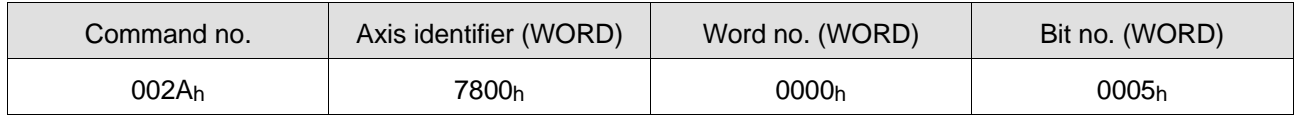

**Command description** This command is used for interlocking any output (Qx) of the controller with the READY and ENABLE signals of the power controller. This output can then be used directly for controlling a brake.

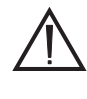

#### **ATTENTION**

**An output with the brake function assigned can still be modified via the process image or by setting/resetting it directly from an application program.**

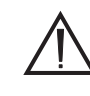

#### **ATTENTION**

**Unplugging the motor connector on the unit is not recognized and fed back to the controller by all power amplifiers by resetting the ready signal.**

**Parameter(s)**

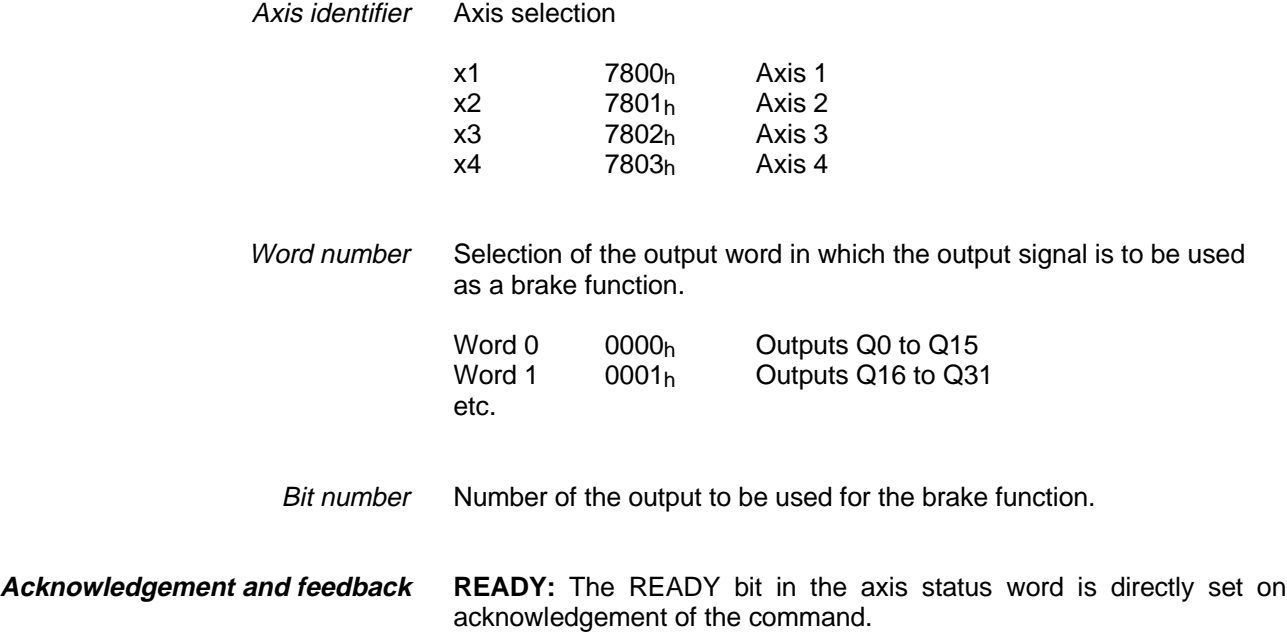

## **CLRERROR (1Bh)**

Clear error condition

**Command structure**

CLRERROR Axis identifier

CLRERROR x1 (Clear error condition of axis 1)

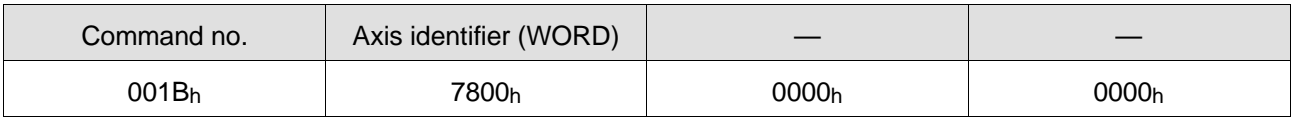

### **Command description**

This command clears the error condition (error word) of an axis or a linear interpolator. At the same time, the error indication in the controller status display is cleared.

It is also possible to clear all controller errors.

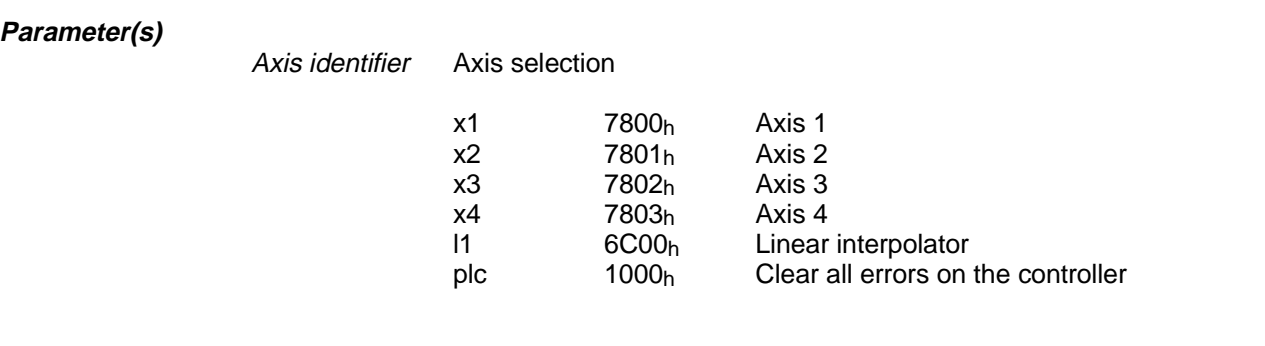

**Acknowledgement and feedback**

**READY:** The READY bit in the axis status word is directly set on acknowledgement of the command.

## **CLRSIG\_SR (1Dh)**

Clear temporarily stored axis signals

**Command structure**

CLRSIG\_SR Axis identifier, signal template

CLRSIG\_SR x1, FFFF (Clear all axis signals of axis 1)

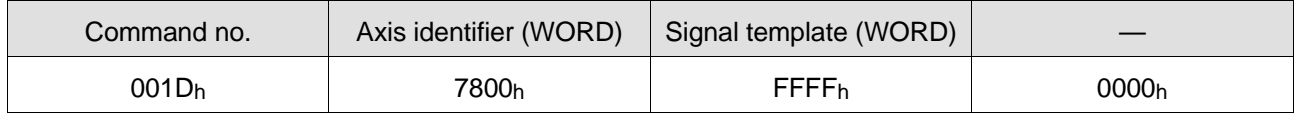

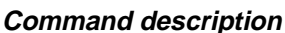

This command clears the temporarily stored axis signals of an axis.

**Parameter(s)**

Axis identifier Axis selection

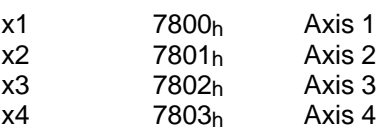

The signal template is used for clearing the corresponding temporarily stored signals if they are inactive. Signal template

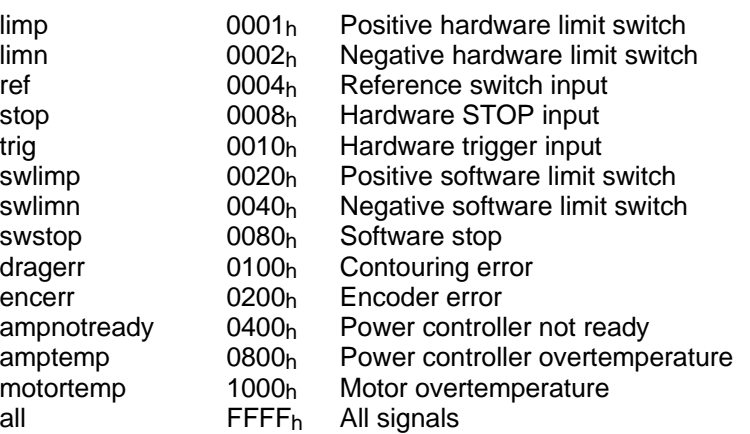

The signal template may comprise an OR operation for several signals.

**READY:** The READY bit in the axis status word is directly set on acknowledgement of the command. **Acknowledgement and feedback**

# **CONT (1Ch)**

Continue interrupted axis movement

**Command structure**

CONT Axis identifier

CONT x1 (Resume positioning operation on axis 1)

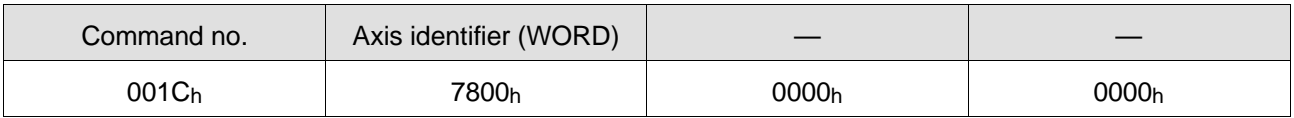

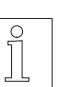

**Command description** This command can be used for resuming an interrupted axis movement.

**NOTE** The command automatically clears the temporarily stored axis signals and then resumes the interrupted positioning operation.

#### **Parameter(s)**

Axis identifier Axis selection

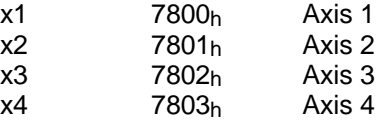

**Acknowledgement and feedback**

**READY:** The READY bit in the axis status word is directly set on acknowledgement of the command.

# **DISP (24h)**

Output to status display

**Command structure**

DISP Value

DISP 10 (Output the value 10 to the status display)

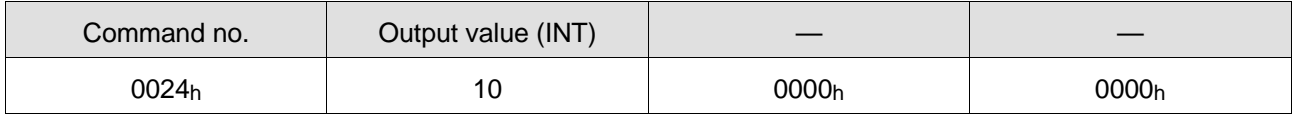

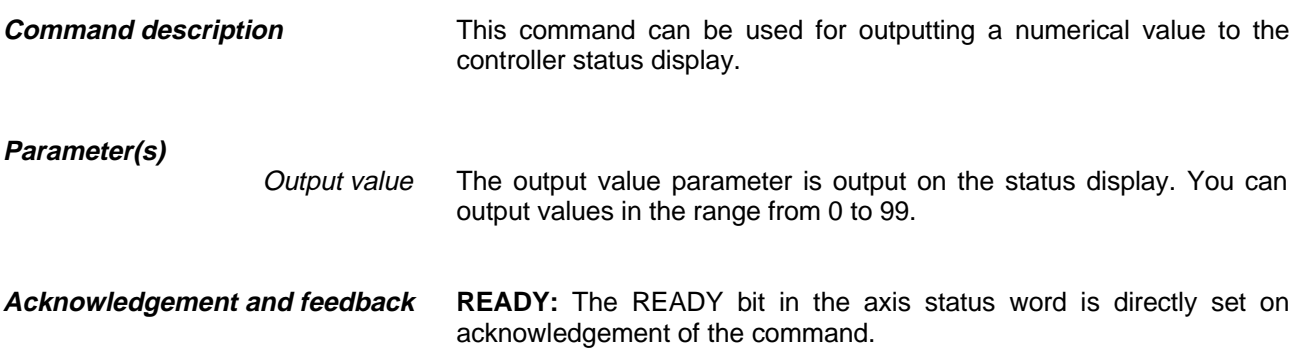

## **ENSIG (1Eh)**

Enable or disable axis signals

#### ENSIG Axis identifier, signal template **Command structure**

ENSIG x1, 0003h (Enable negative and positive hardware limit switches of axis 1)

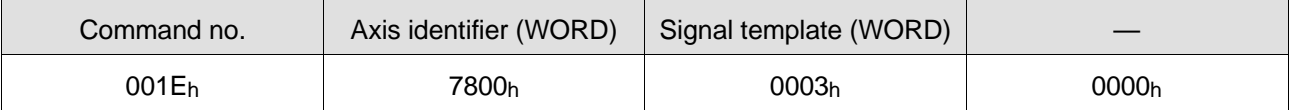

#### **Command description**

This command can be used for enabling or disabling axis signals for evaluation. To enable a signal means that it is monitored by the controller. A disabled signal is not monitored by the controller.

A signal is enabled by a "1" at the corresponding position of the signal template, and it is disabled by a "0".

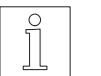

## **NOTE**

The limp and limn inputs are enabled by default.

#### **Parameter(s)**

Axis identifier Axis selection

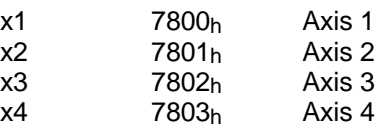

The signal templates are used for enabling the corresponding signals. An OR operation with several signal templates can be used for enabling any combination of signals. Signal template

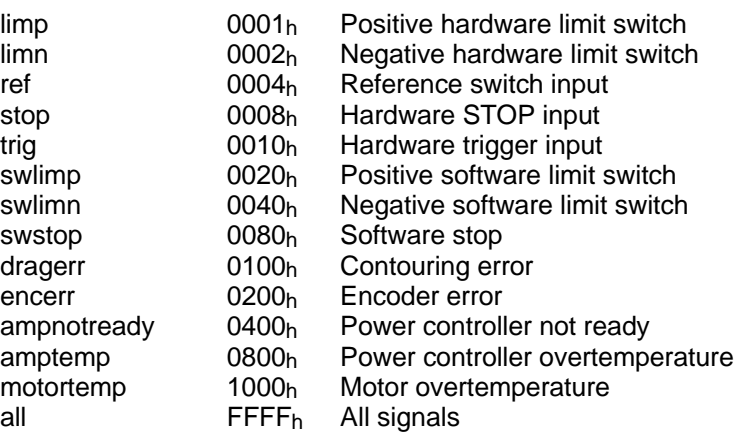

**READY:** The READY bit in the axis status word is directly set on acknowledgement of the command. **Acknowledgement and feedback**

## **INITDRIVE (04h)**

Axis initialization

**Command structure**

INITDRIVE Axis identifier, selection

INITDRIVE x1, ampinit1

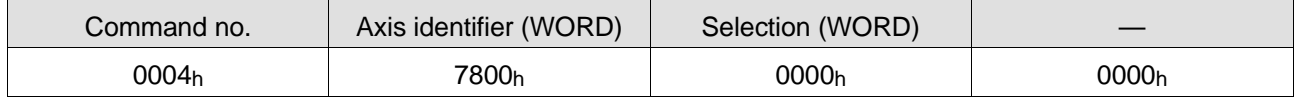

**Command description**

The INITDRIVE command is used for initializing the individual axes of a controller. You can select either standard or extended initialization.

Standard initialization (ampinit1):

- Switching on the power controller with internal time monitoring
- Clearing temporarily stored axis signals
- Setting the actual position of the axis to zero

Extended initialization (ampinit2) involves standard initialization and the following additional actions:

- Momentary movement of the drive
- With rotation monitoring active, the encoder position is transferred to the indexer position.

When an axis has been successfully initialized, movements can be performed, i.e. positioning and reference movement commands can be executed.

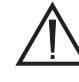

#### **ATTENTION**

**Before initializing an axis with the INITDRIVE command, the nominal motor current must be set on the front panel of the controller or with the SETCURRENT command.**

**Controlling a brake with BRAKE and rotation monitoring with ROTMON\_ENABLE should also be activated before initializing an axis.**

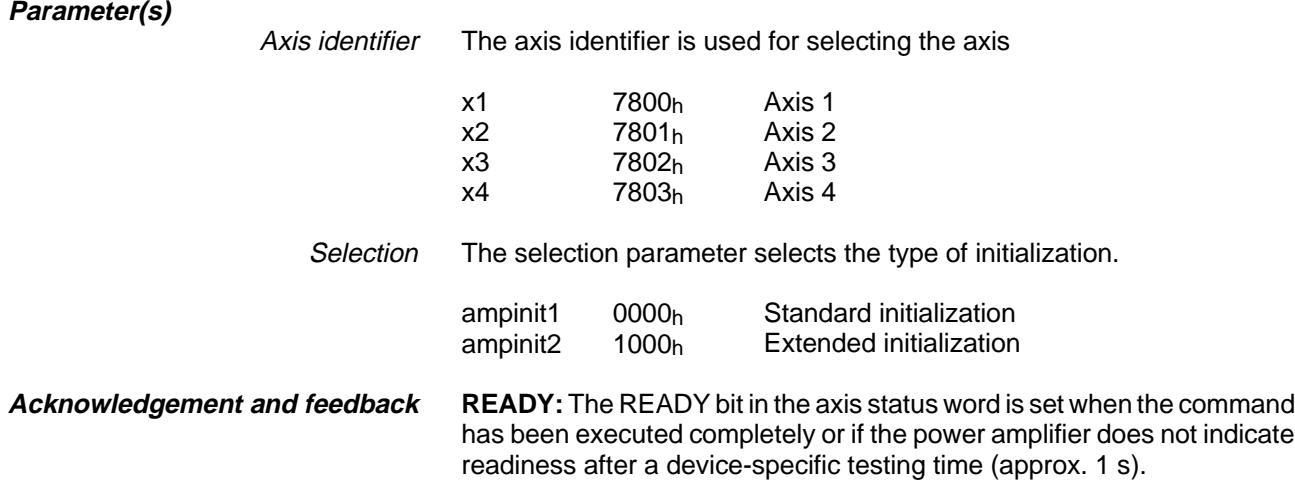

## **LINMOVE (30h) (Series 300 only)**

Relative linear interpolation

**Command structure**

LINMOVE Linear interpolator

LINMOVE l1

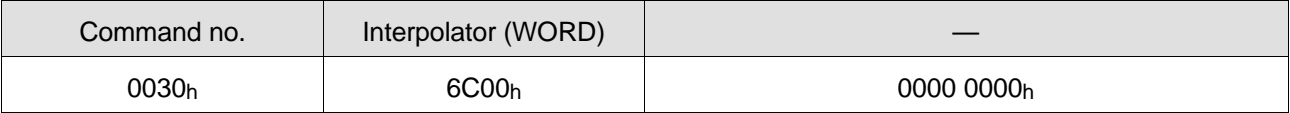

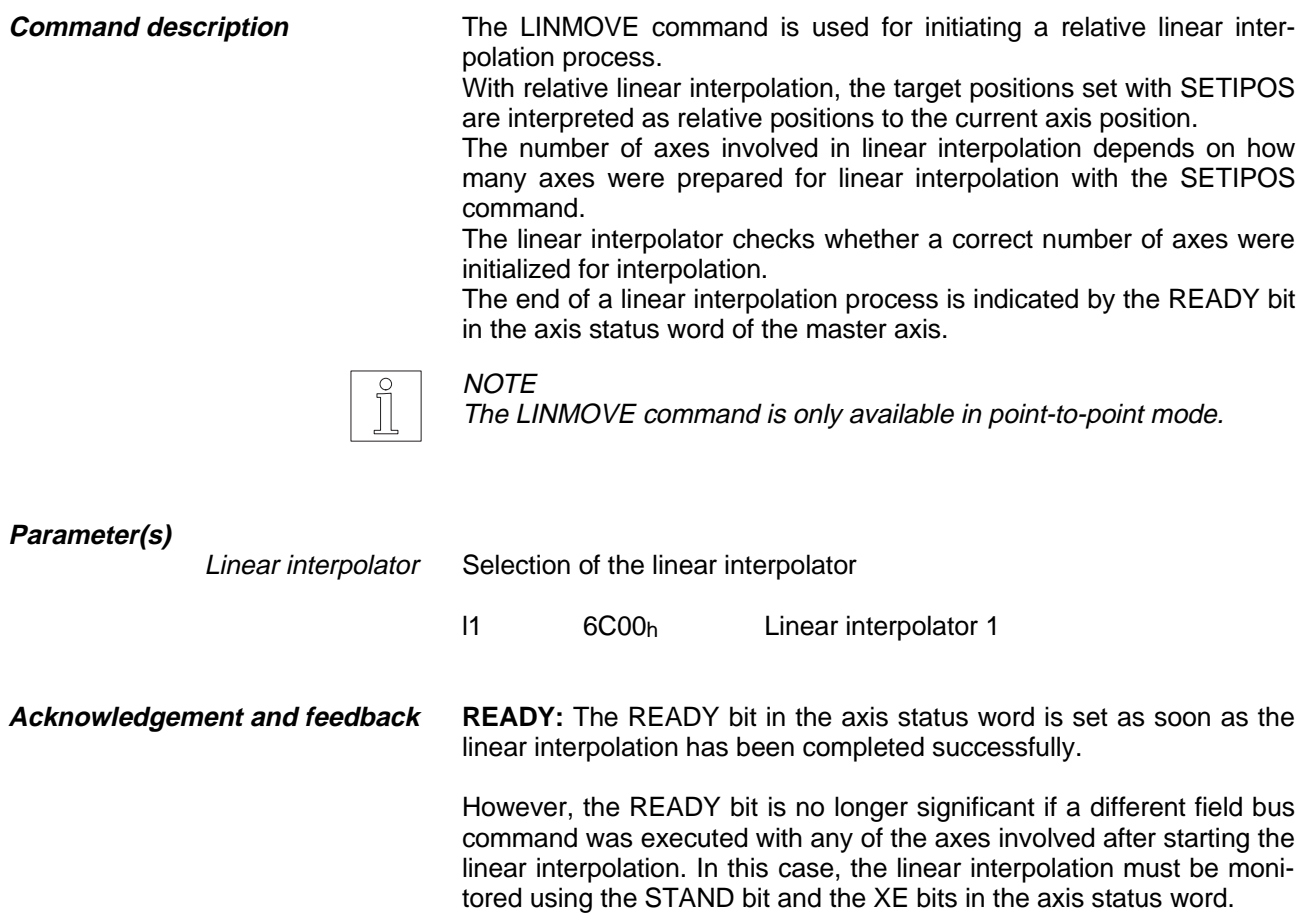

## **LINPOS (31h) (Series 300 only)**

Absolute linear interpolation

**Command structure**

LINPOS Linear interpolator

LINPOS l1

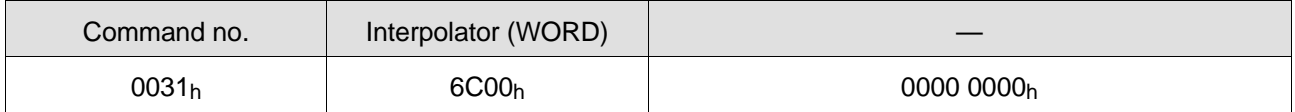

#### **Command description**

The LINPOS command is used for initiating an absolute linear interpolation process. With absolute linear interpolation, the target positions set with SETIPOS are interpreted as absolute positions. The number of axes involved in linear interpolation depends on how many axes were prepared for linear interpolation with the SETIPOS command. The linear interpolator checks whether a correct number of axes were initialized for interpolation. The end of a linear interpolation process is indicated by the READY bit in the axis status word of the master axis.

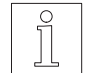

**NOTE** 

The LINPOS command is only available in point-to-point mode.

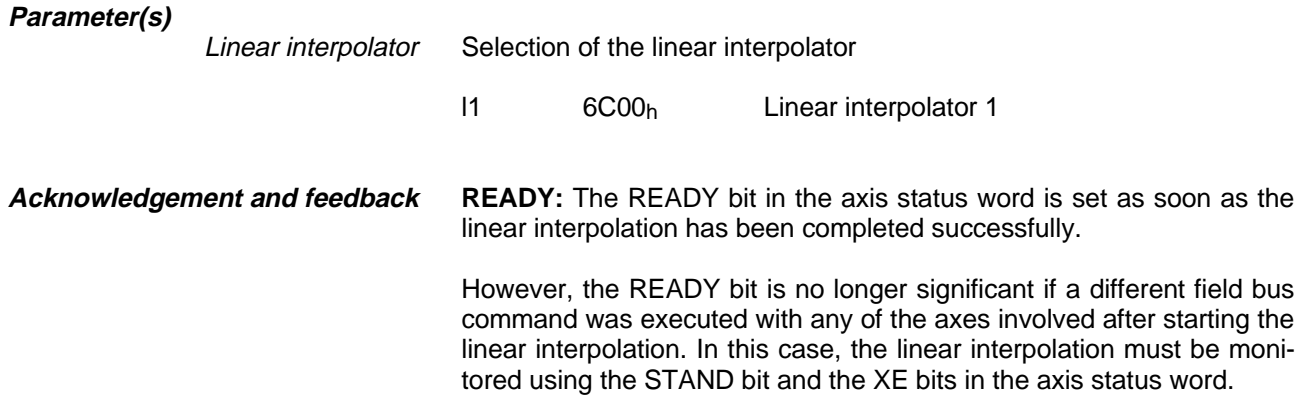

## **MOVE (0Ah)**

Relative positioning

**Command structure**

MOVE Axis identifier, position

MOVE x1, 200 (Relative positioning operation of axis 1 by 200)

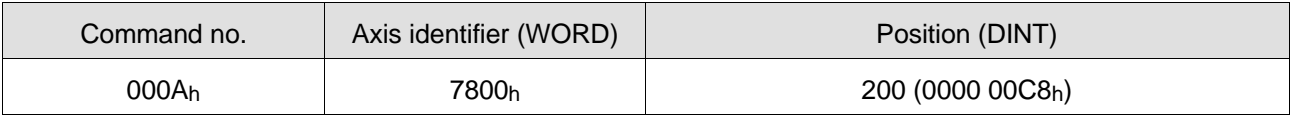

The MOVE command performs a relative positioning operation. Positioning is effected in user-defined units. A position value may be modified by previously set normalizing factors (SETNORM\_POS command). **Command description** The MOVE command is also executed if a positioning operation is already in progress (e.g. from an application program).

Prerequisites for execution of a MOVE command:

- The axis must be in point-to-point mode.
- The axis must have been initialized (INITDRIVE).
- A reference movement must not be active.

**Parameter(s)**

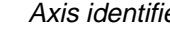

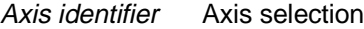

**NOTE** 

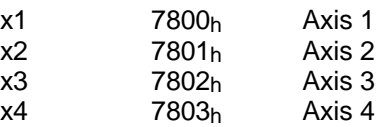

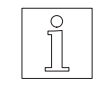

Position The position value must be specified in user-defined units.

If the same command (i.e. the same data) is to be transmitted twice, one following the other immediately, bit 15 must be set or reset for the (immediately following) second command to be recognized and executed (see chapter 4.6).

**Acknowledgement and feedback**

**READY:** The READY bit is set when the positioning operation is completed, i.e. the setpoint is reached. If the positioning operation overlaps with another positioning operation (e.g. from an application program), the READY bit becomes insignificant. In addition to the READY bit, command execution is also indicated by the STAND, BRAKE, CONST and ACC bits in the axis status word.

## **POS (09h)**

Absolute positioning

**Command structure**

POS Axis identifier, position

POS x1, 1000 (Absolute positioning operation of axis 1 to position 1000)

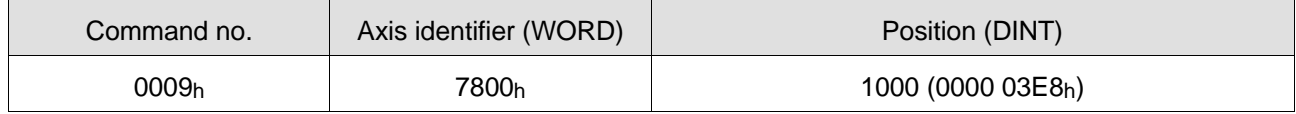

The POS command performs an absolute positioning operation. Positioning is effected in user-defined units. If no user-defined units are defined, the positioning operation is executed in drive units. A position value may be converted to user-defined units by previously set normalizing factors (SETNORM\_POS command). **Command description** The POS command is also executed if a positioning operation is already in progress. Prerequisites for execution of a POS command:

- The axis must be in point-to-point mode.
- The axis must have been initialized (INITDRIVE).
- The zero point of the axis must be defined (REFPOS or SETPOS).
- A reference movement must not be active.

**Parameter(s)**

Axis identifier This parameter selects the axis to be positioned.

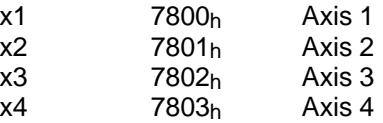

Position The position value must be specified in user-defined units.

**READY:** The READY bit is set when the positioning operation is completed, i.e. the setpoint is reached. **Acknowledgement and feedback** If the positioning operation overlaps with another positioning operation (e.g. from an application program), the READY bit becomes insignificant. In addition to the READY bit, command execution is also indicated by the STAND, BRAKE, CONST and ACC bits in the axis status word.

## **RAMP\_EXP (19h)**

Set exponential ramp

#### RAMP\_EXP Axis identifier, maximum acceleration **Command structure**

RAMP\_EXP x1, 500 (Exponential acceleration ramp for axis 1 with maximum acceleration of 500 Hz/ms)

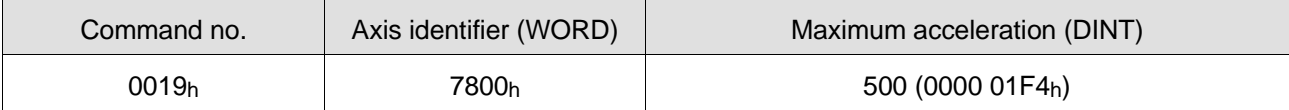

The RAMP\_EXP command is used for selecting an exponential acceleration ramp for an axis. The acceleration curve is calculated such that the values for maximum acceleration and maximum system speed are not exceeded. **Command description**

This command may only be executed when the axis is at a standstill.

#### **Parameter(s)**

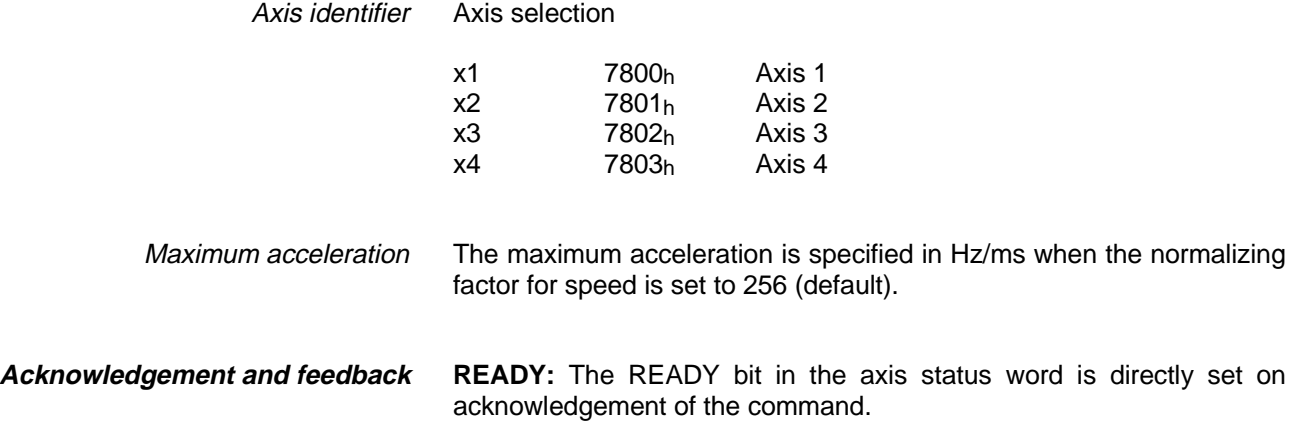

## **RAMP\_LIN (18h)**

Set linear ramp

RAMP\_LIN Axis identifier, maximum acceleration **Command structure**

> RAMP\_LIN x1, 500 (Linear acceleration ramp for axis 1 with maximum acceleration of 500 Hz/ms)

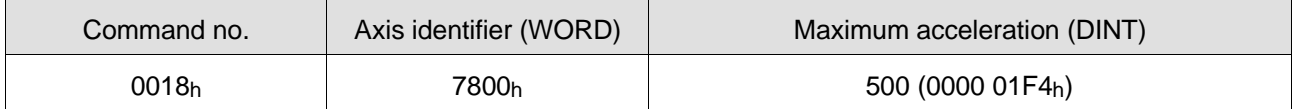

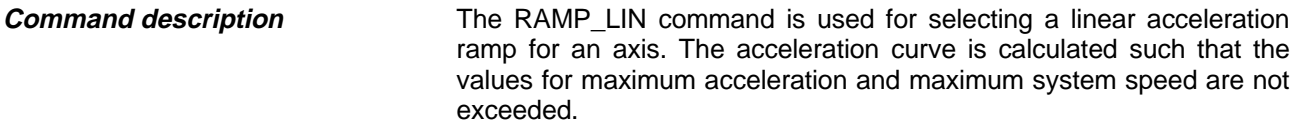

This command may only be executed when the axis is at a standstill.

#### **Parameter(s)**

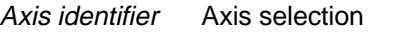

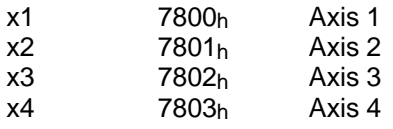

The maximum acceleration is specified in Hz/ms when the normalizing factor for speed is set to 256 (default). Maximum acceleration

**READY:** The READY bit in the axis status word is directly set on acknowledgement of the command. **Acknowledgement and feedback**

## **RAMP\_SIN (1Ah)**

Set sine square ramp

#### RAMP\_SIN Axis identifier, maximum acceleration **Command structure**

RAMP\_SIN x1, 500 (Sine square acceleration ramp for axis 1 with maximum acceleration of 500 Hz/ms)

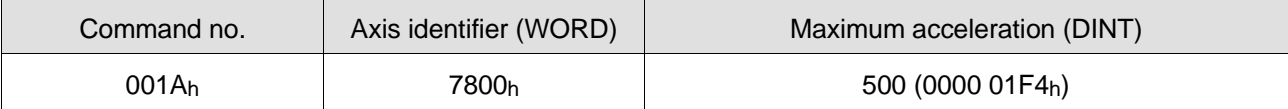

The RAMP\_SIN command is used for selecting a sine square acceleration ramp for an axis. The acceleration curve is calculated such that the values for maximum acceleration and maximum system speed are not exceeded. **Command description**

This command may only be executed when the axis is at a standstill.

#### **Parameter(s)**

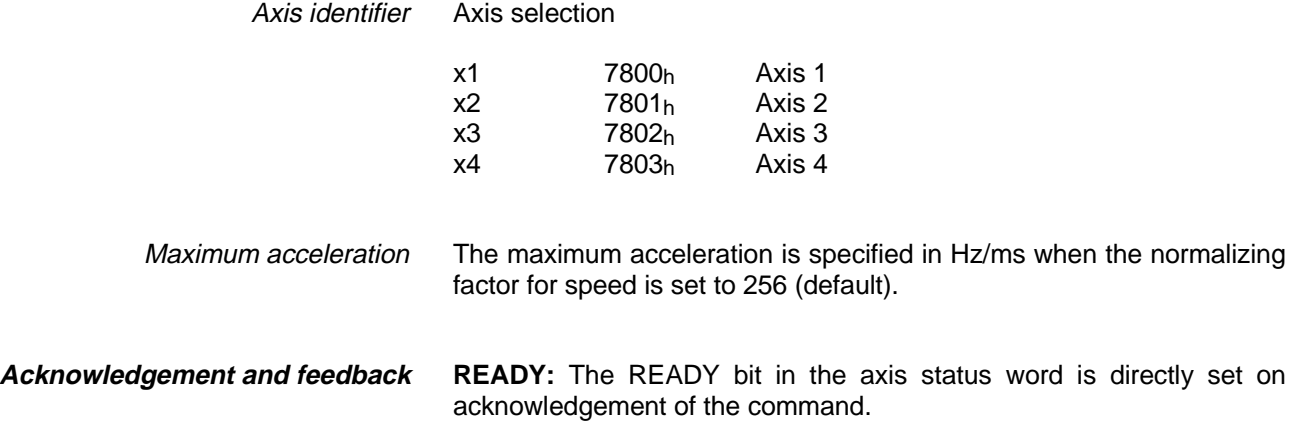

## **REF\_OUT\_DISTANCE (33h)**

Set maximum allowed distance from limit switch for reference movement

REF\_OUT\_DISTANCE Axis identifier, distance **Command structure**

> REF\_OUT\_DISTANCE x1, 20000 (Maximum allowed distance from limit switch or reference switch for axis 1)

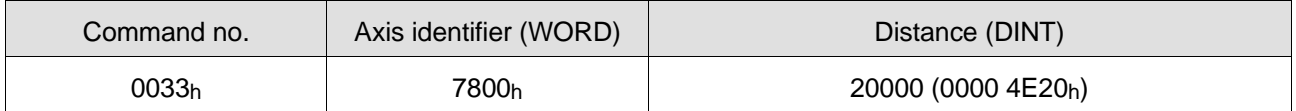

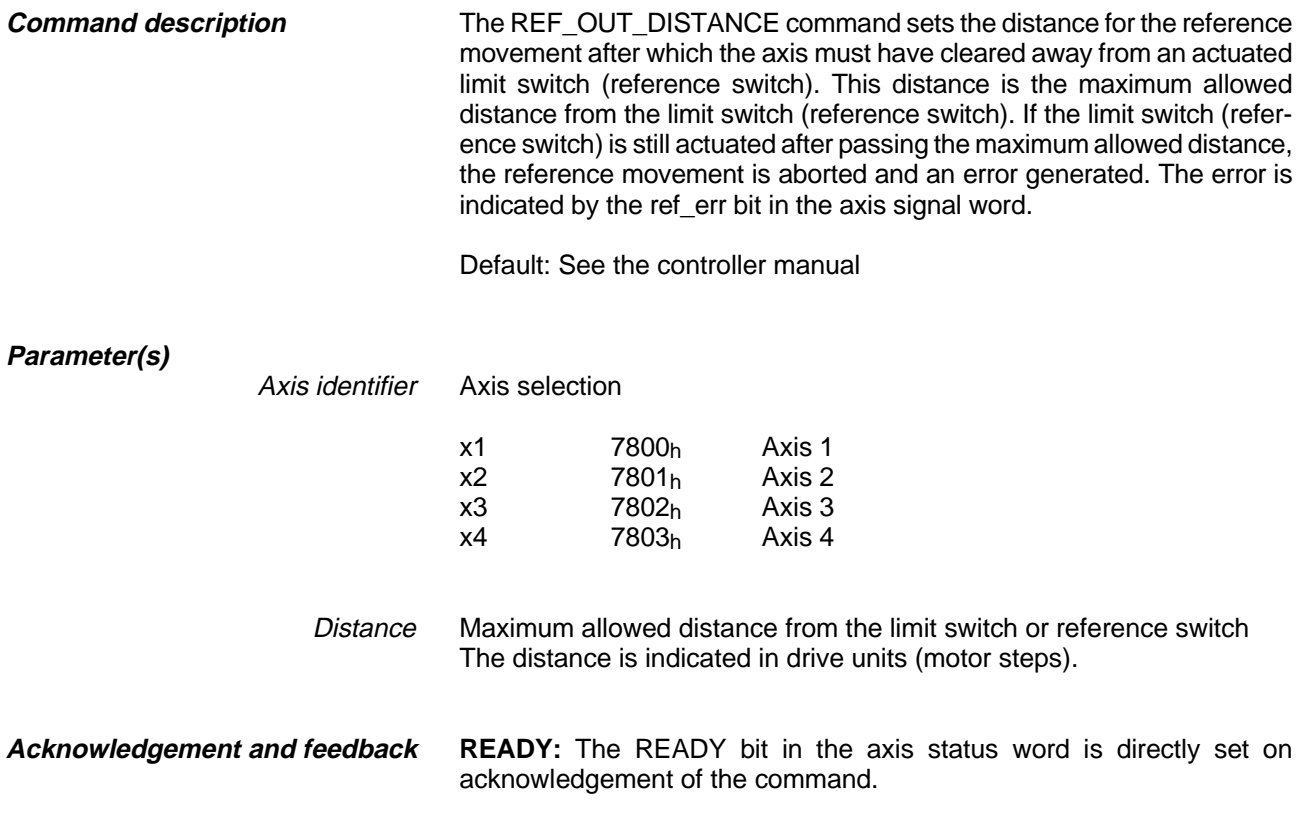

# **REFPOS\_LIMN (07h)**

Reference movement towards negative limit switch

#### REFPOS\_LIMN Axis identifier, reference speed **Command structure**

REFPOS\_LIMN x1, 100 (Reference movement of axis 1 towards negative limit switch at reference speed of 100 Hz)

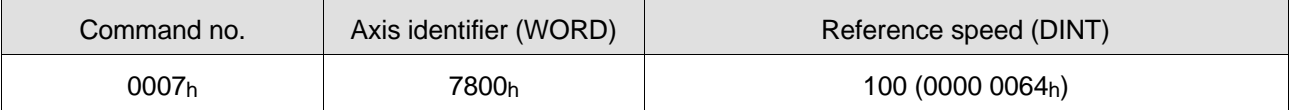

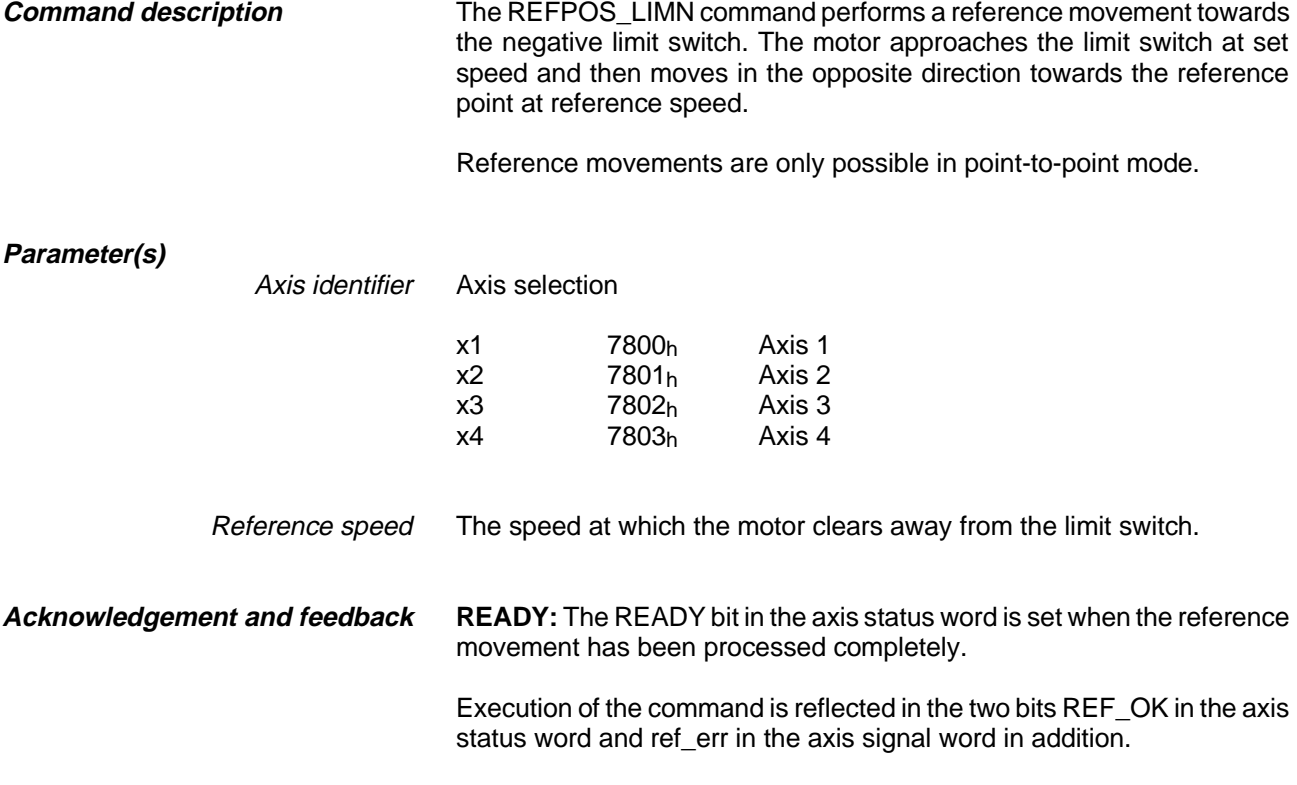

## **REFPOS\_LIMP (06h)**

Reference movement towards positive limit switch

#### REFPOS\_LIMP Axis identifier, reference speed **Command structure**

REFPOS\_LIMP x1, 100 (Reference movement of axis 1 towards positive limit switch at reference speed of 100 Hz)

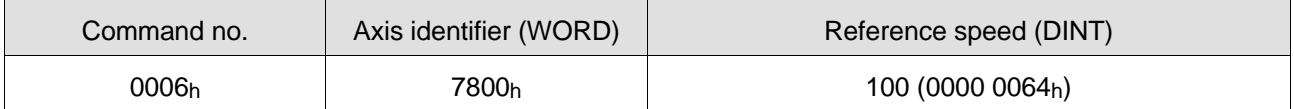

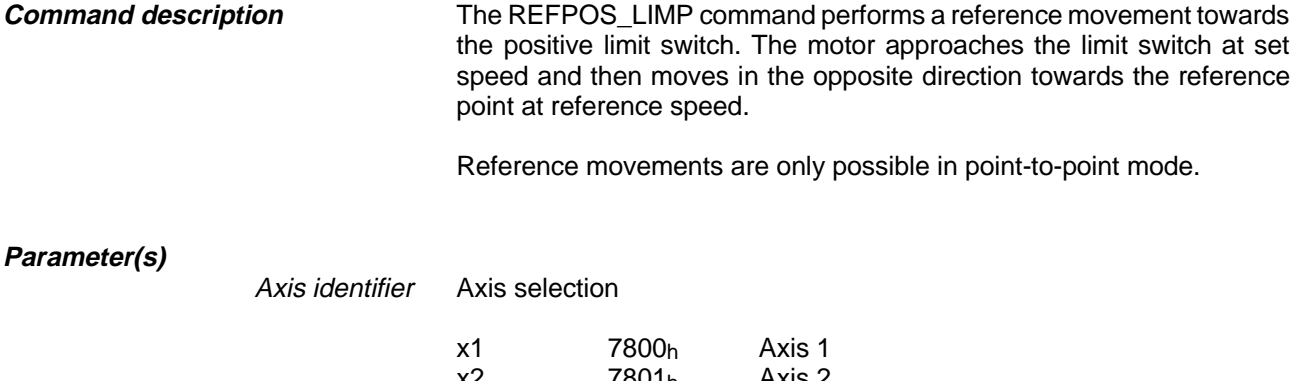

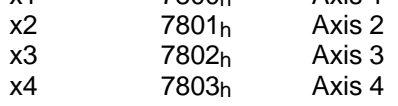

Reference speed The speed at which the motor clears away from the limit switch.

**READY:** The READY bit in the axis status word is set when the reference movement has been processed completely. **Acknowledgement and feedback**

> Execution of the command is reflected in the two bits REF\_OK in the axis status word and ref err in the axis signal word in addition.

# **REFPOS\_REF (08h)**

Reference movement towards the reference switch

REFPOS\_REF Axis identifier, reference speed **Command structure**

> REFPOS\_REF x1, 100 (Reference movement of axis 1 towards the reference switch at a reference speed of 100 Hz)

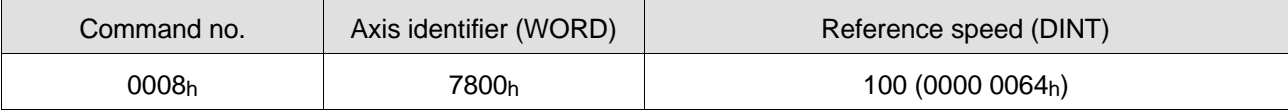

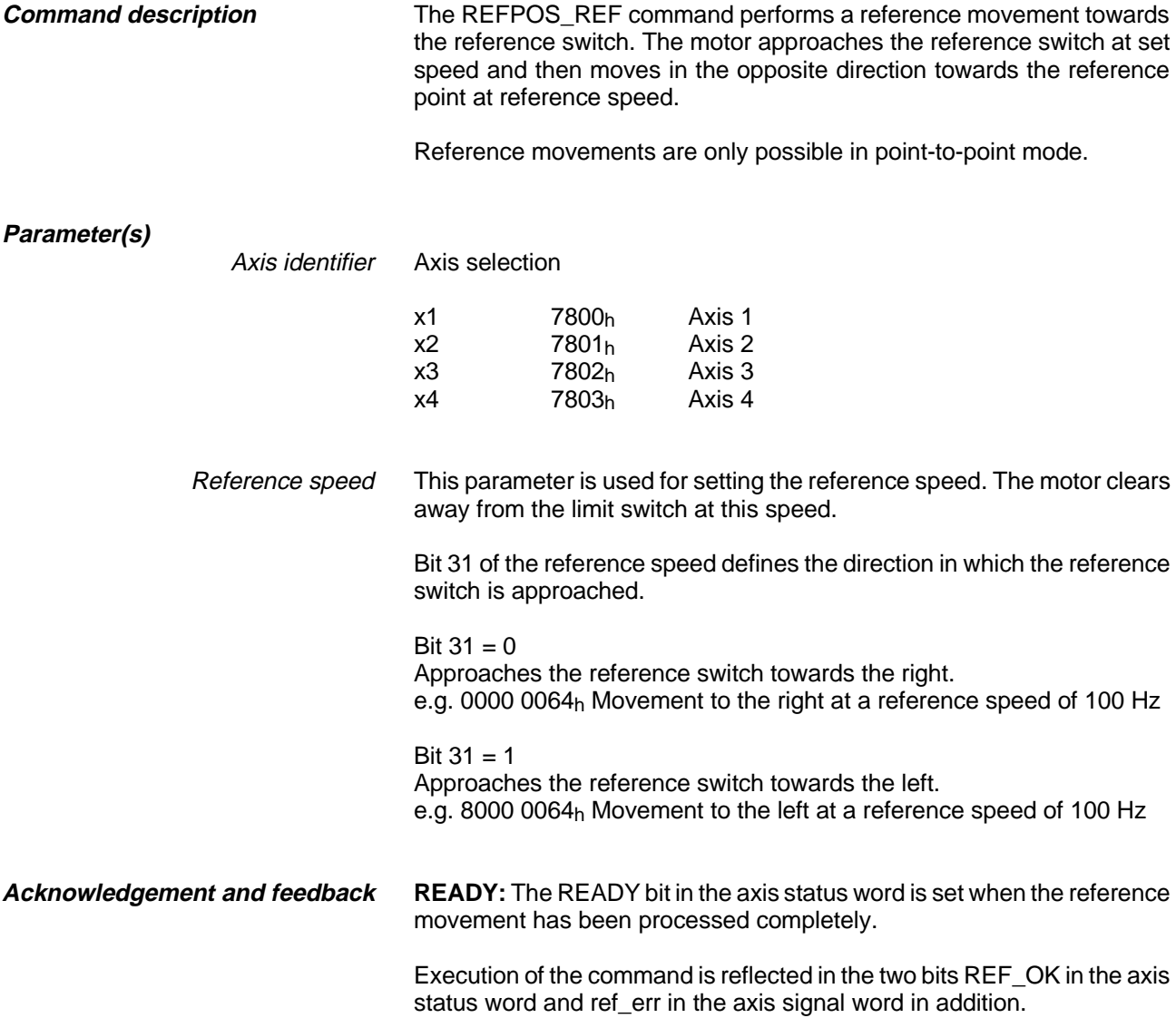

## **RESET\_PLC (02h) (Series 300 only)**

Stop and reset application program on controller

**Command structure**

RESET\_PLC

RESET\_PLC (Carry out a RESET on the controller addressed)

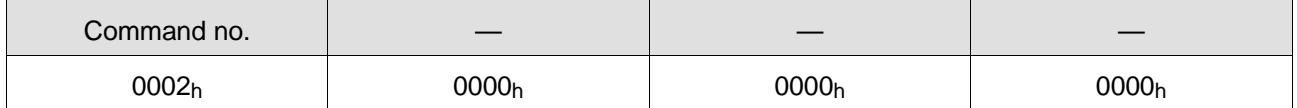

**Command description**

The RESET PLC command performs a RESET on the controller. This involves stopping all axis movements and resetting all outputs. Any running application program is set to RESET status.

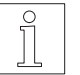

**NOTE** A brake function initiated with the BRAKE command is deactivated.

**Parameter(s)** None

**Acknowledgement and feedback**

**READY:** The READY bit in the axis status word is directly set on acknowledgement of the command.

## **ROTMON\_DISABLE (2Dh)**

Disable rotation monitoring

ROTMON\_DISABLE Axis identifier, encoder **Command structure**

> ROTMON\_DISABLE x1, p2 (Disable rotation monitoring of axis 1 via encoder 2)

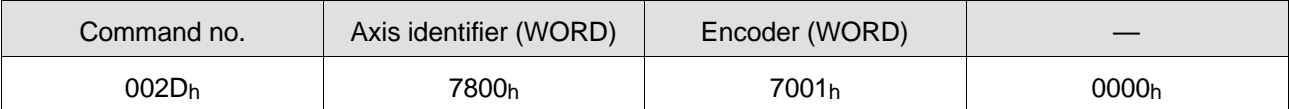

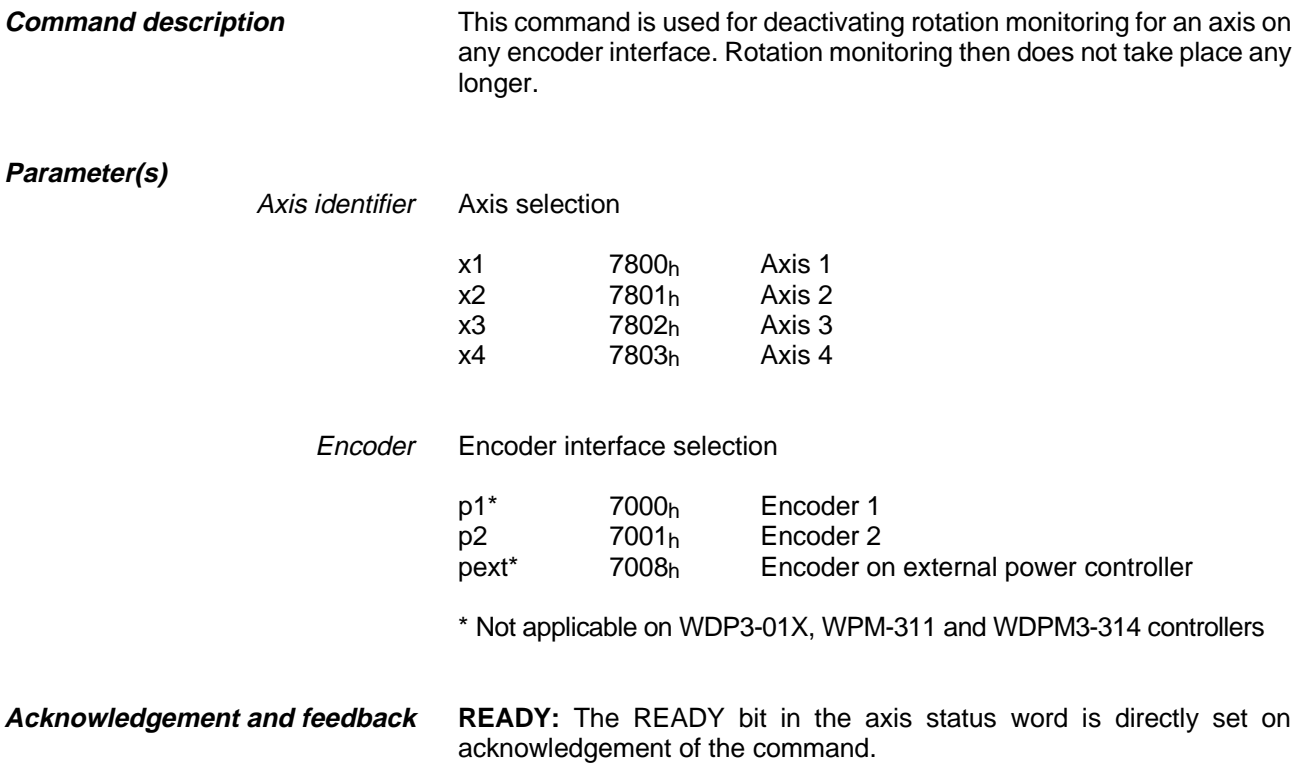
### **ROTMON\_ENABLE (2Bh)**

Activate rotation monitoring

ROTMON\_ENABLE Axis identifier, encoder, resolution **Command structure**

> ROTMON\_ENABLE x1, p2, 1000 (Rotation monitoring for axis 1 via encoder 2 with an encoder resolution of 1000 marks)

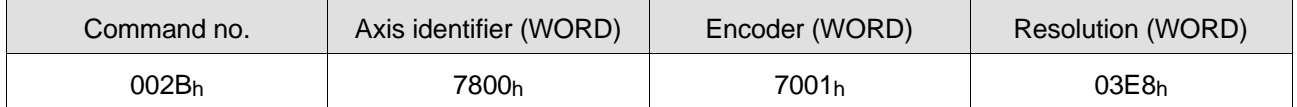

This command is used for initializing rotation monitoring for an axis on any encoder interface. **Command description**

**Parameter(s)**

Axis identifier Axis selection

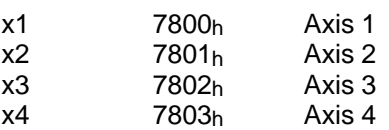

Encoder Encoder interface selection

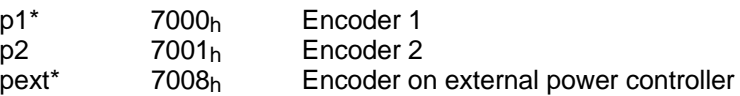

\* Not applicable on WDP3-01X, WPM-311 and WDPM3-314 controllers

Resolution Encoder resolution

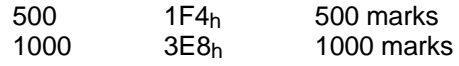

**READY:** The READY bit in the axis status word is directly set on acknowledgement of the command. **Acknowledgement and feedback**

# **ROTMON\_RESET (2Ch)**

Reset rotation monitoring

ROTMON\_RESET Axis identifier, encoder **Command structure**

> ROTMON\_RESET x1, p2 (Reset rotation monitoring of axis 1 via encoder 2)

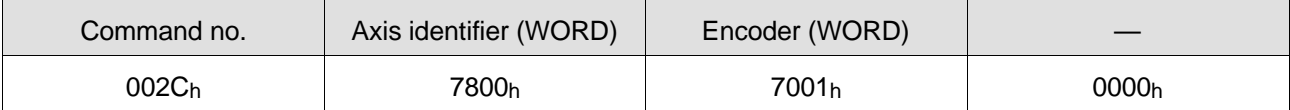

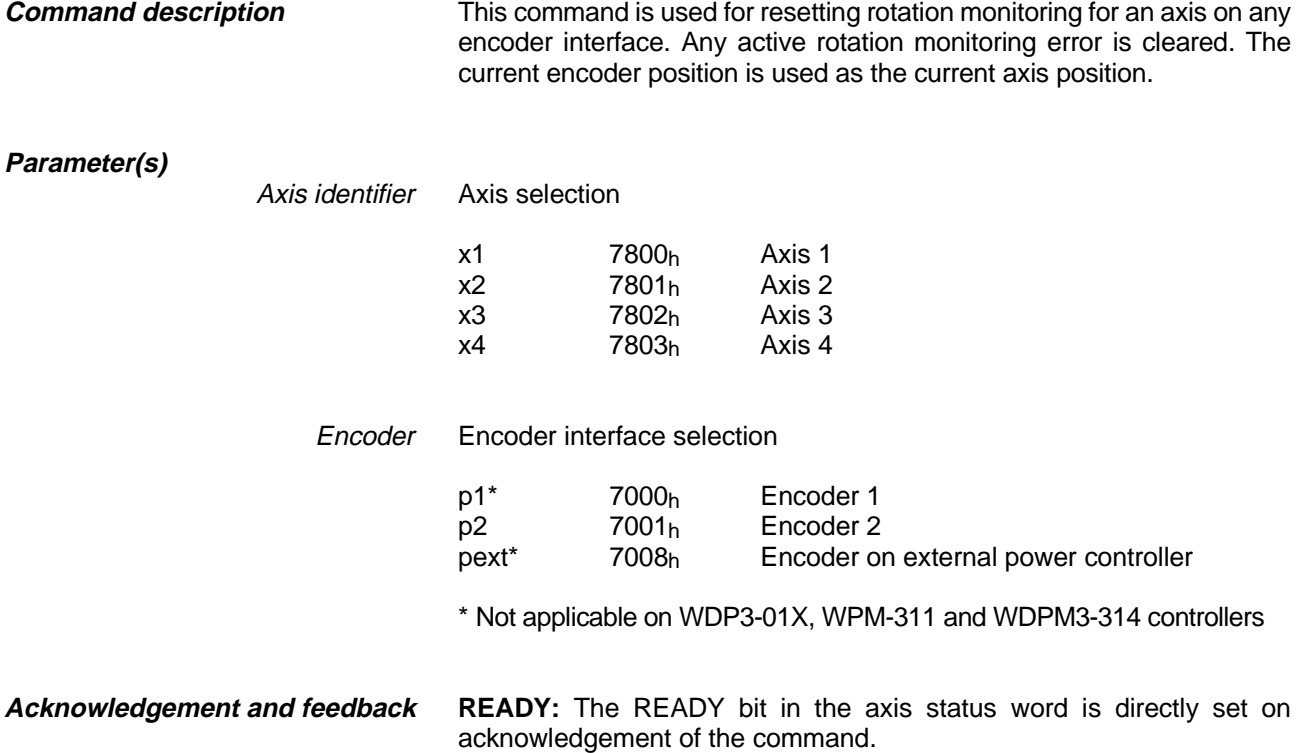

### **SETANALOG (32h) (Series 300 only)**

Set analog output

**Command structure**

SETANALOG a2, 1, 5000

SETANALOG Analog module, channel, voltage

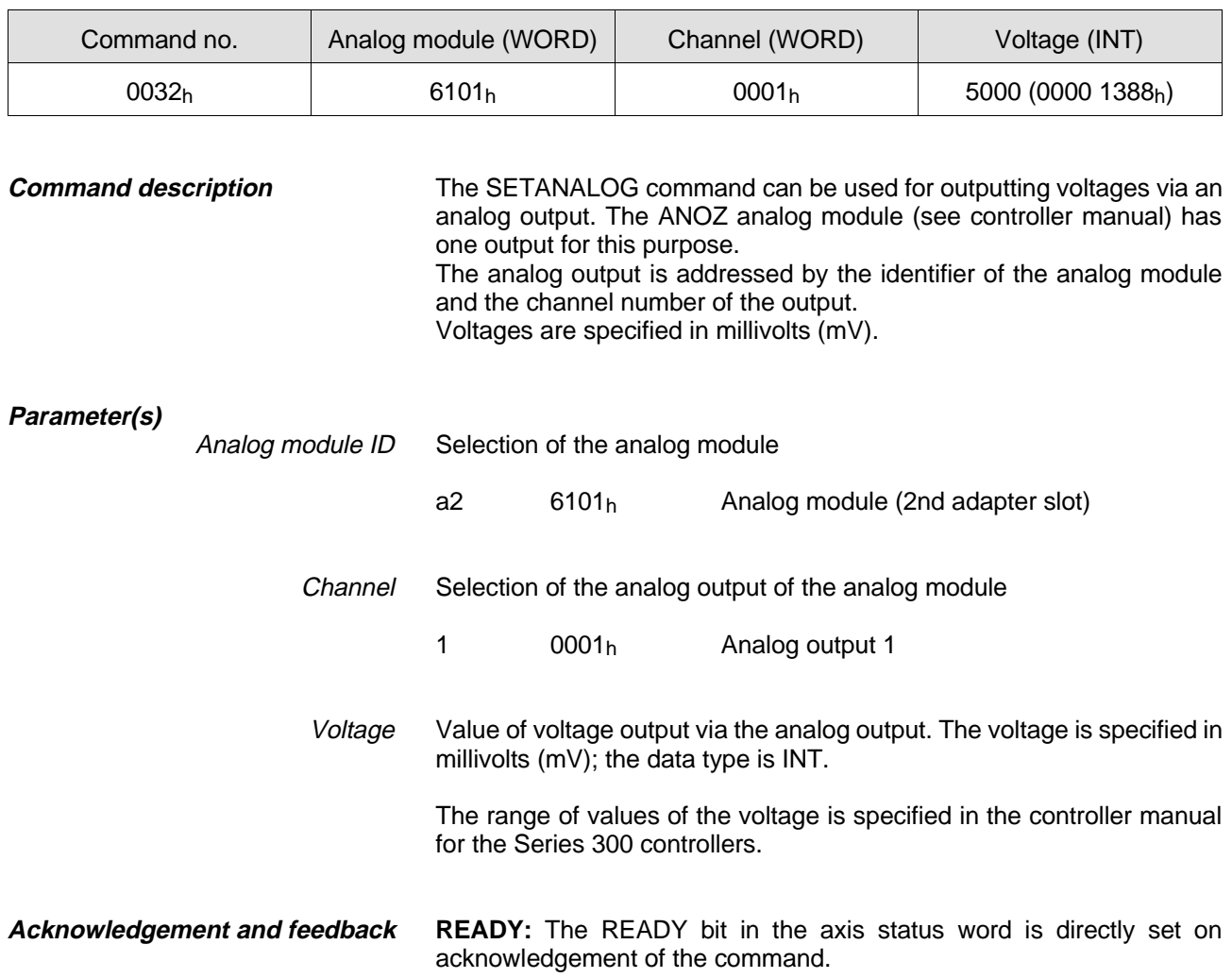

### **SETCURRENT (0Dh)**

Set the motor current

SETCURRENT Axis identifier, electrical current value, selection **Command structure**

> SETCURRENT x1, 75, stand (Set 75% of maximum current for axis 1 at standstill)

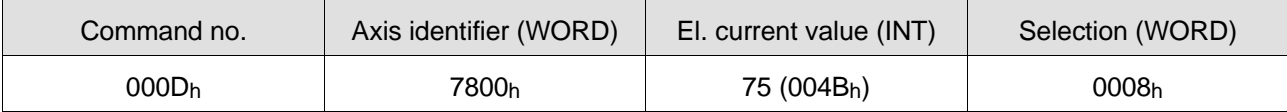

#### **Command description**

The SETCURRENT command can be used for setting the electrical current values for various movement states of an axis. Electrical current values can be set with the SETCURRENT command in the range from 0% to 100% of the maximum current. Maximum current means:

- for the WDP3-014  $= 2.5$  A
- for the WDP3-018 =  $6.8 A$
- for Series 300 controllers = The current set on the front panel rotary switch; see controller manual.

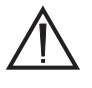

#### **ATTENTION**

**The set motor current for standstill or constant movement of the axis must be equal to or less than the motor current specified on the motor type plate (the lower the set motor current, the lower the motor torque).**

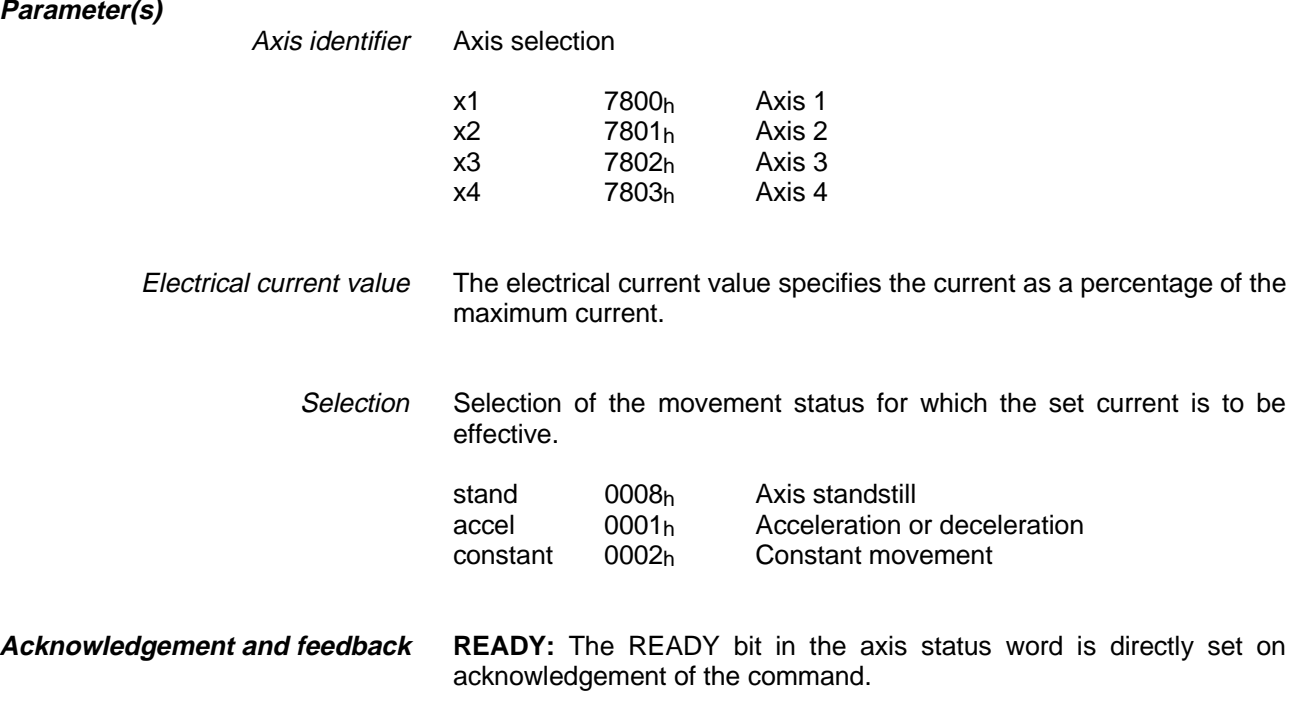

## **SETENCODER (28h)**

Set encoder signal type

SETENCODER Encoder ID, selection **Command structure**

> SETENCODER p1, encpulsdir (Encoder 1 evaluates pulse/direction signals)

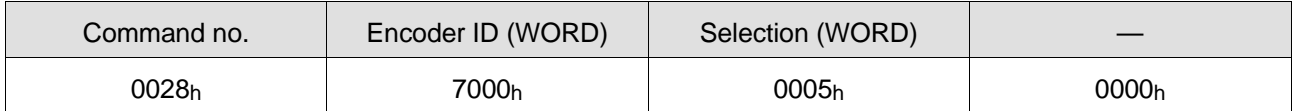

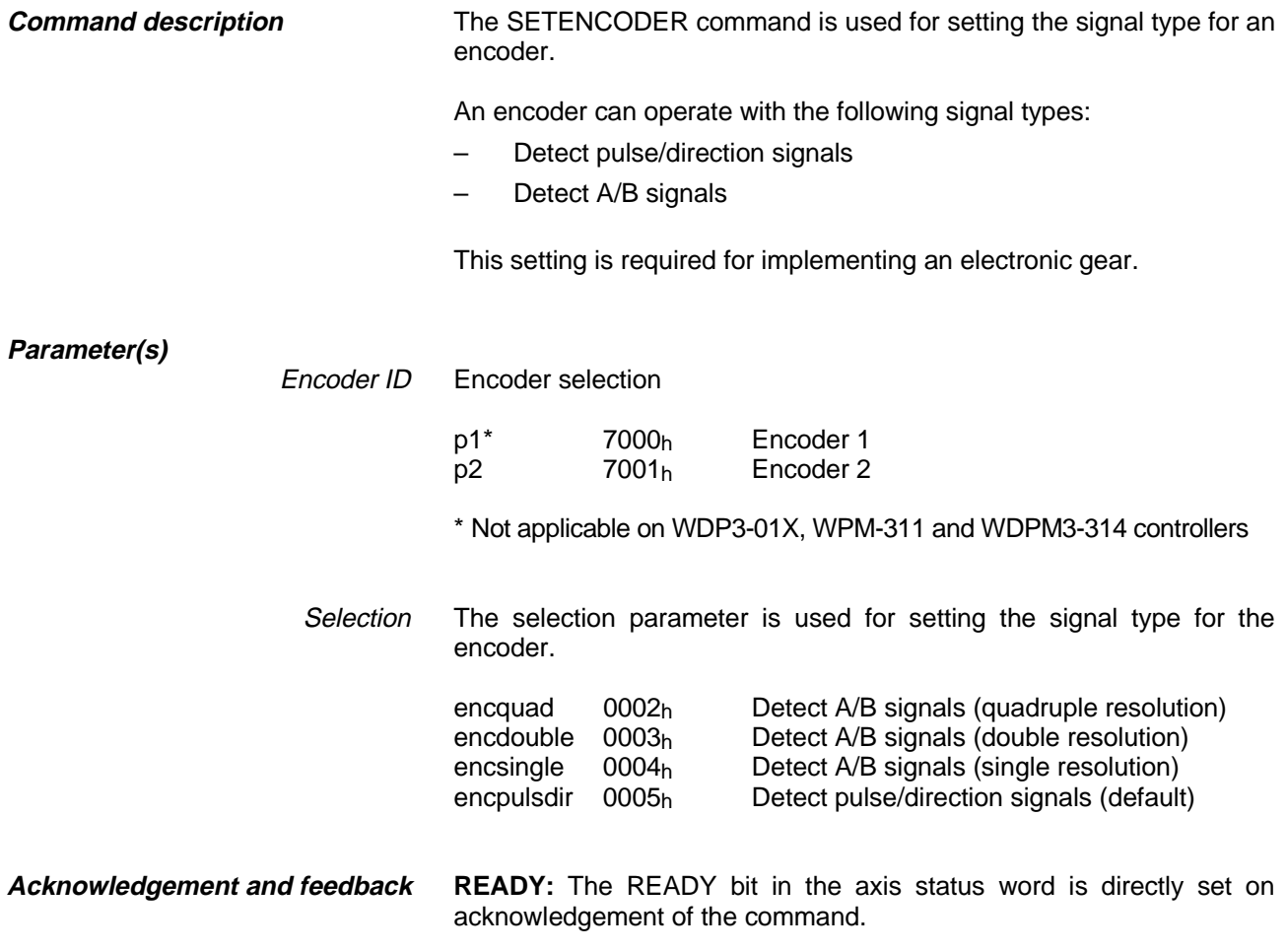

### **SETHARDWARE (26h)**

Perform hardware settings

**Command structure**

SETHARDWARE Axis identifier, selection

SETHARDWARE x1, ampon (Enable power controller for axis 1)

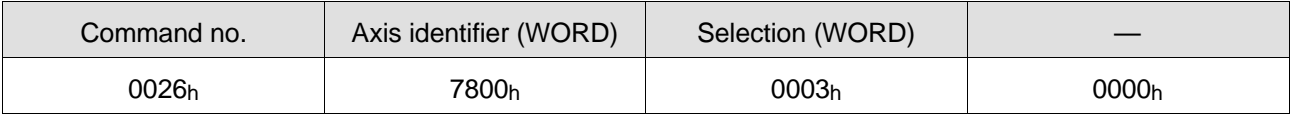

**Command description**

The SETHARDWARE command can be used for specific hardware settings.

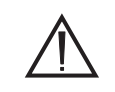

#### **ATTENTION Hardware settings can only be adjusted when the axis is at a**

**standstill.**

**Parameter(s)**

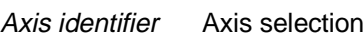

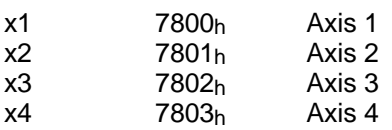

Selection The selection parameter selects the type of hardware setting.

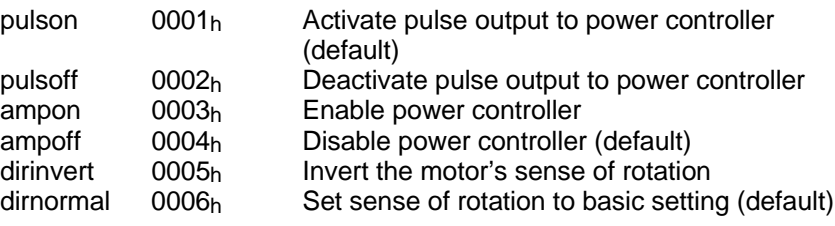

**Acknowledgement and feedback**

### **SETIPOS (2Fh) (Series 300 only)**

Prepare linear interpolation

**Command structure**

SETIPOS x1, 5000

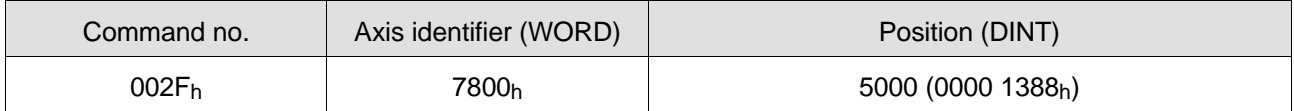

SETIPOS Axis identifier, position

**Command description**

The SETIPOS command is used for preparing an axis for a linear interpolation process.

A linear interpolation may involve 2 or 3 axes. A target position must be set with SETIPOS for each axis involved in linear interpolation. The linear interpolation process is initiated with the LINPOS or LINMOVE

command.

The target positions must be set again with SETIPOS before each linear interpolation process.

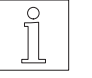

**NOTE** 

The SETIPOS command is only available in point-to-point mode.

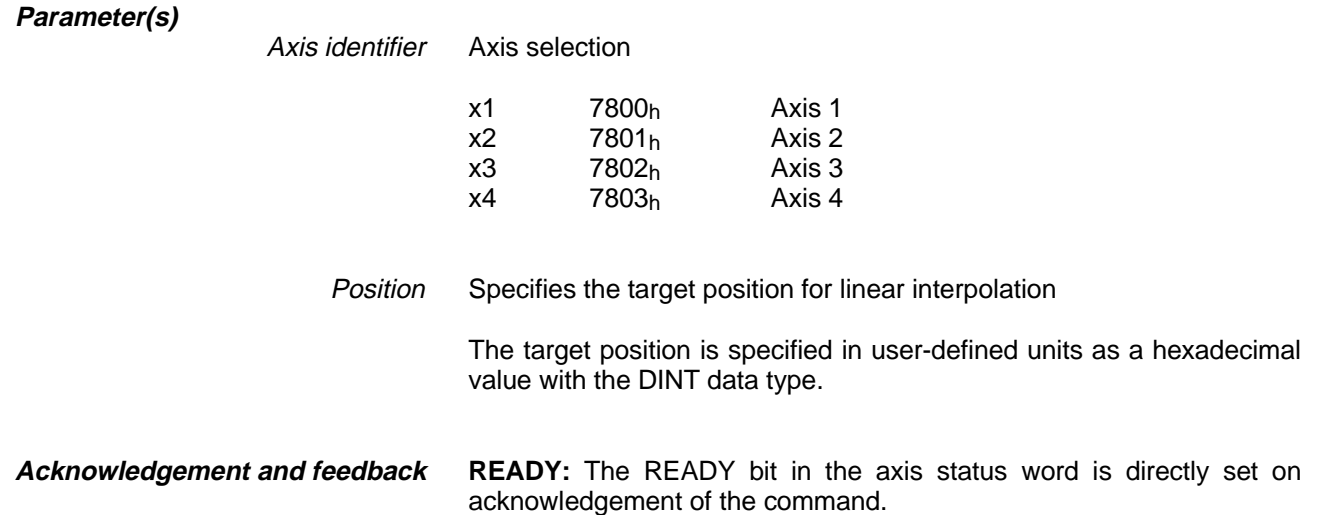

# **SETMODE (10h)**

Set the operating mode

**Command structure**

SETMODE Axis identifier, operating mode, source

SETMODE x1, velocity (Set speed mode on axis 1)

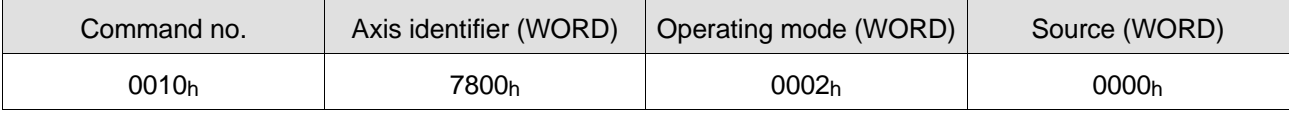

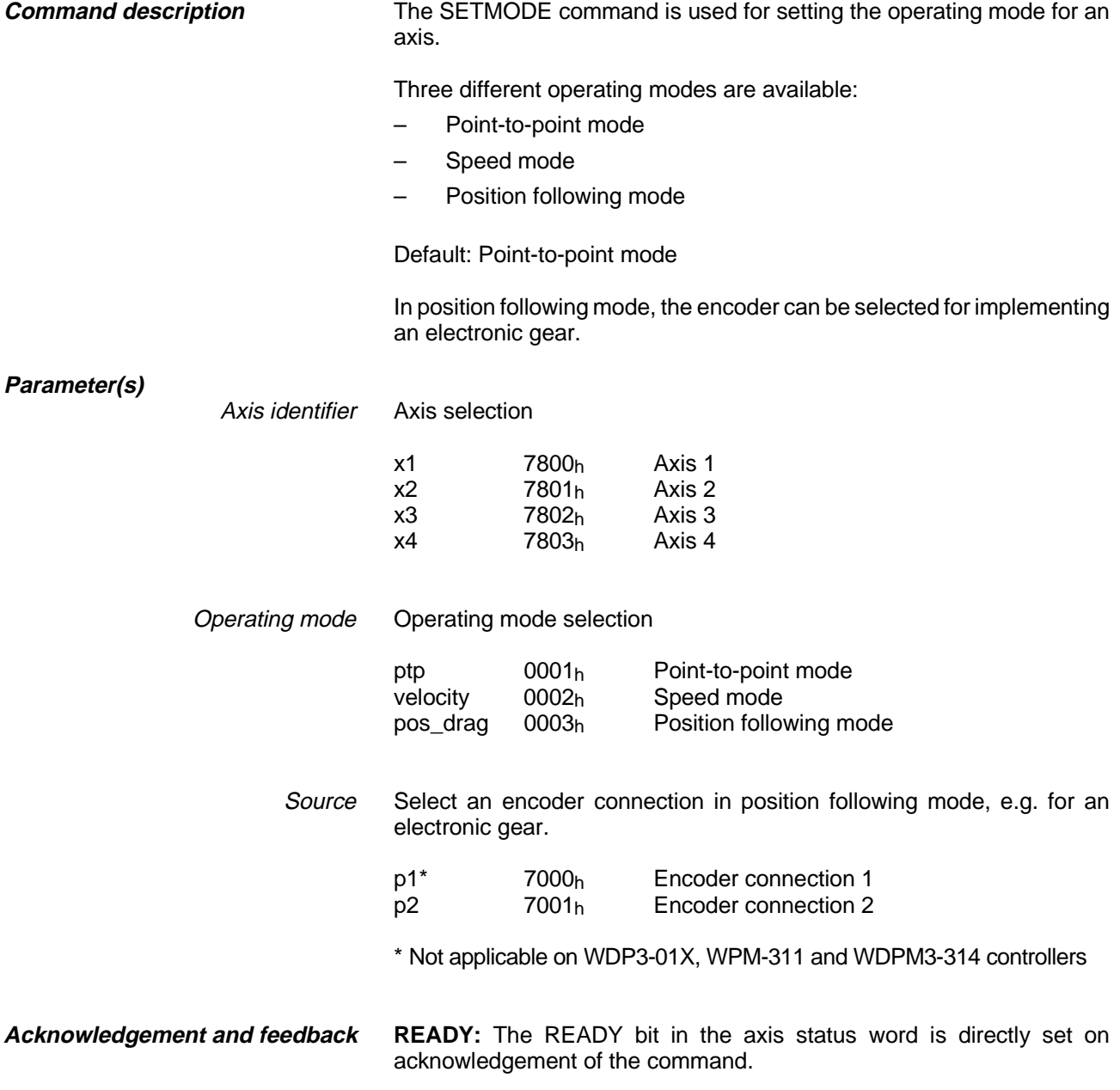

### **SETNORM\_GEAR\_DEN (16h)**

Set gear ratio denominator

SETNORM\_GEAR\_DEN Axis identifier, denominator **Command structure**

> SETNORM\_GEAR\_DEN x1, 10 (Set denominator = 10 for the gear ratio of axis 1)

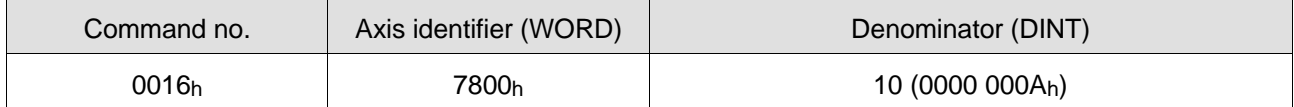

**Command description**

The SETNORM\_GEAR\_DEN command is used for setting the denominator for the gear ratio of an axis in position following mode.

**NOTE** The denominator of the normalizing factor must be passed prior to the numerator. The denominator is not accepted until the numerator is passed.

Default: Numerator = 0 and Denominator = 1 (axis at standstill)

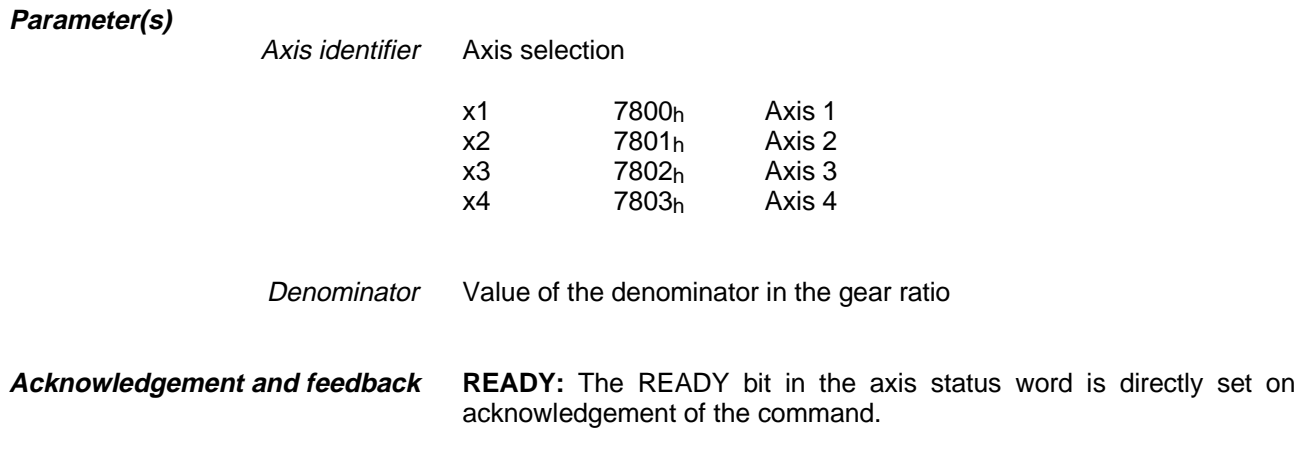

### **SETNORM\_GEAR\_NUM (15h)**

Set gear ratio numerator

SETNORM\_GEAR\_NUM Axis identifier, numerator **Command structure** 

> SETNORM\_GEAR\_NUM  $x1$ , 1 (Set numerator = 1 for the gear ratio of axis 1 and accept gear ratio)

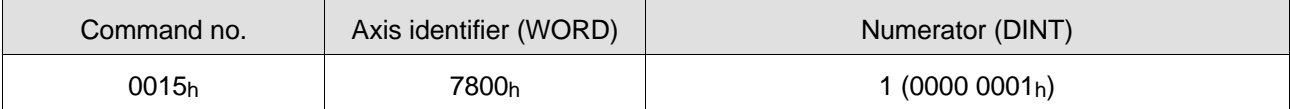

**Command description**

The SETNORM\_GEAR\_NUM command is used for setting the numerator for the gear ratio of an axis in position following mode.

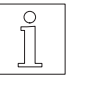

#### **NOTE**

The denominator of the normalizing factor must be passed prior to the numerator. The denominator is not accepted until the numerator is passed.

Default: Numerator = 0 and Denominator = 1 (axis at standstill)

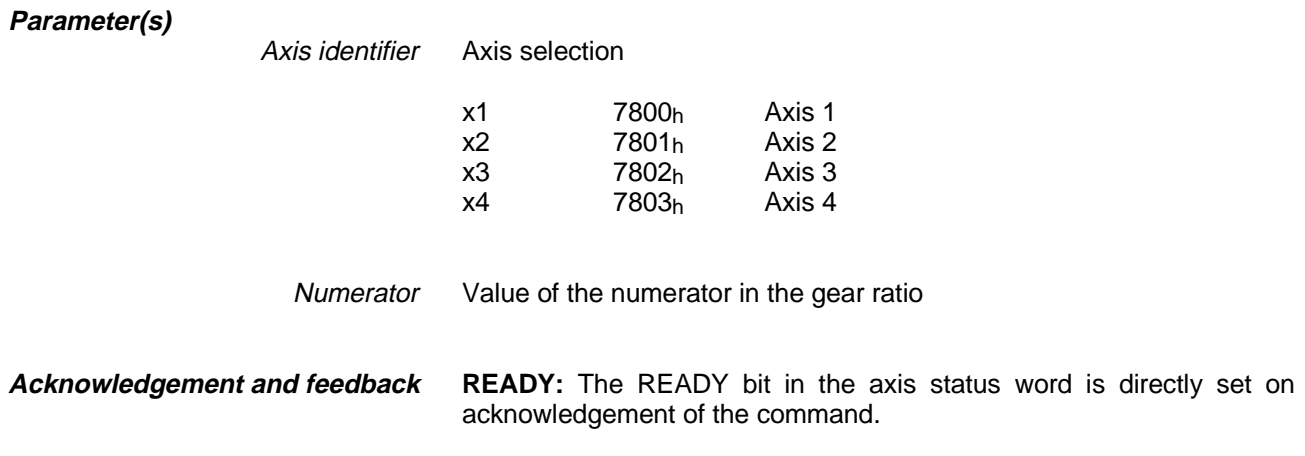

### **SETNORM\_POS\_DEN (12h) (Series 300 only)**

Set normalizing factor denominator for positions

SETNORM\_POS\_DEN Axis identifier, denominator **Command structure**

> SETNORM POS DEN x1, 1 (Denominator  $= 1$  for the normalizing factor for positions of axis 1)

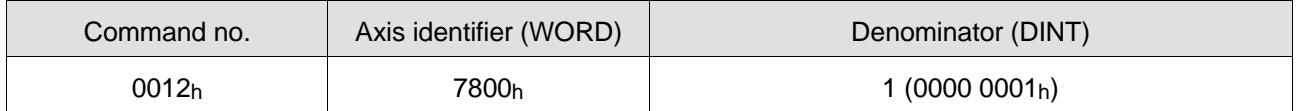

**Command description**

The SETNORM\_POS\_DEN command is used for setting the normalizing factor denominator for positions.

This normalizing factor is used for converting position values given in user-defined units into controller-specific drive units.

Drive units = User-defined units x Normalizing factor

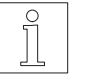

#### **NOTE**

The denominator of the normalizing factor must be passed prior to the numerator. The denominator is not accepted until the numerator is passed.

Default: Numerator = 1 and Denominator = 1 (i.e. user-defined units are equivalent to drive units, one user-defined unit is equivalent to one motor step)

**Parameter(s)**

Axis identifier Axis selection

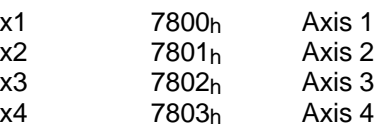

Denominator Value of the denominator in the normalizing factor

**Acknowledgement and feedback**

### **SETNORM\_POS\_NUM (11h) (Series 300 only)**

Set normalizing factor numerator for positions

SETNORM\_POS\_NUM Axis identifier, numerator **Command structure** 

> SETNORM POS NUM x1, 10 (Set numerator = 10 for the normalizing factor for positions of axis 1)

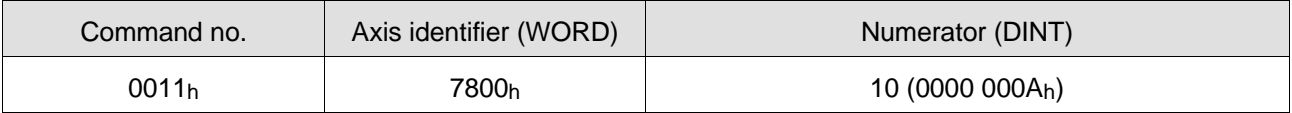

The SETNORM POS NUM command is used for setting the normalizing factor numerator for positions. **Command description** This normalizing factor is used for converting position values given in user-defined units into controller-specific drive units. Drive units = User-defined units x Normalizing factor **NOTE** The denominator of the normalizing factor must be passed prior to the numerator. The denominator is not accepted until the numerator is passed. Default: Numerator = 1 and Denominator = 1 (i.e. user-defined units are equivalent to drive units, one user-defined unit is equivalent to one motor step) **Parameter(s)** Axis identifier Axis selection x1 7800<sub>h</sub> Axis 1<br>x2 7801<sub>h</sub> Axis 2  $7801<sub>h</sub>$  Axis 2<br> $7802<sub>h</sub>$  Axis 3  $x3$  7802<sub>h</sub> Axis 3<br> $x4$  7803<sub>h</sub> Axis 4 x4 7803h Numerator Value of the numerator in the normalizing factor

**READY:** The READY bit in the axis status word is directly set on acknowledgement of the command. **Acknowledgement and feedback**

### **SETNORM\_VEL\_DEN (14h) (Series 300 only)**

Set normalizing factor denominator for speeds

SETNORM\_VEL\_DEN Axis identifier, denominator **Command structure**

> SETNORM VEL DEN x1, 1 (Denominator = 1 for the normalizing factor for speeds of axis 1)

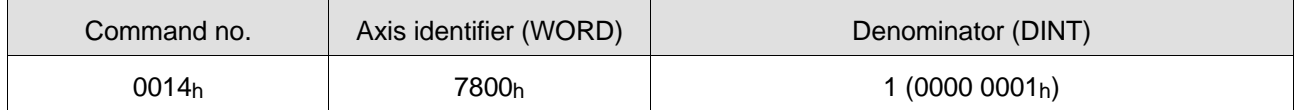

**Command description**

The SETNORM VEL DEN command is used for setting the normalizing factor denominator for speeds.

This normalizing factor is used for converting speed values given in user-defined units into controller-specific drive units.

Drive units = User-defined units  $x \frac{\text{Normalizing factor}}{\text{max}}$ 256

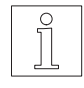

#### **NOTE**

The denominator of the normalizing factor must be passed prior to the numerator. The denominator is not accepted until the numerator is passed.

Default: Numerator = 256 and Denominator = 1 (256/1, i.e. speed values can be specified in hertz, one user-defined unit is equivalent to one motor step/s)

#### **Parameter(s)**

Axis identifier Axis selection

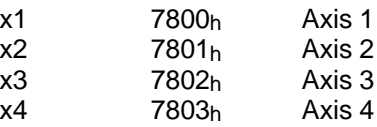

Denominator Value of the denominator in the normalizing factor

**Acknowledgement and feedback**

**Command description**

### **SETNORM\_VEL\_NUM (13h) (Series 300 only)**

Set normalizing factor numerator for speeds

SETNORM\_VEL\_NUM Axis identifier, numerator **Command structure**

> SETNORM VEL NUM x1, 10 (Numerator = 10 for the normalizing factor for speeds of axis 1)

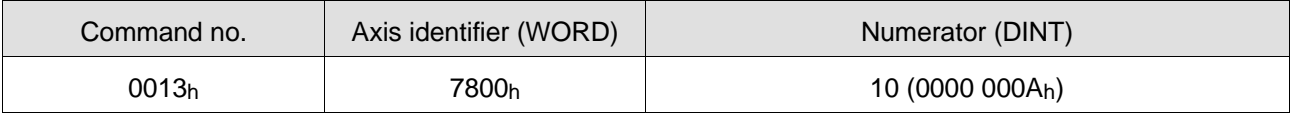

The SETNORM\_VEL\_NUM command is used for setting the normalizing factor numerator for speeds.

This normalizing factor is used for converting speed values given in user-defined units into controller-specific drive units.

Drive units = User-defined units  $x \frac{\text{Normalizing factor}}{256}$ 

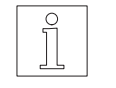

#### **NOTE**

The denominator of the normalizing factor must be passed prior to the numerator. The denominator is not accepted until the numerator is passed.

Default: Numerator = 256 and Denominator = 1 (256/1, i.e. speed values can be specified in hertz, one user-defined unit is equivalent to one motor step/s)

#### **Parameter(s)**

Axis identifier Axis selection

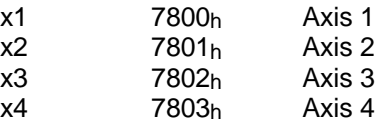

Numerator Value of the numerator in the normalizing factor

**Acknowledgement and feedback**

# **SETOFFSET (27h)**

Set reference variable offset

**Command structure**

SETOFFSET Axis identifier, offset

SETOFFSET x1, 10 (Set reference variable offset of axis 1 to 10)

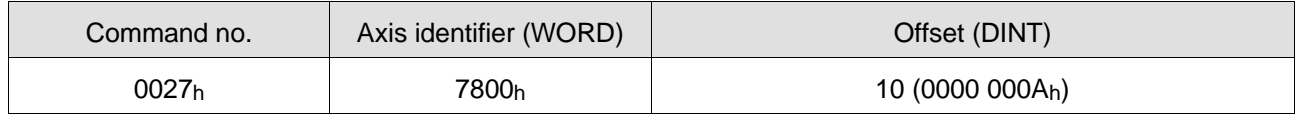

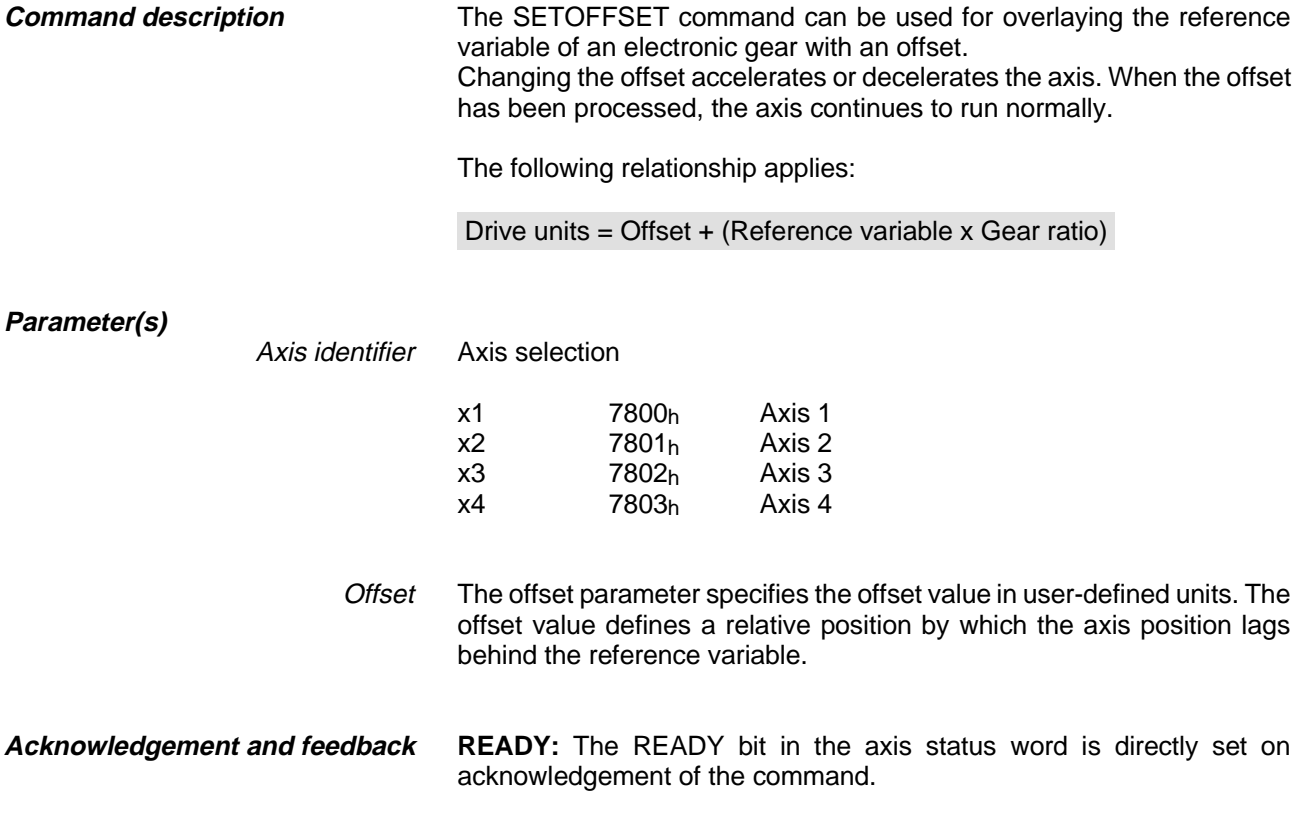

# **SETPOS (05h)**

Set current position

**Command structure**

SETPOS Axis identifier, position

SETPOS x1, 5000 (Set current position of axis 1 to 5000)

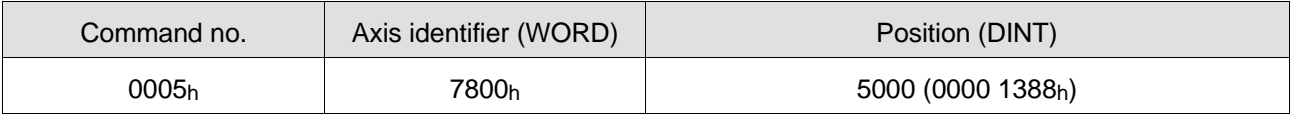

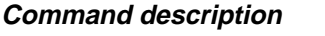

The SETPOS command is used for setting a new reference point for absolute positioning operations in point-to-point mode (dimension setting).

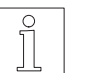

**NOTE** This command may only be executed when the axis is at a standstill.

#### **Parameter(s)**

Axis identifier Axis selection

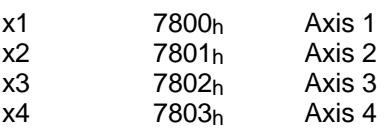

Position value for the current position. The position value is specified in user-defined units. Position

**Acknowledgement and feedback**

# **SETSIG\_ACTIV\_H (17h)**

Set active state of axis signals

#### SETSIG\_ACTIV\_H Axis identifier, signal template **Command structure**

SETSIG\_ACTIV\_H x1, 0007h (The limp, limn, ref and trig signals of axis 1 are active when the associated inputs are energized.)

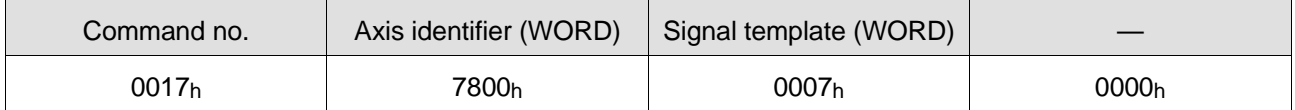

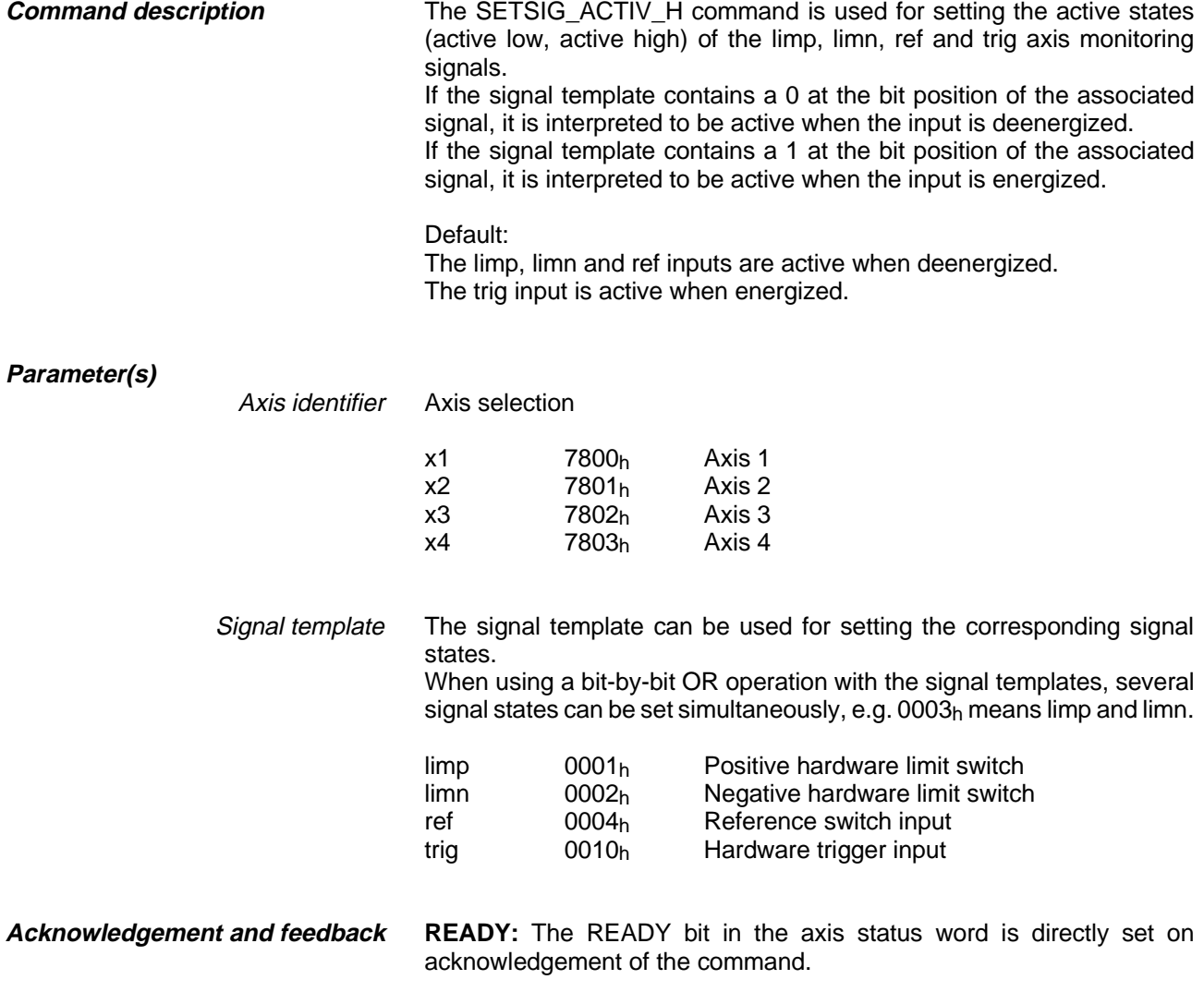

### **SETVEL\_START (0Fh)**

Set start/stop speed

**Command structure**

SETVEL\_START Axis identifier, start/stop speed

SETVEL\_START x1, 200 (Set start/stop speed to 200 Hz for axis 1)

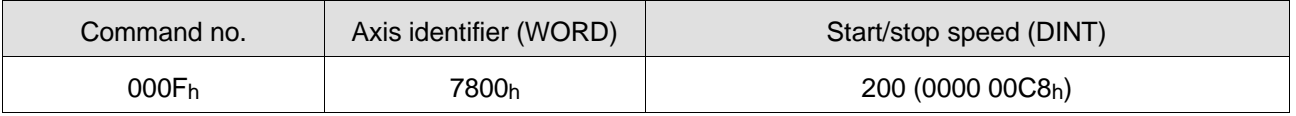

**Command description**

The SETVEL START command is used for setting the start/stop speed for an axis.

The start/stop speed is used by the motor to start from standstill and to decelerate to zero without using the acceleration curve.

The start/stop speed may only be changed when the axis is at a standstill.

Default: See controller manual

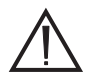

#### **ATTENTION**

**On WDP3-01X controllers, the start/stop speed must be set to a value < 800 Hz.**

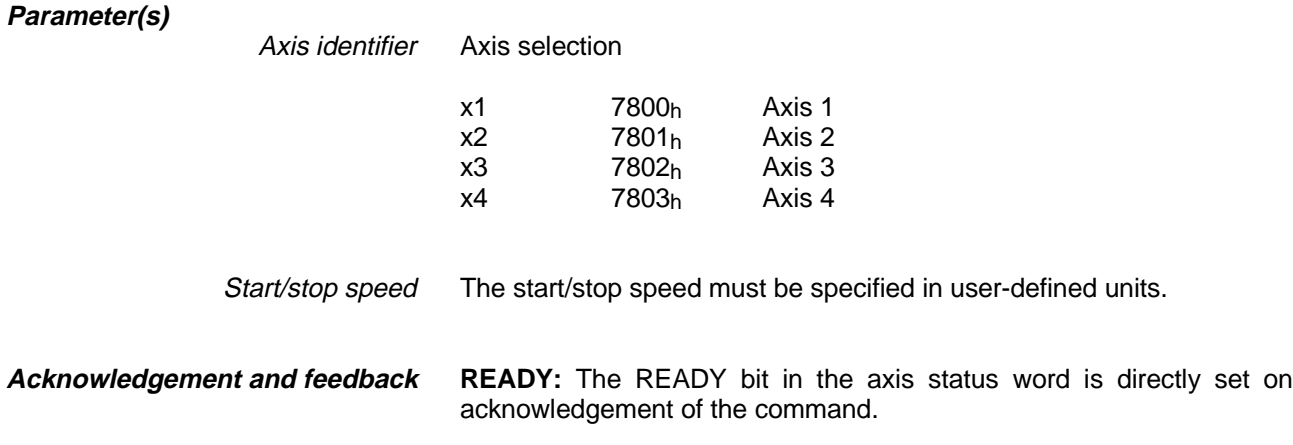

### **SETVEL\_SYS (0Eh)**

Set the maximum system speed

**Command structure**

SETVEL\_SYS Axis identifier, system speed

SETVEL\_SYS x1, 20000 (Maximum system speed 20000 Hz for axis 1)

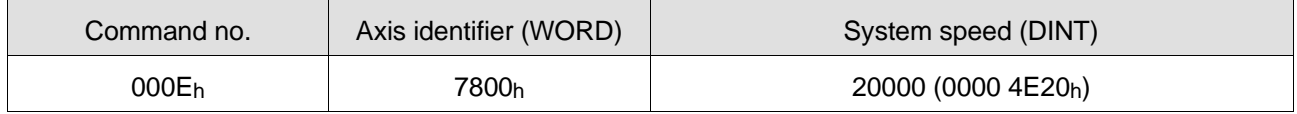

#### **Command description**

The SETVEL SYS command is used for setting the maximum system speed for an axis.

The maximum system speed is the speed which must never be exceeded in axis movements.

The maximum system speed may only be changed when the axis is at a standstill.

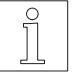

#### **NOTE**

When calculating acceleration curves, the curve is only calculated up to the set maximum system speed. This implies that a new acceleration curve must be defined whenever the maximum system speed is changed (see RAMP\_LIN, RAMP\_EXP, RAMP\_SIN commands).

Default: See controller manual

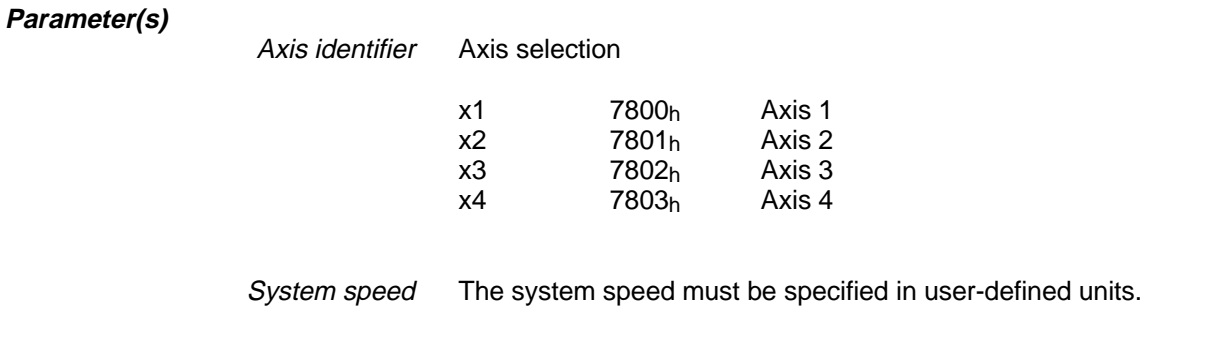

**READY:** The READY bit in the axis status word is directly set on acknowledgement of the command. **Acknowledgement and feedback**

### **START\_PLC (03h) (Series 300 only)**

Start application program on controller

**Command structure**

START\_PLC

on the controller.

START\_PLC (Start application program on controller)

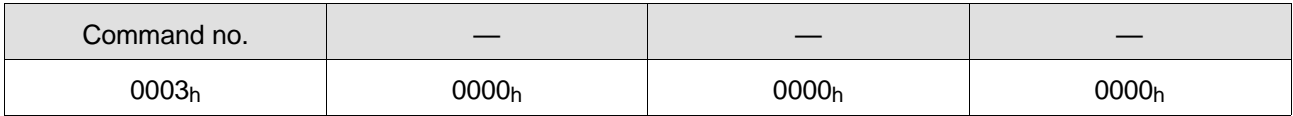

**Command description**

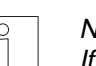

### **NOTE**

If no application program is loaded on the controller, a command error with an error code is output.

The START\_PLC command is used for starting an application program

**Parameter(s)** None

**Acknowledgement and feedback**

### **STOP\_AXIS (0Ch)**

Stop axis movement or linear interpolation

**Command structure**

STOP\_AXIS Axis identifier

STOP\_AXIS x1 (Stop axis 1)

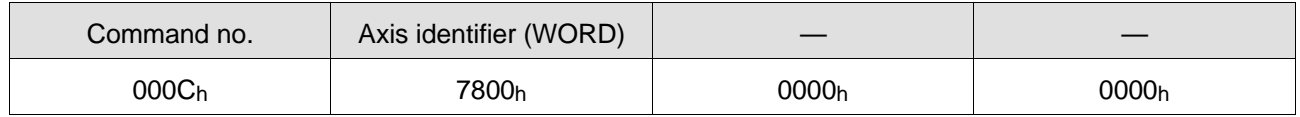

#### **Command description**

The STOP AXIS command is used for stopping the movement of an axis or a linear interpolation.

The swstop axis monitoring signal is set to active.

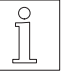

#### **NOTE**

Interrupted axis movement can be resumed using the CONT command; this is not possible during linear interpolation. As part of this procedure, all temporarily stored axis monitoring signals are reset automatically.

#### **Parameter(s)**

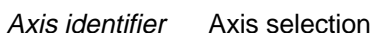

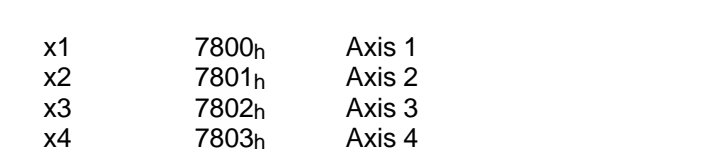

l1 6C00h Linear interpolator (Series 300 only)

**Acknowledgement and feedback**

**READY:** The READY bit in the axis status word is set as soon as the axis has stopped. In a linear interpolation process, the READY bit is not set until all axes are at a standstill.

In addition to the READY bit, execution of this command can also be monitored with the STAND, BRAKE, CONST and ACC bits in the axis status word.

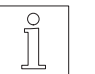

#### **NOTE**

If the STOP\_AXIS command overlaps with another positioning command (e.g. from a controller application program), the READY bit becomes insignificant.

# **TIMEOUT (29h)**

Set or disable timeout monitoring (bus monitoring)

**Command structure**

TIMEOUT Time

TIMEOUT 256 (Set timeout to 256 ms)

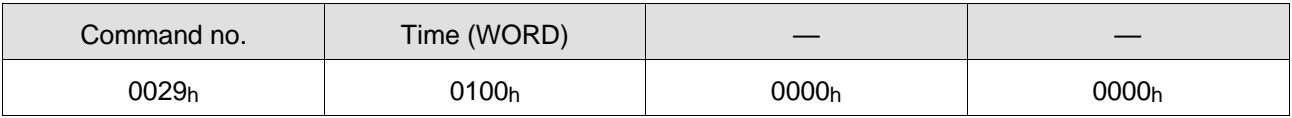

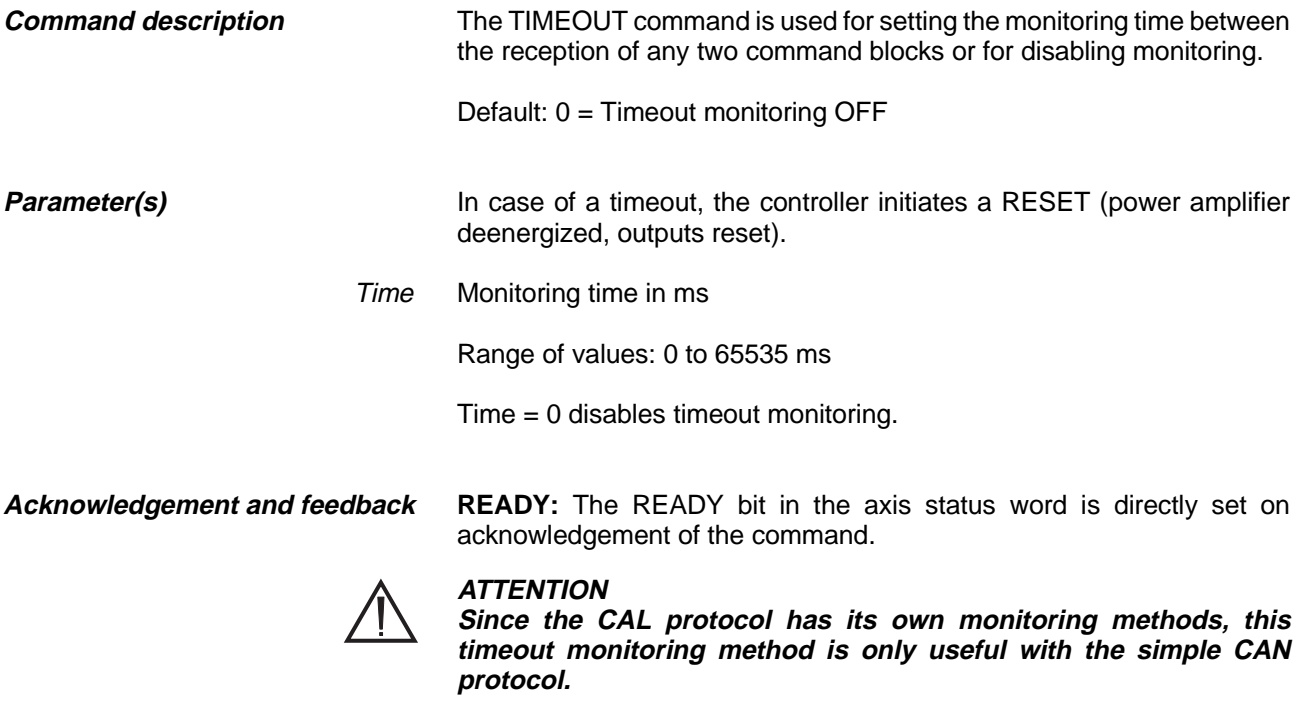

### **VEL (0Bh)**

Set the set speed

**Command structure**

VEL Axis identifier, set speed

VEL x1, 2000 (Set the set speed of axis 1 to 2000)

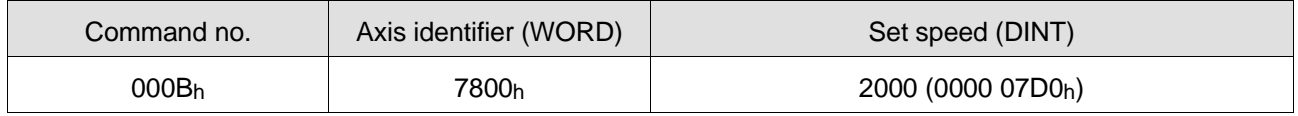

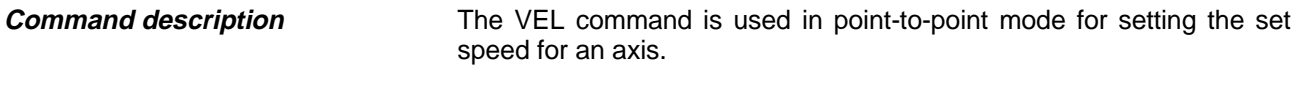

In speed mode, the VEL command modifies the set speed, i.e. it changes the speed during an axis movement.

Default: See controller manual

#### **Parameter(s)**

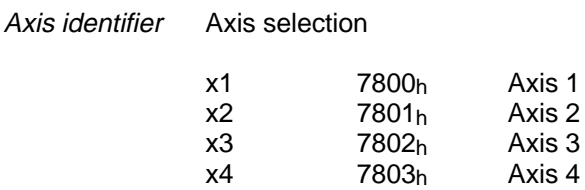

The set speed is the speed at which an axis moves in point-to-point mode and speed mode. Set speed The set speed must be specified in user-defined units.

#### **READY: Acknowledgement and feedback**

Point-to-point mode: The READY bit in the axis status word is directly set on acknowledgement of the command.

Speed mode: The READY bit in the axis status word is set as soon as the new speed is reached.

### **WRITE\_FLAGS\_DWORD (22h) (Series 300 only)**

Write flag as a double word to the flag area

WRITE\_FLAGS\_DWORD Flag number, flag data **Command structure**

> WRITE\_FLAGS\_DWORD 10, 001A1A1Ah (Write value 001A1A1Ah to the flag words 10 and 11 in the flag area)

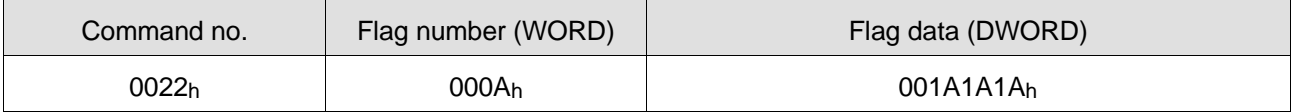

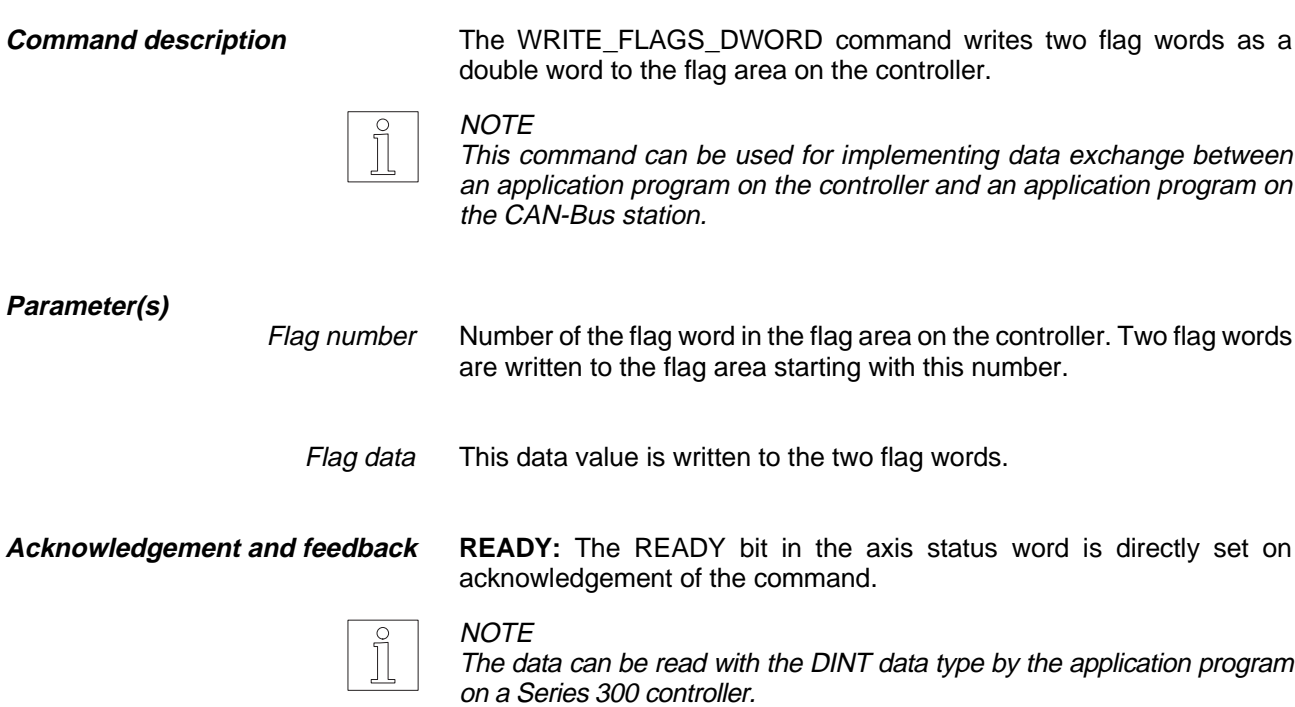

### **WRITE\_FLAGS\_WORD (21h) (Series 300 only)**

Write flag word to the flag area

**Command structure**

WRITE\_FLAGS\_WORD Flag number, flag data

WRITE\_FLAGS\_WORD 10, 001A<sub>h</sub> (Write value 001A<sub>h</sub> to the flag word 10 in the flag area)

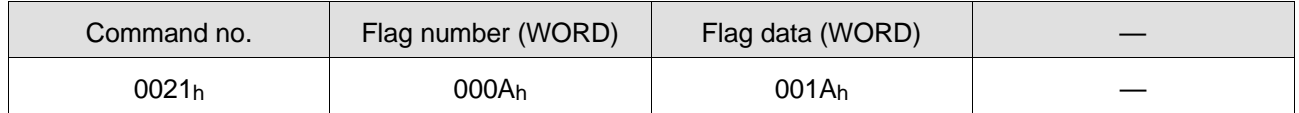

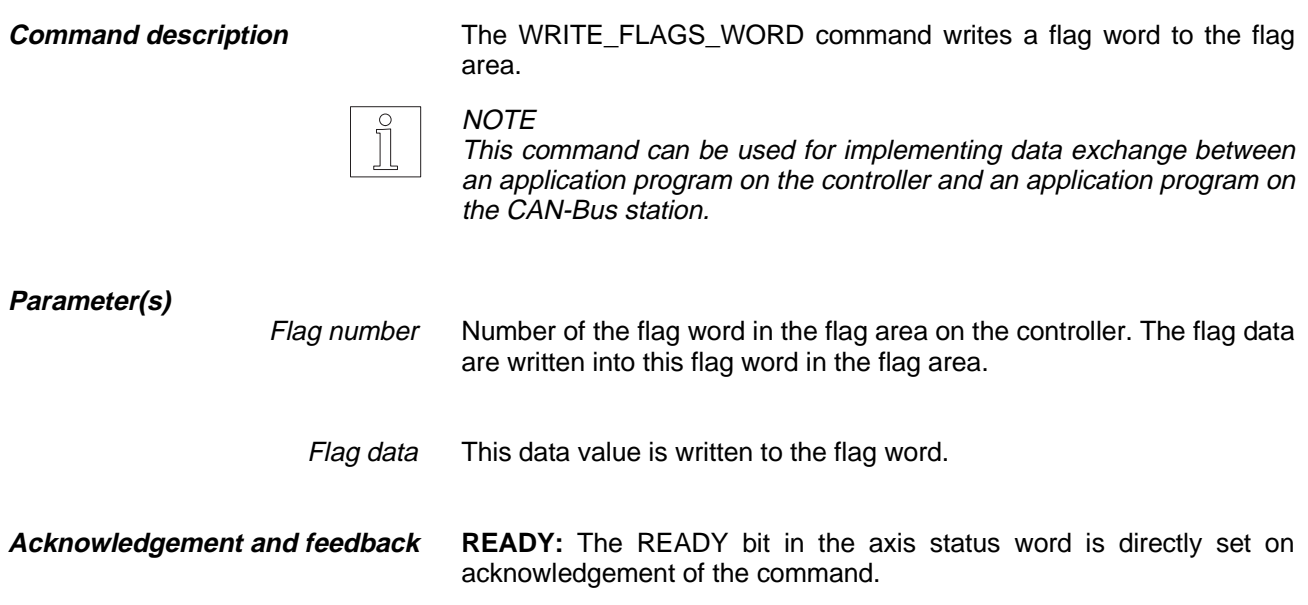

# **WRITE\_OUTPUT (1Fh)**

Set outputs directly

**Command structure**

WRITE\_OUTPUT Word no., bit no., data type, signal state

WRITE\_OUTPUT 0, 5, bool, 1 (Set output 5 directly)

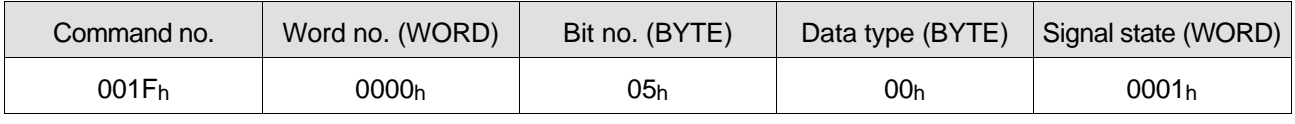

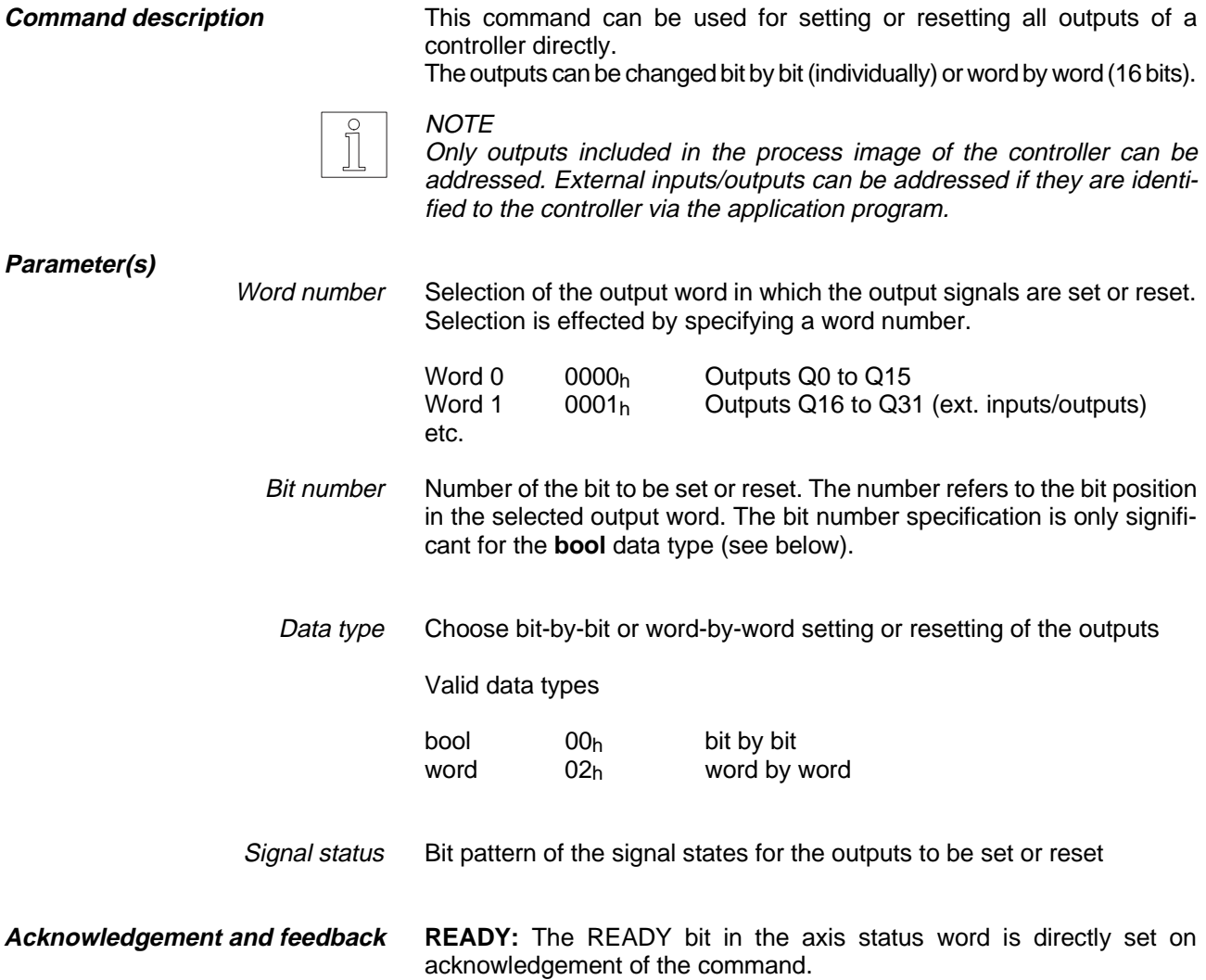

### **WRITE\_PROCESS (20h) (Series 300 only)**

Set outputs via the process image

**Command structure**

WRITE\_PROCESS Word no., bit no., data type, signal state

WRITE\_PROCESS 0, 5, bool, 1 (Set output 5 via the process image)

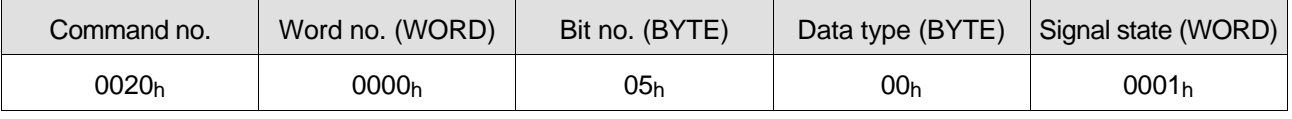

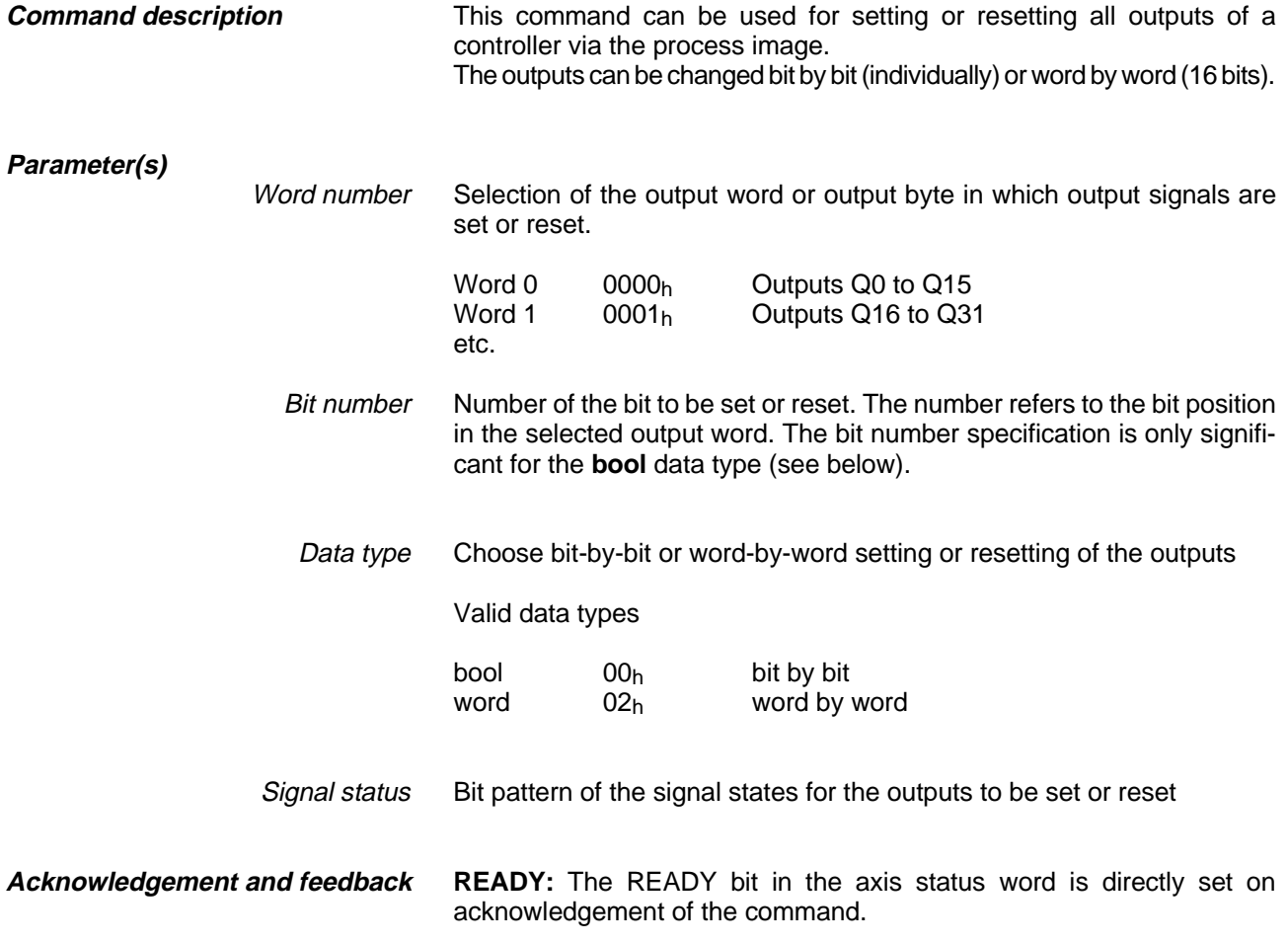

# **9 Read commands**

This chapter lists all read commands in alphabetical order in a summary table and with a detailed description.

Read commands are those commands which read data from a controller. Read data requested in this way are transmitted to the station in addition to the axis status and the axis signals.

When the controller receives and recognizes a read command from a station, it transmits the read data (e.g. position values) to the station.

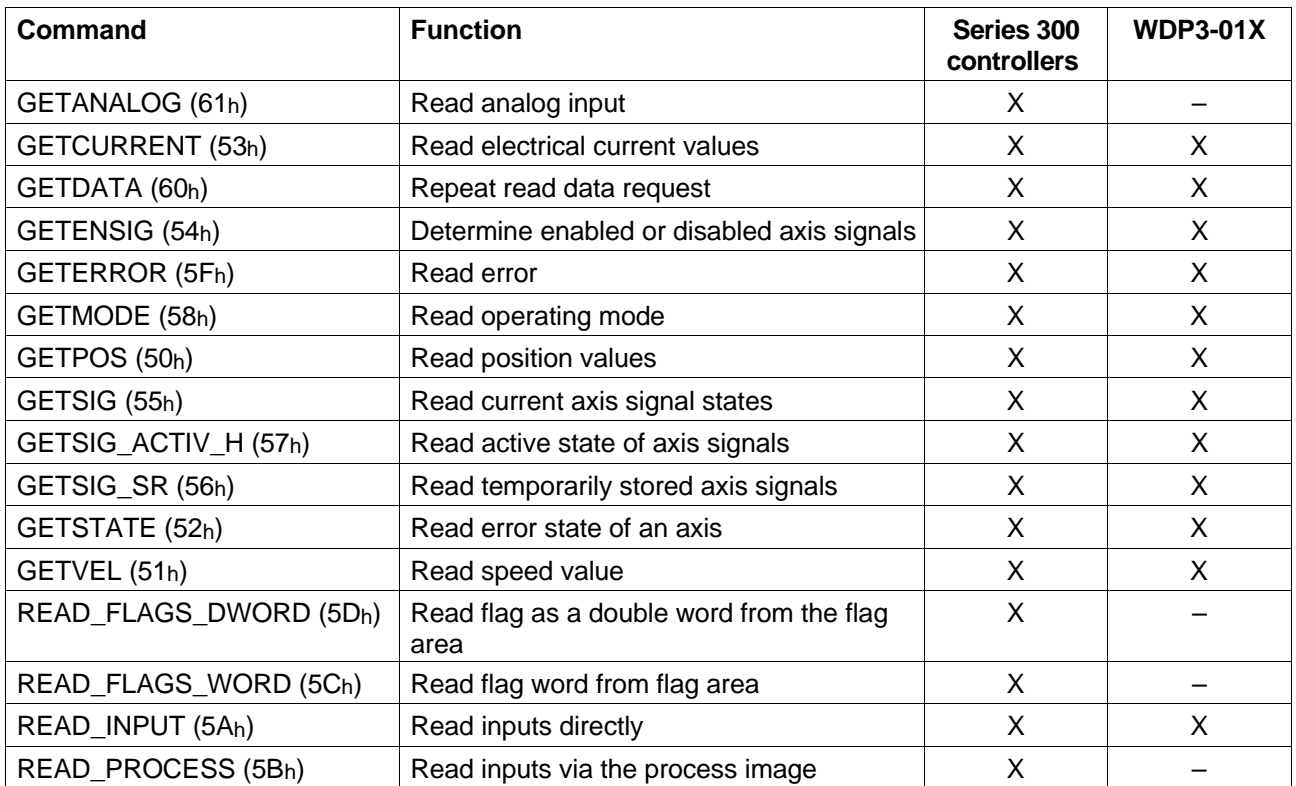

Entries in the two right-hand columns:

- X Identifies commands which can be fully utilized with the specified controllers.
- Identifies commands which cannot be used with the specified controllers.

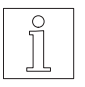

#### **NOTE**

Command execution depends on the controller type, the interface configuration (unit variant) and the operating mode setting.

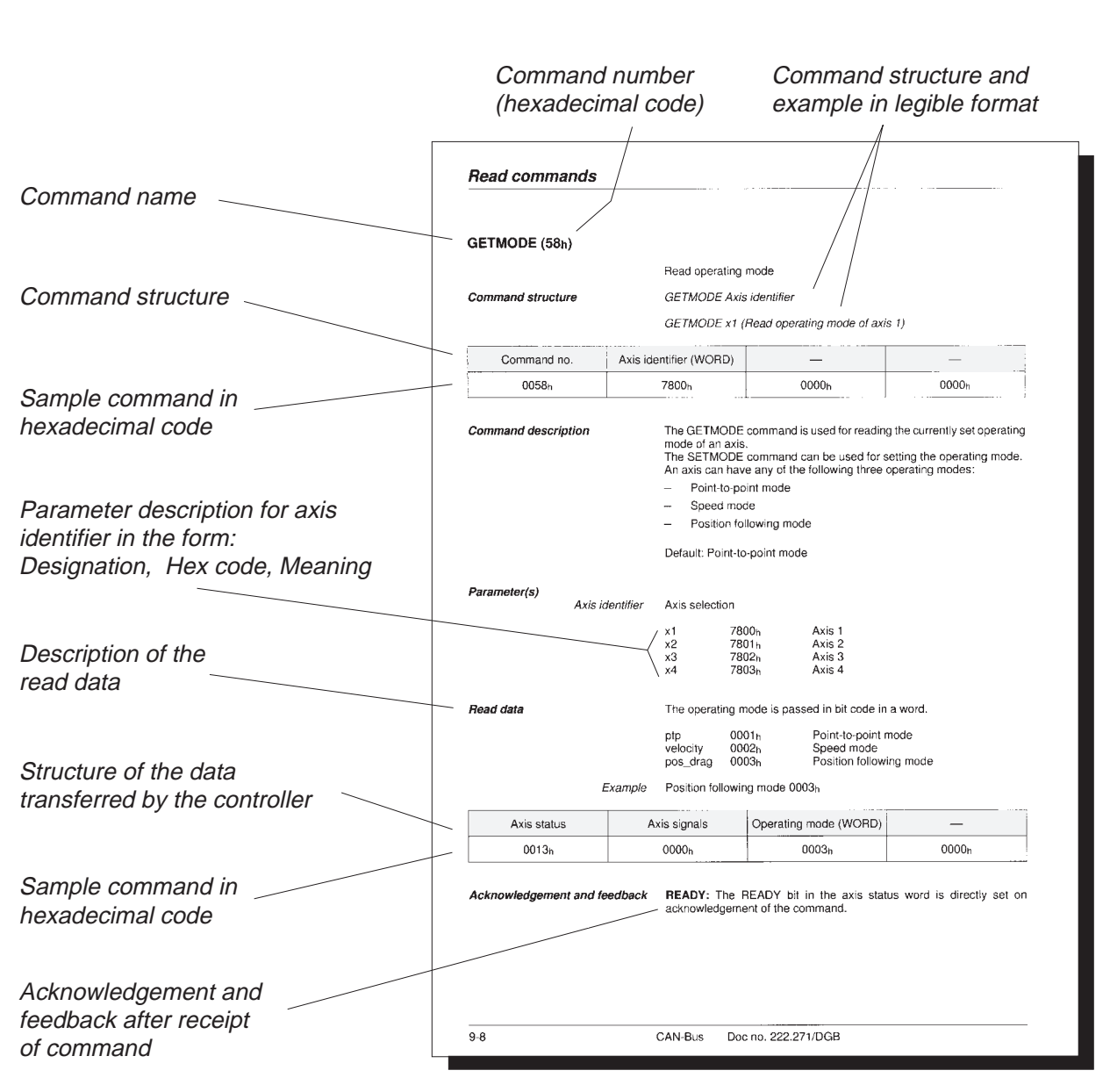

The command descriptions on the following pages are structured as follows:

### **GETANALOG (61h) (Series 300 only)**

Read analog input

**Command structure**

GETANALOG a2, 1

GETANALOG Analog module, channel

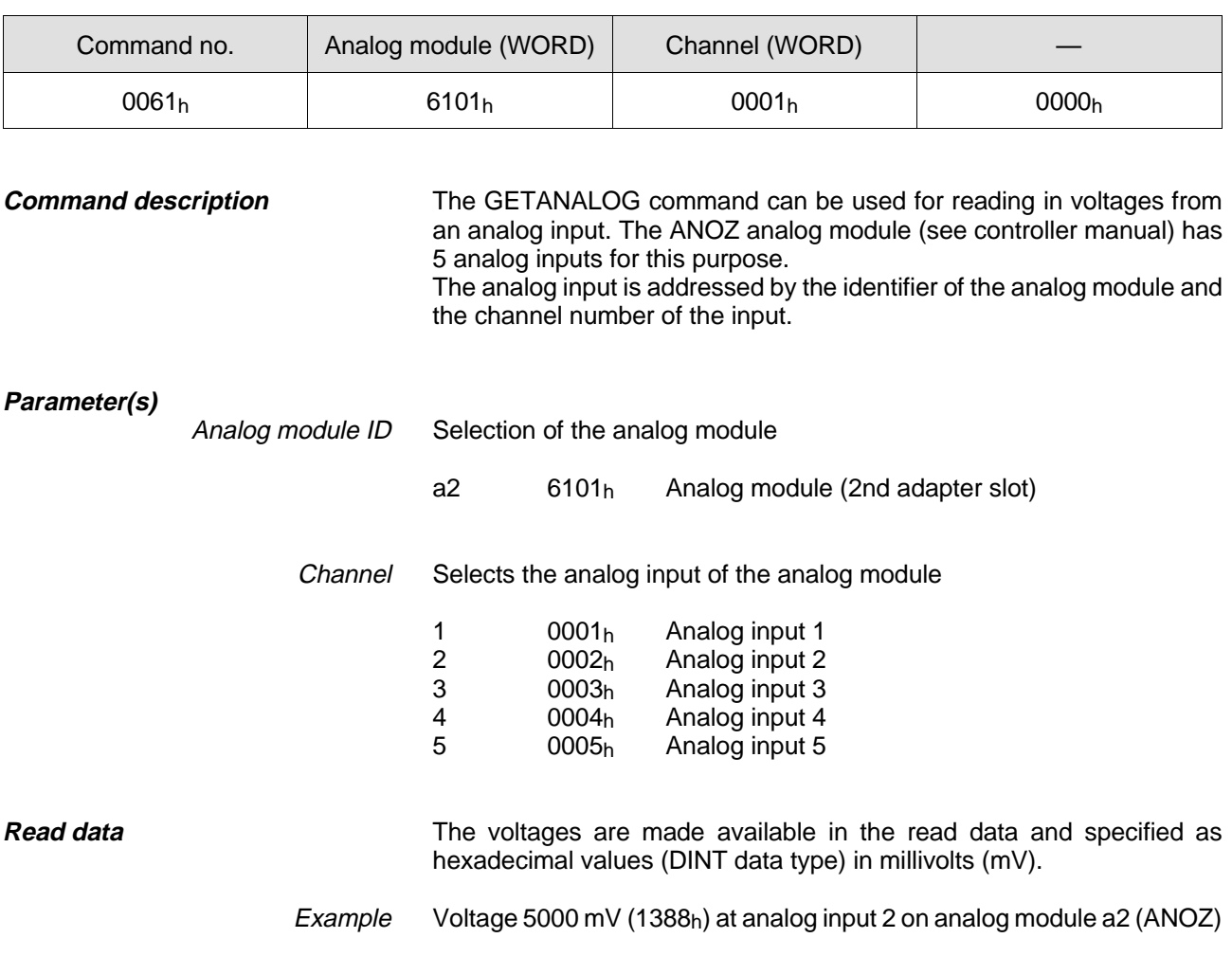

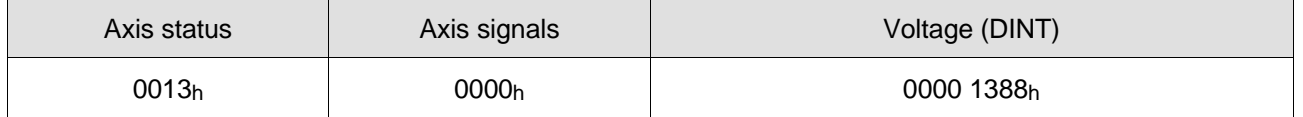

**Acknowledgement and feedback**

## **GETCURRENT (53h)**

Read electrical current values

GETCURRENT Axis identifier, selection **Command structure**

> GETCURRENT x1, stand (Read electrical current setting for standstill of axis 1)

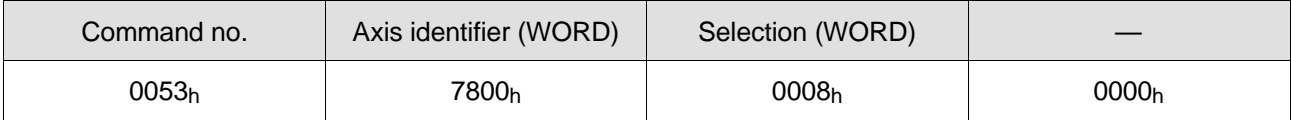

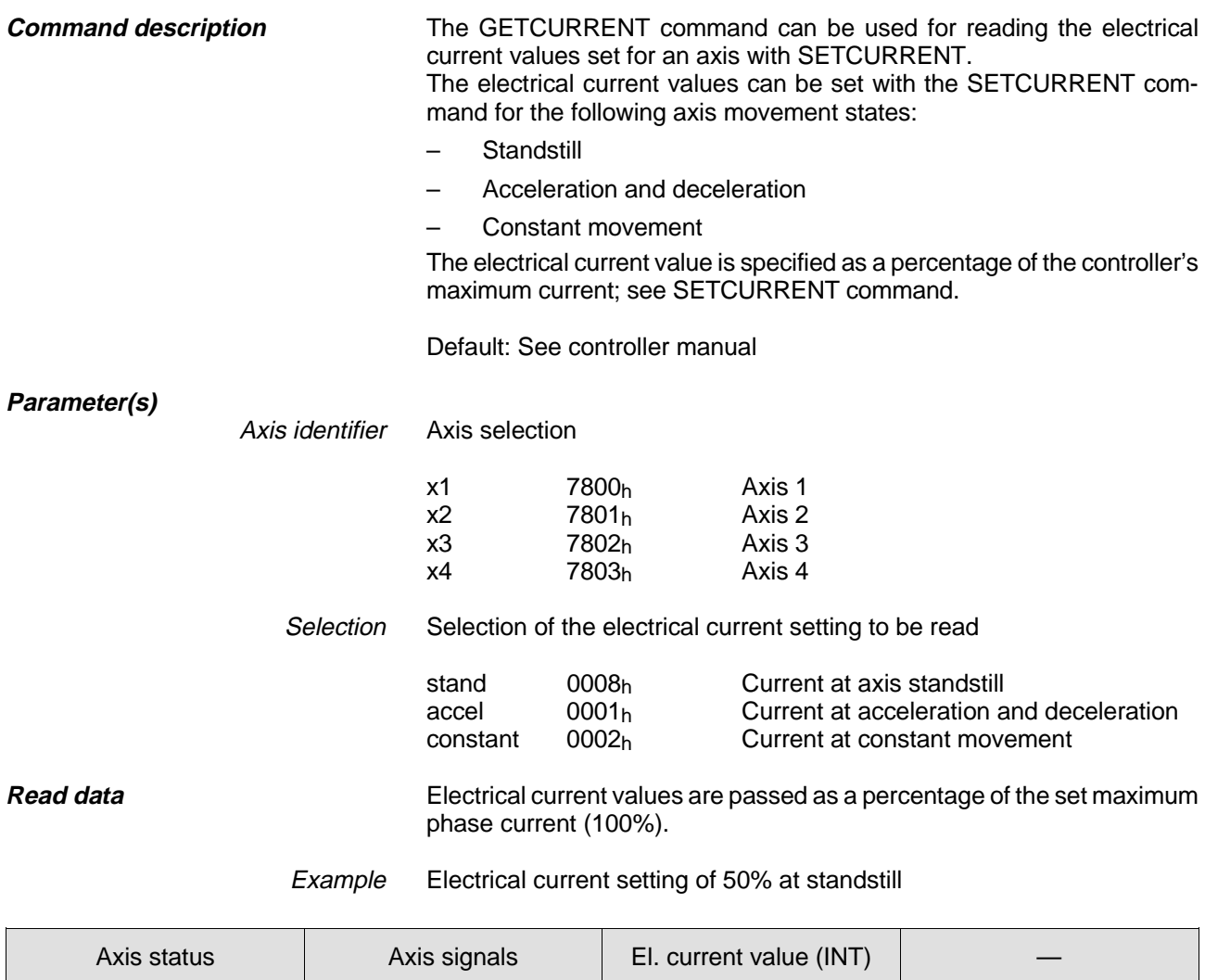

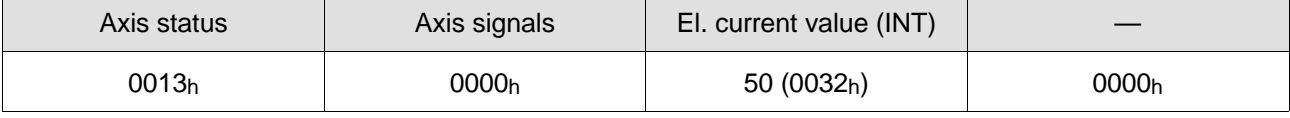

**Acknowledgement and feedback**

### **GETDATA (60h)**

Repeat read data request

**Command structure**

GETDATA Axis identifier

GETDATA x1 (Request data of last read command for axis 1)

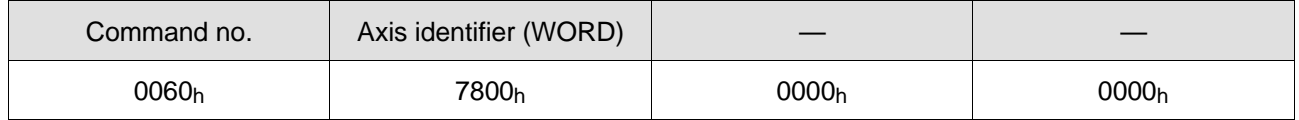

#### **Command description**

The GETDATA command can be used for re-reading the read data of the previous read command from the controller.

The axis is selected using the axis identifier parameter.

If an axis did not yet receive any read command, the read data normally read by the GETSTATE command are transmitted.

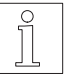

#### **NOTE**

The GETDATA command does not affect the READY bit in the axis status word. It is therefore suitable for monitoring the execution of write commands (positioning commands).

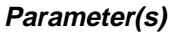

Axis identifier Axis selection

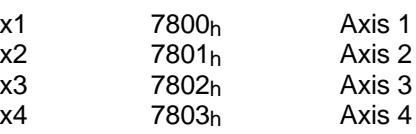

The read data of the command are the read data of the previously executed read command. **Read data**

> If the previous read command was a GETPOS command, GETDATA transmits, for example, the current actual position (here, 2500). Completion of the GETPOS command can be checked with the READY bit of the axis status word. Example

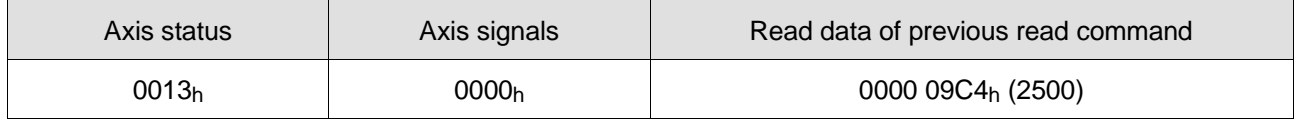

**READY:** The READY bit in the axis status word is not modified by this command. **Acknowledgement and feedback**

## **GETENSIG (54h)**

Determine enabled or disabled axis signals

**Command structure**

GETENSIG Axis identifier

GETENSIG x1 (Read enabled or disabled axis signals of axis 1)

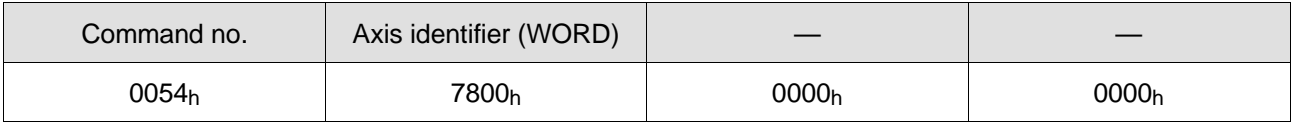

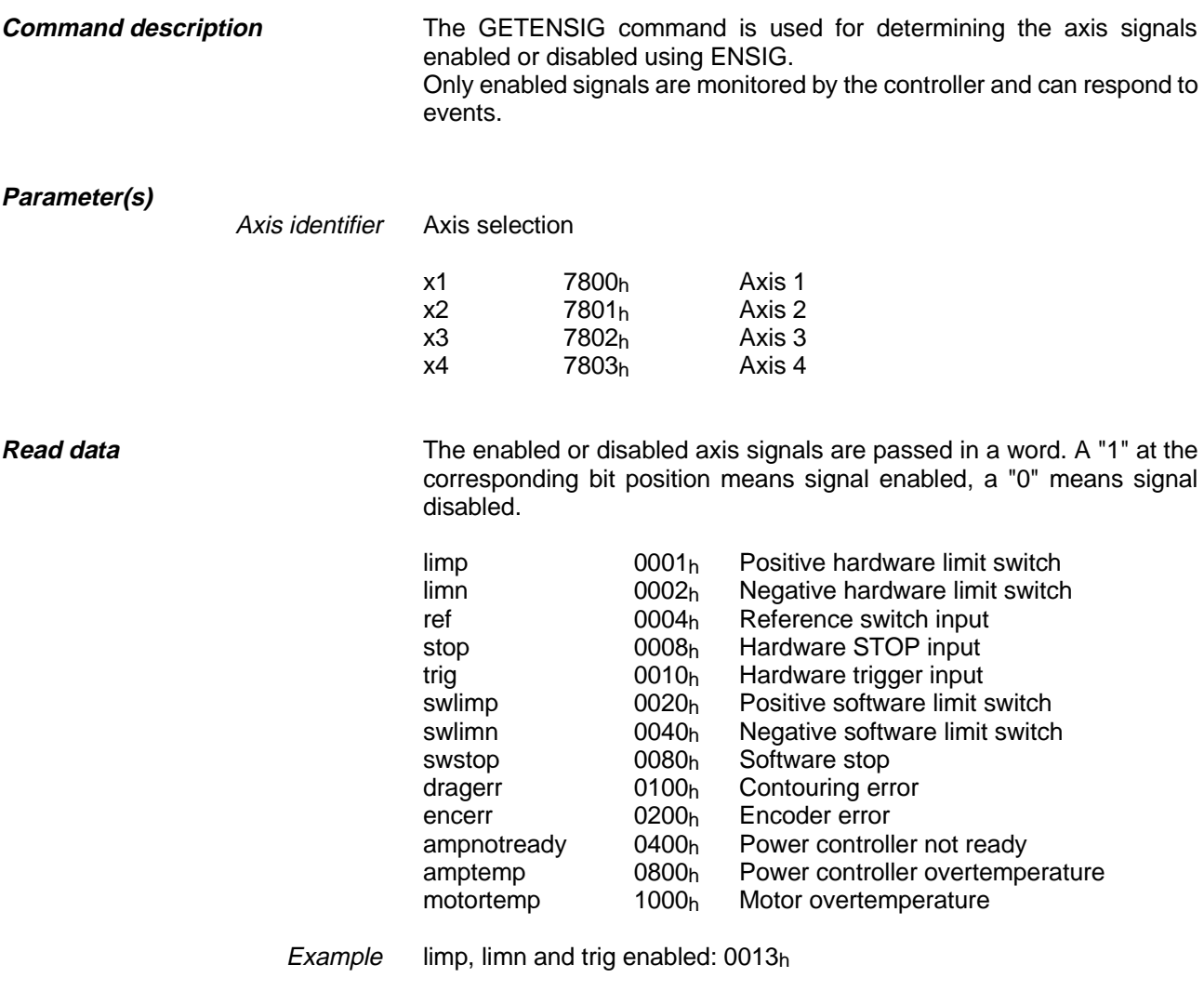

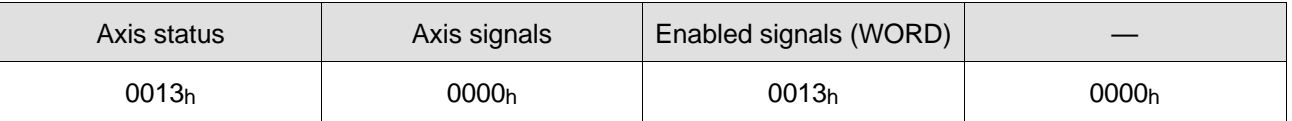

**Acknowledgement and feedback**

## **GETERROR (5Fh)**

Read error from the error memory

**Command structure**

**GETERROR** 

GETERROR (Read error from the controller's error memory)

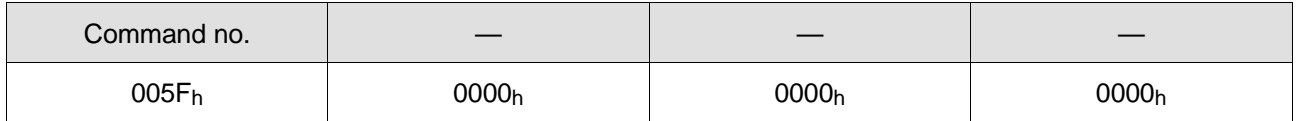

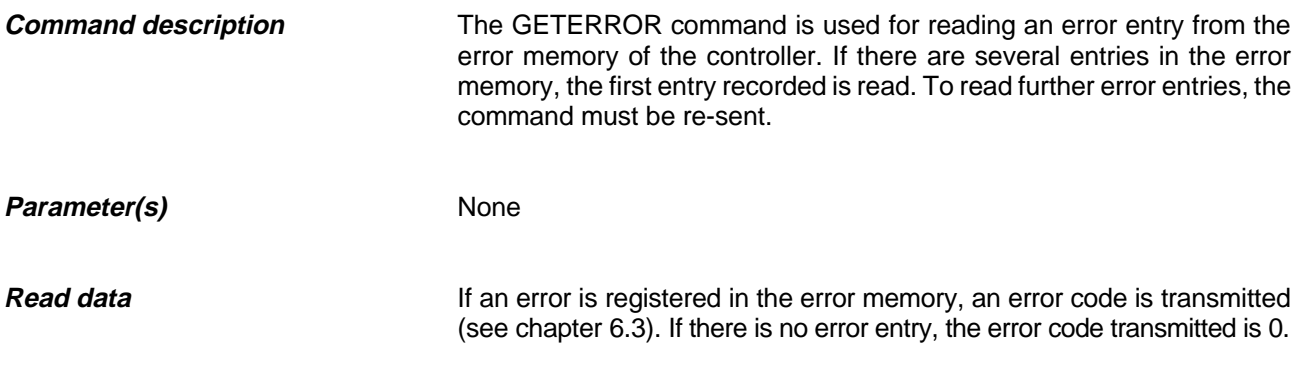

Example No error entered in the error memory (error code is 0)

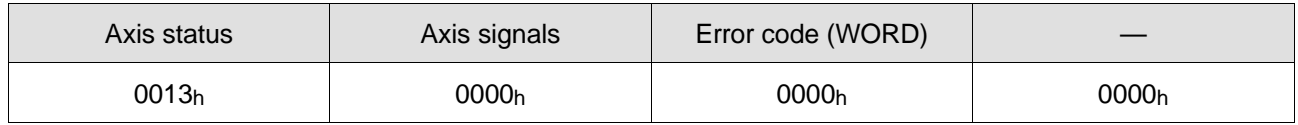

**READY:** The READY bit in the axis status word is directly set on acknowledgement of the command. **Acknowledgement and feedback**

## **GETMODE (58h)**

Read operating mode

**Command structure**

GETMODE Axis identifier

GETMODE x1 (Read operating mode of axis 1)

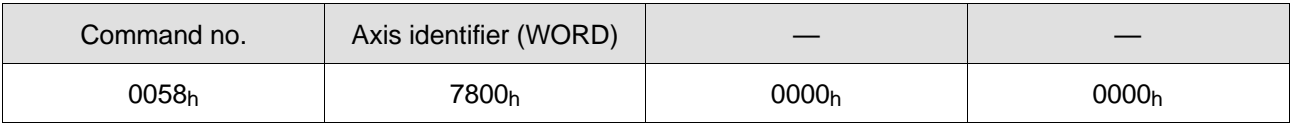

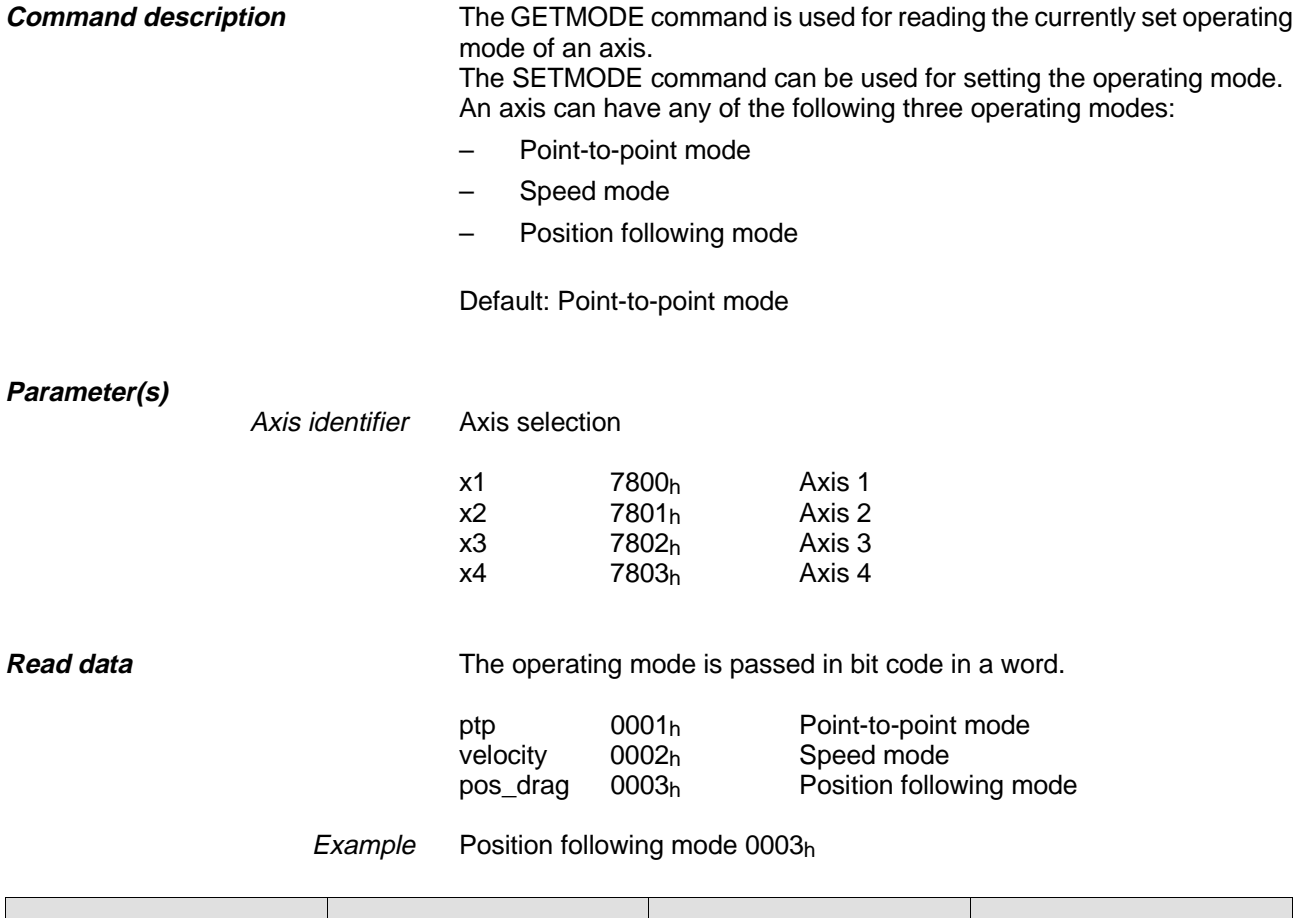

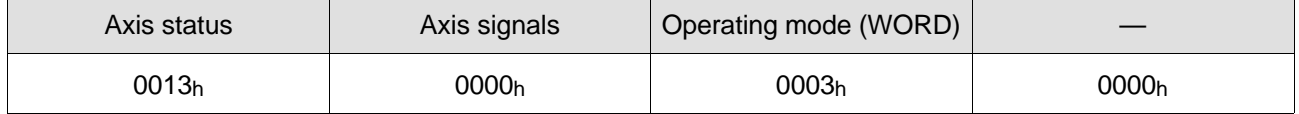

#### **Acknowledgement and feedback**
# **GETPOS (50h)**

Read position values

**Command structure**

GETPOS Identifier, selection

GETPOS x1, actual (Read current actual position of axis 1)

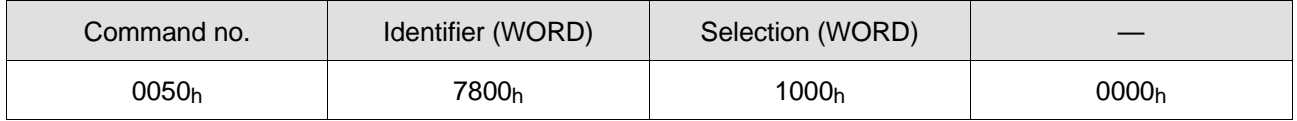

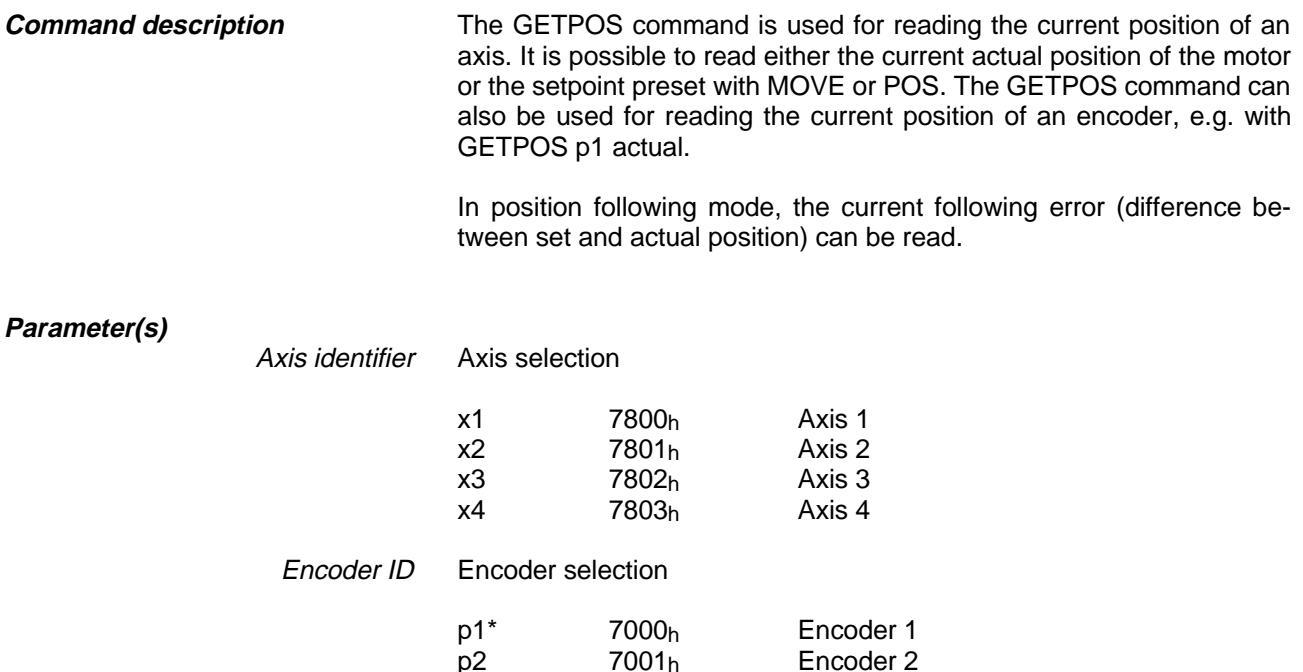

\* Not applicable on WDP3-01X, WPM-311 and WDPM3-314 controllers

Encoder 2

Selection Selection of the requested position type

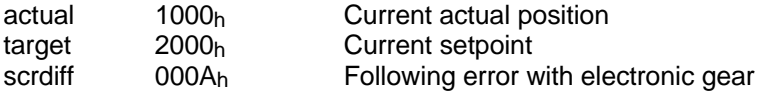

**Read data Read data Position values are passed in user-defined units.** 

Example Current actual position 1000

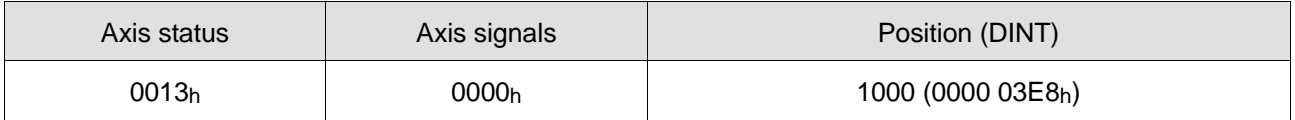

**Acknowledgement and feedback**

# **GETSIG (55h)**

Read current axis signal states

**Command structure**

**Command description**

GETSIG Axis identifier

GETSIG x1 (Read current axis signals of axis 1)

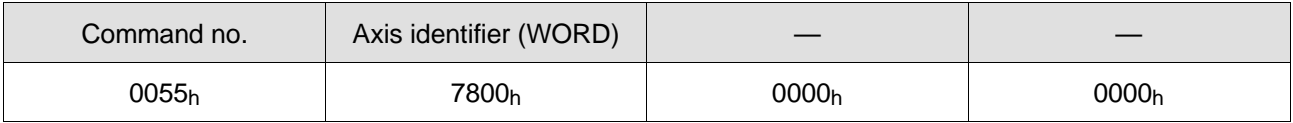

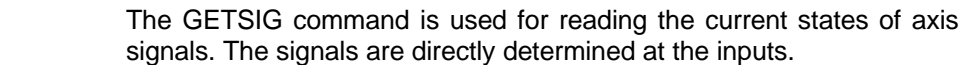

**Parameter(s)**

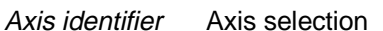

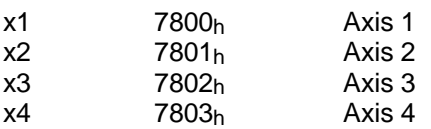

**Read data**

The current axis signals are passed in a word. A "1" at the corresponding bit position means signal input energized, a "0" means signal input deenergized.

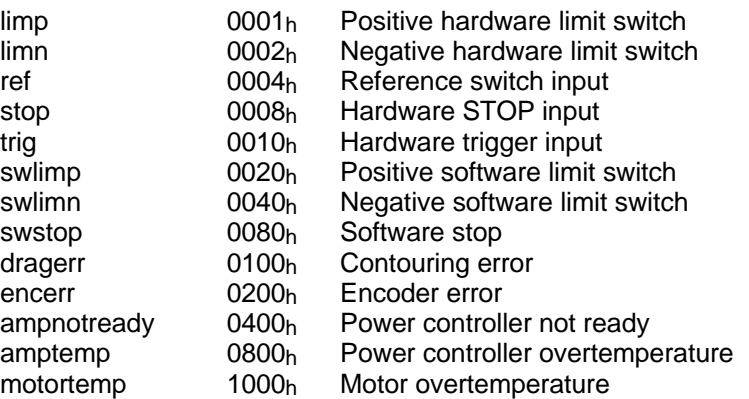

Example limp and limn active:  $0003<sub>h</sub>$ 

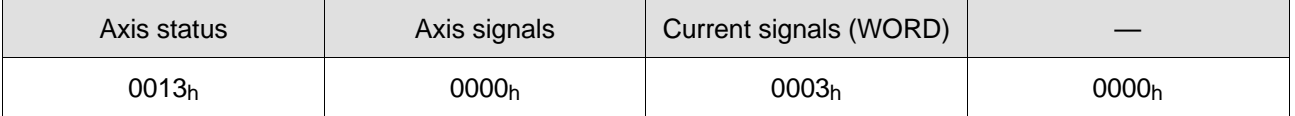

# **Acknowledgement and feedback**

# **GETSIG\_ACTIV\_H (57h)**

Read active state of axis signals

**Command structure**

**Read data**

GETSIG\_ACTIV\_H Axis identifier

GETSIG\_ACTIV\_H x1 (Get active states of axis signals of axis 1)

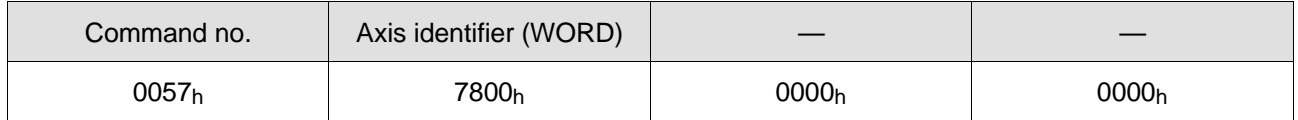

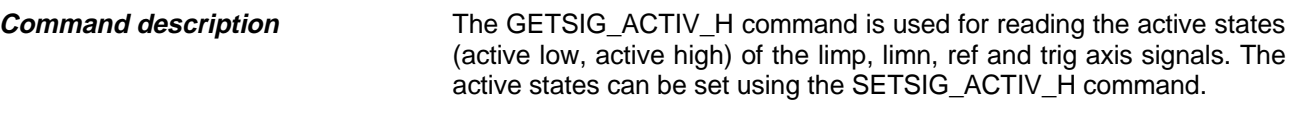

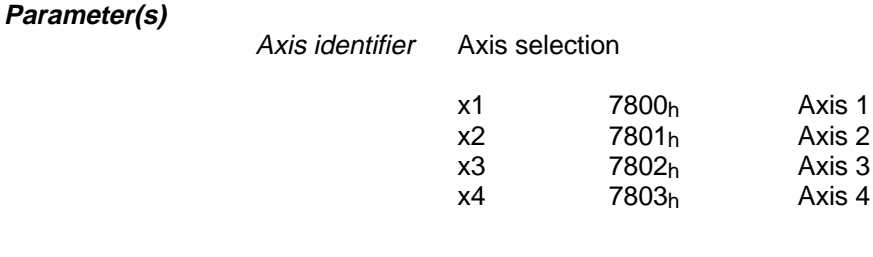

The active states of the four signals are passed in bit code in a word. A "1" at the corresponding bit position means signal active when energized (active high), a "0" means signal active when deenergized (active low).

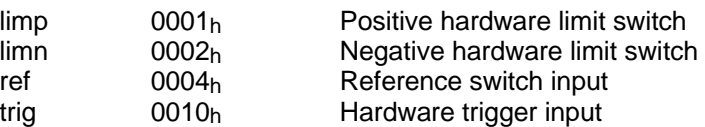

Example limp, limn and ref are active low, trig is active high:  $0010<sub>h</sub>$ 

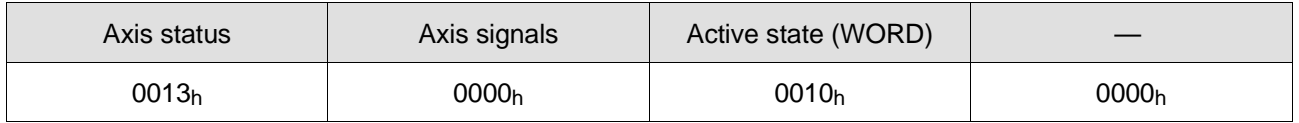

**Acknowledgement and feedback**

# **GETSIG\_SR (56h)**

Read temporarily stored axis signals

**Command structure**

GETSIG\_SR Axis identifier

GETSIG\_SR x1 (Read temporarily stored axis signals of axis 1)

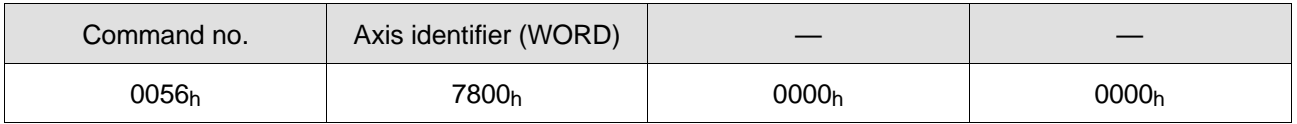

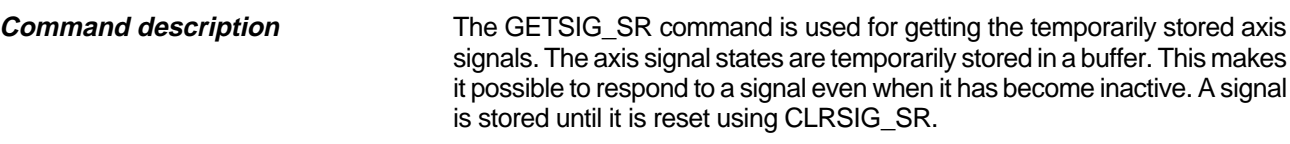

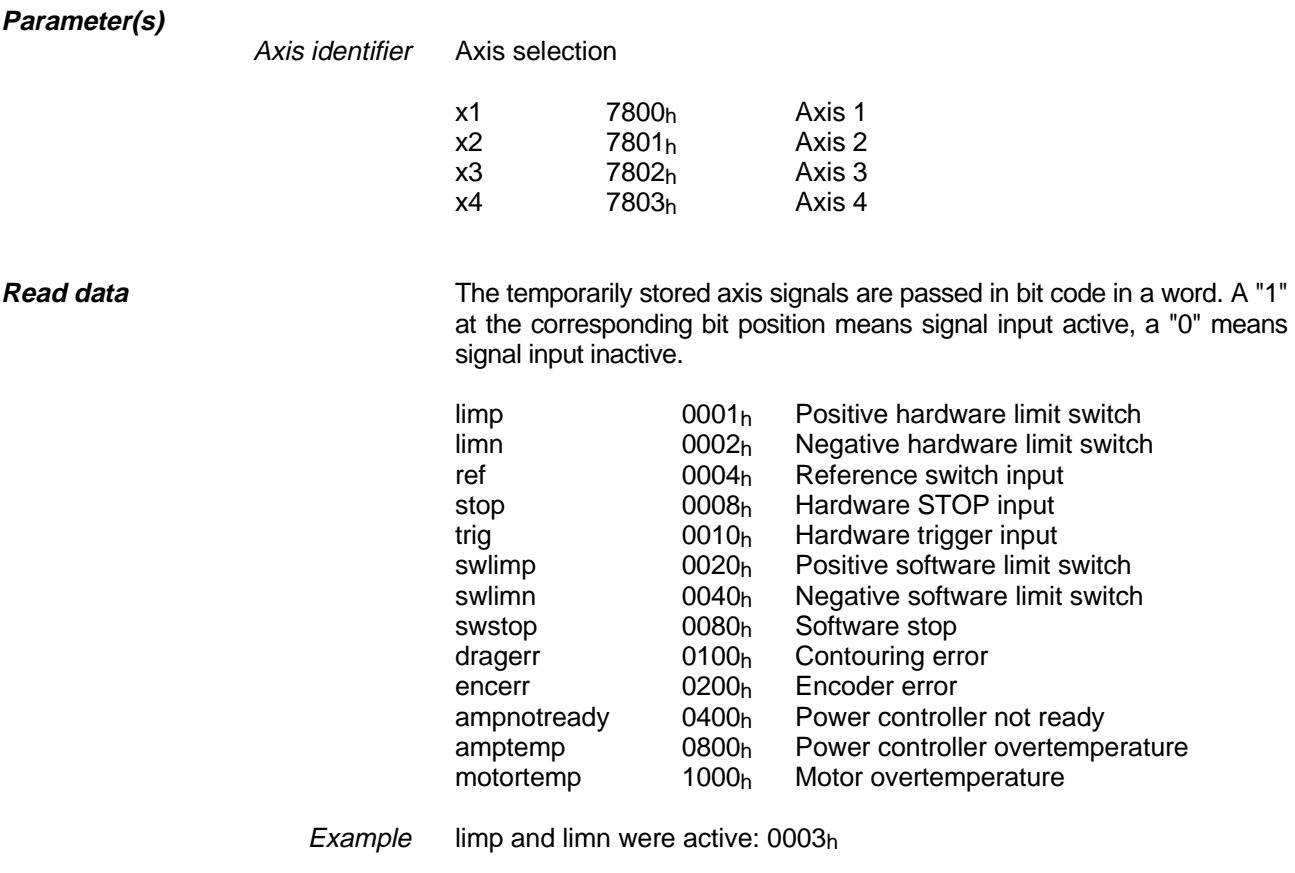

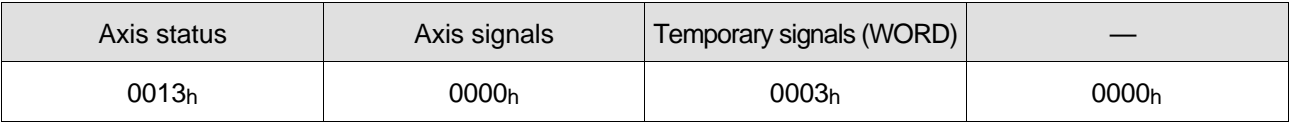

**Acknowledgement and feedback**

# **GETSTATE (52h)**

Read error status of an axis

**Command structure**

GETSTATE Axis identifier

GETSTATE x1 (Read error status of axis 1)

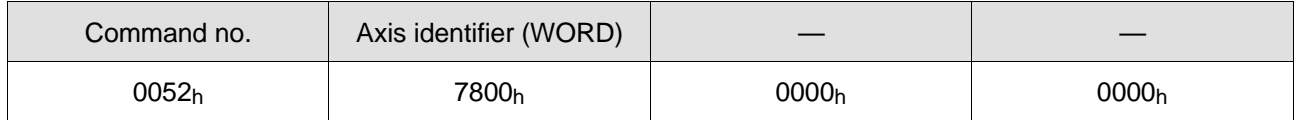

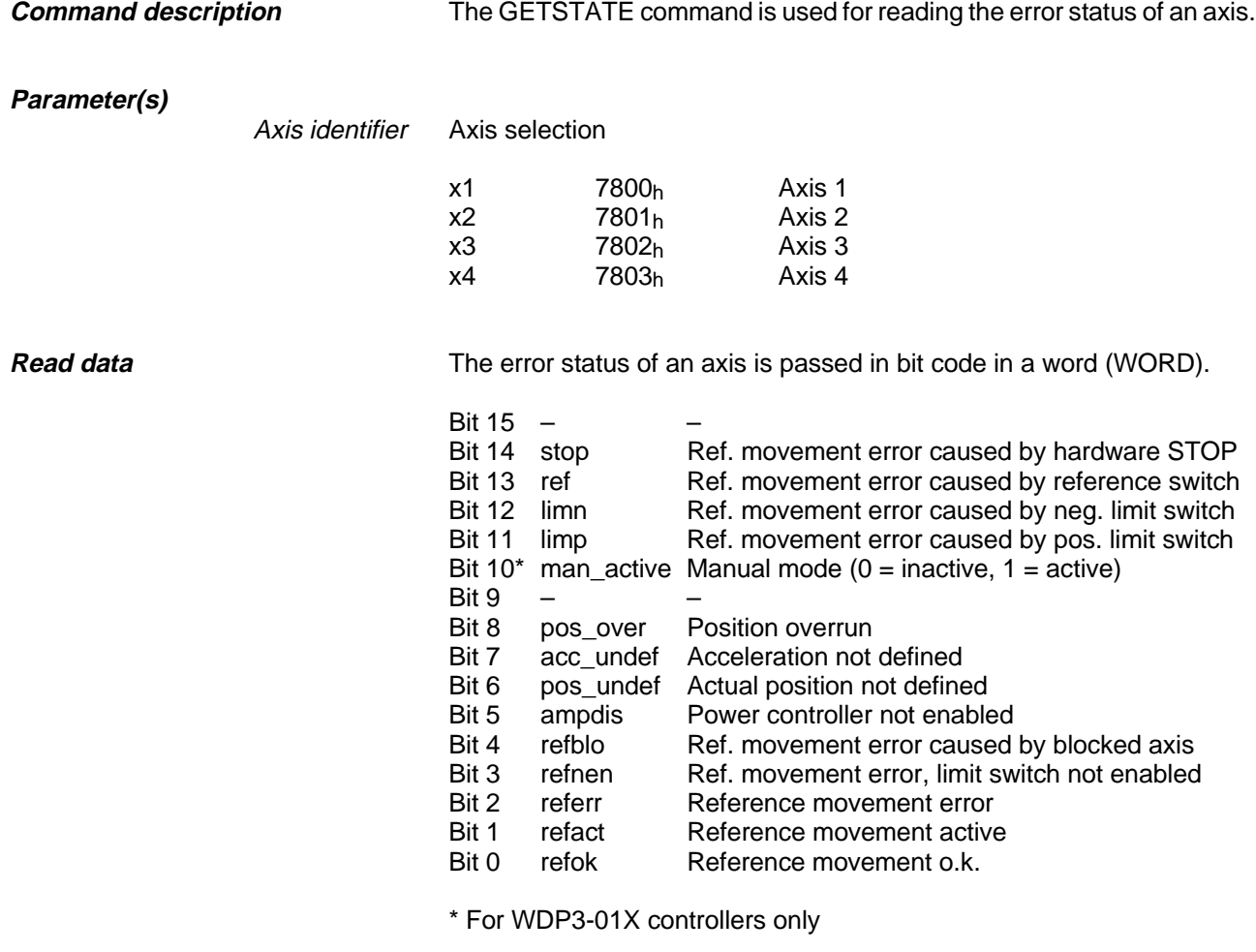

Example Error status 0002h (reference movement active)

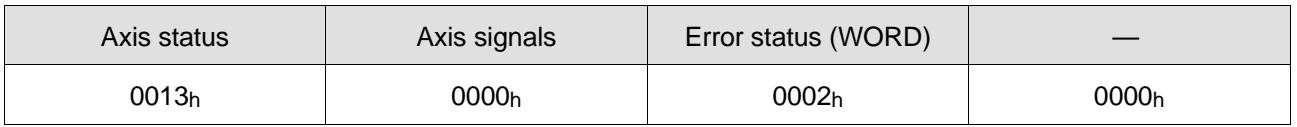

**Acknowledgement and feedback**

# **GETVEL (51h)**

Read speed value

**Command structure**

GETVEL Axis identifier, selection

GETVEL x1, actual (Read current actual speed of axis 1)

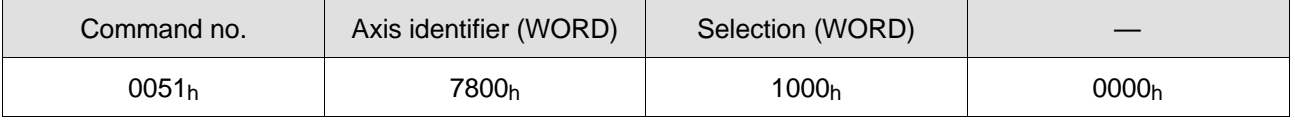

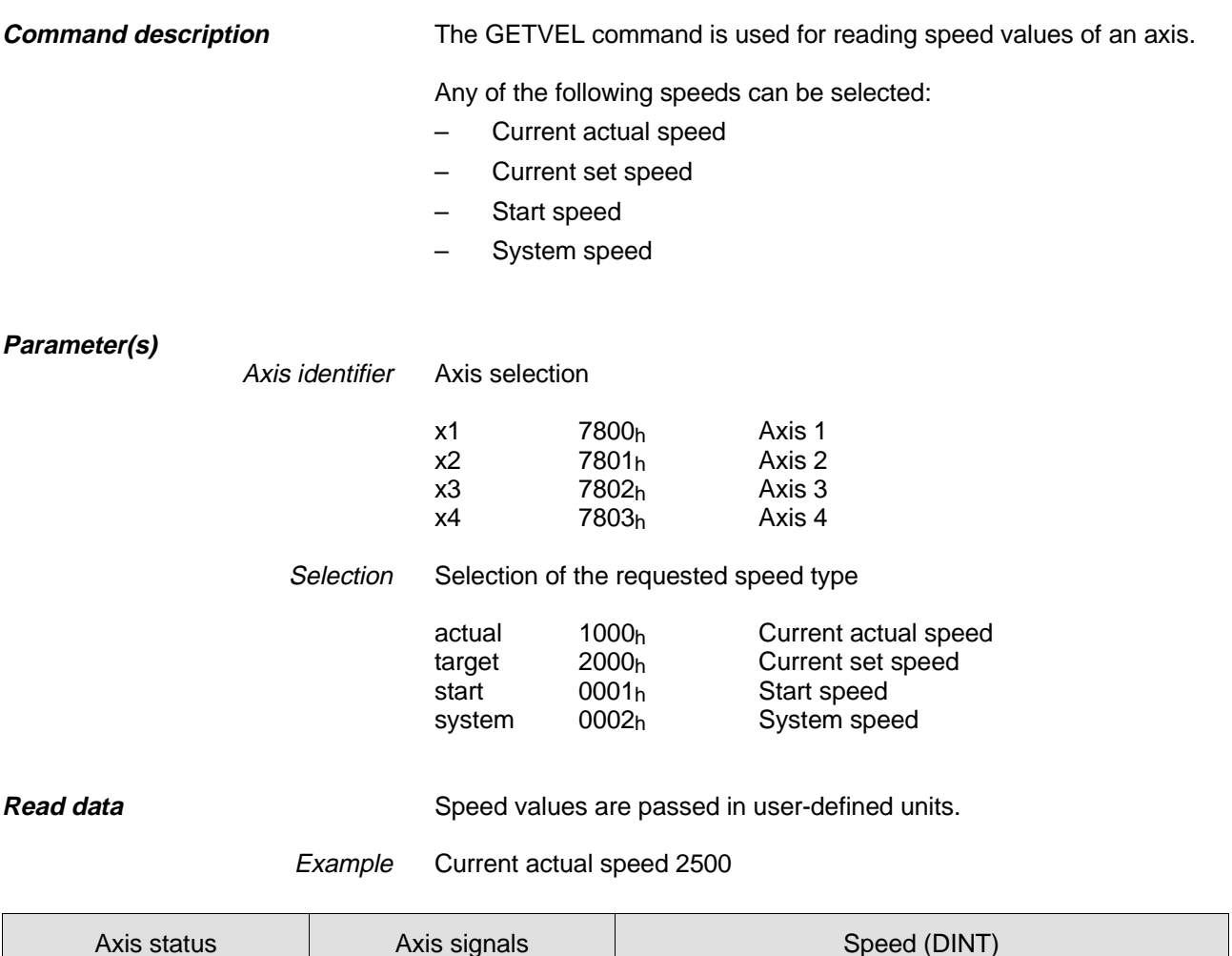

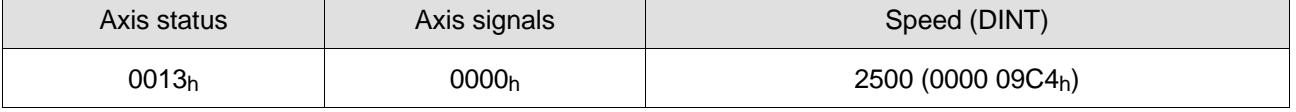

### **Acknowledgement and feedback**

# **READ\_FLAGS\_DWORD (5Dh) (Series 300 only)**

Read flag as a double word from the flag area

**Command structure**

READ\_FLAGS\_DWORD Flag number

READ\_FLAGS\_DWORD 10 (Read flag words 10 and 11)

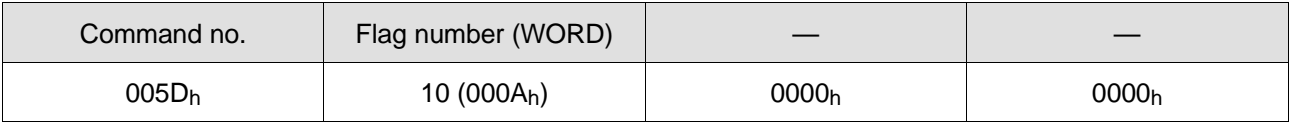

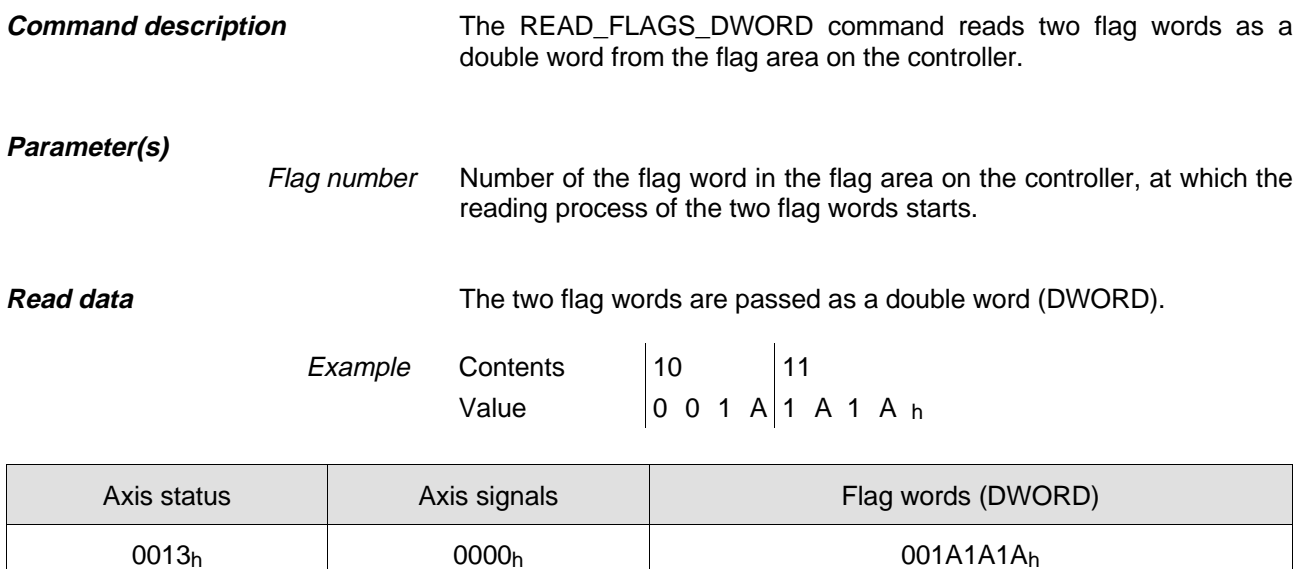

**Acknowledgement and feedback**

**READY:** The READY bit in the axis status word is directly set on acknowledgement of the command.

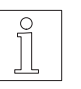

**NOTE** 

The data can be written with the DINT data type by the application program on a Series 300 controller.

# **READ\_FLAGS\_WORD (5Ch) (Series 300 only)**

Read flag word from flag area

**Command structure**

READ\_FLAGS\_WORD Flag number

READ\_FLAGS\_WORD 10 (Read flag word 10)

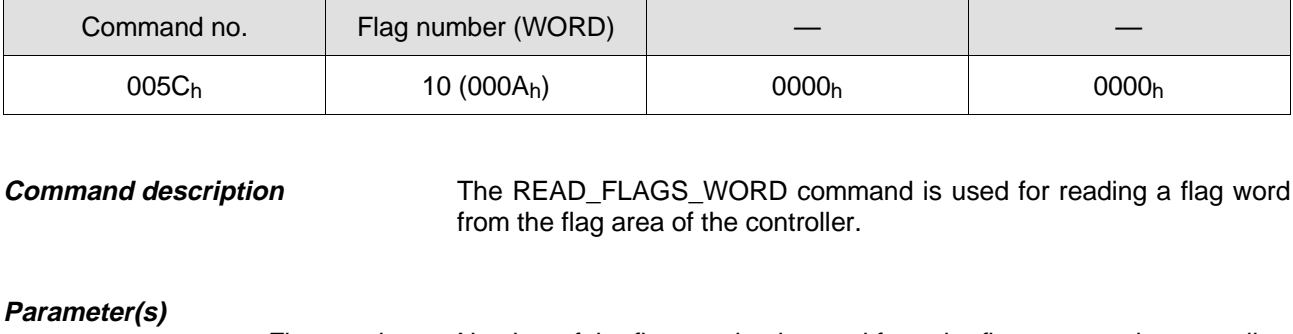

Number of the flag word to be read from the flag area on the controller. The number is passed with the INT data type. Flag number

**Read data** The flag word to be read is passed as a word (WORD).

Example Flag word 001Ah

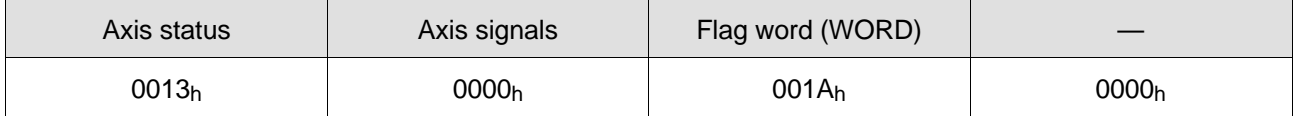

**READY:** The READY bit in the axis status word is directly set on acknowledgement of the command. **Acknowledgement and feedback**

# **READ\_INPUT (5Ah)**

Read inputs directly

**Command structure**

READ\_INPUT Word number, bit number, data type

READ\_INPUT 0, 5, bool (Read input 5)

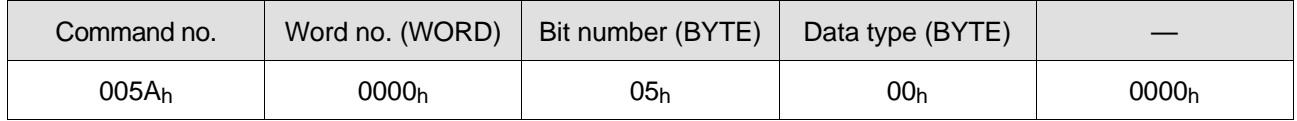

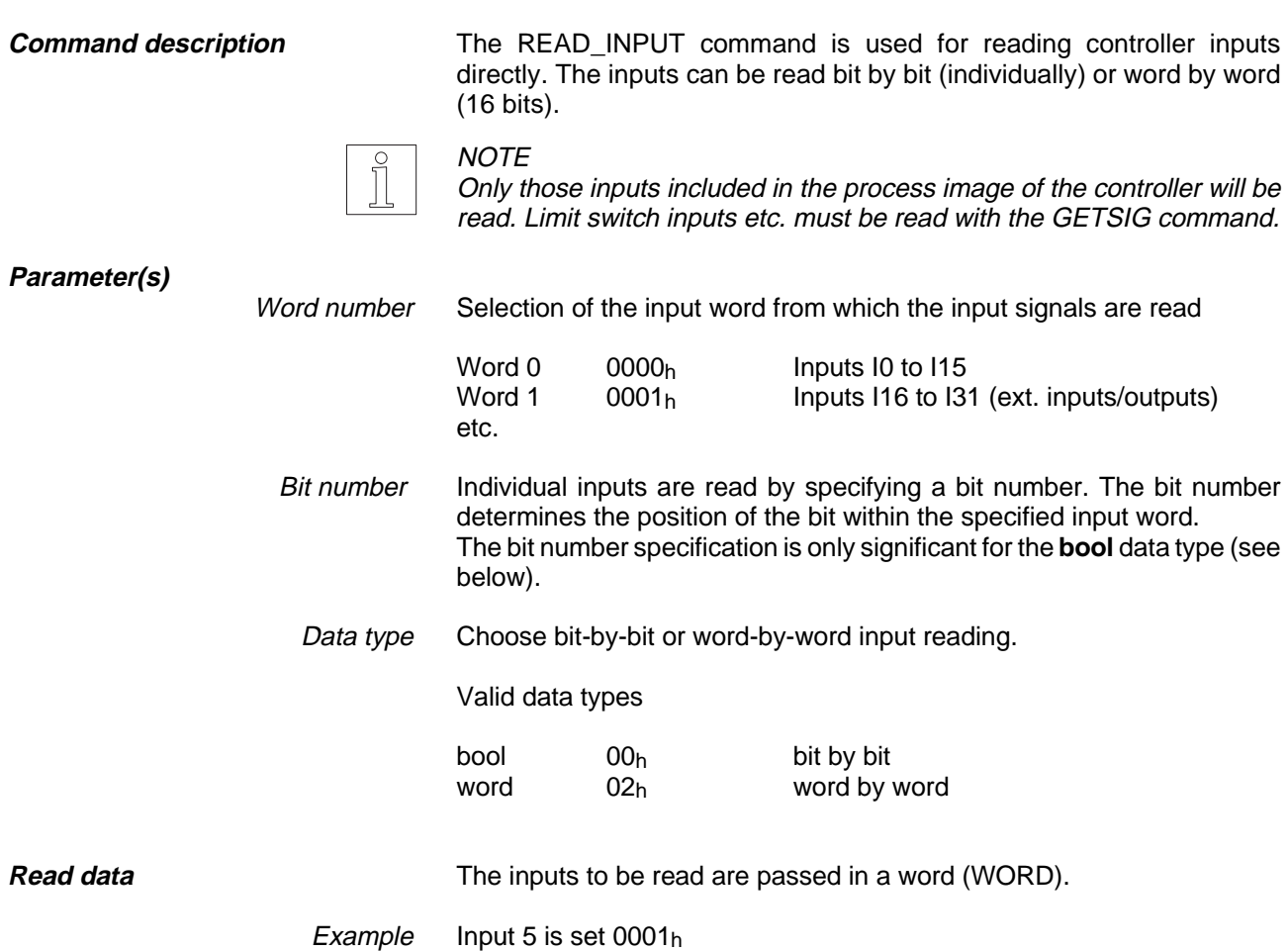

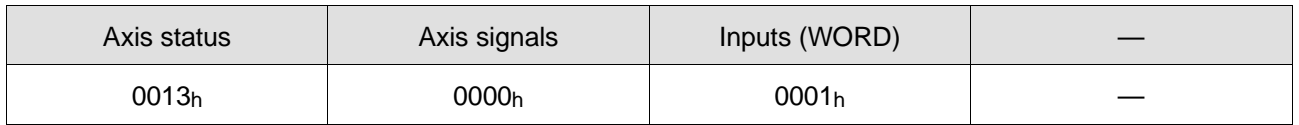

**Acknowledgement and feedback**

### **READ\_PROCESS (5Bh) (Series 300 only)**

Read inputs via the process image

**Command structure**

**Command description**

READ\_PROCESS Word number, bit number, data type

READ\_PROCESS 1, 0, bool (Read input 16)

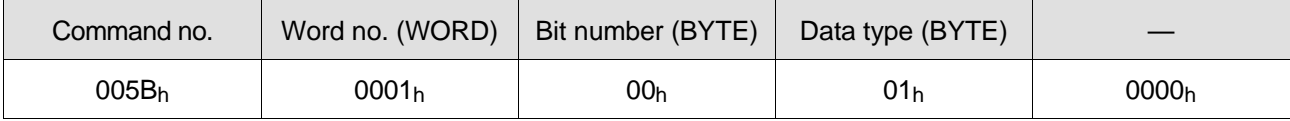

The READ\_PROCESS command is used for reading inputs from the process image of the controller. The inputs from the process image can be read bit by bit (individually) or word by word (16 bits).

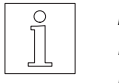

**NOTE** Inputs in the process image are only updated if an application program runs with an active PLC program on the controller.

### **Parameter(s)**

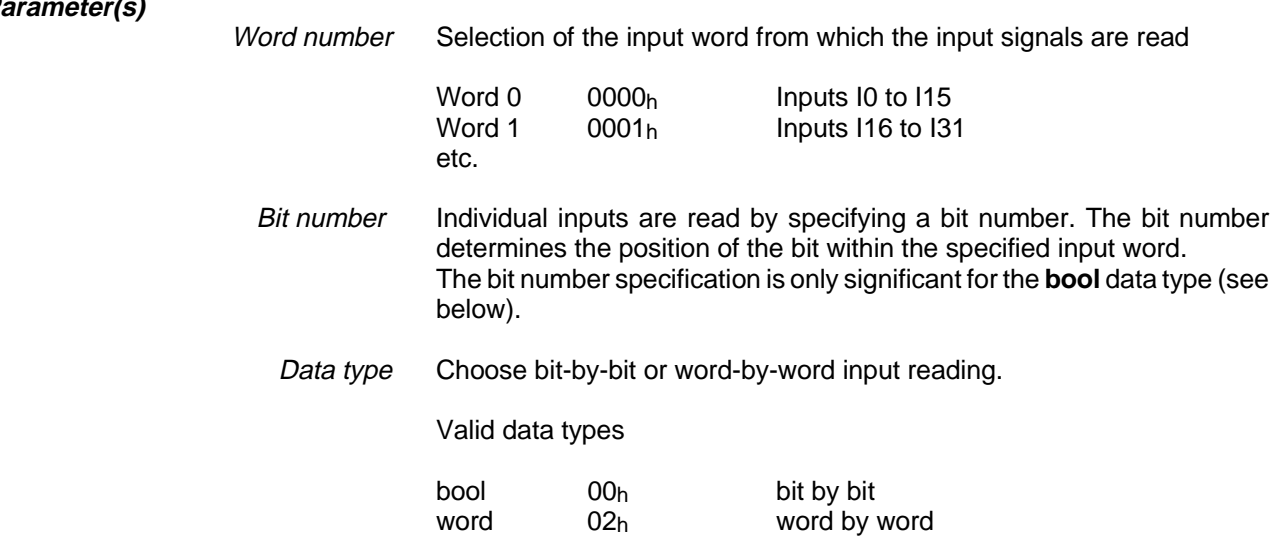

**Read data** The inputs to be read are passed in a word (WORD).

Example Input 16 is set  $0001<sub>h</sub>$ 

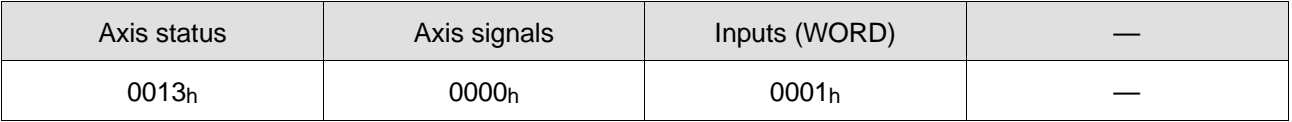

**Acknowledgement and feedback**

# **10 Appendix**

# **10.1 Command lists**

### **10.1.1 Write commands**

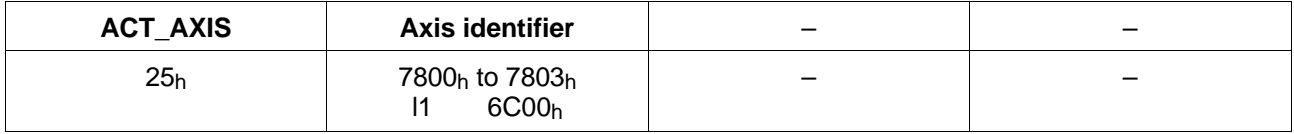

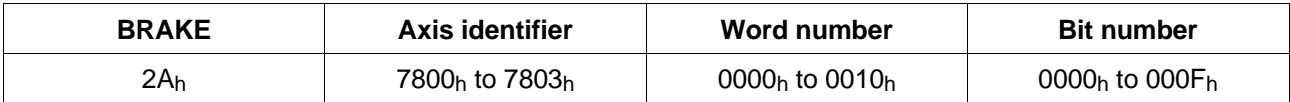

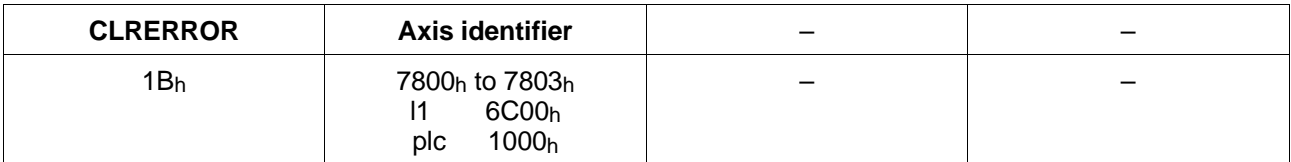

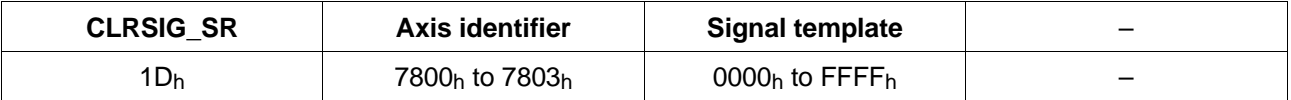

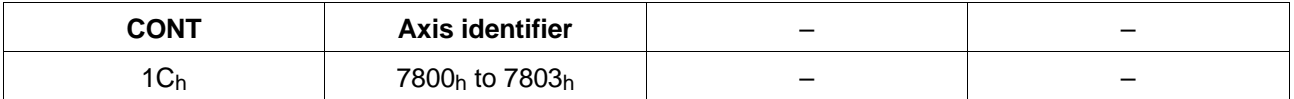

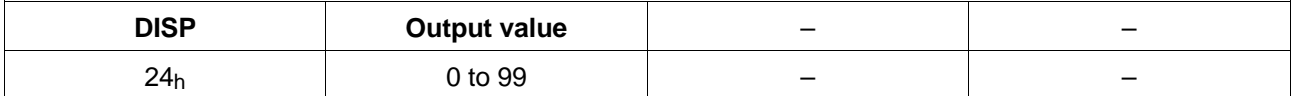

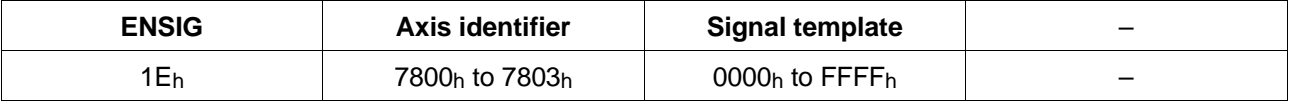

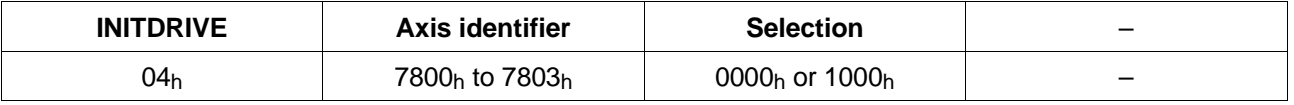

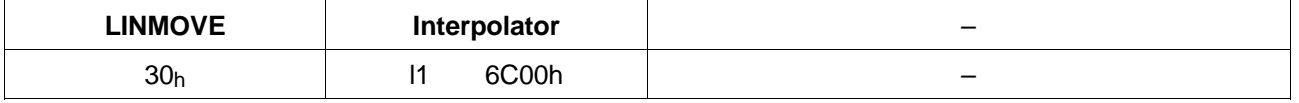

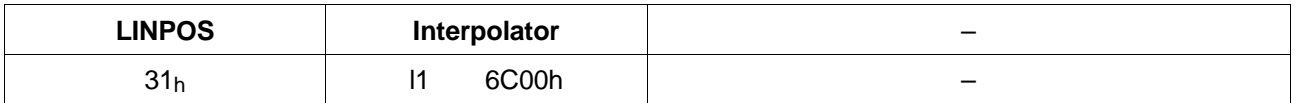

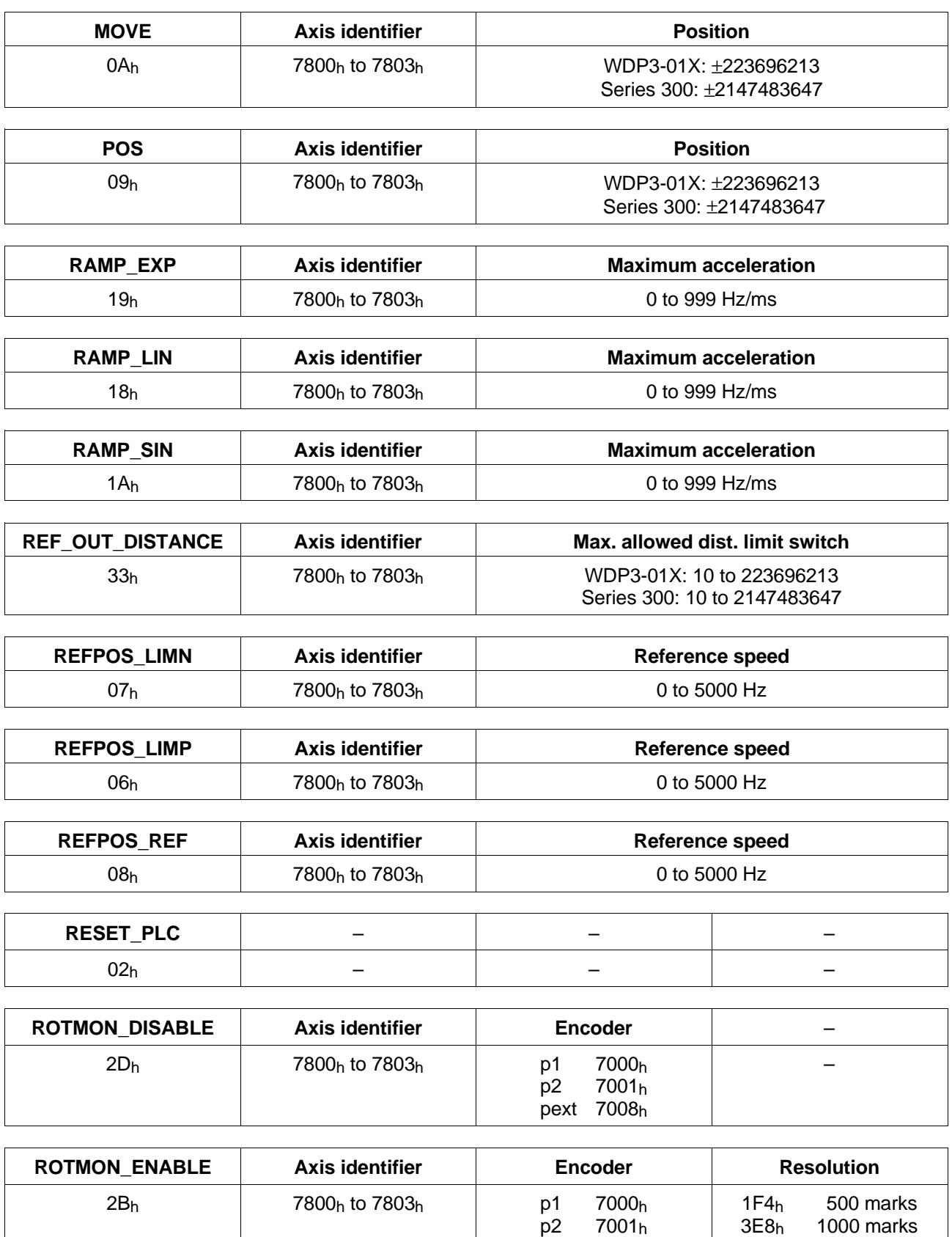

pext 7008h

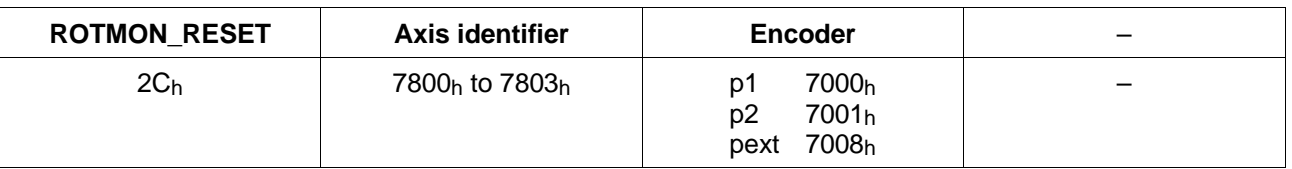

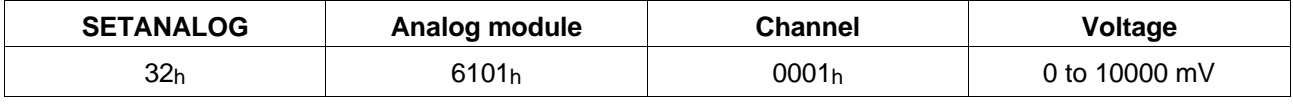

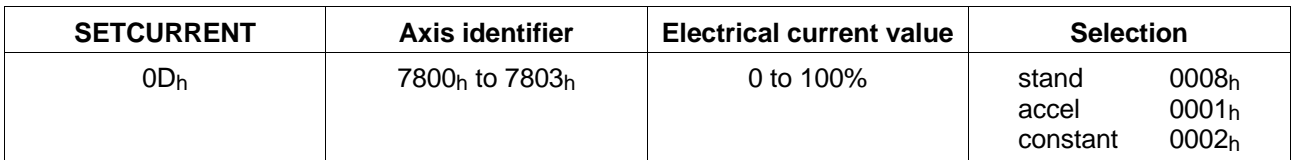

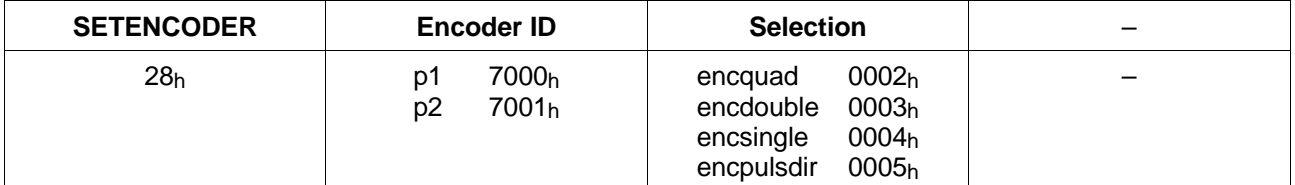

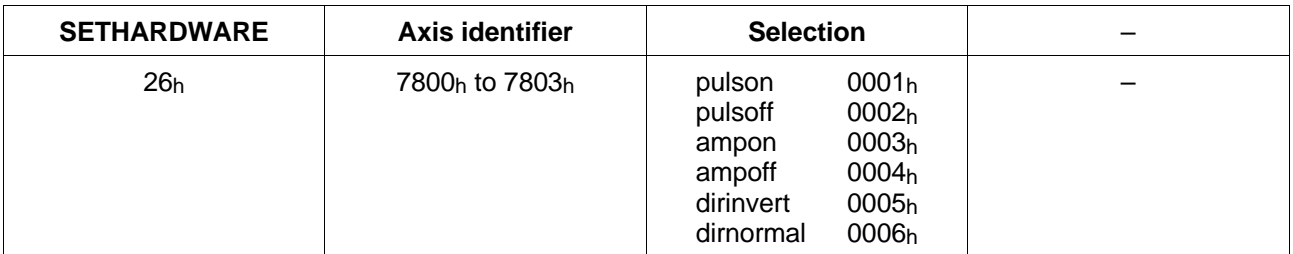

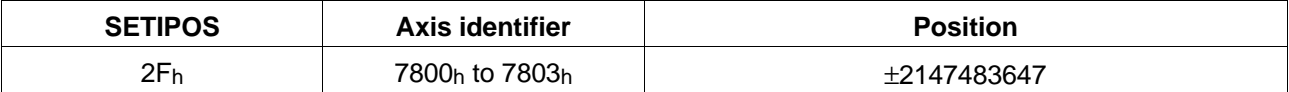

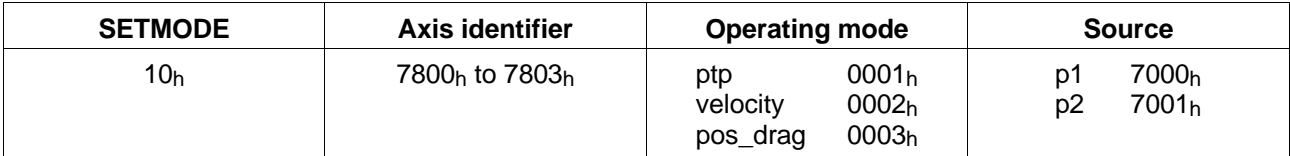

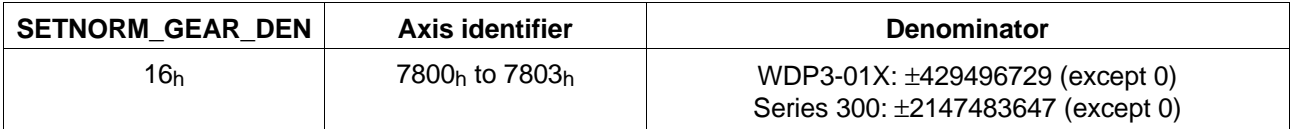

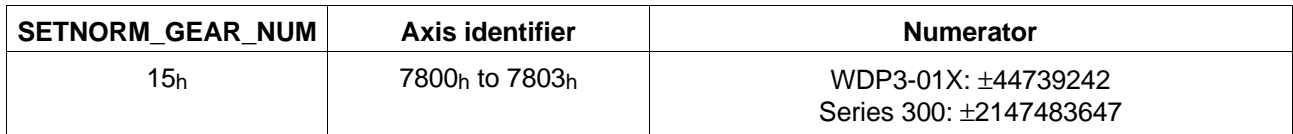

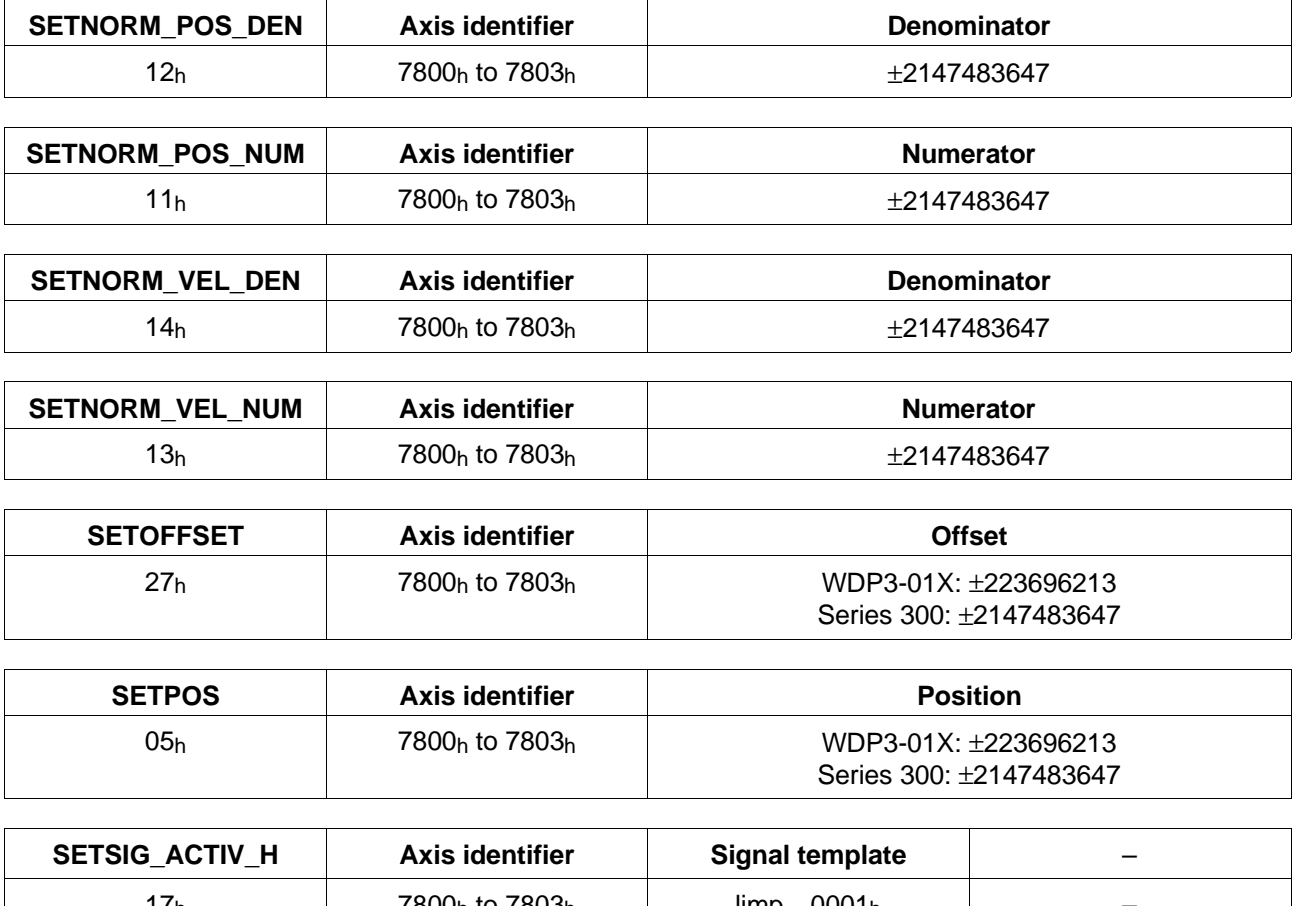

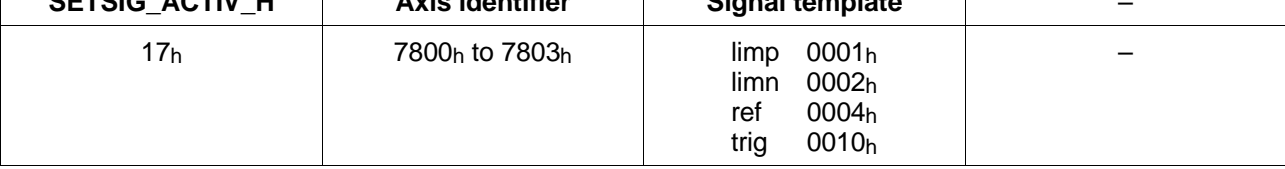

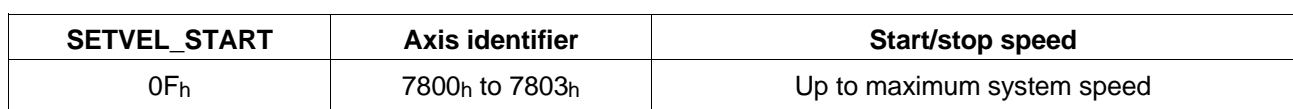

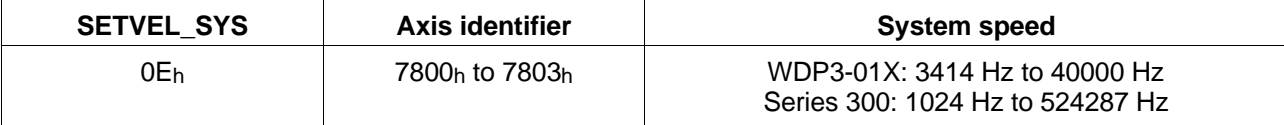

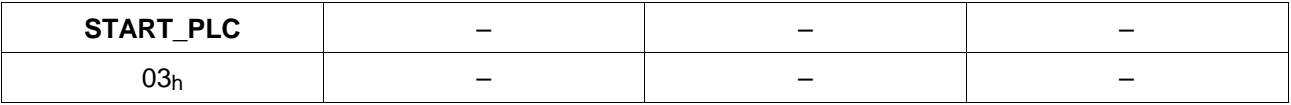

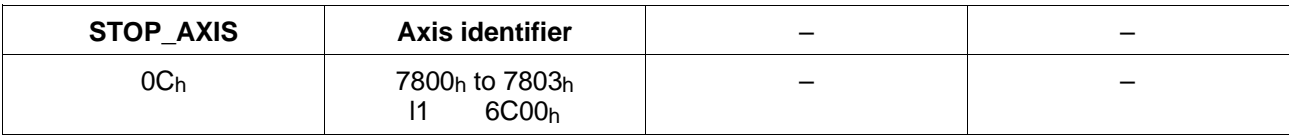

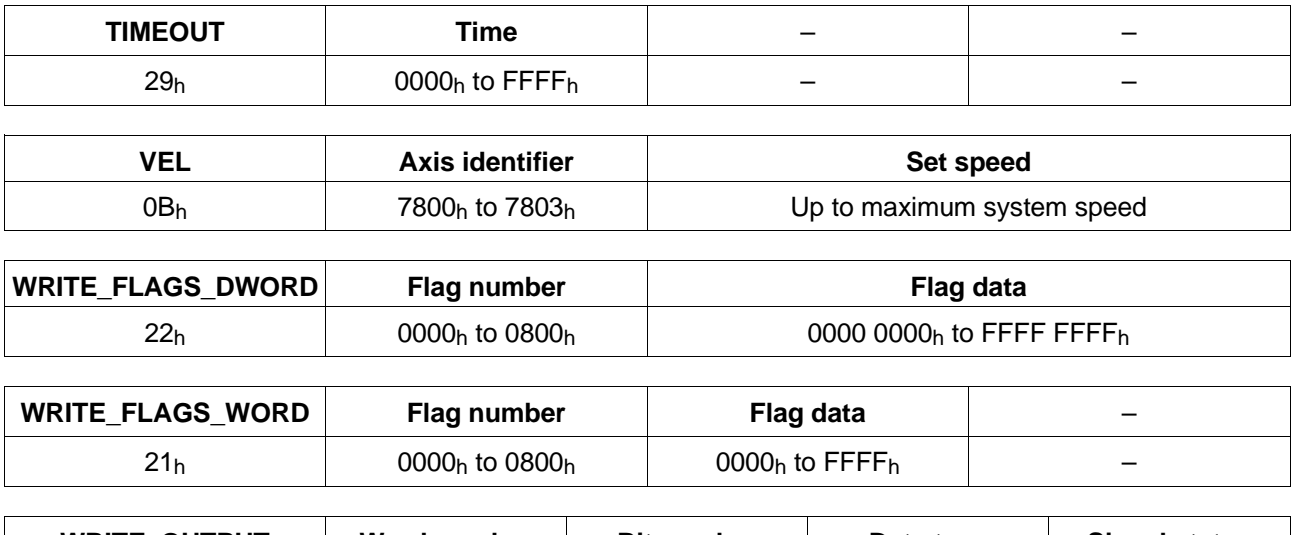

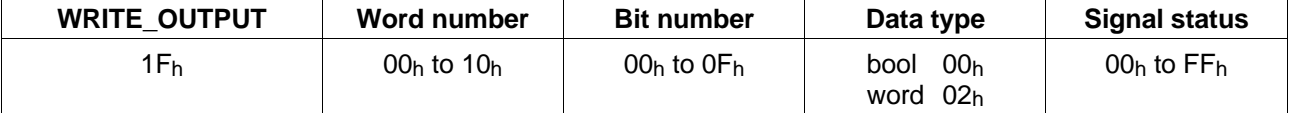

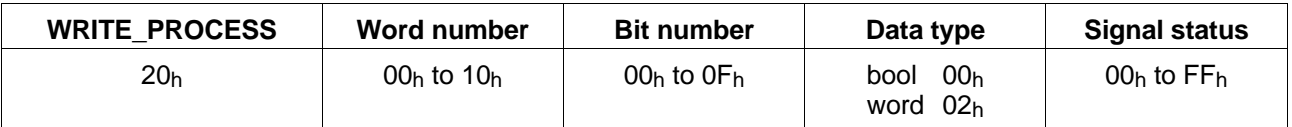

### **10.1.2 Read commands**

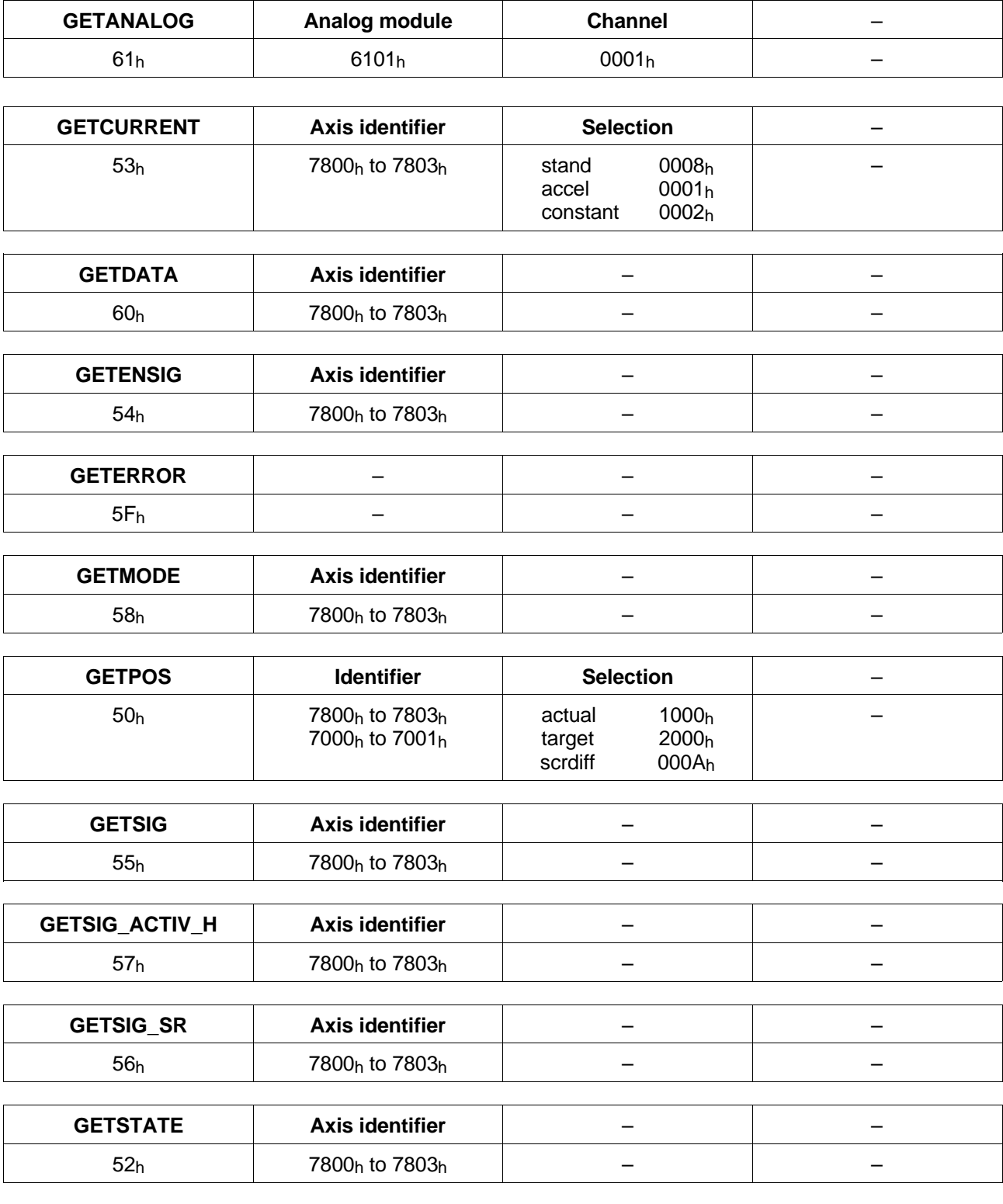

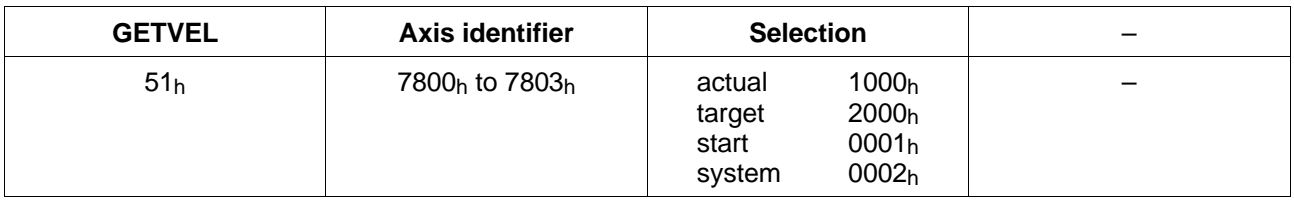

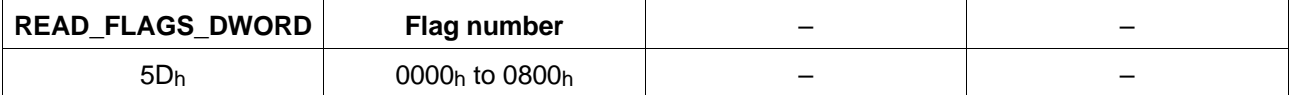

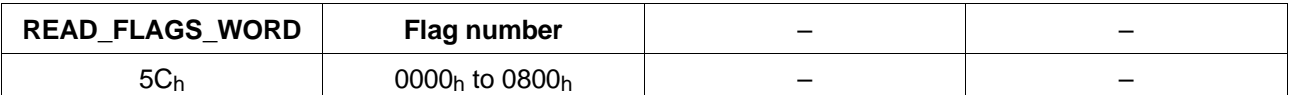

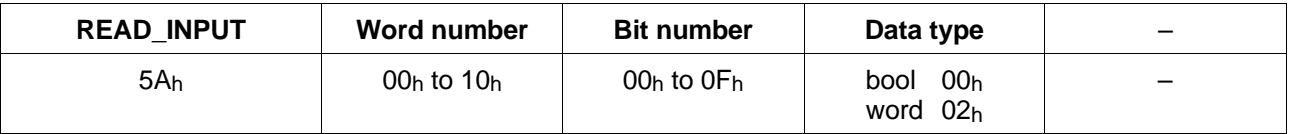

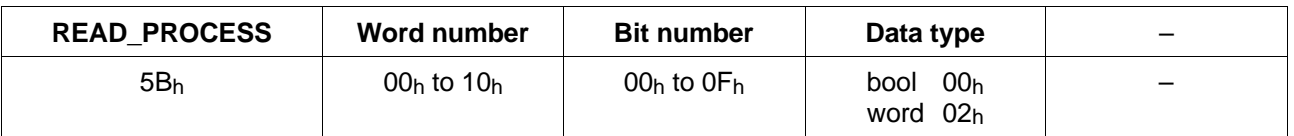

# **10.2 Data transmission structures**

This section summarizes all CAN-Bus data transmission structures.

**10.2.1 Data transmission format**

The data transmission format is an 8-byte data structure. This structure is used for transferring commands and data between a CAN-Bus station and a BERGER LAHR controller.

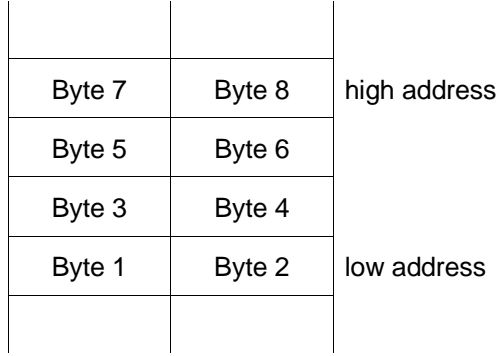

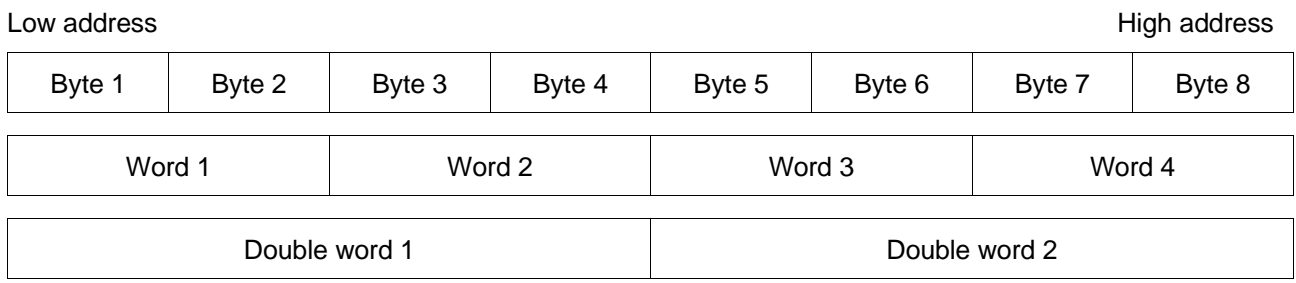

#### **10.2.2 Data transmission from station to controller**

The station uses a command structure for sending commands and data to the controller.

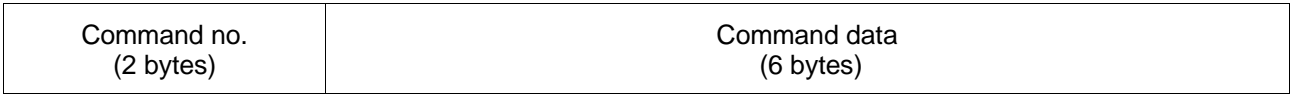

Command no.: Command number Data and parameters of the command

#### **10.2.3 Data transmission from controller to station** Standard data, read data and error codes are transmitted from the controller to the CAN-Bus station in the data structures shown below.

Normal data structure:

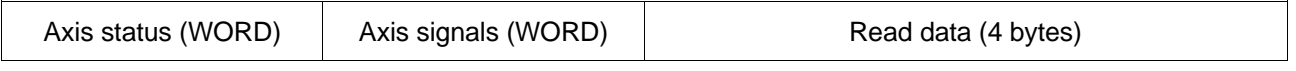

Data structure in case of an error:

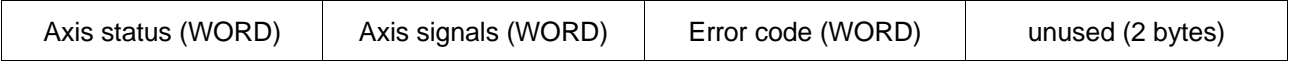

**10.2.4 Axis status** The axis status is transmitted as a word (16 bits) and the axis states are contained in this word in bit code.

Axis status word:

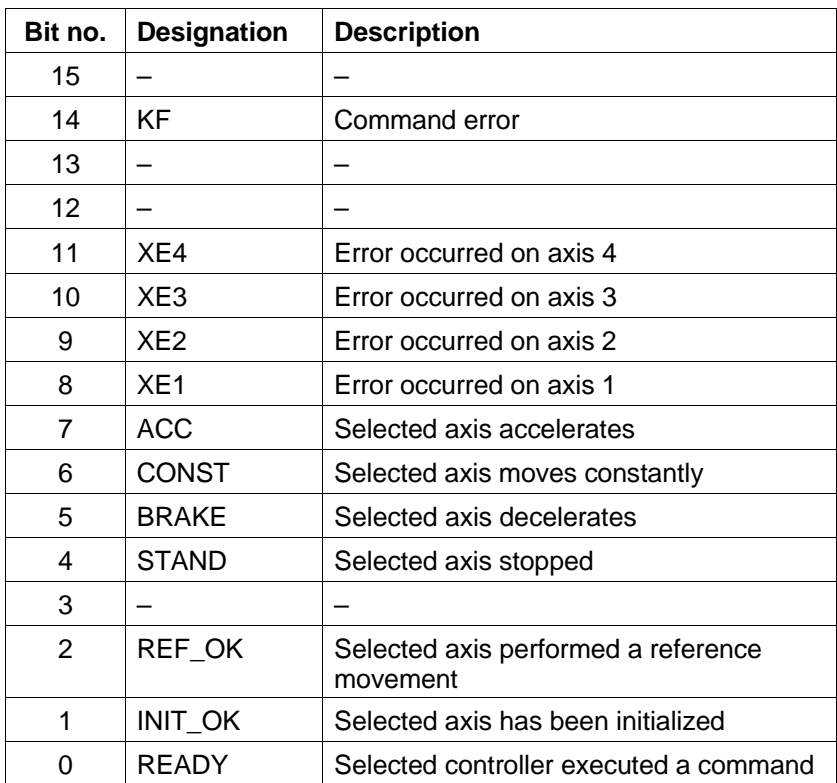

**10.2.5 Axis signals** The axis signals are transmitted as a word (16 bits) and the axis signal states are contained in this word in bit code.

Axis signal word:

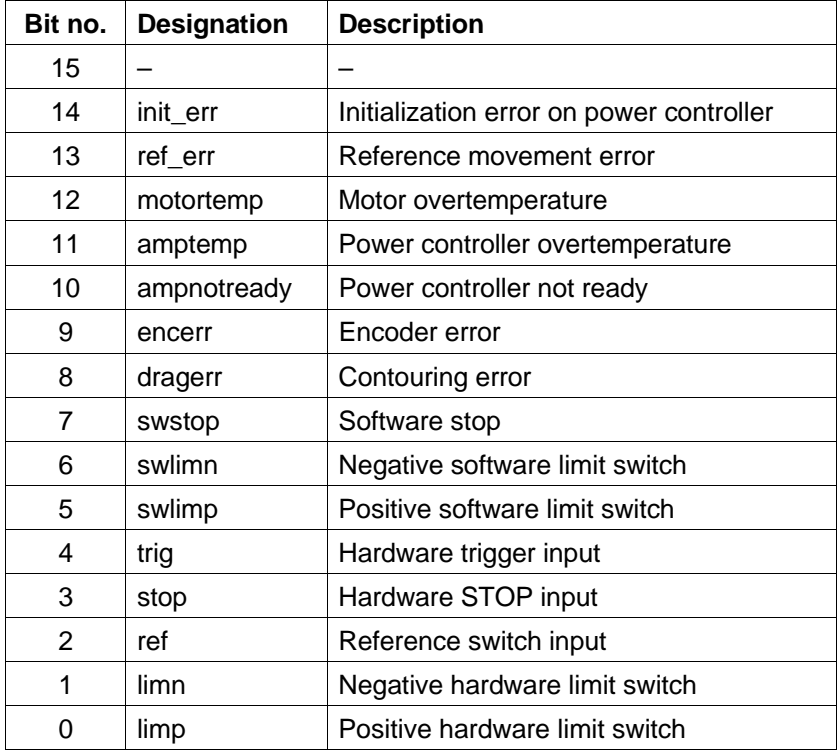

### **10.2.6 Error table**

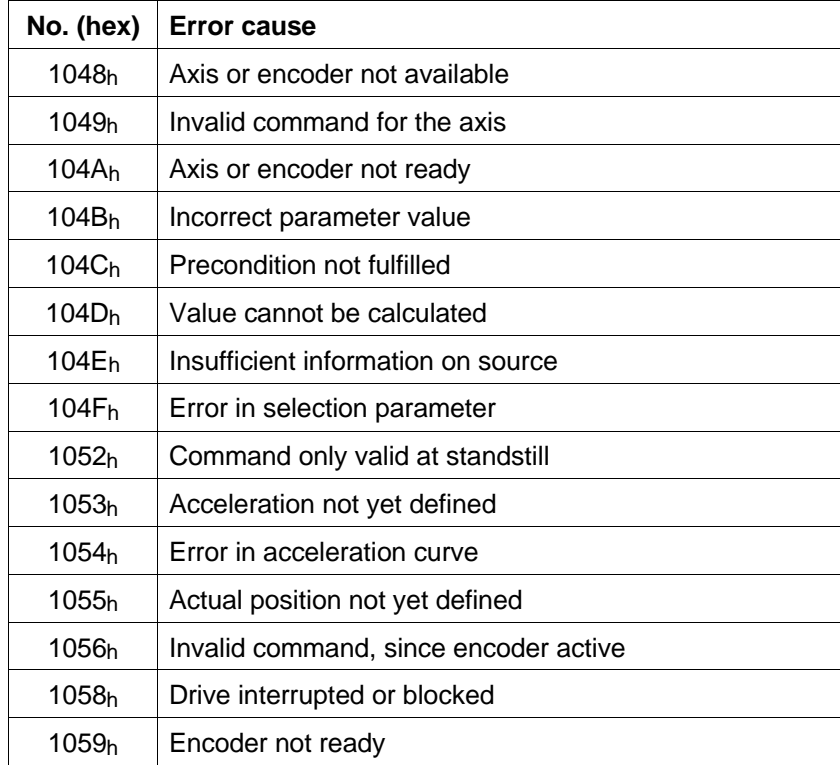

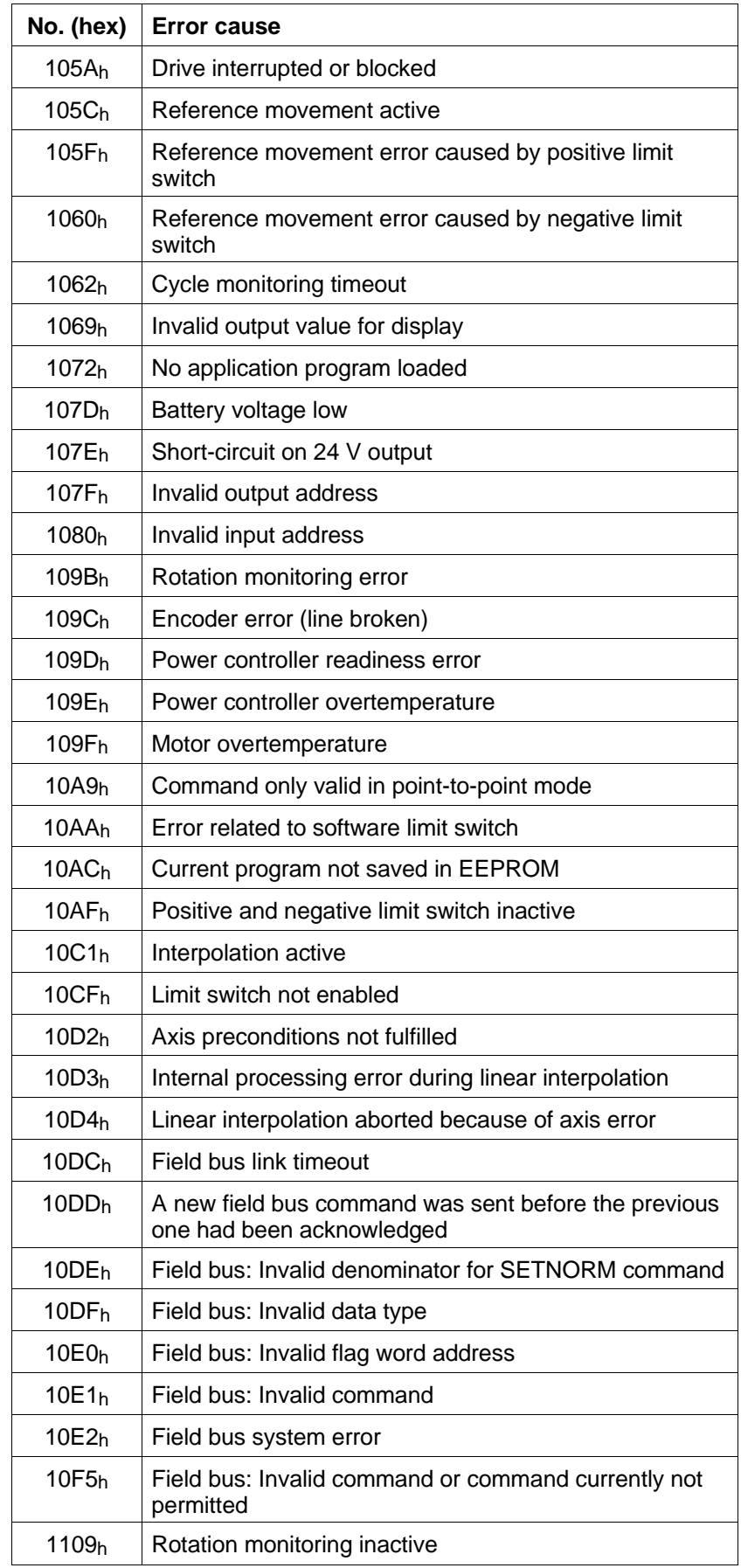

### **10.3 Glossary**

#### A/B signals

Pulse signals of an encoder. For one motor revolution, a defined number of pulse signals (e.g. 1000) is generated by the encoder.

#### Absolute positioning

For absolute positioning, the position value refers to the zero point of the axis (see Point-to-point mode).

#### **Acceleration**

An axis is accelerated using a preset acceleration curve (accel-eration ramp). The acceleration curve to be set depends on the load conditions of the axis. The ramp type, maximum acceleration and maximum system speed are used for calculating the curve. The RAMP\_LIN, RAMP\_EXP or RAMP\_SIN commands are used for setting acceleration ramps.

#### Acknowledgement method

A controller acknowledges a command by sending the requested data. The data indicate whether an error occurred with a command, if its execution is still in progress or if execution has been completed.

#### Actual position

The current position of the axis. The GETPOS command can be used to read the actual position from the controller.

#### ANOZ

ANOZ is the name of the analog module (hardware) which can be installed in Series 300 controllers.

#### Application program

Application-specific program in a controller for performing automation-technology tasks.

#### Axis error

An axis error can occur during axis control. Axis errors are reported to the station using the XE1, XE2, XE3 and XE4 bits in the axis status word. The cause of an axis error can be determined from the axis signal word.

#### Axis identifier

The axis identifier refers to the axis of a controller which is to execute a command. In the case of single-axis controllers, axis identifier x1 must always be used. In the case of multi-axis controllers, axis identifiers x1, x2, x3 and x4 can be used.

#### Axis operating mode

An axis can move in any of three operating modes: Point-to-point mode, speed mode or position following mode. The SETMODE command is used for setting the axis operating modes.

#### Axis selection

The standard data (axis status, axis signals) which the controller sends to the station always refer to the axis which is currently selected. The selected axis is the axis which last performed an axis-related command without error. It does not matter whether this command was a write command or a read command. The ACT AXIS command can be used on multi-axis controllers to select an axis without initiating a controller function. On single-axis controllers, axis 1 is always the selected axis.

#### Axis signal

Events which occur unexpectedly (asynchronous events) on an axis are reported using axis signals. Examples of such events are limit switch errors or power controller overtemperature.

#### Axis status word

Error and status information about an axis are stored in an axis status word. The axis status word (16 bits) contains the status information in bit code. The axis status word is part of the standard data which the controller transfers to the station without explicit instruction.

#### **BOOL**

Data type (1 bit) for storing data in bit code.

#### **BYTE**

Data type (8 bit) for storing data in bit code.

#### CAN-Bus capability

A device or a controller has CAN-Bus capability if it can be used as a station or controller in a CAN-Bus network.

#### CAN-Bus network

Standardized field bus for data exchange in automation technology. The CAN-Bus standard can be used for interconnecting several devices from different manufacturers and with different functionality through one uniform interface.

A CAN-Bus network can consist of several stations.

#### CAN-Bus station

A device in a CAN-Bus network.

#### Command

The functions of a controller are accessed using commands. Commands are sent from the station to a controller. The controller interprets and executes the commands.

A distinction is made between write commands and read commands.

#### Command data

Command data are the parameters which belong to a command. 6 bytes are reserved for command data in the command structure.

#### Command error

A controller reports a command error to the station if it receives an unknown command, if it receives a new command before the previous command has been acknowledged, or if it cannot execute a command.

A controller reports a command error to the station using the command error bit (KF) in the axis status word and an error code.

#### Command number

Each command is assigned a number (hexadecimal value). This number must be entered in the first word of the command structure.

#### Command structure

Commands must be transferred from the station to the controller in a defined command structure (8 bytes).

The command structure consists of:

- Command number
- 2 bytes, first word of the command structure – Command data
	- 6 bytes, words 2, 3 and 4 of the command structure

#### Contouring error

A contouring error occurs when the difference between the setpoint and the actual position is too large.

#### Data transmission format

Commands and data are transferred between the station and a controller as an 8-byte data structure.

### DINT

Data type (32 bits) for storing large integer numbers (double integer).

### Double word

A double word (32 bits) is made up of 2 memory words (16 bits).

#### Drive unit

Drive units are processing parameters internal to the controller, which are used for positions, speed and acceleration values.

### Electronic gear

The controller can implement an electronic gear in position following mode. This involves counting external pulses (A/B signals of an encoder or pulse/direction signals). The pulses are multiplied by a gear ratio and used as a reference variable for positioning a motor.

### Encoder

A sensor for detecting the actual position of a motor or for specifying a setpoint for an electronic gear.

#### Execution condition of a command

The execution of, for example, a positioning command takes a certain period of time. The execution condition of a command can be monitored using the execution bit (READY bit) in the axis status word.

#### Exponential ramp

An acceleration ramp with an exponential curve.

#### Field bus

In automation engineering, a data transmission system for sensors and actuators is referred to as a field bus. CAN-Bus, Profibus-DP and Interbus-S are examples of standardized field buses.

#### Flag

Flags are storage elements in the controller used for system data and user data.

#### Flag area

A memory area for flags. The size of the flag area depends on the controller, or the controller configuration.

#### Flag word

A memory word (16 bits) in the flag area.

#### Following error

The difference between set and actual position of a motor.

#### Following error limit

A limit value for the following error. If this limit value is exceeded during rotation monitoring, a contouring error is reported.

#### Function block language

Symbolic language for graphic representation of PLC blocks.

#### Gear ratio

With an electronic gear, an external reference variable (pulses) is multiplied by a gear ratio and used as the reference variable for moving an axis.

The following applies:

Drive units = Reference variable x Gear ratio

#### Input signal

A controller has a fixed number of digital inputs.

These inputs can be used for recording digital signals from a technical process. Each 16 inputs are combined into 16-bit input words. Input signals are accessed by the word number of the corresponding input word.

#### INT

Data type (16 bits) for storing integer numbers.

#### Intermediately stored axis signal

Axis signals are intermediately stored in a buffer in the controller. Intermediately stored axis signals are not cleared until the signal is inactive and has been reset with the CLRSIG\_SR command.

#### **Interpolation**

(see Linear interpolation)

#### Linear ramp

An acceleration ramp with a linear progression.

#### Linear interpolation

With the Series 300 multi-axis positioning units (e.g. WPM-311), several axes can move using linear interpolation. Linear interpolation means in this case that the axes can be activated simultaneously and move interdependently and that all axes reach their final positions at the same time. Linear interpolation can be performed with two or three axes.

#### Master axis

The master axis is the axis which travels the longest distance in a linear interpolation process. The master axis determines the speeds and accelerations of the individual axes involved in linear interpolation.

#### Maximum acceleration

The maximum possible acceleration during axis movement. The maximum acceleration value is required for calculating the acceleration curve (RAMP\_LIN, RAMP\_EXP and RAMP\_SIN).

#### Maximum system speed

The maximum system speed sets a limit value for the maximum permissible speed of an axis movement. This speed is also used when calculating acceleration curves.

#### Movement range

The movement range of an axis is defined by the smallest and the largest position which can be occupied on an axis. The movement range of an axis is not limited in speed mode and in position following mode.

#### Multi-axis controller

A controller which can control several axes (e.g. WPM-311).

#### Negative limit switch

A limit switch in the negative sense of rotation (motor rotating in a counterclockwise direction as seen from front towards the motor shaft).

#### Network address

Each device in a CAN-Bus network has a unique address which is used for addressing the device during network operation.

#### Network configuration program

There is a configuration program for each CAN-Bus station which is used for configuring network and station. Each controller must be setup, or identified to the station using the configuration program.

#### Normalizing factor

Normalizing factors are used to convert

- position, speed and acceleration data
- from user-defined units to drive units internal to the controller and
- to set the gear ratio for an electronic gear.

Normalizing factors make it possible to express these data in a familiar unit of measurement (cm, ms, m/s, etc.) instead of in drive units (e.g. motor steps) which are specific to the controller.

#### **Offset**

(see Reference variable offset)

#### Output signal

Output signals (outputs) of a controller are digital signals used to control a technical process. Output signals can be set by the CAN-Bus station using the WRITE\_OUTPUT command. Each 16 output signals of a controller are combined into 16-bit output words. Output signals are accessed by the word number of the corresponding output word.

#### Parameter

Parameters are all fixed and variable values in a controller which affect an axis, e.g. motor phase current and start/stop speed.

#### Point-to-point mode

In point-to-point mode, the axis moves from a position A to a position B. Positioning can be absolute or relative. For absolute positioning, the position value (absolute position) refers to the zero point of the axis. For relative (incremental) positioning, the position value (relative position) refers to the current position of the axis.

#### Position following mode

This axis operating mode can be used for implementing an electronic gear.

#### Positioning command

Positioning commands are commands which initiate an axis movement (POS, MOVE, VEL, CONT).

#### Positive limit switch

A limit switch in the positive sense of rotation (motor rotating in a clockwise direction as seen from front towards the motor shaft).

#### Power controller

The motor is controlled by a power controller. The power controller converts positioning signals from the processor control into signals for motor control.

#### Power controller enable

The power controller must be enabled before a controller can process commands. Power controller enabling is effected by the INITDRIVE command.

#### Pulse/direction signal

Signals for reference variable input for an electronic gear.

#### Ramp

A distinction is made between exponential, linear and sine square acceleration ramps.

#### Read command

A read command instructs the controller to transmit specific data to the station. These data are called read data. For example, the station can use the GETPOS command to read the current position of an axis.

#### Read data

Data which are read from the controller in response to read commands from the station.

#### READY bit

The READY bit (axis status word) can be used for monitoring the execution condition of a command.

#### Reference movement

During a reference movement, the axis advances to a reference point (hardware limit switch or reference switch) which is to serve as the reference point (zero point) for the subsequent absolute positioning operations. Reference movements are only possible in point-to-point mode.

#### Reference point

A reference point must be defined for absolute positioning in point-to-point mode. All absolute positioning operations in pointto-point mode are related to this reference point. The zero point is frequently used as a reference point.

The reference point can be determined either by a reference movement or using the SETPOS command.

#### Reference speed

The reference speed is the speed at which the axis moves away from a limit switch.

#### Reference switch

A hardware switch which can be approached from either direction for a reference movement.

#### Reference variable

External pulses are counted in position following mode (electronic gear) and used as a reference variable for the position of an axis. The axis follows the supplied reference variable exactly.

#### Reference variable offset

The reference variable offset is a relative position which is added to the reference variable in an electronic gear. The following applies:

Drive units = Offset + (Reference variable x Gear ratio)

#### Relative positioning

For relative positioning, the position value refers to the current position of the axis (see Point-to-point mode).

#### Rotation monitoring

Rotation monitoring is used for detecting positional deviations of motor movements. The actual position is detected by an encoder and then compared with the setpoint. If the difference between actual and set position exceeds a preset value, a contouring error is reported and the motor is decelerated.

#### RS 485 interface

Standardized serial interface for safe data transmission.

#### Set speed

The speed at which the axis is to move. The VEL command is used to specify the set speed.

#### Setpoint (set position)

The target position which should be reached during a positioning operation in point-to-point mode. The POS and MOVE commands take the setpoint as a parameter.

#### Sine square ramp

An acceleration ramp with a sine square curve.

#### Software limit switch

An adjustable position which behaves like a limit switch. When the axis reaches this position, a limit switch error is generated and the axis is stopped.

#### Speed mode

In speed mode, the axis moves at a specified set speed. The VEL command can be used to set new speeds during axis movement. The axis then continues moving at the new speed.

#### Standard data

Standard data consist of the axis status word and the axis signal word. They are transferred from the controller to the station together with the read data or an error code in an 8-byte data structure.

#### Start/stop speed

The speed at which the axis starts from standstill and the speed at which it is decelerated until standstill.

#### Status display

The seven-segment display on the front panel of a controller.

#### User-defined unit

User-defined units are processing parameters which can be freely defined by the user for positions, speed and acceleration values. They are used for enabling the user to specify data in an application-related unit of measurement (metre, inch, degree, hertz, etc.). User-defined units are converted into drive units using normalizing factors.

The following formulae are used for conversion:

For position data:

Drive units = User-defined units x Normalizing factor

#### For speed data:

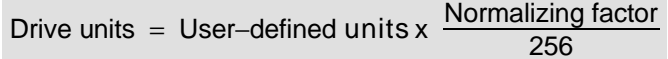

#### **WORD**

Data type (16 bits) for storing data in bit code.

### Word

A memory word (16 bits).

### Write command

A write command initiates a function in a controller, e.g. a positioning process. A write command can also take parameters for transferring data to the controller.

#### Zero point

(see Reference point)

# **10.4 Abbreviations**

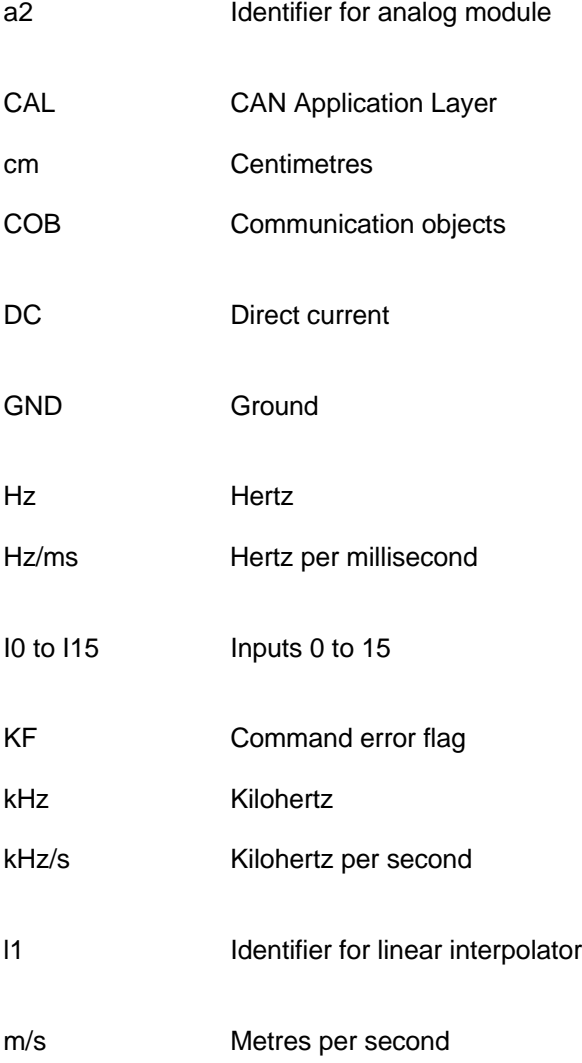

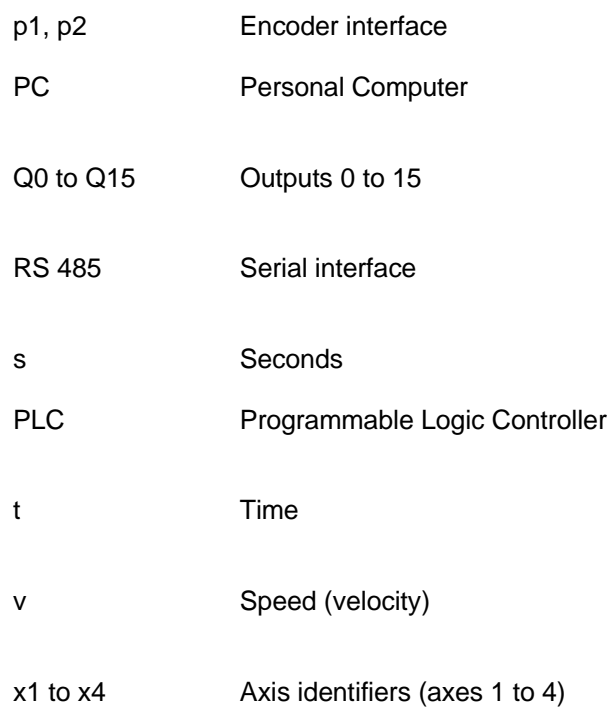

# **11 Index**

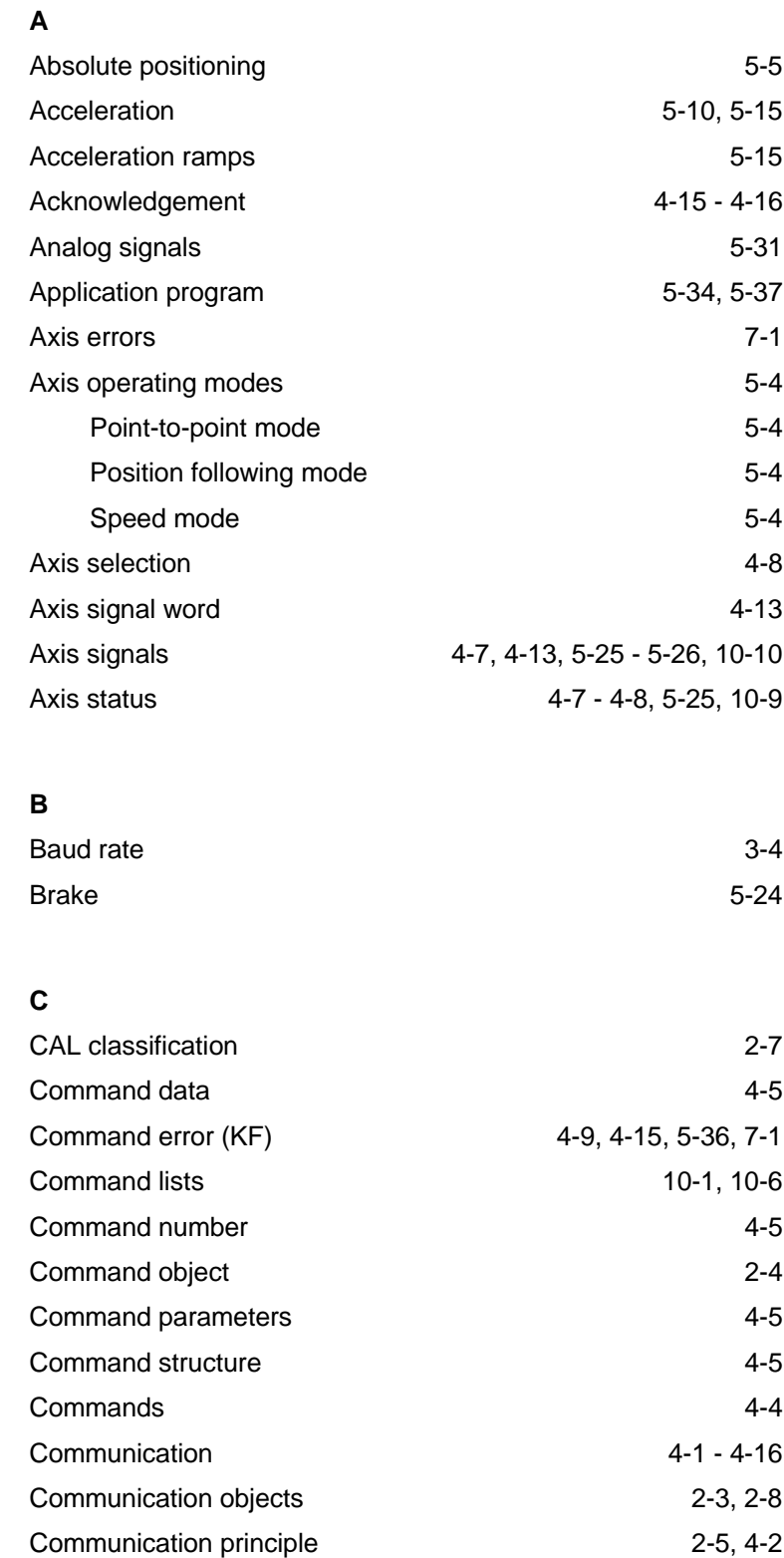

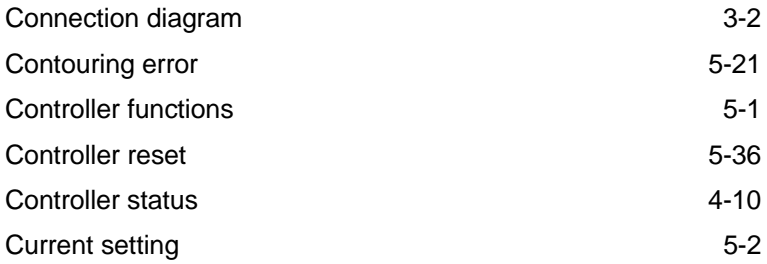

# **D**

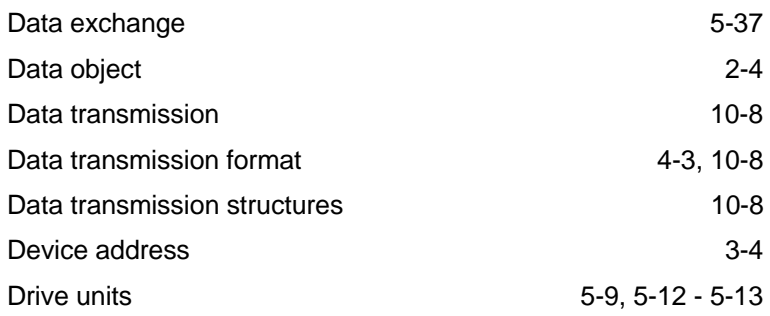

# **E**

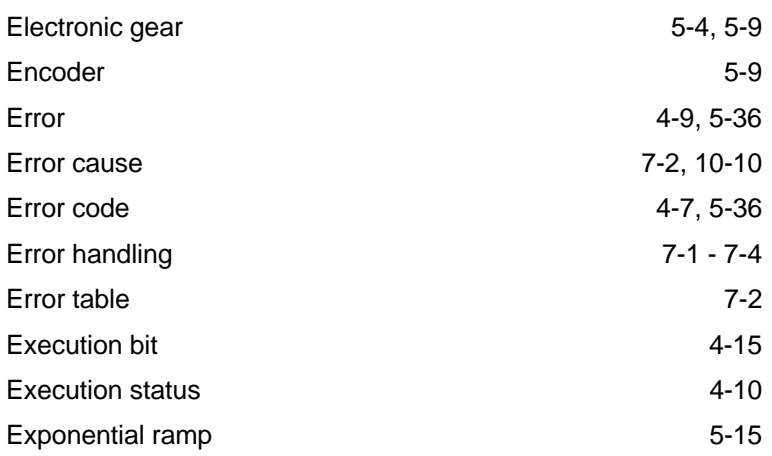

# **F**

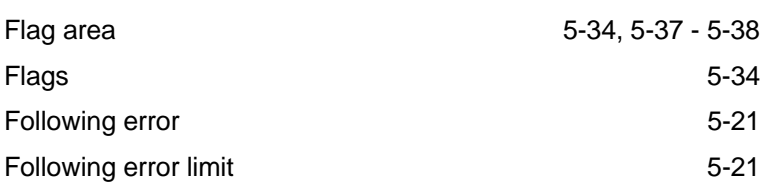

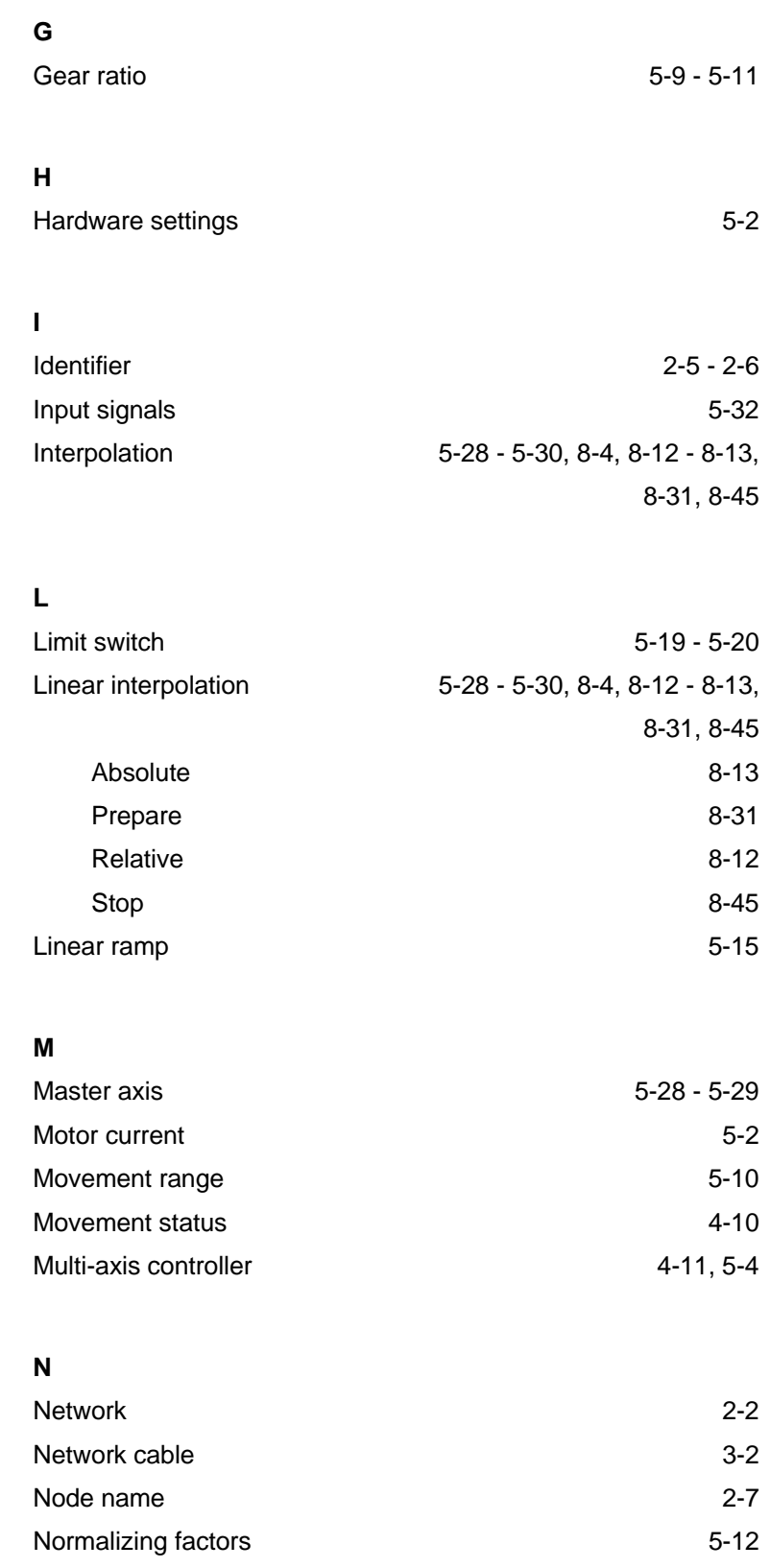

### **O**

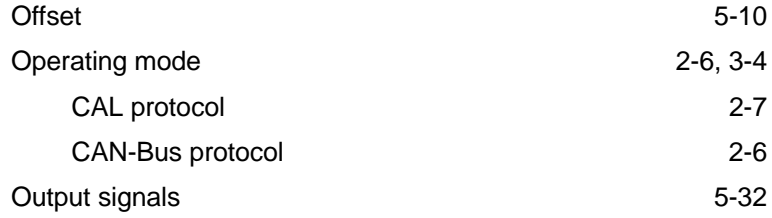

# **P**

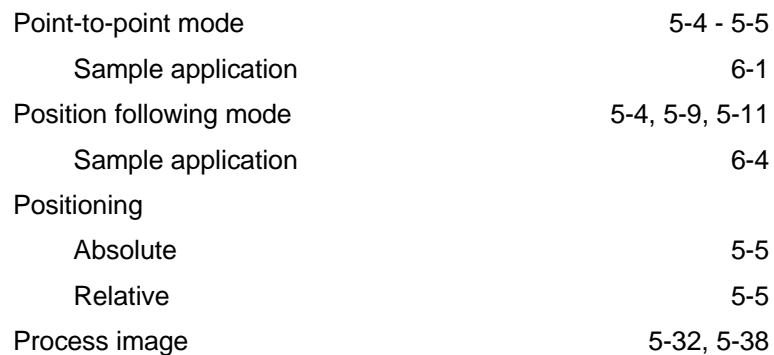

## **R**

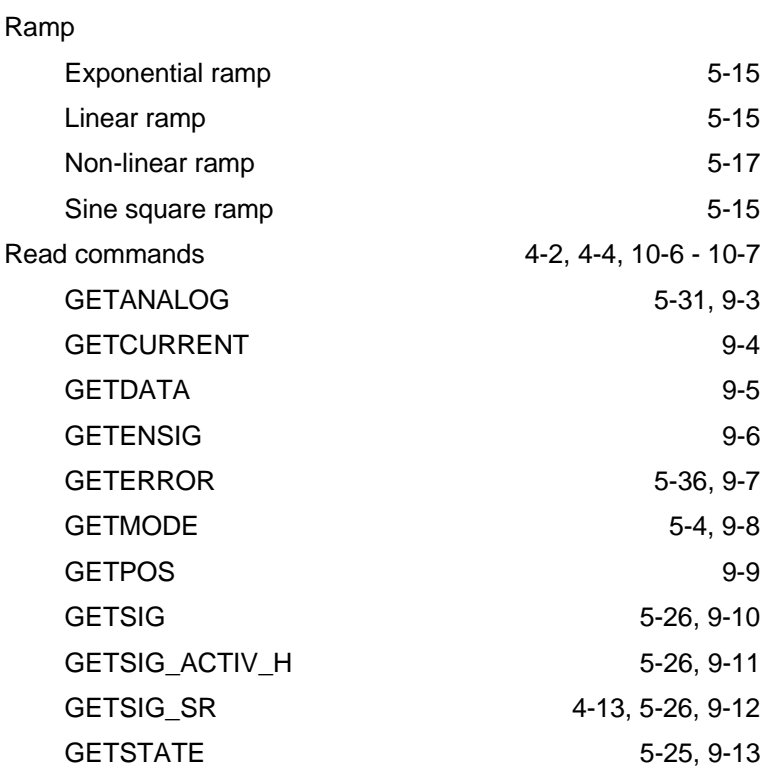
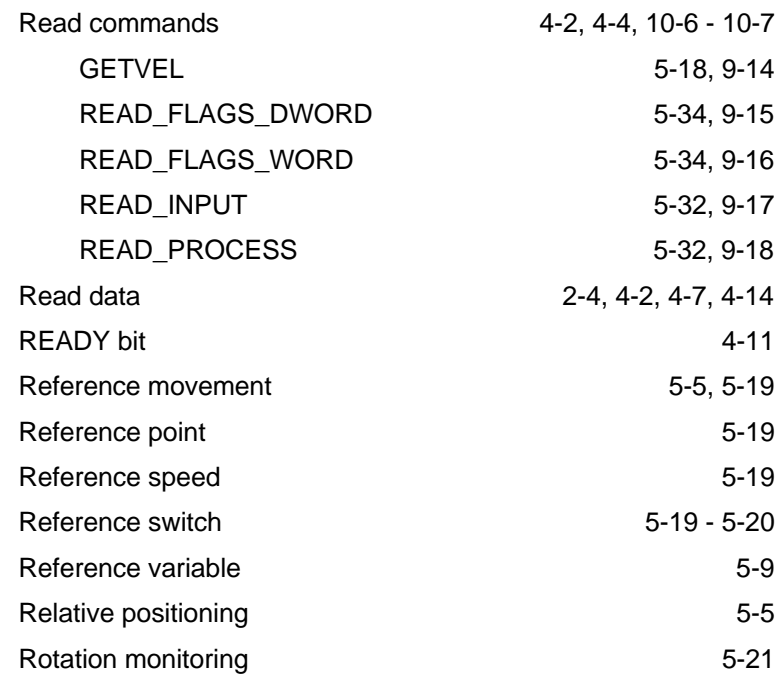

#### **S**

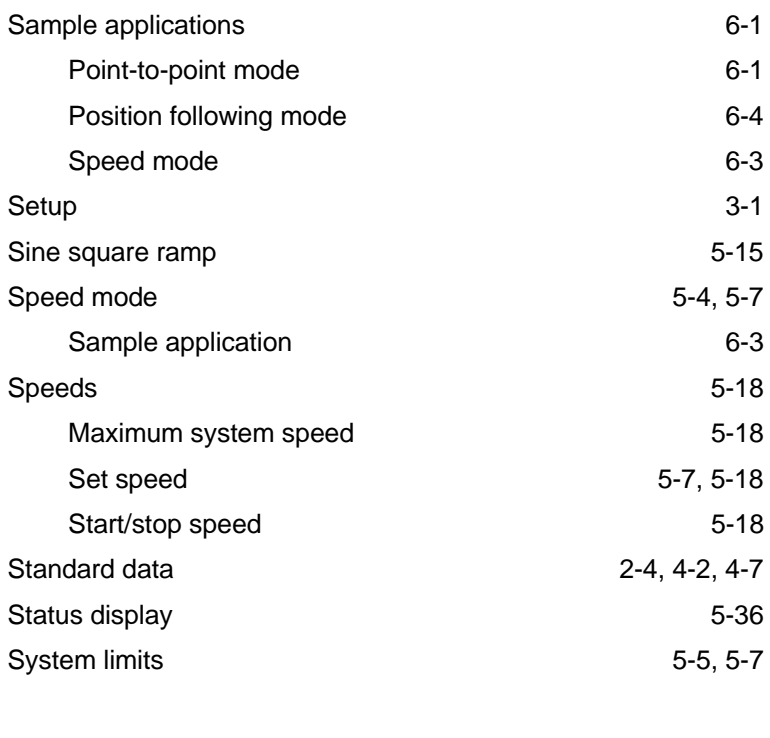

## **T**

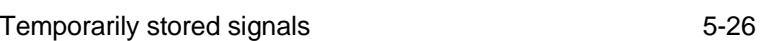

# **U**

User-defined units 5-12 - 5-13

#### **W**

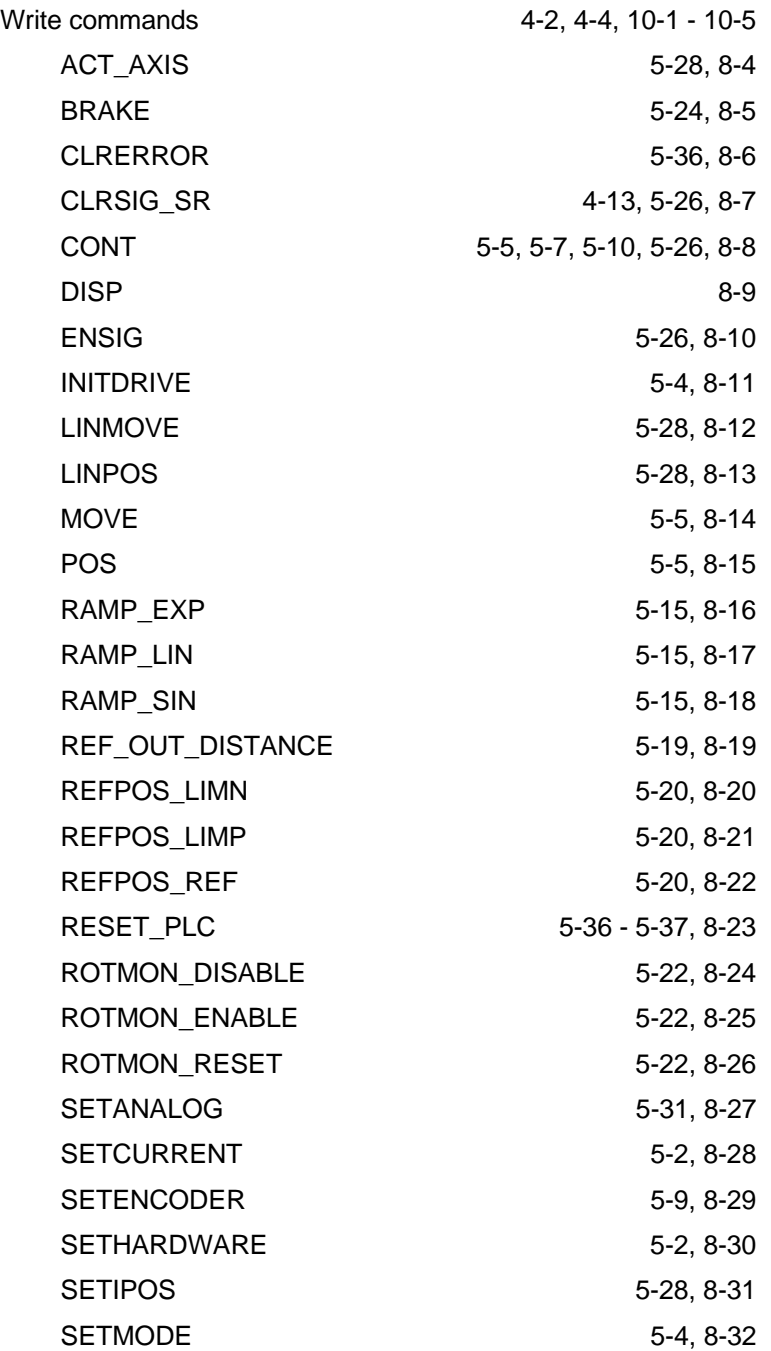

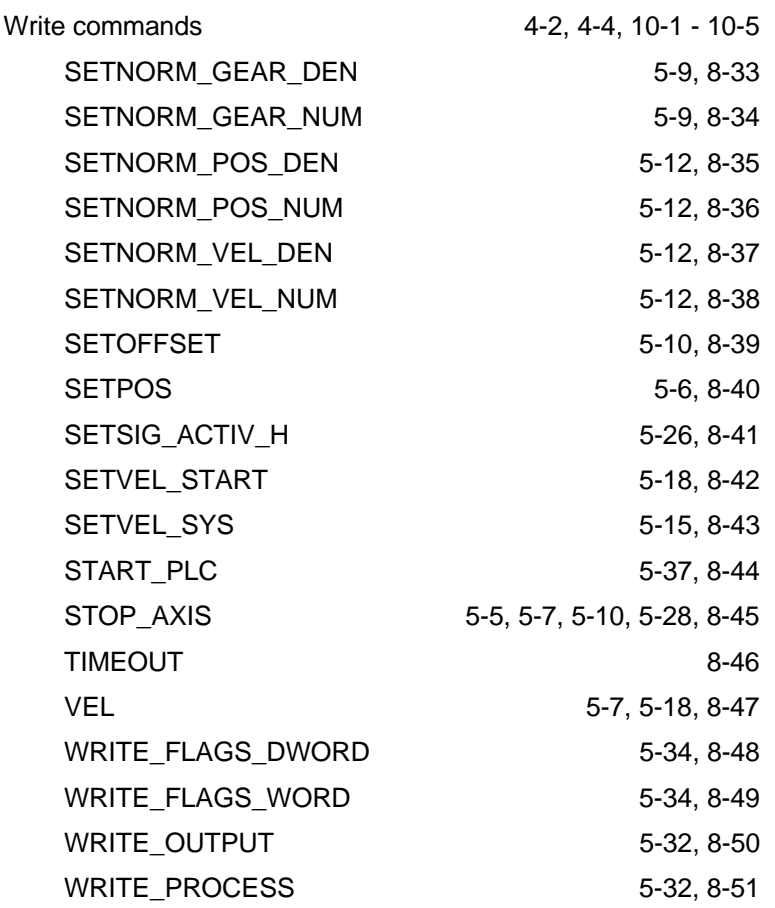

### **Z**

Zero point 5-19

**Index**

# **12 Corrections and additions**

At present there are no corrections or additions.